# sgi

# IRIX® Admin: Resource Administration

007–3700–016

#### **CONTRIBUTORS**

Written by Terry Schultz

Illustrated by Chris Wengelski

Production by Terry Schultz

Engineering contributions by Michel Bourget, Karl Feind, Tom Goozen, Sharif Islam, Marlys Kohnke, Tina Liang, Dennis Parker, Michael Sanford, Dan Stekloff, and Sam Watters

#### COPYRIGHT

© 1999 - 2003, 2005, 2006, Silicon Graphics, Inc. All rights reserved; provided portions may be copyright in third parties, as indicated elsewhere herein. No permission is granted to copy, distribute, or create derivative works from the contents of this electronic documentation in any manner, in whole or in part, without the prior written permission of Silicon Graphics, Inc.

#### LIMITED RIGHTS LEGEND

The software described in this document is "commercial computer software" provided with restricted rights (except as to included open/free source) as specified in the FAR 52.227-19 and/or the DFAR 227.7202, or successive sections. Use beyond license provisions is a violation of worldwide intellectual property laws, treaties and conventions. This document is provided with limited rights as defined in 52.227-14.

#### TRADEMARKS AND ATTRIBUTIONS

Silicon Graphics, SGI, the SGI logo, IRIX, and Origin are registered trademarks and ccNUMA, NUMAflex, IRIS InSight and Trusted IRIX are trademarks of Silicon Graphics, Inc., in the United States and/or other countries worldwide.

LSF is a trademark of Platform Computing Corporation. Sun is a trademark of Sun Microsystems, Inc. PBS is a trademark of Veridian Corporation. UNIX and the X Window System are registered trademarks of The Open Group in the United States and other countries. All other trademarks mentioned herein are the property of their respective owners.

# **New Features in This Manual**

This rewrite of *IRIX Admin: Resource Administration* supports the 6.5.30 (or later) release of the IRIX operating system.

# **Major Documentation Changes**

Added information about Secure Array Services software in Chapter 7, "Array Services" on page 145.

Added a new section on installing Array Services in "Installing Array Services" on page 147.

Added information about security considerations for standard Array Services in "Security Considerations for Standard Array Services" on page 168.

Added a new section on Secure Array Services in "Secure Array Services" on page 189.

# **Record of Revision**

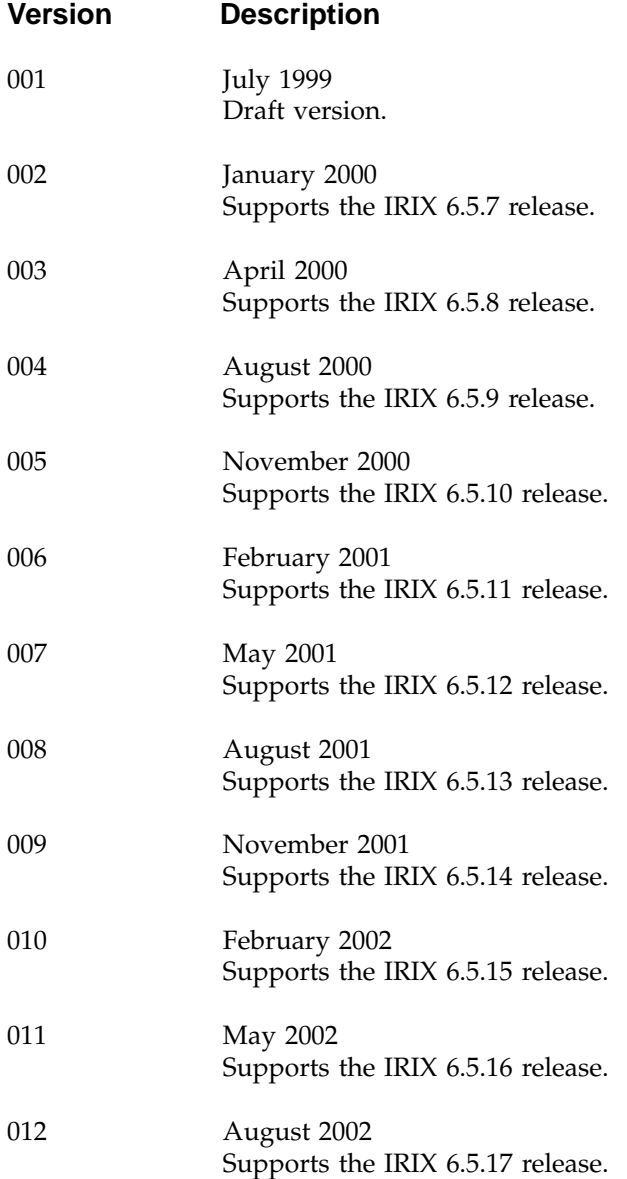

**007–3700–016 v**

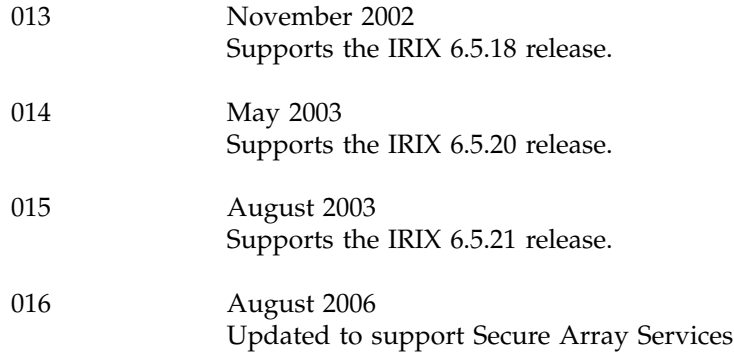

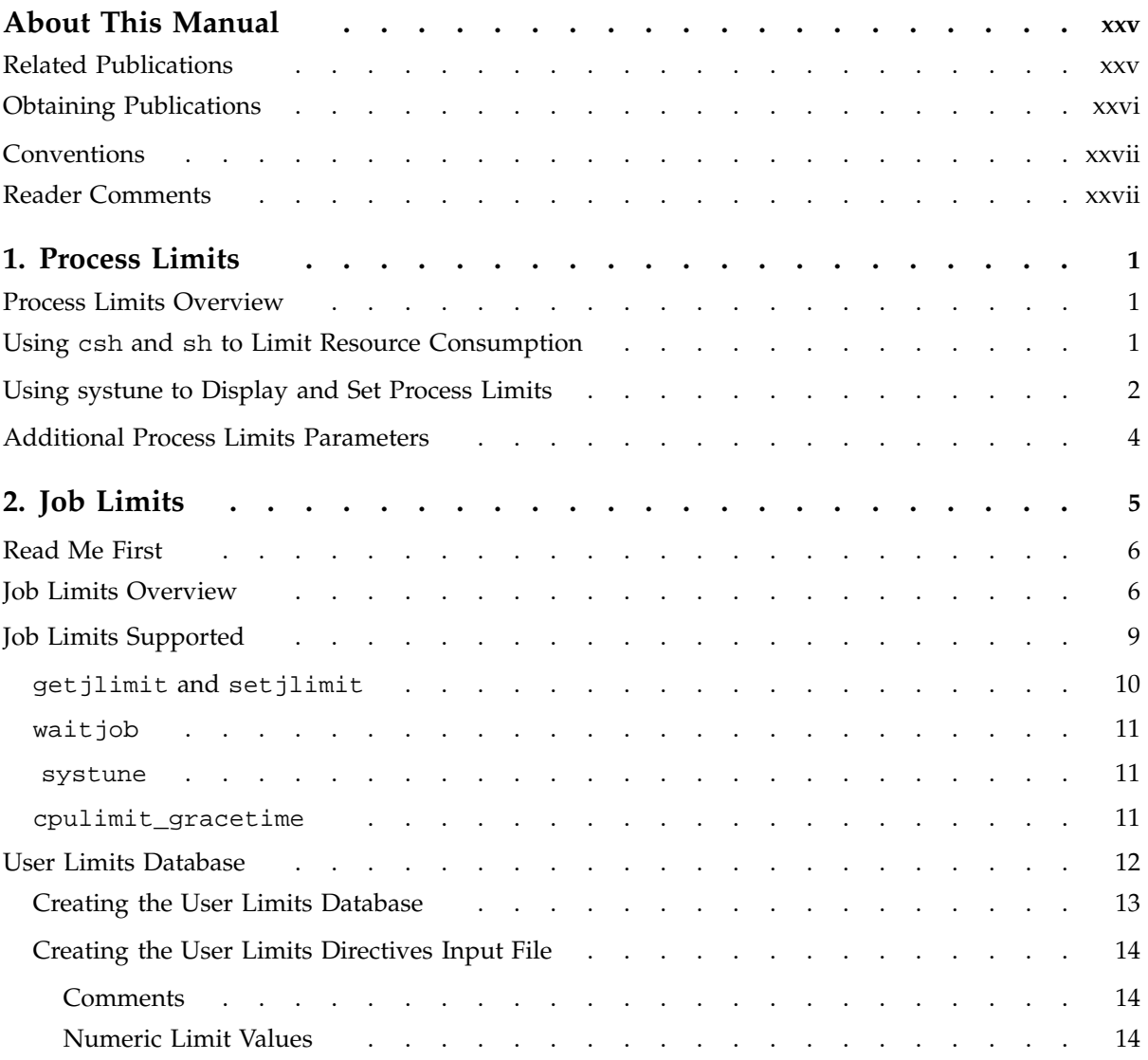

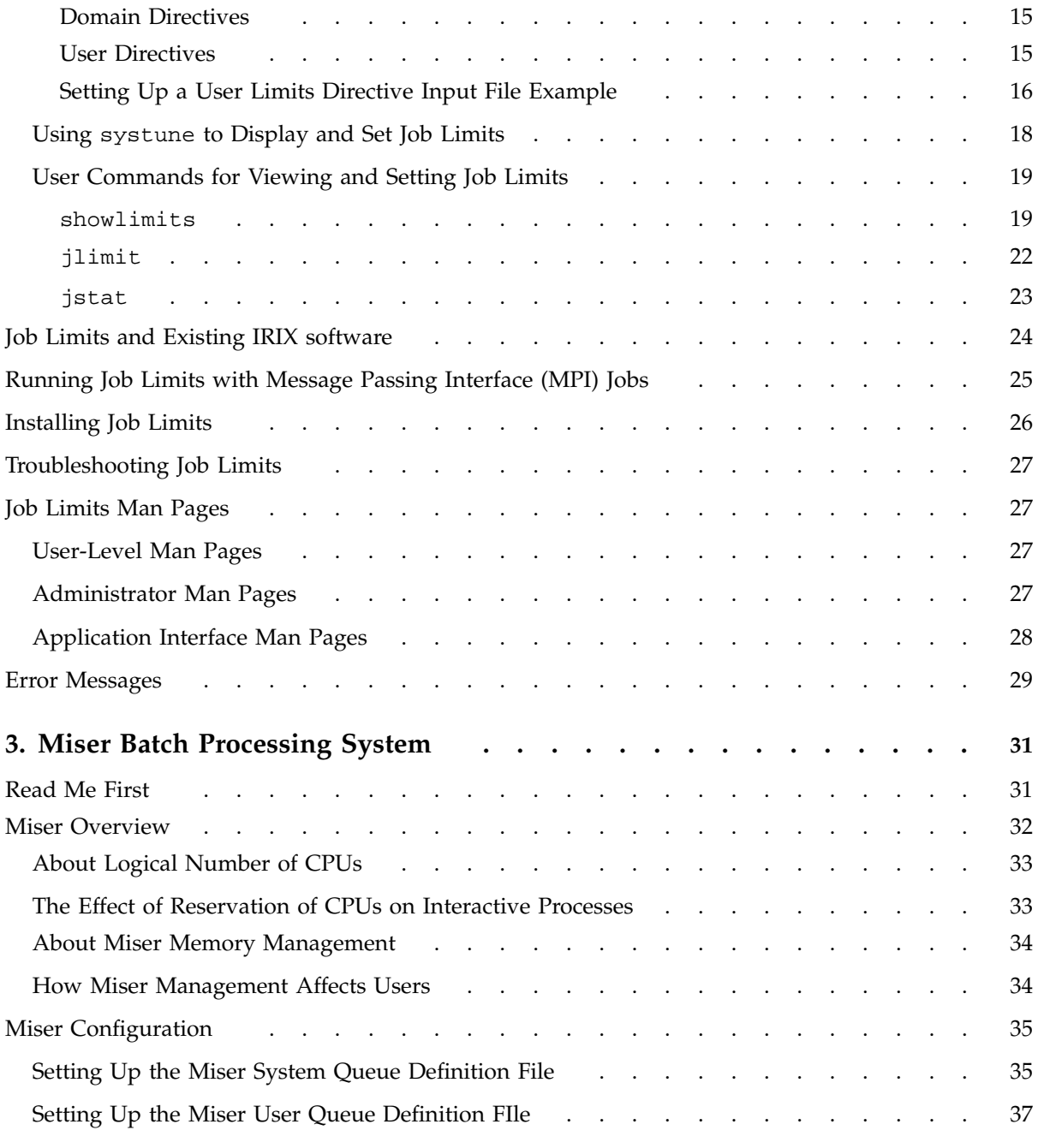

**viii 007–3700–016**

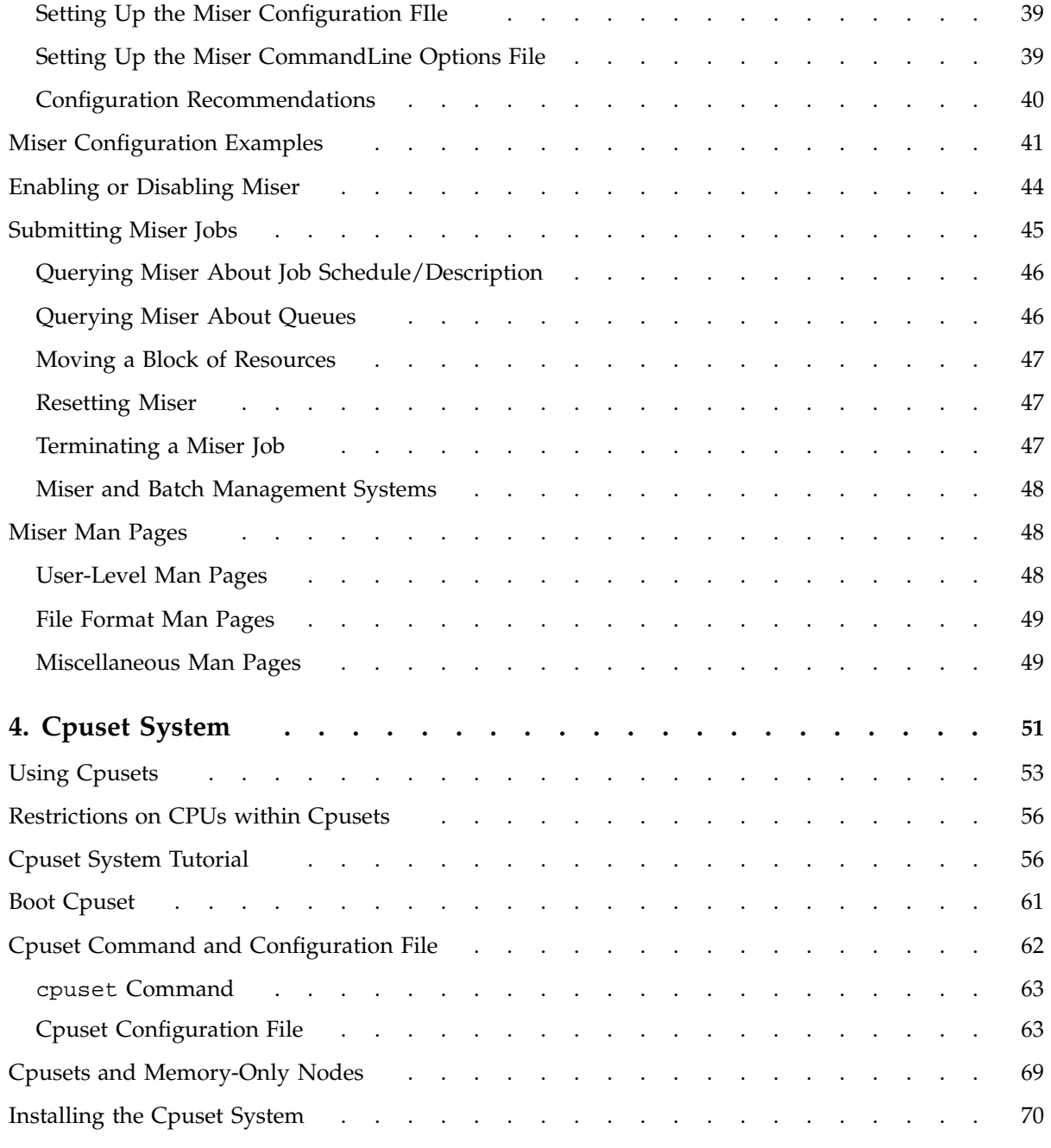

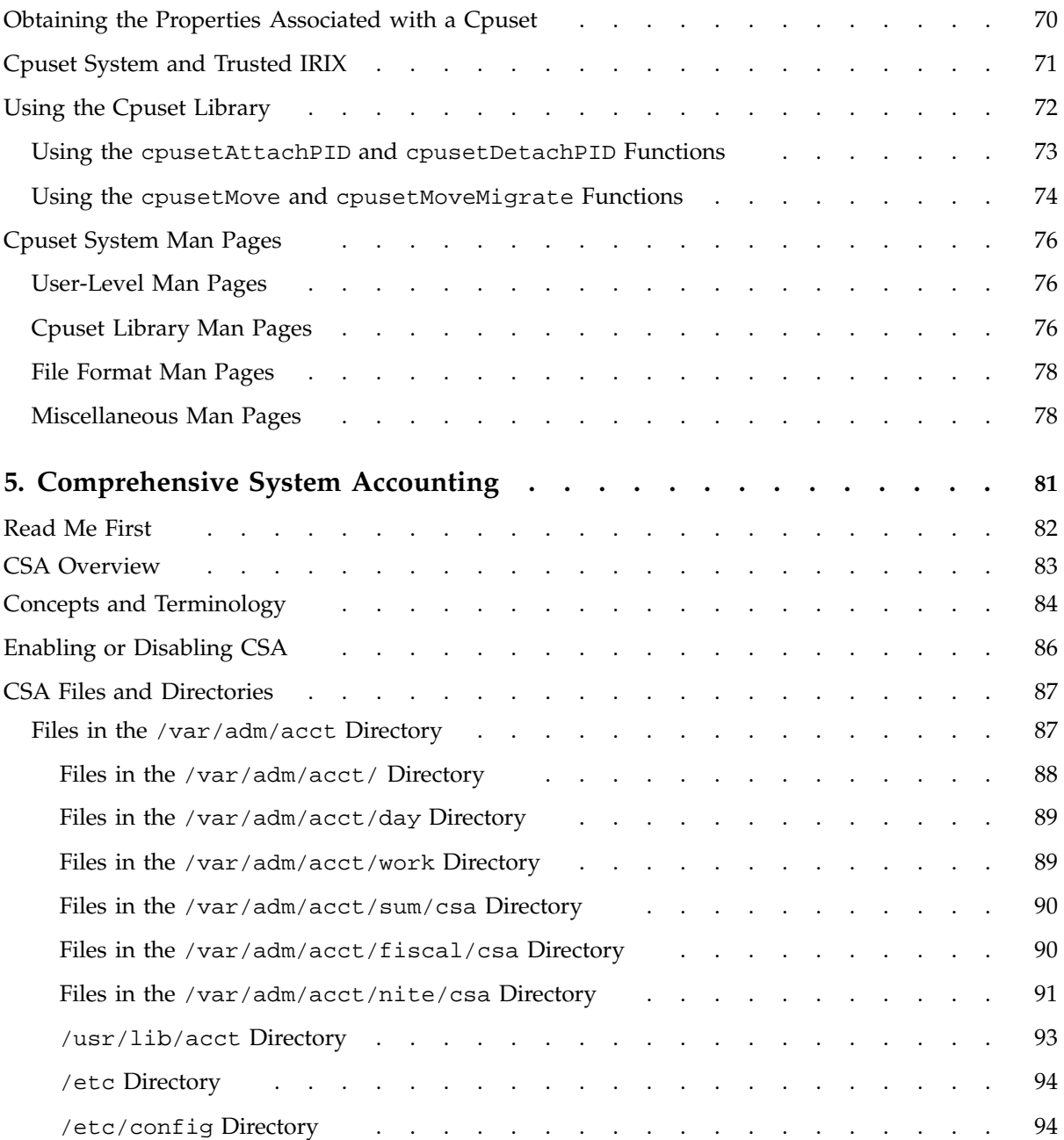

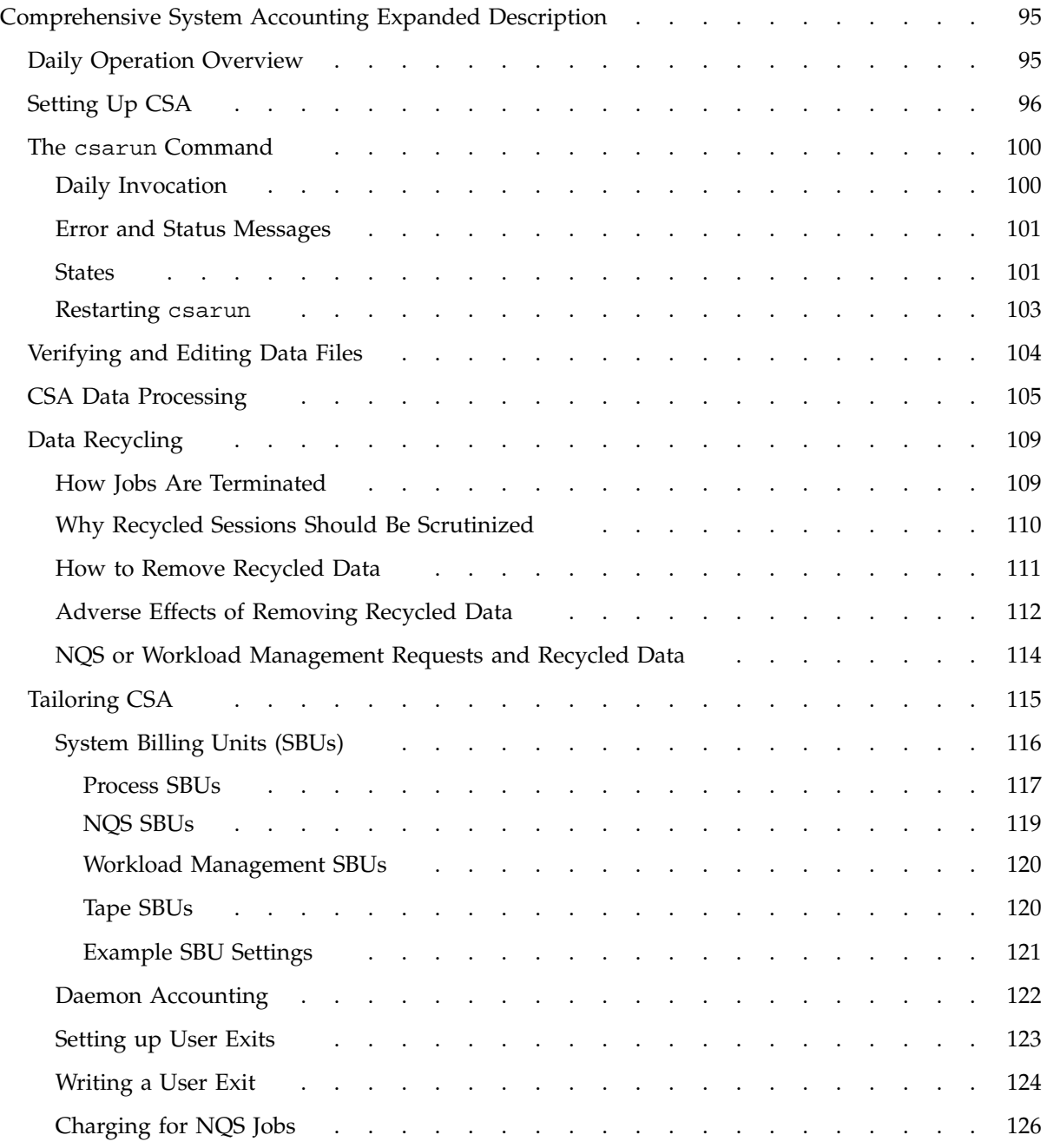

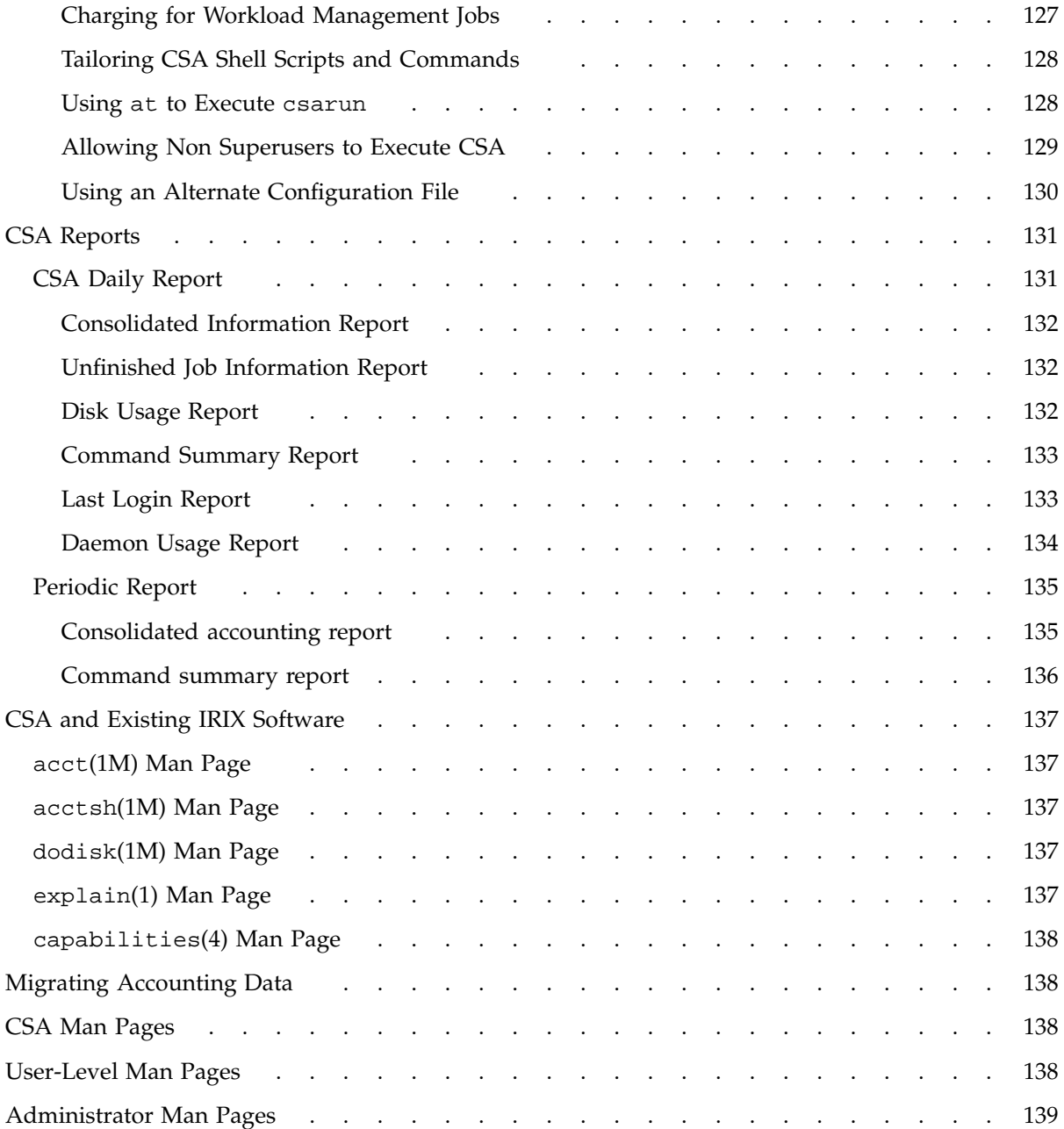

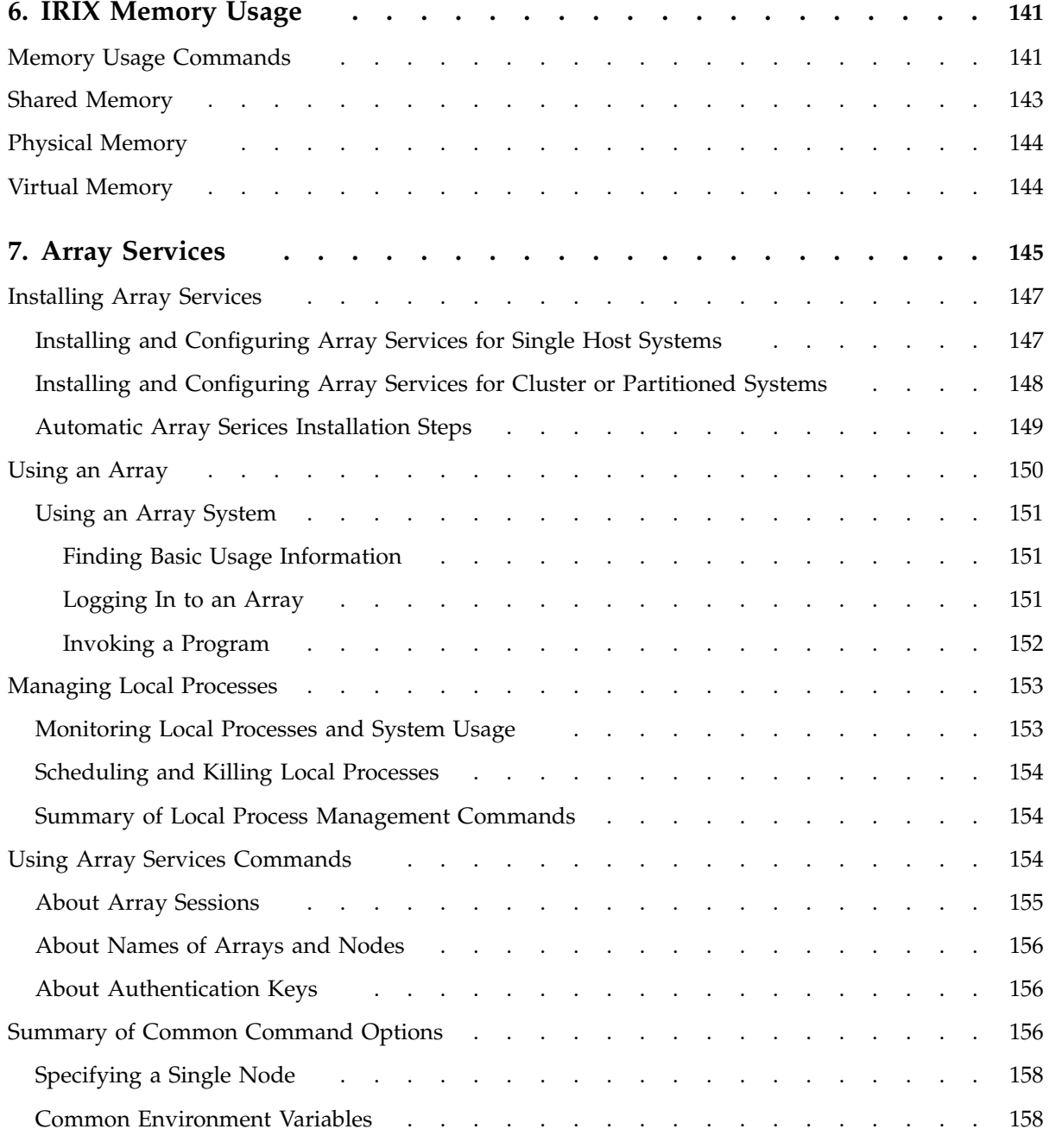

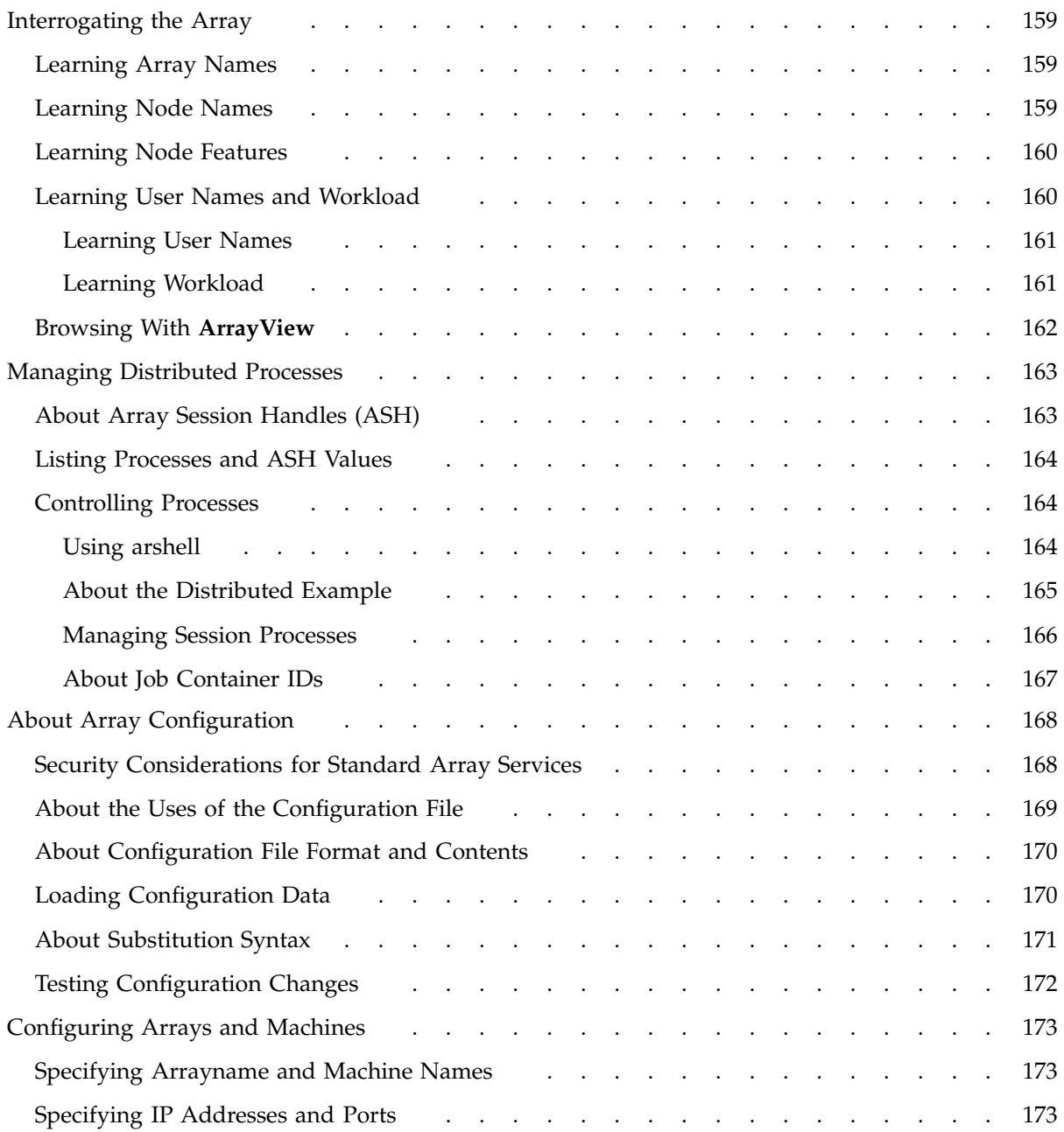

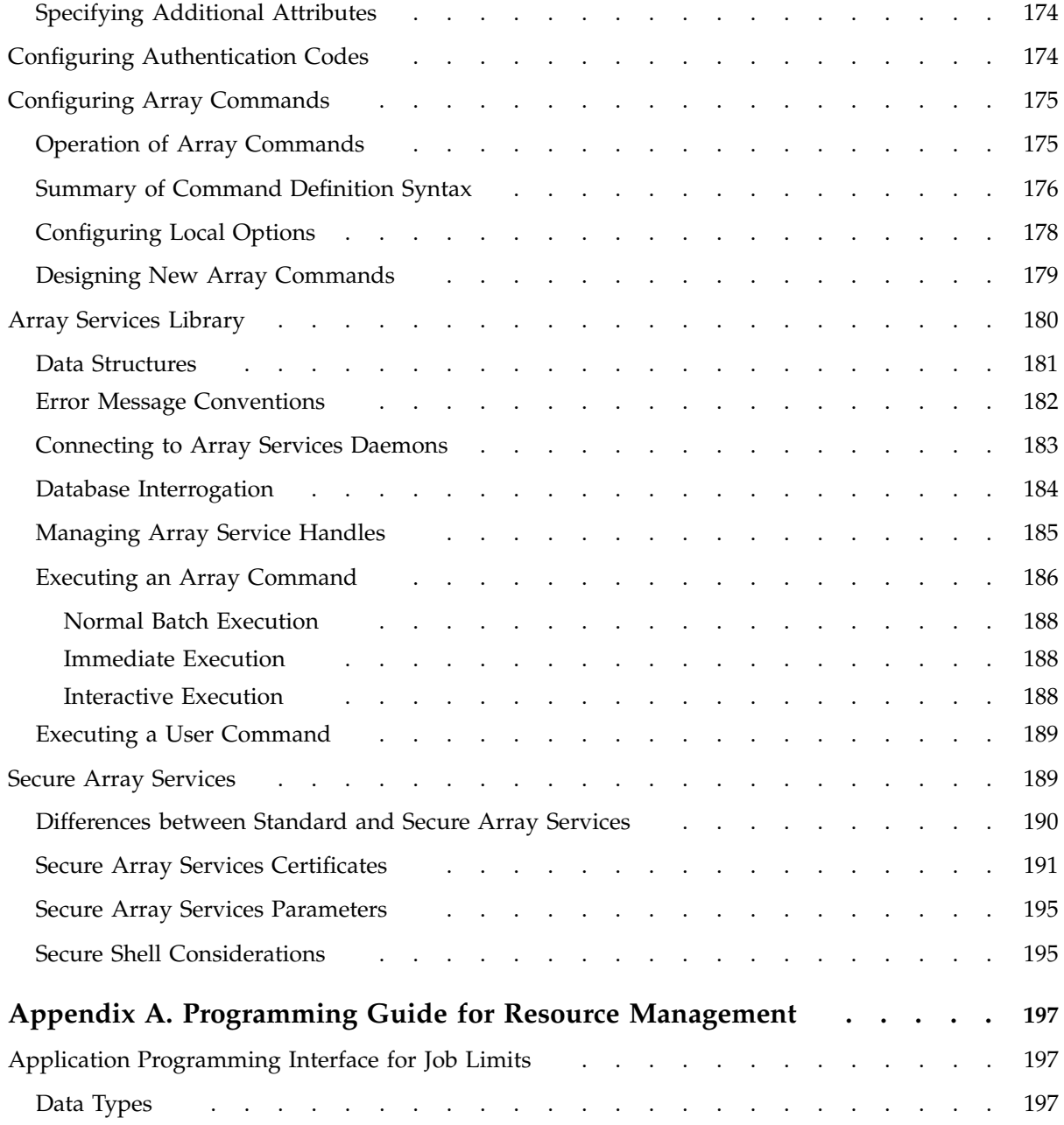

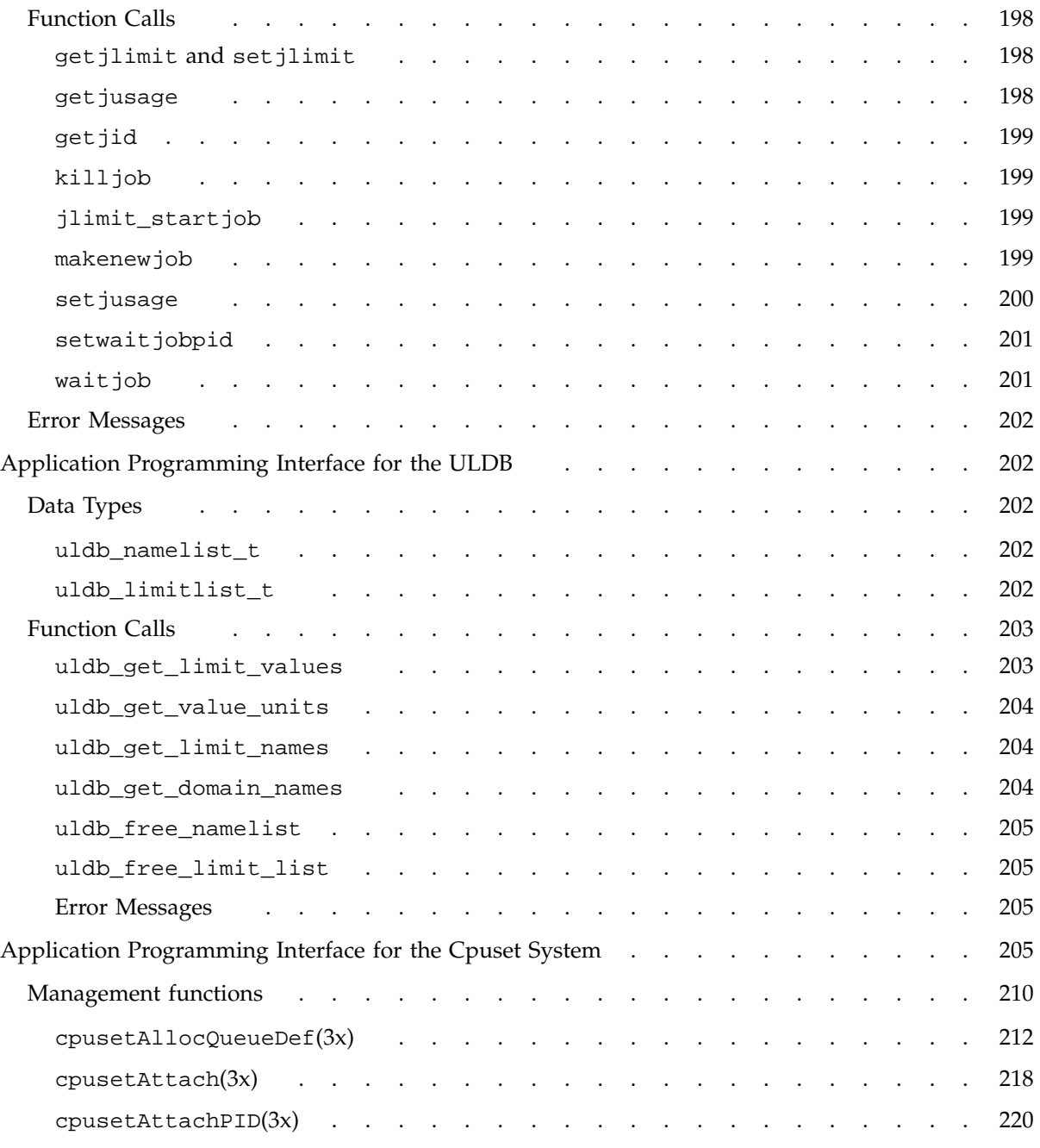

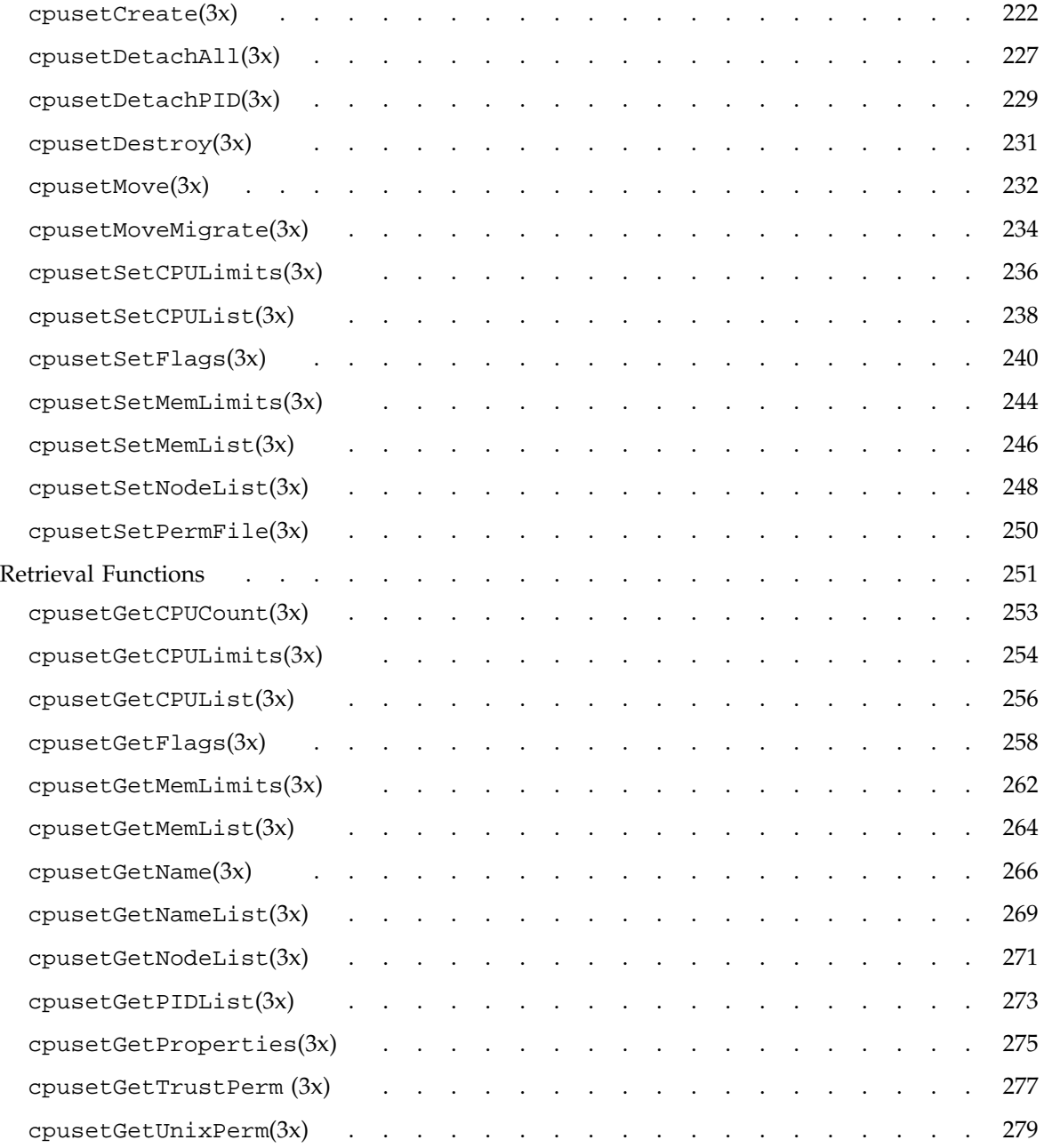

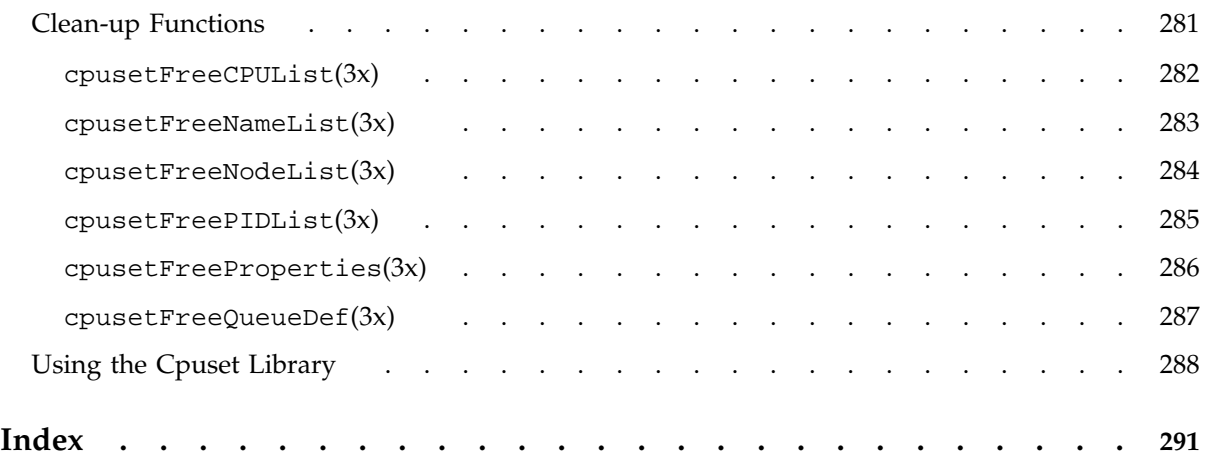

# **Figures**

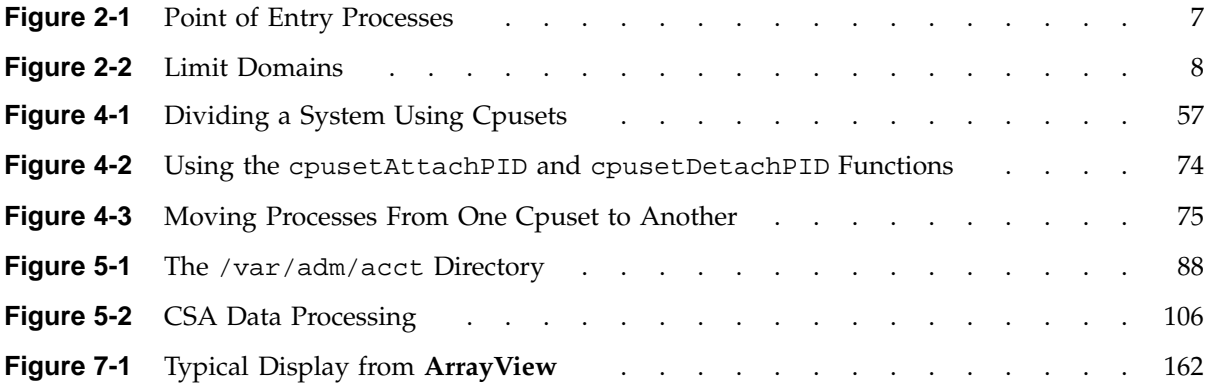

# **Tables**

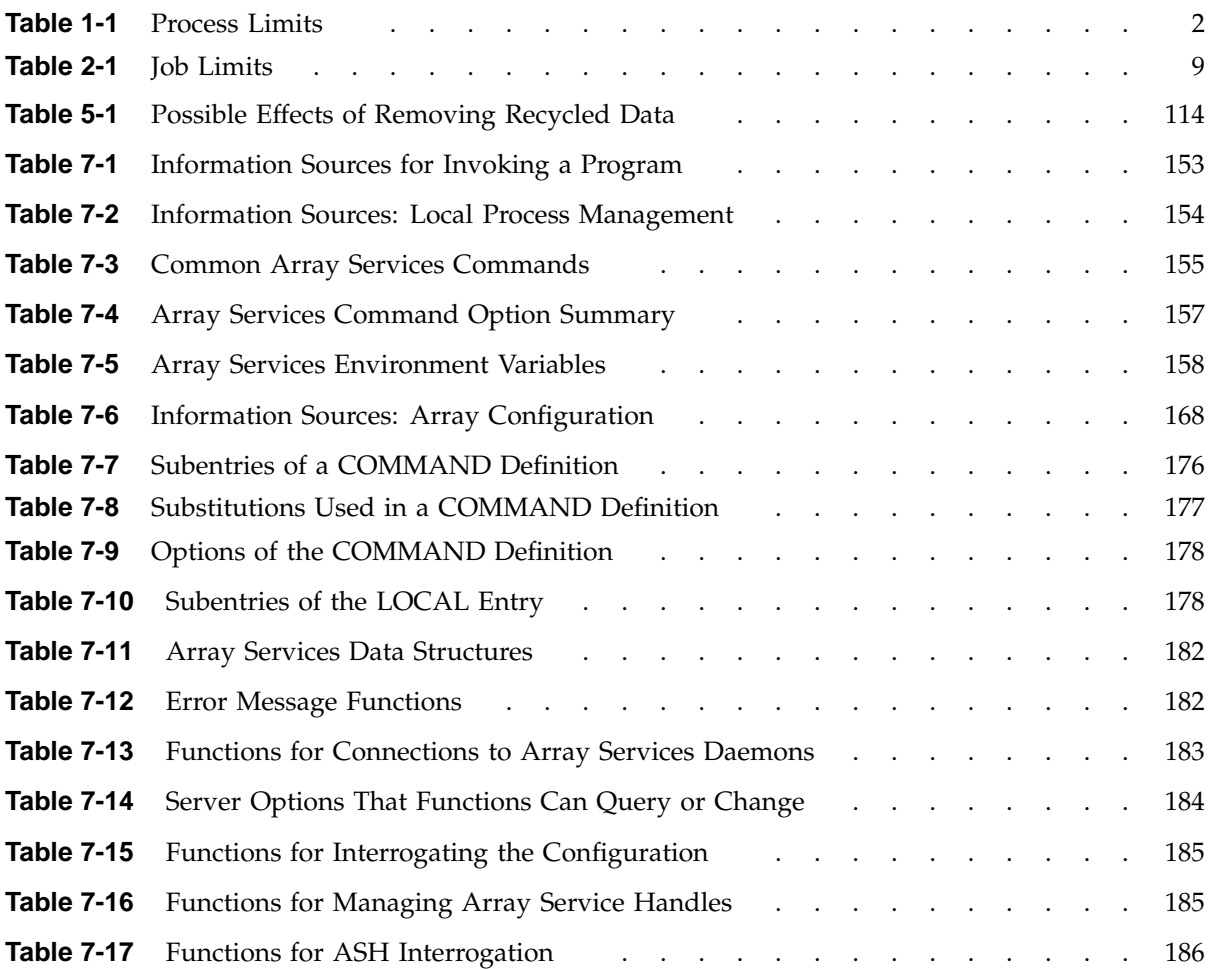

# **Examples**

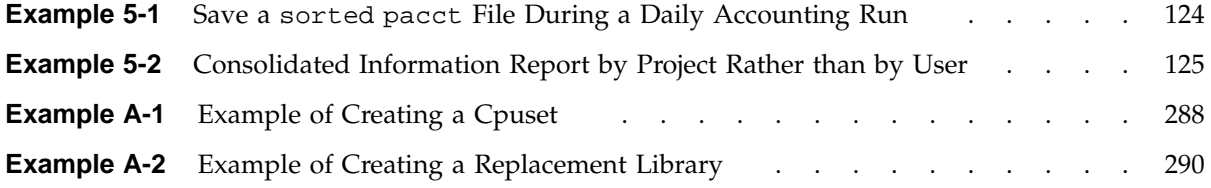

# **About This Manual**

This publication documents the IRIX 6.5.21 operating system running on SGI server systems.

This guide is a reference document for people who manage the operation of SGI computer systems running the IRIX operating system. It contains information needed in the administration of various system resource management features.

This manual contains the following chapters:

- Chapter 1, "Process Limits" on page 1
- Chapter 2, "Job Limits" on page 5
- Chapter 3, "Miser Batch Processing System" on page 31
- Chapter 4, "Cpuset System" on page 51
- Chapter 5, "Comprehensive System Accounting" on page 81
- Chapter 6, "IRIX Memory Usage" on page 141
- Appendix A, "Programming Guide for Resource Management" on page 197

## **Related Publications**

This guide is part of the *IRIX Admin* manual set, which is intended for administrators: those who are responsible for servers, multiple systems, and file structures outside the user's home directory and immediate working directories. If you maintain systems for others or if you require more information about IRIX than is in the end-user manuals, these guides are for you. The *IRIX Admin* guides are available through the IRIS InSight online viewing system. The set consists of these volumes:

• *IRIX Admin: Software Installation and Licensing* - Explains how to install and license software that runs under IRIX, the SGI implementation of the UNIX operating system. Contains instructions for performing miniroot and live installations using inst(1M), the command line interface to the IRIX installation utility. Identifies the licensing products that control access to restricted applications running under IRIX and refers readers to licensing product documentation.

- *IRIX Admin: System Configuration and Operation* Lists good general system administration practices and describes system administration tasks, including configuring the operating system; managing user accounts, user processes, and disk resources; interacting with the system while in the PROM monitor; and tuning system performance.
- *Irix Admin: Disks and Filesystems* Explains disk, filesystem, and logical volume concepts. Provides system administration procedures for SCSI disks, XFS and Extent File System (EFS) filesystems, XLV logical volumes, and guaranteed-rate  $I/O$ .
- *IRIX Admin Networking and Mail* Describes how to plan, set up, use, and maintain the networking and mail systems, including discussions of sendmail, UUCP, SLIP, and PPP.
- *IRIX Admin: Backup, Security and Accounting* Describes how to back up and restore files, how to protect your system's and network's security, and how to track system usage on a per-user basis.
- *IRIX Admin: Resource Administration* Provides an introduction to system resource administration and describes how to use and administer various IRIX resource management features, such as IRIX process limits, IRIX job limits, the Miser Batch Processing System, the Cpuset System, Comprehensive System Accounting (CSA), IRIX memory usage, and Array Services.
- *IRIX Admin: Peripheral Devices* Describes how to set up and maintain the software for peripheral devices such as terminals, modems, printers, and CD-ROM and tape drives.
- *IRIX Admin: Selected Reference Pages* (not available in InSight) Provides concise man page information on the use of commands that may be needed while the system is down. Generally, each man page covers one command, although some man pages cover closely related commands. Man pages are available online through the man(1) command.

## **Obtaining Publications**

You can obtain SGI documentation in the following ways:

• See the SGI Technical Publications Library at http://docs.sgi.com. Various formats are available. This library contains the most recent and most comprehensive set of online books, release notes, man pages, and other information.

- If it is installed on your SGI system, you can use InfoSearch, an online tool that provides a more limited set of online books, release notes, and man pages. With an IRIX system, select **Help** from the Toolchest, and then select **InfoSearch**. Or you can type infosearch on a command line.
- You can also view release notes by typing either grelnotes or relnotes on a command line.
- You can also view man pages by typing man *title* on a command line.

## **Conventions**

The following conventions are used throughout this document:

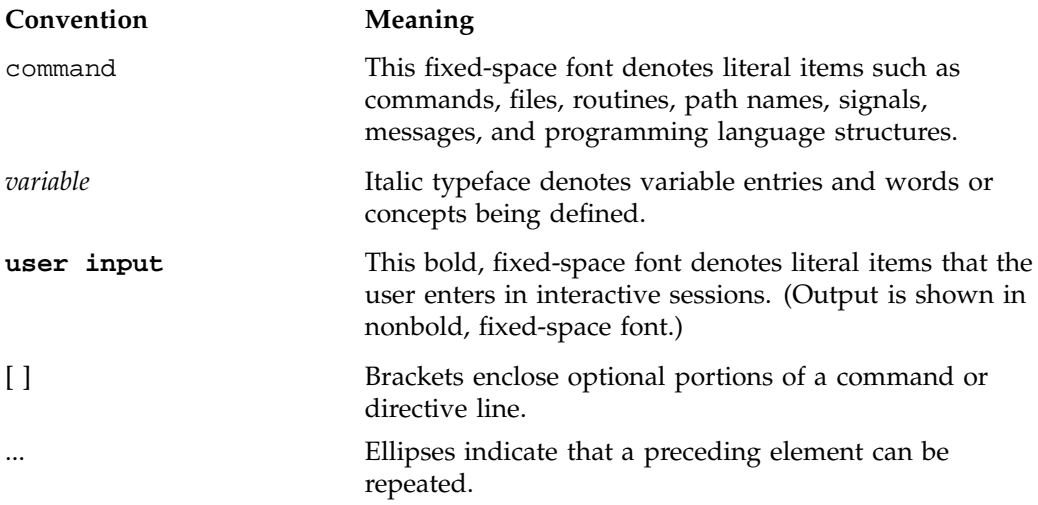

## **Reader Comments**

If you have comments about the technical accuracy, content, or organization of this publication, contact SGI. Be sure to include the title and document number of the publication with your comments. (Online, the document number is located in the front matter of the publication. In printed publications, the document number is located at the bottom of each page.)

You can contact SGI in any of the following ways:

• Send e-mail to the following address:

techpubs@sgi.com

• Use the Feedback option on the Technical Publications Library Web page:

http://docs.sgi.com

- Contact your customer service representative and ask that an incident be filed in the SGI incident tracking system.
- Send mail to the following address:

Technical Publications SGI 1600 Amphitheatre Parkway, M/S 535 Mountain View, California 94043–1351

• Send a fax to the attention of "Technical Publications" at +1 650 932 0801.

SGI values your comments and will respond to them promptly.

*Chapter 1*

# **Process Limits**

Standard system resource limits are applied so that each login process receives the same process-based limits at the time the process is created. This chapter describes process limits and contains the following sections:

- "Process Limits Overview" on page 1
- "Using csh and sh to Limit Resource Consumption" on page 1
- "Using systune to Display and Set Process Limits" on page 2
- "Additional Process Limits Parameters" on page 4

## **Process Limits Overview**

The IRIX operating system supports limits on individual processes. Limits on the consumption of a variety of system resources by a process and each process it creates may be obtained with the  $getrlimit(2)$  system call and set with the  $setrilimit(2)$ system call.

Each call to either getrlimit or setrlimit identifies a specific resource to be operated upon as well as a resource limit. A resource limit is a pair of values: one specifying the current (soft) limit, the other a maximum (hard) limit. Soft limits may be changed by a process to any value that is less than or equal to the hard limit. A process may (irreversibly) lower its hard limit to any value that is greater than or equal to the soft limit.

## **Using csh and sh to Limit Resource Consumption**

The csh or sh limit -h *resource max-use* commands can be used to limit the resource consumption by the current process or any process it spawns.

These commands limit the consumption by the current process and each process it creates to not individually exceed maximum-use on the specified resource. If no maximum-use is given, then the current limit is printed; if no resource is given, then all limitations are given. If the -h flag is given, the hard (maximum) limits are used instead of the current limits. The hard limits impose a ceiling on the values of the

current limits. To raise maximum (hard) limits, you must have the CAP\_PROC\_MGT capability.

For additional information, see the csh(1) and sh(1) man pages. For more information on the capability mechanism that provides fine grained control over the privileges of a process, see the capability(4) and capabilities(4) man pages.

# **Using systune to Display and Set Process Limits**

Table 1-1 shows the process limits supported by the IRIX operating system.

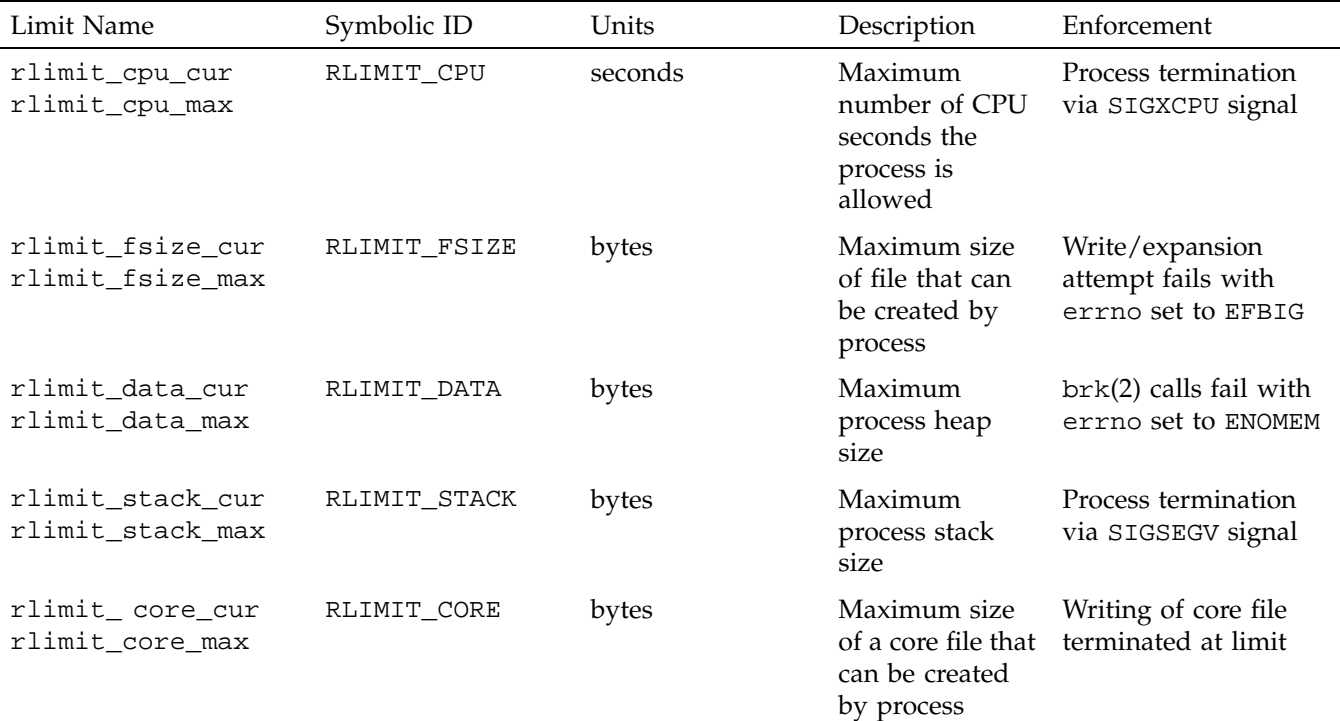

**Table 1-1** Process Limits

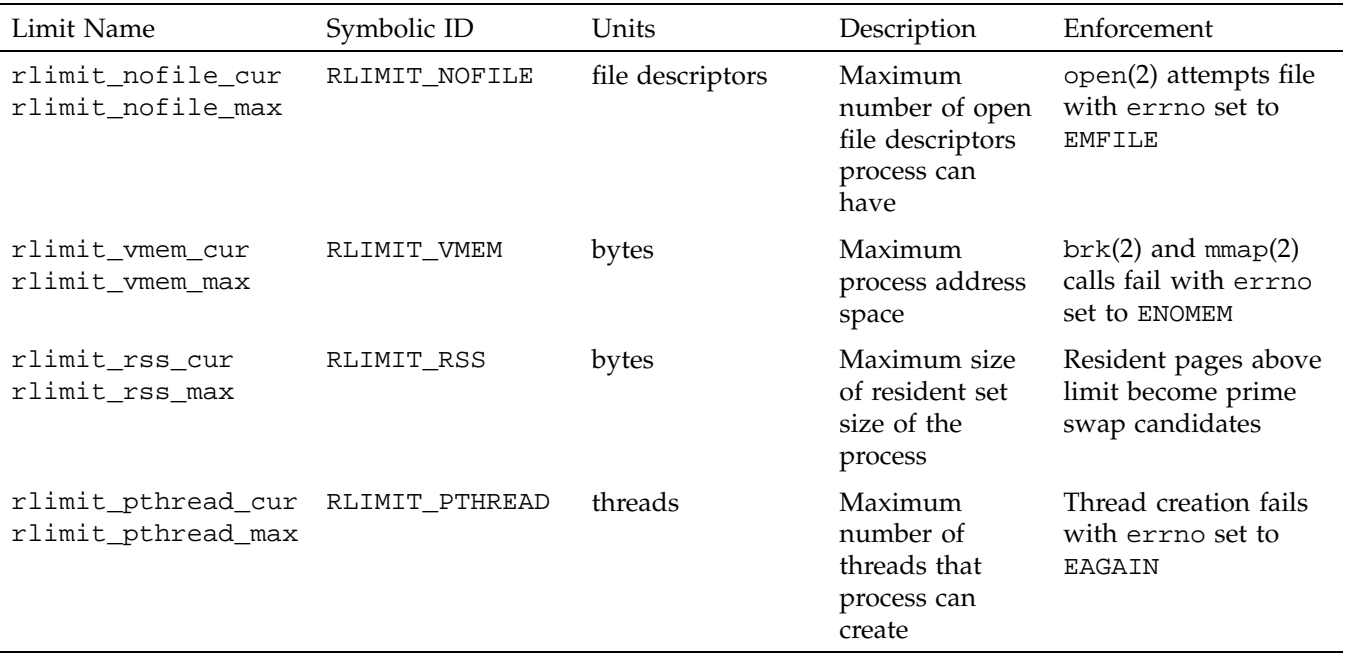

You can use the systune *resource* command to view and set systemwide default values for process limits. The *resource* group contains the following variables:

```
rlimit_cpu_cur
rlimit_cpu_max
rlimit_fsize_cur
rlimit_fsize_max
rlimit_data_cur
rlimit_data_max
rlimit_stack_cur
rlimit_stack_max
rlimit_core_cur
rlimit_core_max
rlimit_nofile_cur
rlimit_nofile_max
rlimit_vmem_cur
rlimit_vmem_max
rlimit_rss_cur
rlimit_rss_max
```
rlimit\_pthread\_cur rlimit\_pthread\_max

For additional information, see the systune(1M) man page.

If job limits software is installed and running on the system, you can choose to set user-based process limits values in the user limits database (ULDB). Both current and maximum values, such as rlimit\_cpu\_cur and rlimit\_cpu\_max can be specified. Values in the ULDB override the system defaults set by the systune(1M) command.

For additional information on the ULDB, see "User Limits Database" on page 12.

# **Additional Process Limits Parameters**

IRIX has configurable parameters for certain system limits. For example, you can set maximum values for each process (its core or file size), the number of groups per user, the number of resident pages, and so forth. The maxup and cpulimit\_gracetime are described below. All parameters are set and defined in /var/sysgen/mtune.

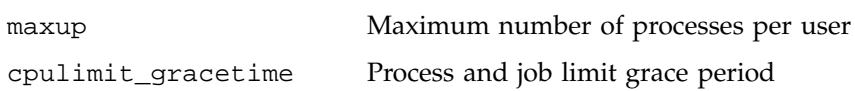

For additional information on the maxup parameter and other "System Limits Parameters", see *IRIX Admin: System Configuration and Operation*.

The cpulimit\_gracetime parameter establishes a grace period for processes that exceed the CPU time limit. You should set it to the number of seconds that a process will be allowed to run after exceeding the limit. When cputlimit\_gracetime is not set (that is, when it is zero), any process that exceeds either the process or job CPU limit will be sent a SIGXCPU signal. The kernel will periodically send a SIGXCPU signal to that process as long as it continues to execute. Since a process can register to handle a SIGXCPU signal, the process can effectively ignore the CPU limit.

If you use the systune(1M) command to set the cpulimit\_gracetime parameter to a nonzero value, its behavior changes. When a process exceeds the CPU limit, the kernel sends a SIGXCPU signal to a process only once. The process can register for this signal and then perform any cleanup and shutdown operations it wants to perform. If the process is still running after accruing cpulimit\_gracetime more seconds of CPU time, the kernel terminates the process with a SIGKILL signal.

# **Job Limits**

Standard system resource limits are set up so that each process receives the same process-based limits at the time the process is created. While limits on individual processes are useful, they do not restrict individual users to a given share of the system. With the IRIX kernel job limits feature, all processes associated with a particular login session or batch submission are encapsulated as a single logical unit called a job. The job is the container used to group processes by login session. Limits on resource usage are applied on a per user basis for a particular job and these limits are enforced by the kernel. All processes are associated with a particular job and are identified by a unique job identifier (job ID). The processes belonging to a particular job can be limited, controlled, queried, and accounted for as a unit. This allows a system administrator to set job-specific limits on CPU time, memory, file space, and other system resources. The user limits database (ULDB) allows user-specific limits for jobs. If no ULDB is defined, job limits are the same for all jobs. Job limits software can help maximize utilization of larger systems in a multiuser environment.

**Note:** Job limit values (rlim\_t) are 64-bit in both n32 and n64 binaries. Consequently, n32 binaries can set 64-bit limits. o32 binaries cannot set 64-bit limits because rlim\_t is 32-bits in o32 binaries. IRIX supports three Application Binary Interfaces (ABIs): o32, n64, and n32 (for more information on ABIs, see the abi(5) man page).

For more information on  $r$ limit\_\* values, see "Using systune to Display and Set Process Limits" on page 2 and "showlimits" on page 19.

This chapter contains the following sections:

- "Read Me First" on page 6
- "Job Limits Overview" on page 6
- "Job Limits Supported" on page 9
- "User Limits Database" on page 12
- "Running Job Limits with Message Passing Interface (MPI) Jobs" on page 25
- "Installing Job Limits" on page 26
- "Job Limits Man Pages" on page 27
- "Error Messages" on page 29

## **Read Me First**

The sections in this chapter contain information about installing job limits software on your system. You should reference them in the order they are listed here:

- 1. For a general description of jobs and job limits, see "Job Limits Overview" on page 6, and "Job Limits Supported" on page 9.
- 2. To install the job limits package, see "Installing Job Limits" on page 26.
- 3. For information about writing a user limits directives input file *infile* and creating the user limits database (ULDB), see "Creating the User Limits Directives Input File" on page 14, and "Creating the User Limits Database" on page 13, respectively.

For a list of man pages related to job limits, see "Job Limits Man Pages" on page 27.

- 4. For information on how to use the systune *joblimits* command to set systemwide default values for job limits, see "Using systune to Display and Set Job Limits" on page 18.
- 5. For information on how to view job limits on a system, see "User Commands for Viewing and Setting Job Limits" on page 19.
- 6. For information on troubleshooting your job limits installation, see "Troubleshooting Job Limits" on page 27.
- 7. For information on application programming interfaces, see "Application Programming Interface for Job Limits" on page 197, and "Application Programming Interface for the ULDB" on page 202.

## **Job Limits Overview**

Job limits software helps ensure that each user has access to the appropriate amount of system resources such as CPU time and memory and makes sure that users do not exceed their allotted amount. Job limits software can improve system throughput and utilization by restricting how much of a machine each user can use. For information on user-based job limits supported in IRIX, see "Job Limits Supported" on page 9.

Work on a machine is submitted in a variety of ways, such as an interactive login, a submission from a workload management system, a cron job, or a remote access such as rsh, rcp, or array services. Each of these points of entry create an original shell process and multiple processes flow from that original point of entry. The kernel job provides a means to limit the resource usage of all the processes resulting from a point of entry. A job is a group of related processes all descended from a point of entry process and identified by a unique job ID. A job can contain multiple process groups, sessions, or array sessions and all processes in one of these subgroups are always contained within one job. Figure 2-1 on page 7, shows the point of entry processes that initiate the creation of jobs.

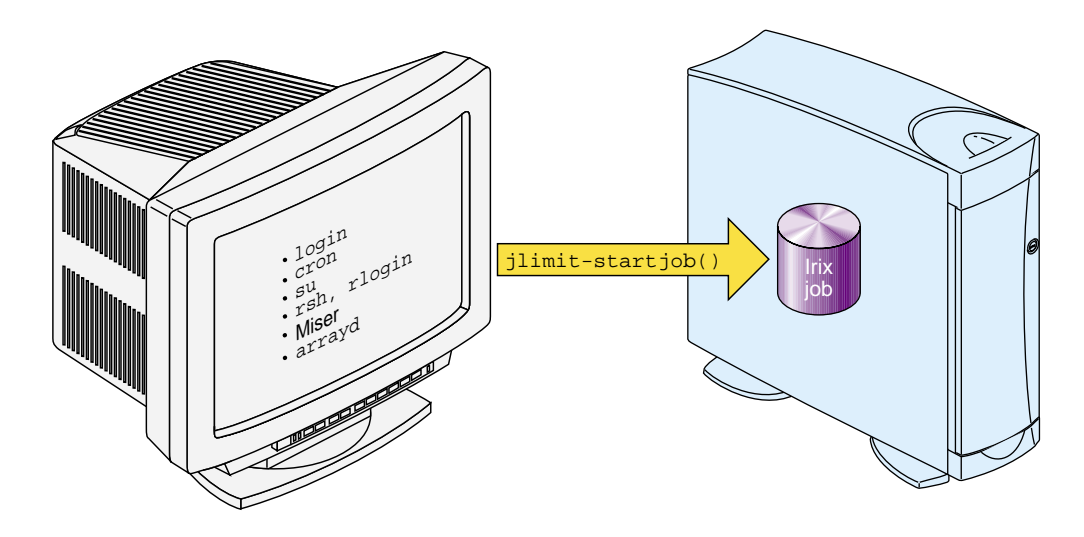

**Figure 2-1** Point of Entry Processes

IRIX job limits have the following characteristics:

- A job is an inescapable container. A process cannot leave the job nor can a new process be created outside the job without explicit action, that is, a system call with root privilege.
- Each new process inherits the job ID and limits from its parent process.
- All point of entry processes (job initiators) create a new job and set the job limits appropriately.
- Users can raise and lower their own job limits within maximum values specified by the system administrator.
- The job initiator performs authentication and security checks.

The process control initialization process  $(int(1M))$  and startup scripts called by init are not part of a job and have a job ID of zero.

**Note:** The upper bits of the job ID are used to indicate the machine ID. The job ID contains the array services machine ID (asmchid). Array services are started by the init process and large job IDs are created. To the administrator, this may seem like large job ID values appear without explanation because they have not set the machine ID. For more information on the asmchid parameter, see Appendix A, "IRIX Kernel Tunable Parameters", in the *IRIX Admin: System Configuration and Operation* and the arsctl(2) and newarraysess(2) man pages.

**Note:** The existing IRIX commands jobs(1), fg(1), and bg(1) man pages apply to shell "jobs" and are not related to IRIX kernel job limits.

**Note:** Job initiators like secure shell that are not developed by SGI might not initiate an IRIX kernel job.

Figure 2-2 shows two limit domains. Limit domains are a way to categorize work. The job initiators shown in Figure 2-1 on page 7, can be categorized as either interactive or batch processes. Limit domain names are defined by the system administrator when the user limits database (ULDB) is created. Applications that use the ULDB to retrieve job limits information expect to find limit information with specific names. These names are defined by convention. For additional information on limit domains and the ULDB, see "User Limits Database" on page 12.

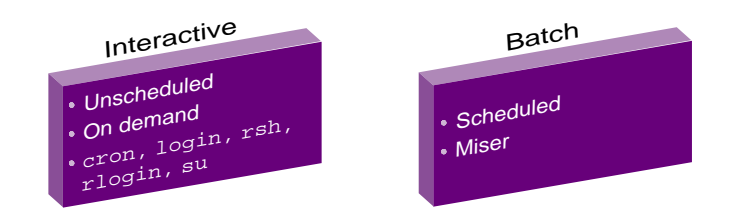

**Figure 2-2** Limit Domains
The IRIX operating system provides a number of commands that provide information about the memory usage on a system. The job limits  $jstat(1)$  command reports the current usage and highwater memory values of all concurrently running processes within a job. For more information on memory usage in IRIX, see Chapter 6, "IRIX Memory Usage" on page 141. For more information on the jstat(1) command, see "jstat" on page 23.

# **Job Limits Supported**

Table 2-1 shows job limits supported by the IRIX operating system. Each limit restricts the use of a particular system resource for all the processes contained within a job. Job limits software also introduces a limit unique to jobs called JLIMIT\_NUMPROC that controls the number of processes in a job.

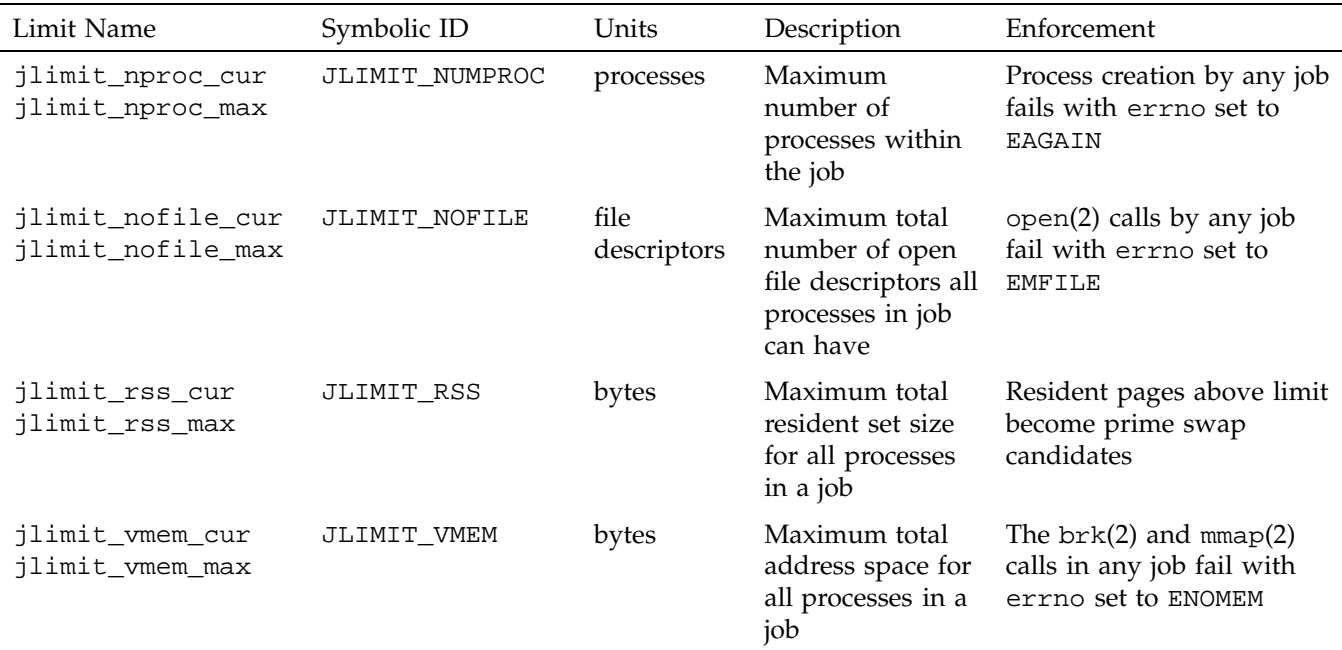

#### **Table 2-1** Job Limits

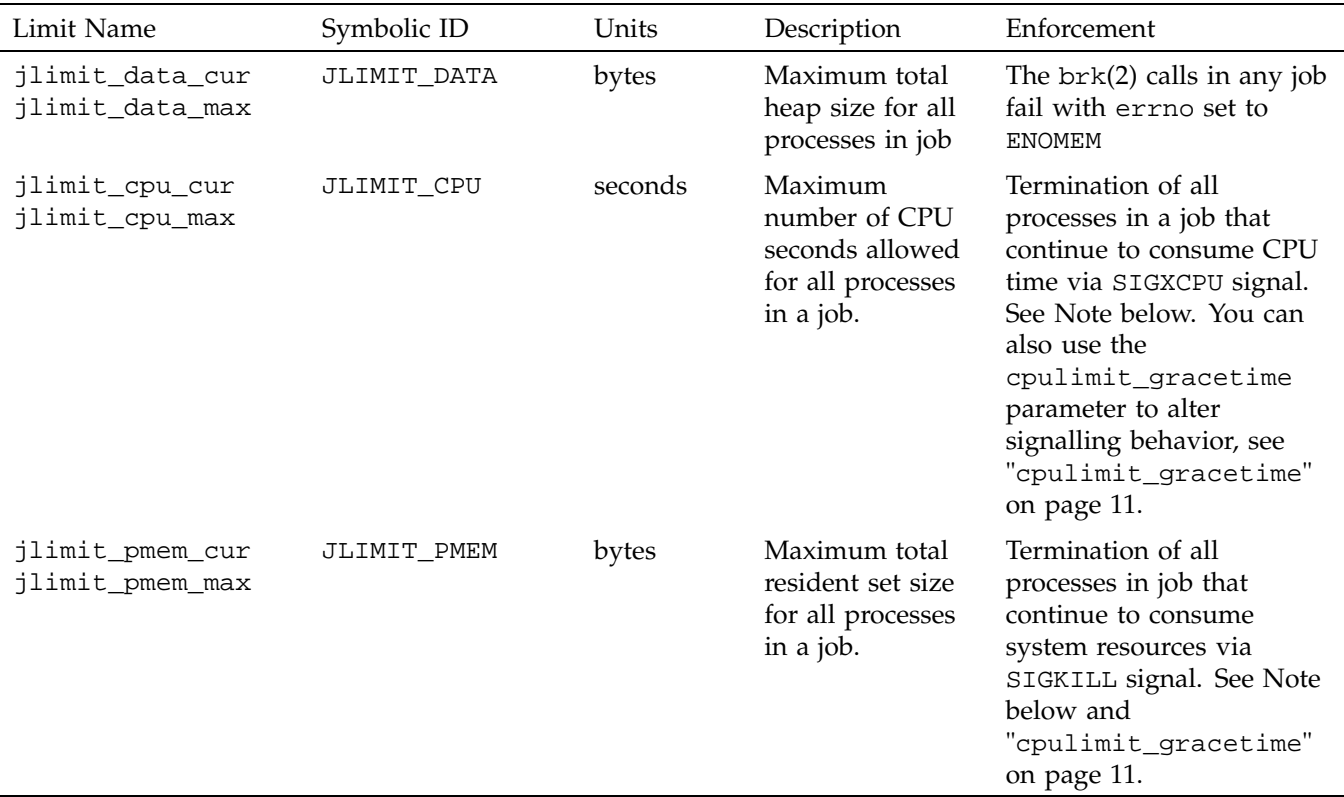

#### **getjlimit and setjlimit**

Limits on the consumption of system resources by a job, shown in Table 2-1 on page 9, may be obtained with the getjlimit(2) function and set by the  $setjlimit(2)$ function. The getjlimit function gets the current and maximum job limits values for the specified job. The CAP\_MAC\_READ capability is needed to retrieve values from jobs belonging to other users.

The  $setjlimit(2)$  function sets the current and maximum job limits values for the specified job. If the current job is different from the job being requested, the setjlimit function checks for the CAP\_MAC\_WRITE capability. If the maximum (hard) limits are being raised, the setjlimit function checks for the CAP\_PROC\_MGT capability.

For additional information, see the get jlimit(2) man page. For more information on the capability mechanism that provides fine grained control over the privileges of a process, see the capability(4) and capabilities(4) man pages. **waitjob** The wait job mechanism allows a batch processing system to find out job limit information for jobs that exit abnormally. The waitjob function obtains information about a terminated job that has been set with setwaitjobpid argument to wait. For more information on the wait job(2) and setwait jobpid(2) calls, see "Application Programming Interface for Job Limits" on page 197 and "Application Programming Interface for the ULDB" on page 202, respectively, and the waitjob(2) and setwaitjobpid(2) man pages.

#### **systune**

You can use the systune *joblimits* command to set system-wide defaults. For additional information, see "Using systune to Display and Set Job Limits" on page 18 and the systune(1M) man page.

#### **cpulimit\_gracetime**

The cpulimit\_gracetime parameter establishes a grace period for processes that exceed the CPU time limit. Each process in a job has a cpulimit\_gracetime associated with it. If the cpulimit\_gracetime parameter is set to 10 seconds and a job has 100 processes, theoretically, a job could run for an additional 1000 seconds after the JLIMIT\_CPU limit had been exceeded. The cpulimit\_gracetime parameter controls the signalling behavior associated with the CPU limit. For additional information on the cpulimit\_gracetime parameter, see "Additional Process Limits Parameters" on page 4.

Job limits software works in a manner similar to process limits when dealing with the cpulimit\_gracetime. As a process executes, the CPU usage increases. When the limit is reached, the SIGXCPU signal is sent individually to each process when it executes. When the SIGXCPU is sent to a process, the grace period goes into effect for that process. If the process is still executing when the grace period expires, it is terminated with the SIGKILL signal. Only the processes in a job that are executing, are sent a SIGXCPU signal. Each process in a job gets an individual grace period. Therefore, the SIGXCPU signal is not sent en masse to all processes in a job.

**Note:** Only processes in a job that are executing and consuming system resources, such as CPU time or memory, when a clock interrupt occurs and a JLIMIT\_CPU or JLIMIT\_PMEM limit has been exceeded, will receive either a SIGXCPU or SIGKILL signal, respectively. It is possible that processes in a job that are idle will not be signalled even if a limit has been exceeded.

# **User Limits Database**

The User Limits Database (ULDB) contains job limits information which allows a system administrator to control access to a machine on a per user basis. Job initiators, the applications that initiate new jobs on the system like login, rsh, rlogin, cron, and workload management systems like Miser, retrieve job limits values from the ULDB for a particular user and use the information to set limits, appropriately.

For more information on job initiators, see "Job Limits Overview" on page 6.

The ULDB is used to set job limit and process limit values for jobs when the job limits package is installed. If job limits are not installed, process limits are handled by the current resource limits functionality.

Domain defaults apply to all users unless there is a "user" entry that describes values for that user. User specific values override the domain defaults. Values in the ULDB override the system default values for both job limits and process limits.

This section describes the commands used to create, maintain, and display the contents of the ULDB and the library application programming interface (API), which allows applications access to the ULDB information.

**Note:** The ULDB configuration file contained in the /etc/jlimits.in file contains a template you can follow when setting up the ULDB on your system.

The /etc directory also contains the jlimits and jlimits.m files. The jlimits.in file is parsed into the colon delimited jlimits file, which is used to load job limits into the local ULDB jlimits.m file or into the NIS master map. The jlimits file is automatically generated by the genlimits(1M) command. The jlimits.m file is the local ULDB mdbm file.

### **Creating the User Limits Database**

The command to create the ULDB is as follows:

genlimits [-i *infile*] [-l] [-m] [-L *local\_database*] [-N *nisfile*] [-v]

The genlimits command parses the formatted ASCII user limits directives input file (*infile*) into a colon-delimited ASCII file, which can be used to create one of the following output formats:

- Network Information Service (NIS) master server map (-m option)
- Local database for NIS or direct (non-NIS) use (-l option)

The genlimits command accepts the following options:

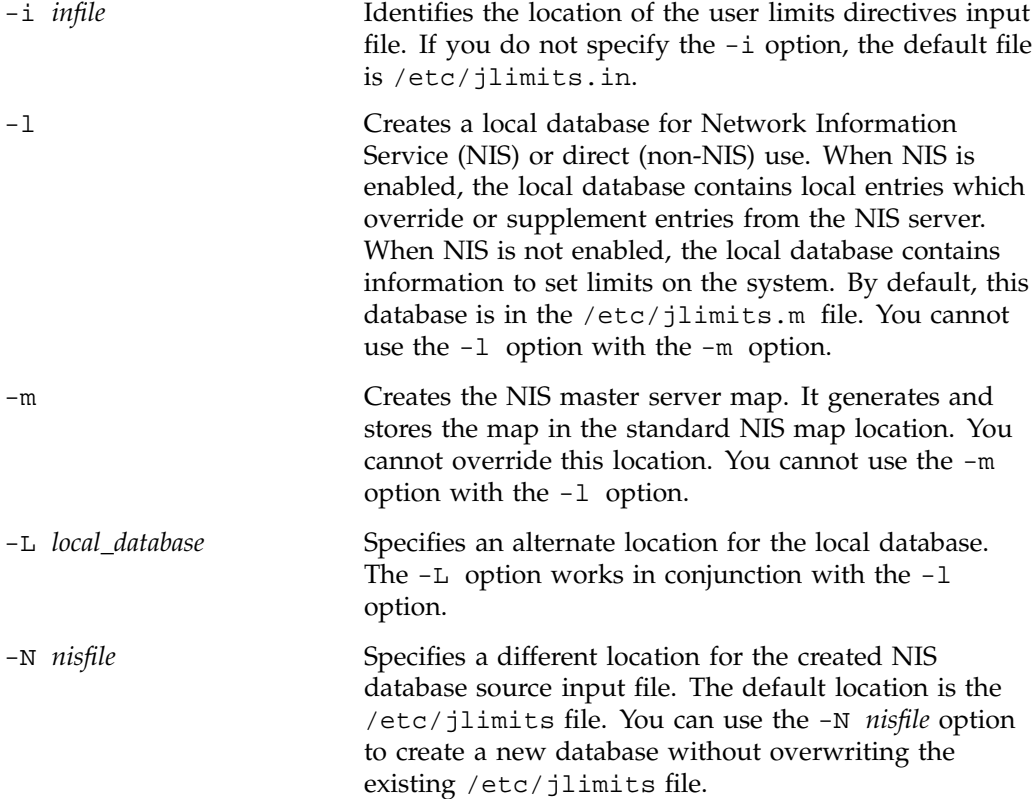

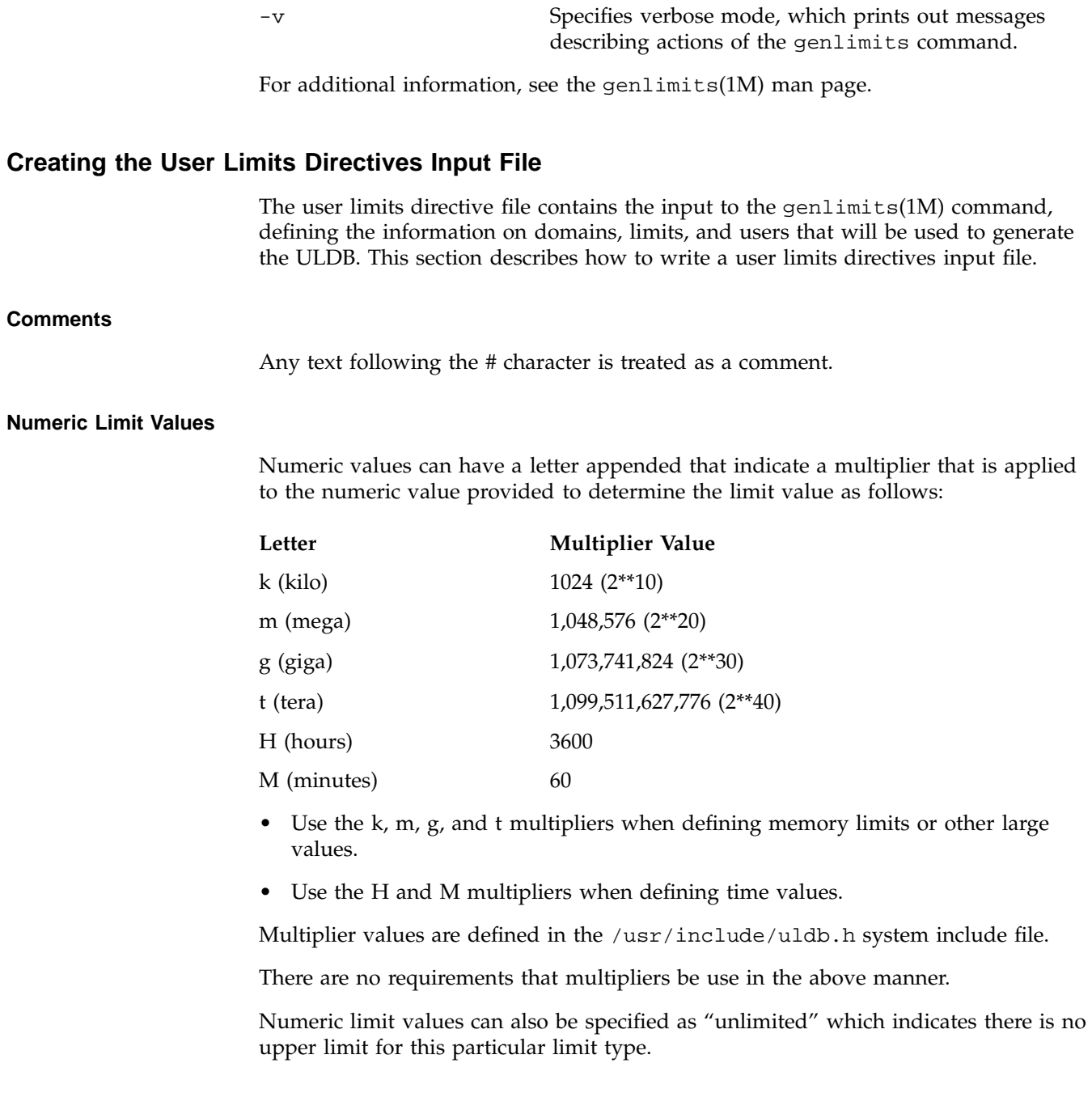

For additional information about creating the ULDB, see the genlimits(1M) man page.

#### **Domain Directives**

Each limit domain that is referenced in the ULDB must first be identified using the "domain" directive. The directive provides the ASCII domain name and a list of the default limit values for the domain. An example domain directive follows:

```
domain domain_name {
     limit_name = value
     limit_name:machname = value
     ...
  }
```
Certain domain names are reserved for user job limits. Other domain names may be created and used for special purposes. The following list contains reserved domain names:

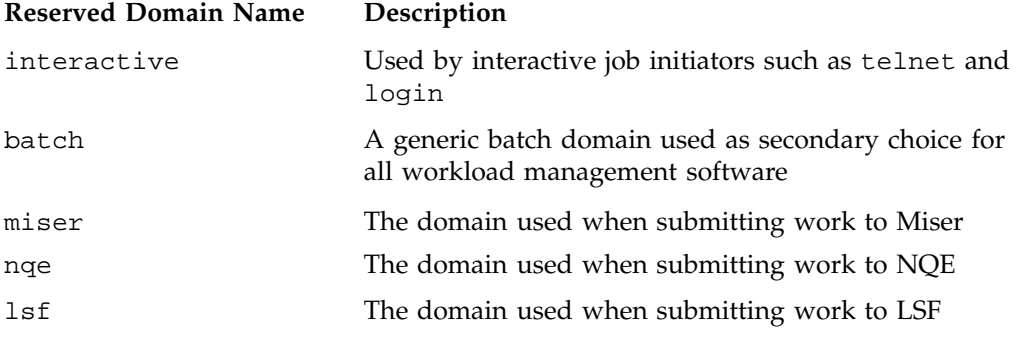

#### **User Directives**

The "user" directive specifies a set of limits for an individual user. The user name must identify a valid login account. The uid value is optional. If uid is specified, the genlimits command verifies that the uid provided matches the uid defined for the user on the machine where genlimits executes. Domain clauses identify each domain for which the user will have unique limit values. The domain listed in the user directive must already be defined in a prior domain directive. The syntax and semantics of the domain clause is the same as the domain directive. It is not necessary to provide user directives for all users on the system. If there is no user

directive for a queried user or there are no values for a queried domain, the default values for that domain are returned. An example user directive follows:

```
user user name[:uid] {
      domain_name {
         limit_name = value
         limit_name:machname = value
          ...
      }
      domain_name {
         ...
      }
      ...
   }
```
The limit specifications for both the domain and user directives may include an optional machine name. Limit values specified with a machine name apply only to that machine. Limits without a machine name apply to all machines in the cluster. The directives input file can contain several occurrences of the same limit, each with a different name, as well as an occurrence without a machine name specified.

The genlimits command processes limit values with associated machine names differently depending on the type of database (see "Creating the User Limits Database" on page 13) being generated:

- If the -m option is used to generate a NIS master map, limit values with associated machine names are ignored. Only clusterwide values without machine names are included in the database.
- If the -1 option is used to generate a local database, the genlimits command selects the limit value with the name of the local machine if present. If there is no limit value with the local machine name, the genlimits command selects the clusterwide value with no machine name. You can determine the local machine name by running the uname -n command. For additional information on the uname command, see the uname(1) man page.

#### **Setting Up a User Limits Directive Input File Example**

Because the ULDB is completely rebuilt whenever the genlimits command is invoked, the input directive file must contain a complete representation of the database. When changes are needed, the system administrator must edit the user limits directives input file and then rebuild the database. Because domain defaults are used if there is no user entry for a particular user, the administrator only needs to

provide user entries for named users to overwrite default values. The following example shows a user limits directives input file that specifies three limit types, two domains, and one user with individual limits. The ULDB only stores the limit values. The meaning of a value and the units it expresses are up to the application that uses the limit.

**Note:** If you are updating entries in the ULDB and they do not change the job limit values on your system, make sure that limit names used in the ULDB and limit names used in the systune *joblimits* group are exactly the same. For additional information, see "Troubleshooting Job Limits" on page 27.

```
domain interactive { \qquad # domain for interactive logins
  jlimit_cpu_cur = 60
  jlimit cpu max = 120 # limit interactive jobs to 120 CPU seconds
  jlimit_vmem_cur = 2m
  jlimit_vmem_max = 4m # limit interactive jobs to 4 megabytes of virtual memory
  jlimit_numproc_cur =10
  jlimit_numproc_max = 20 # limit interactive jobs to 20 concurrent processes
}
domain batch { \qquad # domain for batch submissions
  jlimit_cpu_cur = 3600
  jlimit_cpu_max = 7200 # limit batch jobs to two hours of CPU time
  jlimit_vmem_cur = 128m
  jlimit_vmem_max = 256m \qquad # limit batch jobs to 256 megabytes of memory
  jlimit_numproc_cur = unlimited
  jlimit_numproc_max = unlimited # no limit on processes in a batch job
}
user fred:123 { # User "fred" gets his own interactive CPU limits
  interactive \{ #
     jlimit cpu cur = 300
     jlimit_cpu_max = 600 # "fred" needs to run longer jobs in interactive mode
   }
}
```
**007–3700–016 17**

#### **Using systune to Display and Set Job Limits**

You can use the systune *joblimits* command to view and set systemwide default values for user job limits. The ULDB will override these values if it exists. The *joblimits* group contains the following variables:

```
jlimit_cpu_cur
jlimit_cpu_max
jlimit_data_cur
jlimit_data_max
jlimit_vmem_cur
jlimit_vmem_max
jlimit_rss_cur
jlimit_rss_max
jlimit_nofile_cur
jlimit_nofile_max
jlimit_numproc_cur
jlimit_numproc_max
jlimit_pmem_cur
jlimit_pmem_max
```
Output from the systune *joblimits* command follows:

#### \$ **systune joblimits**

```
group: joblimits (statically changeable)
        jlimit_numproc_max = 1024 (0x400) ll
        jlimit_numproc_cur = 1024 (0x400) ll
        jlimit_nofile_max = 5000 (0x1388) ll
        jlimit_nofile_cur = 400 (0x190) ll
        jlimit_rss_max = 9223372036854775807 (0x7fffffffffffffff) ll
        jlimit_rss_cur = 9223372036854775807 (0x7fffffffffffffff) ll
        jlimit_vmem_max = 9223372036854775807 (0x7fffffffffffffff) ll
        jlimit_vmem_cur = 9223372036854775807 (0x7fffffffffffffff) ll
        jlimit_data_max = 9223372036854775807 (0x7ffffffffffffffffff) ll
        jlimit_data_cur = 9223372036854775807 (0x7fffffffffffffff) ll
        jlimit_cpu_max = 9223372036854775807 (0x7fffffffffffffffff;) ll
        jlimit\_cpu\_cur = 9223372036854775807 (0x7ffffffffffffffff) ll
        jlimit_pmem_max = 9223372036854775807 (0x7fffffffffffffff) ll
        jlimit_pmem_cur = 9223372036854775807 (0x7fffffffffffffff) ll
```
**18 007–3700–016**

The display information is described below:

- jlimit\_numproc Number of processes limit
- jlimit\_nofile Number of files limit
- jlimit\_rss Resident set size, default is in bytes
- jlimit\_vmem Virtual memory limit, default is in bytes
- jlimit\_data Data size, default is in bytes
- jlimit\_cpu CPU time, default in seconds.
- jlimit\_pmem Maximum resident set size for all processes in a job, default in bytes

For additional information, see the systune(1M) and jlimit(1) man pages.

#### **User Commands for Viewing and Setting Job Limits**

This section describes the following user commands which can be used to view and set job limits:

- "showlimits" on page 19
- "jlimit" on page 22
- "jstat" on page 23

#### **showlimits**

The command to view limit information from the ULDB is as follows:

showlimits [-D] [-d] [-u *user\_name*] [*domain\_name*]

The showlimits command displays limits information from the user limits database (ULDB).

The showlimits command accepts the following options:

-D Displays the names of all the domains defined in the ULDB. When you specify the -D option, the domain name and other options are ignored.

**007–3700–016 19**

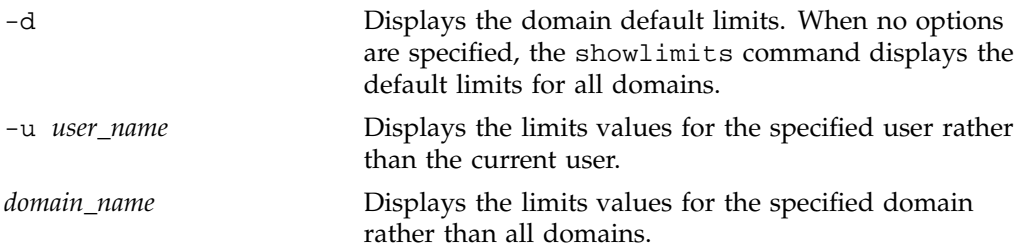

If no options are specified, the showlimits command displays the current limits information for the current user for all domains as shown below:

```
% showlimits
Domain interactive:
        jlimit_cpu_cur: unlimited
        jlimit_cpu_max: unlimited
        jlimit_data_cur: unlimited
        jlimit_data_max: unlimited
        jlimit_nofile_cur: 400
        jlimit_nofile_max: unlimited
        jlimit_vmem_cur: unlimited
        jlimit_vmem_max: unlimited
        jlimit_rss_cur: unlimited
        jlimit_rss_max: unlimited
        jlimit_pthread_cur: 2k
        jlimit_pthread_max: 65535
        jlimit_numproc_cur: 1k
        jlimit_numproc_max: 65535
        rlimit_cpu_cur: unlimited
       rlimit_cpu_max: unlimited
        rlimit_fsize_cur: unlimited
        rlimit_fsize_max: unlimited
        rlimit_data_max: unlimited
       rlimit_stack_cur: 64m
        rlimit_stack_max: unlimited
        rlimit_core_cur: unlimited
       rlimit_core_max: unlimited
       rlimit_nofile_cur: 200
        rlimit_nofile_max: unlimited
        rlimit_vmem_max: unlimited
        rlimit_rss_max: unlimited
```

```
Domain batch:
        jlimit_cpu_cur: unlimited
        jlimit_cpu_max: unlimited
        jlimit_data_cur: unlimited
        jlimit_data_max: unlimited
        jlimit_nofile_cur: 400
        jlimit_nofile_max: unlimited
        jlimit_vmem_cur: unlimited
        jlimit_vmem_max: unlimited
        jlimit_rss_cur: unlimited
        jlimit_rss_max: unlimited
        jlimit_pthread_cur: 2k
        jlimit_pthread_max: 65535
        jlimit_numproc_cur: 1k
        jlimit_numproc_max: 65535
        rlimit_cpu_cur: unlimited
        rlimit_cpu_max: unlimited
        rlimit_fsize_cur: unlimited
        rlimit_fsize_max: unlimited
        rlimit_data_max: unlimited
        rlimit_stack_cur: 64m
        rlimit_stack_max: unlimited
        rlimit_core_cur: unlimited
        rlimit_core_max: unlimited
        rlimit_nofile_cur: 200
        rlimit_nofile_max: unlimited
        rlimit_vmem_max: unlimited
        rlimit_rss_max: unlimited
```
**Note:** If the ULDB has changed after the user logged in, the current limits will not be effective. Current limits will be effective for any new users that login.

For a description of the job limit values, see Table 2-1 on page 9. For a description of the process limit values, see Table 1-1 on page 2.

For additional information, see the showlimits(1) man page.

#### **jlimit**

The command to display and set job limits is as follows:

jlimit [-j *job\_id*] [-h] [*limit\_name* [*value*]]

The jlimit command displays and changes limits on job resource usage. The current and maximum (hard) limits are set when a job starts from values that are contained in the user limits database (ULDB) information for the user. You can raise and lower your current limits within the range not to exceed your maximum limit. You can irrevocably lower your maximum limit. You must have the CAP\_PROC\_MGT capability to raise your maximum limit. Limit enforcement always occurs at the current limit regardless of your maximum limit value. See the capability $(4)$  and capabilities(4) man pages for additional information on the capability mechanism that provides fine grained control over the privileges of a process.

The jlimit command accepts the following options:

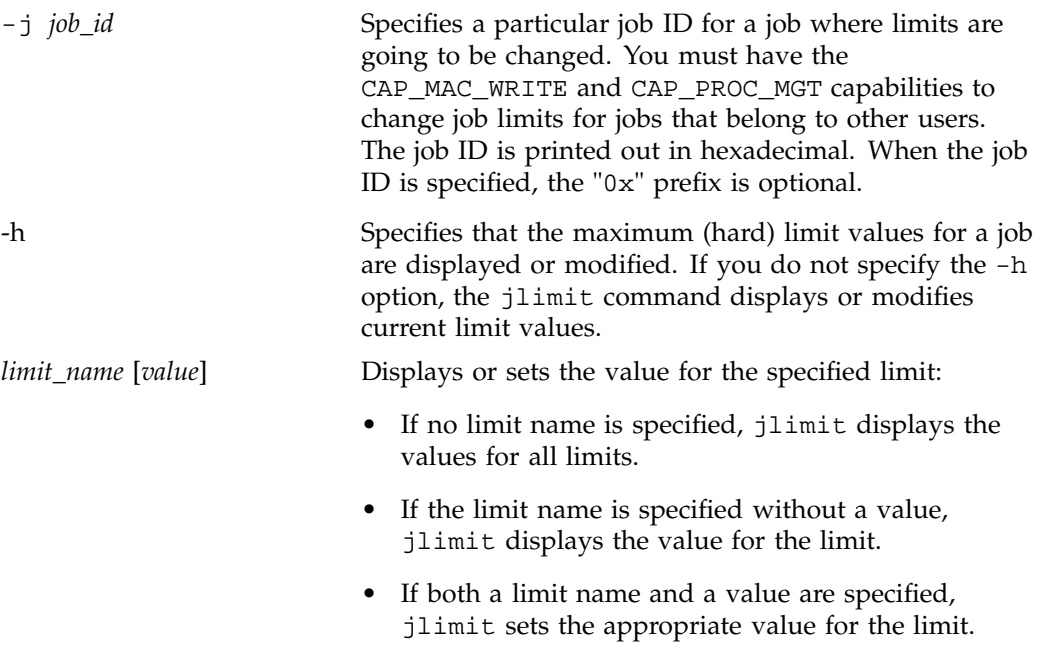

If the -j option with a *job\_id* argument is specified, the jlimit command prints out the following information:

```
% jlimit -j 0x14
cputime: unlimited
datasize: unlimited
files: unlimited
vmemory: unlimited
ressetsize: unlimited
processes: 65535
```
For an explanation of the limit values, see Table 2-1 on page 9.

For additional information, see the jlimit(1) man page.

#### **jstat**

The command to display job status information for active jobs is as follows:

jstat [-a] [-l] [-p] jstat [-j *job\_id*] [-l] [-p]

The jstat command accepts the following options:

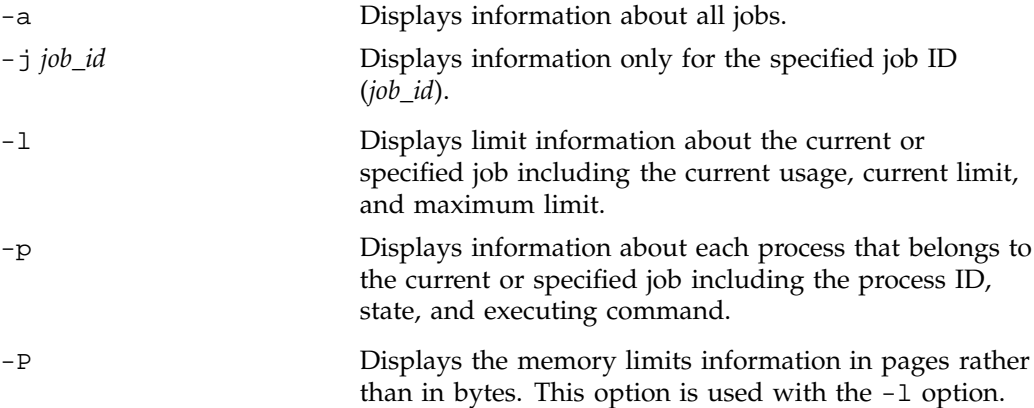

If neither the -a or -j *job\_id* are used, the jstat command displays information on the current job.

If the -l option is specified, the jstat command prints out the current usage, high usage, current limit, and maximum limit information for the current job as shown below:

#### % **jstat -l**

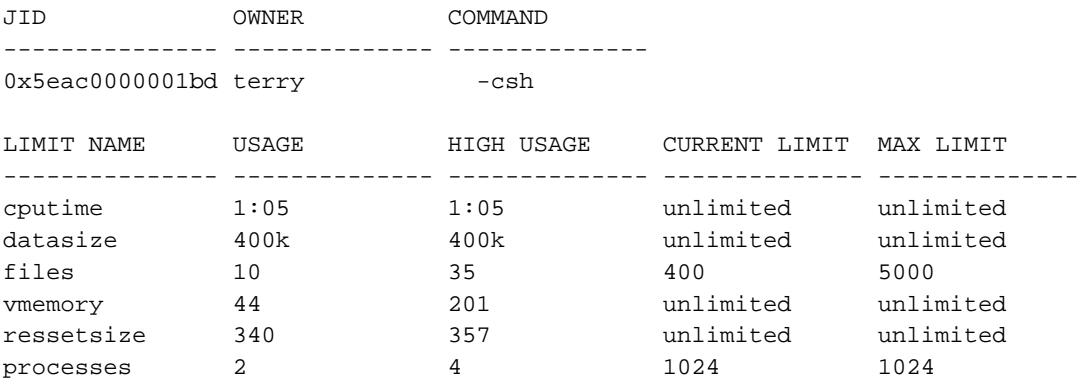

If the -l and -P options are specified, the jstat command will print out the same information that the -l option displays with the exception that memory values are shown in pages. SGI systems support multiple page sizes. For more information on pages sizes, see the "Multiple Page Sizes" section, chapter 10, "System Performance Tuning" in the *IRIX Admin: System Configuration and Operation* manual.

Summary information is always printed. For an explanation of the limit values, see Table 2-1 on page 9.

For additional information, see the jstat(1) man page.

# **Job Limits and Existing IRIX software**

The ps -j command prints out the process ID, process group ID, session ID, and job ID in hexadecimal:

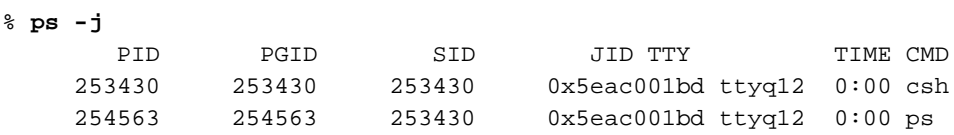

For additional information, see the ps(1) man page.

The array services daemon,  $arrayd(1M)$ , propagates the job ID from the originating machine to any other machines when starting new processes for the job on other machines in a cluster.

For additional information, see the arrayd(1M) man page.

The cpr(1) command allows you to include job information in the system restart statefile. A JID checkpoint type has been added to the cpr  $-p$  option. This JID type allows you to checkpoint and restart an entire job. See the example as follows:

% cpr -c ckpt02 -p 0x8000000000001234:JID

This example checkpoints all the processes contained within a job with the job ID 0x8000000000001234 to the statefile directory ./ckpt02.

For additional information, see the  $cpr(1)$  man page.

If you have job limits software installed on your system and want jobs started via the remote shell server ( $rshd(1M)$ ) and remote execution server ( $r$ execd(1M)) to recognize the SIGXCPU signal, you must update the /etc/default/rshd and /etc/default/rexecd files, respectively. You must set the SVR4\_SIGNALS parameter to NO. This allows the rshd and rexecd servers to recognize the SIGXCPU signal.

For additional information, see the rsh(1M) and rexecd(1M) man pages.

# **Running Job Limits with Message Passing Interface (MPI) Jobs**

Message Passing Interface (MPI) jobs requires a great number of file descriptors. By default, a job's current limit for the files limit is set to 400 as shown by the jstat command with the -l option:

% **jstat -l**

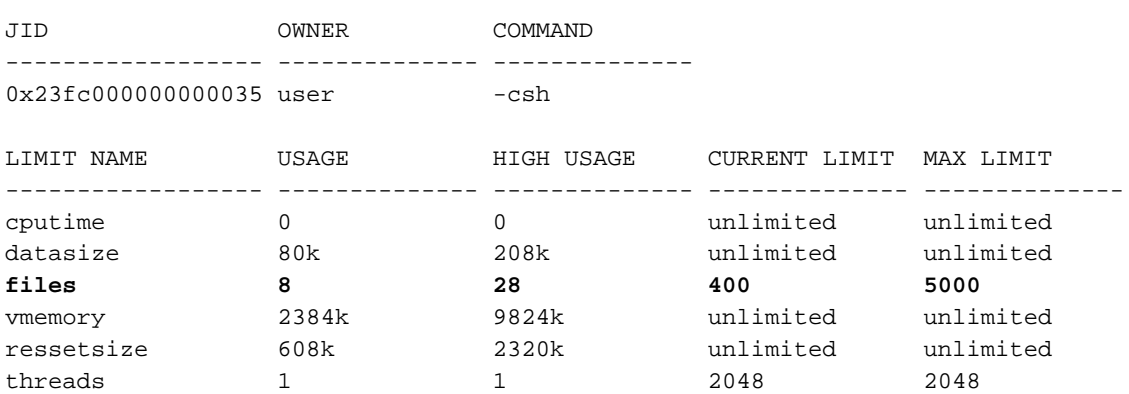

#### **007–3700–016 25**

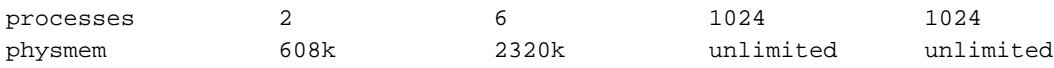

If you run MPI jobs on systems with 16 or more CPUs, the default current limit for files set at 400 is easily encountered and an error message similar to the following is issued:

MPI jobs fail with the error MPI: fork\_slaves/fork: Resource temporarily unavailable MPI: daemon terminated: mice1 - job aborting

> To avoid this error, set the default current limit for the files limit higher when you are running MPI jobs. For information on setting system job limits, see "User Limits Database" on page 12 and "Using systune to Display and Set Job Limits" on page 18.

The following table contains the recommended default current limit for the files limit when you are running large MPI jobs depending upon the number of CPUs in your system. The recommended settings are approximate values.

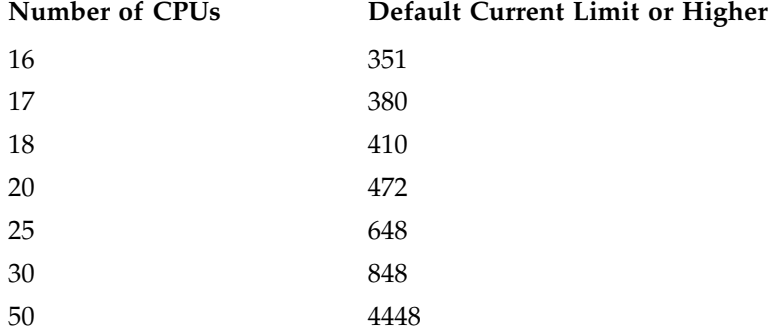

# **Installing Job Limits**

Use the inst(1M) software installation tool or the swmgr(1M) software management tool to install kernel job limits software. For more information on inst(1M) and swmgr(1M), see *IRIX Admin: Software Installation and Licensing* in the *IRIX Admin* manual set and their respective man pages.

To install the kernel job limits software on IRIX systems, install this subsystem: eoe.sw.jlimits.

Once the job limits software is installed, run the  $autoconfig(1M)$  command and reboot the system.

To turn off job limits, you must deinstall the eoe.sw.jlimits software module and then reboot the system.

# **Troubleshooting Job Limits**

If you are updating entries in the ULDB and they do not change the job limit values on your system, make sure that limit names used in the ULDB and limit names used in the systune *joblimits* group are exactly the same. The ULDB cannot determine which job limit variables are valid and which are not. If the symbolic names in the ULDB are entered incorrectly, values from the systune *joblimits* group will be applied. For information on limit names, see Table 2-1 on page 9.

# **Job Limits Man Pages**

The man command provides online help on all resource management commands. To view a man page online, type man*commandname*.

### **User-Level Man Pages**

The following user-level man pages are provided with job limits software:

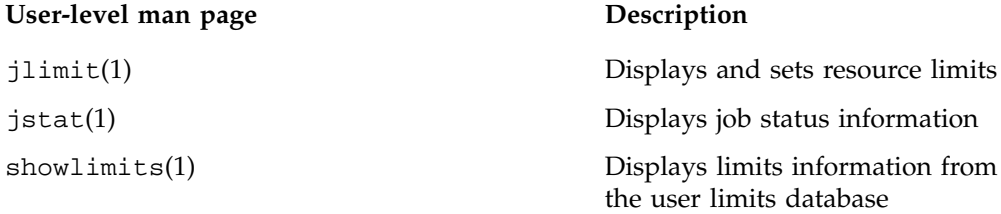

#### **Administrator Man Pages**

The following administrator man page is provided with job limits software:

**Administrator man page Description**

genlimits(1M) Creates the user limits data base

# **Application Interface Man Pages**

The following online man pages are provided with job limits software to help those who develop applications that use job limits software:

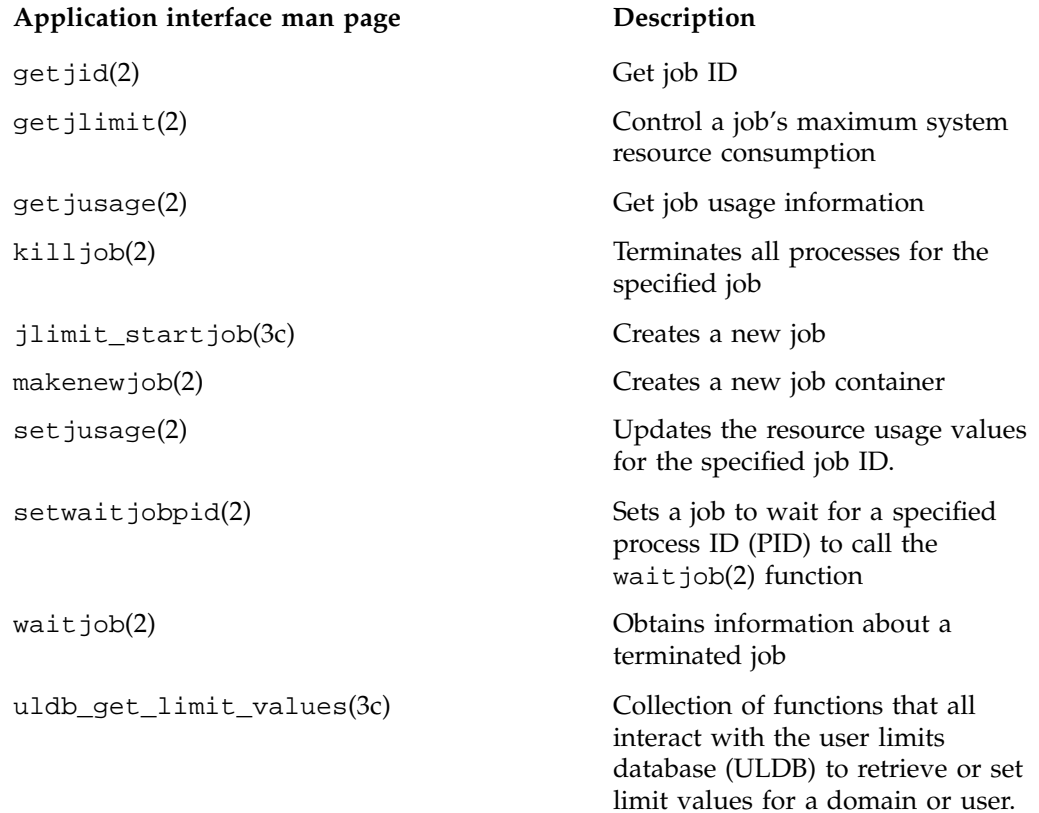

# **Error Messages**

The following job limits related error messages are returned:

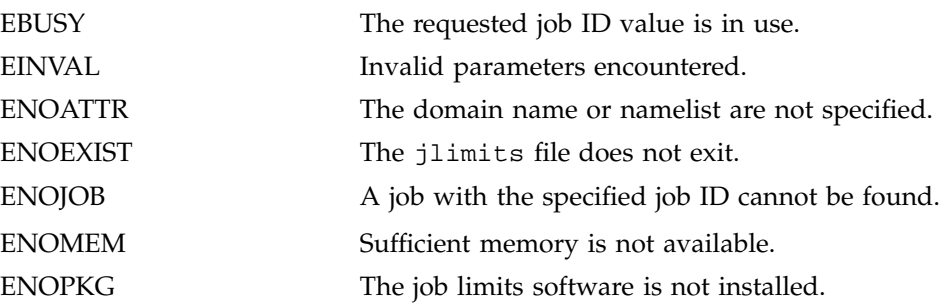

# **Miser Batch Processing System**

Miser is a resource management facility that provides deterministic batch scheduling of applications with known time and space requirements without requiring static partitioning of system resources. When Miser is given a job, it searches through the time/space pool that it manages to find an allocation that best fits the job's resource requirements.

Miser has an extensive administrative interface that allows most parameters to be modified without requiring a restart. Miser runs as a separate trusted process. All communication to Miser, either from the kernel or the user, is done through a series of Miser commands. Miser accepts requests for process scheduling, process state changes, and batch system configuration control, and returns values and status information for those requests.

This chapter contains the following sections:

- "Miser Overview" on page 32
- "Miser Configuration" on page 35
- "Miser Configuration Examples" on page 41
- "Enabling or Disabling Miser" on page 44
- "Submitting Miser Jobs" on page 45

# **Read Me First**

The sections in this chapter contain information about installing Miser software on your system. You should reference them in the order they are listed here:

- 1. For a general description of Miser, see "Miser Overview" on page 32.
- 2. To install the Miser package, see "Enabling or Disabling Miser" on page 44.
- 3. For information on how to configure the Miser queues, see "Miser Configuration" on page 35.
- 4. For information on submitting Miser jobs, see "Submitting Miser Jobs" on page 45.
- 5. For information on Miser man pages, see "Miser Man Pages" on page 48.

**007–3700–016 31**

# **Miser Overview**

Miser manages a set of time/space pools. The time component of the pool defines how far into the future Miser can schedule jobs. The space component of the pool is the set of resources against which a job can be scheduled. This component can vary with time.

A system pool represents the set of resources (number of CPUs and physical memory) that is available to Miser. A set of user-defined pools represents resources against which jobs can be scheduled. The resources owned by the user pools cannot exceed the total resources available to Miser. Resources managed by Miser are available to non-Miser applications when they are unused by a scheduled job.

Associated with each pool is a definition of the pool resources, a set of jobs allocating resources from the pool, and a policy that controls the scheduling of jobs. The collection of the resource pool, jobs scheduled, and policy is called a **queue**.

The queues allow for fine-grained resource management of the batch system. The resources allotted to a queue can vary with time. For example, a queue can be configured to manage 5 CPUs during the day and 20 during the night. The use of multiple queues allows the resources to be partitioned among different users of a batch system. For example, on a 24 CPU system, it is possible to define two queues: one that has 16 CPUs and another that has 6 CPUs (assuming that 2 CPUs have been kept outside the control of Miser). It is possible to restrict access to queues to particular users or groups of users on a system to enforce this resource partition.

The policy defines the way a block of time/space is searched to satisfy the resource request made by the application. Miser has two policies: "default" and "repack." Default is the first fit policy. Once a job is scheduled, its start and end time remain constant. If an earlier job finishes ahead of schedule, it does not have an effect on the start/end time of future scheduled jobs. On the other hand, in addition to using the first fit policy, repack maintains the order of the scheduled jobs and attempts to reschedule the jobs to pull them ahead in time in the event of a job's early termination.

Users submit jobs to the queue using the miser\_submit command, which specifies the queue to which the job should be attached and a resource request to be made against the queue. Each Miser job is an IRIX process group. The resource request is a tuple of time and space. The time is the total CPU wall-clock time if run on a single CPU. The space is the logical number of CPUs and the physical memory required. The request is passed to Miser, and Miser schedules the job against the queue's resources using the policy attached to the queue. Miser returns a start and end time for the job to the user.

When a job's start time has not yet arrived, the job is in batch state. A job in batch state has lower priority than any non-weightless process. A job in batch state may execute if the system has idle resources; it is said to run opportunistically. When the specified execution time arrives, the job state is changed to batch critical, and the job then has priority over any non-realtime process. The time spent executing in batch state does not count against the time that has been requested and scheduled. While the process is in batch critical state, it is guaranteed the physical memory and CPUs that it requested. The process is terminated if it exceeds its time allotment or uses more physical memory than it had requested.

A job with the static flag specified that was scheduled with the default policy will only run when the segment is scheduled to run. It will not run earlier even if idle resources are available to the job. If a job is scheduled with the repack policy, it may run earlier.

#### **About Logical Number of CPUs**

When a job is scheduled by Miser, it requests that a number of CPUs and some amount of memory be reserved for use by the job. When the time period during which these resources were reserved for the job arrives, Miser reserves specific CPUs and some amount of logical swap space for the job.

There are a number of issues that affect CPU allocation for a job. When a job becomes batch critical, Miser will try to find a dense cluster of nodes. If it fails to find such a cluster, it will assign the threads of the job to any free CPUs that are available. These CPUs may be located at distant parts of the system.

#### **The Effect of Reservation of CPUs on Interactive Processes**

The way in which Miser handles the reservation of CPUs is one of its strengths. Miser controls and reserves CPUs based on a logical number, not on physical CPUs. This provides Miser with flexibility in how it controls CPU resources.

Interactive and batch processes that run opportunistically are allowed to use all CPUs in a system that have not been reserved for Miser jobs. If new jobs are submitted, Miser attempts to schedule the jobs based on the amount of logical resources still available to Miser. As a result, CPUs could become reserved by Miser, and the interactive processes would no longer be able to execute on the newly reserved CPUs. However, if a resource is not being used by Miser, the resource is free to be used by any other application. Miser will claim the resource when it needs it.

#### **About Miser Memory Management**

While Miser only reserves CPUs when they are needed, memory must be reserved before it is needed.

When Miser is started, it is told the number of CPUs and amount of memory that it will be able to reserve for use by jobs. The number of CPUs is a logical number. When a Miser job becomes batch critical, it is assigned a set of CPUs. Until a Miser job requires a CPU (in other words, until a process or thread is ready to run), the CPU is available to the rest of the system. When a Miser job's thread begins executing, the currently non-Miser thread is preempted and resumes on a CPU where no Miser thread is currently running.

Memory resources are quite different than CPU resources. The memory that Miser uses to reserve for jobs is called **logical swap space**. Logical swap space is defined as the sum total of physical memory (less space occupied by the kernel) and all the swap devices.

When Miser begins, it needs to reserve memory for its jobs. However, it does not need to reserve physical memory; it simply needs to make sure that there is enough physical memory plus swap to move non-Miser jobs memory to. Miser does this by reserving logical swap equal to the memory that it requires.

Only jobs that are submitted to Miser are able to use allocations of the logical swap space that was reserved for Miser. However, any physical memory that is not being used by Miser is free to be used by any other application. Miser will claim the physical memory when it needs it.

#### **How Miser Management Affects Users**

If a user submits a job to Miser, that job will have an allocation of resources reserved for the requested time period. The job will not have to compete for system resources. As a result, the job should complete more quickly and have more stable run-times than it would if run as an interactive job. However, there is a cost. Because Miser is space sharing the resources, the job must wait until its scheduled reservation period before the requested resources will be reserved. Prior to that time, the non-static job may run opportunistically, competing with the interactive workload, but at a lower priority than the interactive workload.

If a user is working interactively, the user will not have full access to all of the system resources. The user's interactive processes will have access to all of the unreserved CPUs on the system, but the processes will only have a limited amount of logical

swap space available for memory allocation. The amount of logical swap space available for non-Miser jobs is the amount not reserved by Miser when it was started.

# **Miser Configuration**

The central configurable aspect of Miser is the set of queues. The Miser queues define the resources allocated to Miser.

The configuration of Miser consists of the following:

- Set up the Miser system queue definition file. Every Miser system must have a Miser system queue definition file. This file's vector definition specifies the maximum resources available to any other queue's vector definition.
- Define the queues by setting up the Miser user queue definition file.
- Enumerate all the queues that will be part of the Miser system by setting up the Miser configuration file.
- Set up the Miser commandline options file to define the maximum CPUs and memory that can be managed by Miser.

#### **Setting Up the Miser System Queue Definition File**

The Miser system queue definition file (/etc/miser\_system.conf) defines the resources managed by the system pool. This file defines the maximum duration of the pool. All other queues must be less than or equal to the system queue. The system queue identifies the maximum limit for resources that a job can request. It is required that a Miser system queue be configured.

Valid tokens are as follows:

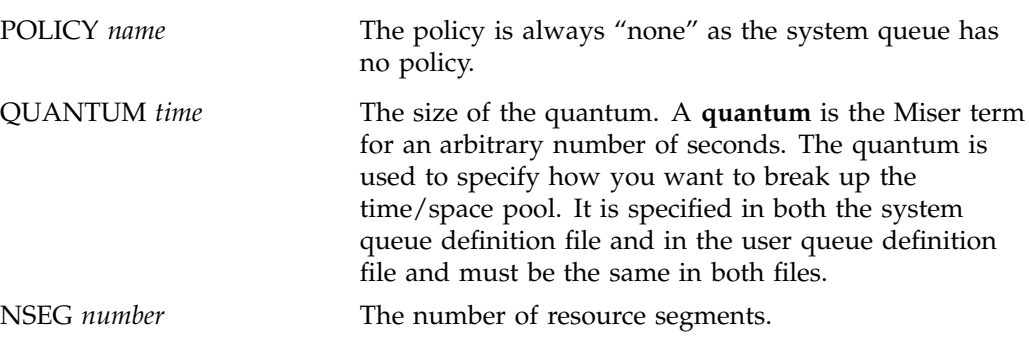

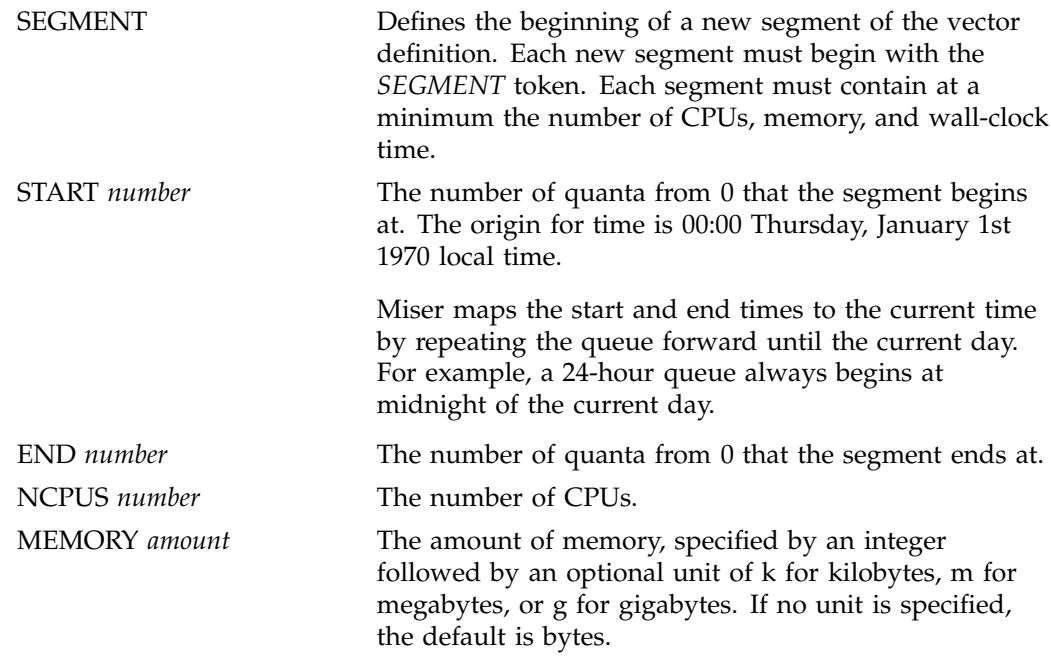

The following system queue definition file defines a queue that has a quantum of 20 seconds and 1 element in the vector definition. The start and end times of each multiple are specified in quanta, not in seconds.

The segment defines a resource multiple beginning at 00:00 and ending at 00:20, with 1 CPU and 5 megabytes of memory.

POLICY none # System queue has no policy QUANTUM 20 # Default quantum set to 20 seconds NSEG 1

SEGMENT START 0 END 60# Number of quanta (20min\*60sec) / 20 NCPUS 1 MEMORY 5m

#### **Setting Up the Miser User Queue Definition FIle**

The Miser user queue definition file (/etc/miser\_default.conf) defines the CPUs, the physical memory, the policy name, and the resource pool of the queue. The file consists of a header that specifies the policy of the queue, the number of resource segments, and the quantum used by the queue.

Access to a queue is controlled by the file permissions of the queue definition file. Read permission allows a user to examine the contents of the queue using the miser\_qinfo command. Execute permission allows a user to schedule a job on a queue using the miser\_submit command. Write permission allows a user to modify the resources of a queue using the miser\_move and miser\_reset commands.

The default user queue definition file can be used as a template for other user queue definition files. Each Miser queue has a separate queue definition file, which is named in the overall Miser configuration file (/etc/miser.conf ).

Users schedule against the resources managed by the user queues, not against the system queue. If the duration specified by a user queue is less than that specified by the system queue, the user queue will be repeated again and again (for example, the system queue specifies one week and the user queue specifies 24 hours). If the user queue does not divide into the system queue (for example, the system queue is 6 and the user queue is 5), the user queue will repeat evenly.

Valid tokens are as follows:

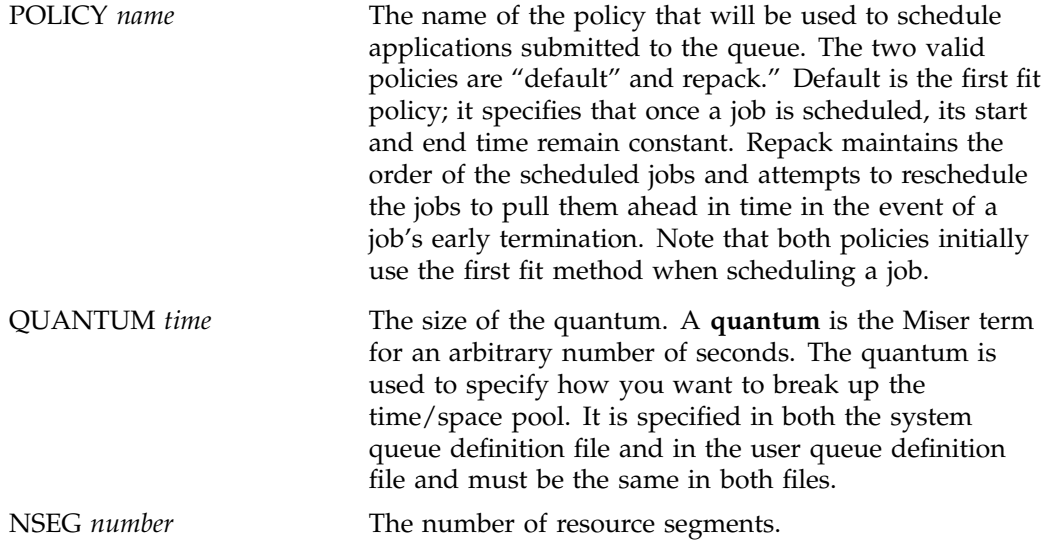

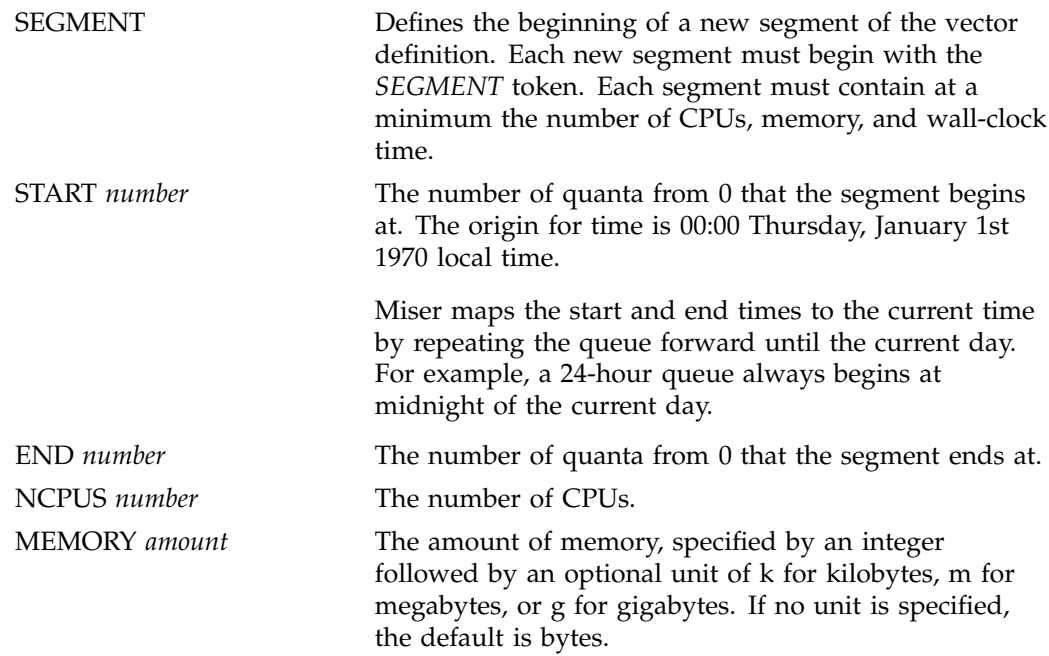

The following user queue definition file defines a queue using the policy named "default". It has a quantum of 20 seconds and 3 elements to the vector definition. The start and end times of each multiple are specified in quanta, not in seconds.

- The first segment defines a resource multiple beginning at 00:00 and ending at 00:50, with 50 CPUs and 100 MB of memory.
- The second segment defines a resource multiple beginning at 00:51.67 and ending at 01:00, with 50 CPUs and 100 MB.
- The third segment defines a resource multiple beginning at 01:02.00 and ending at 01:03.33, also with 50 CPUs and 100 MB of memory.

```
POLICY default
QUANTUM 20
NSEG 3
SEGMENT
START 0
END 150 (50min*60sec) / 20
NCPUS 50
MEMORY 100m
```

```
SEGMENT
START 155 ((51min*60sec)+67) / 20
END 185 (1h*60min*60sec) / 20
NCPUS 50
MEMORY 100m
SEGMENT
START 186 ((1h*60min*60sec)+(2min*60sec)) / 20
END 190 ((1h*60min*60sec)+(3min*60sec)+33sec) / 20
NCPUS 50
MEMORY 100m
```
#### **Setting Up the Miser Configuration FIle**

The Miser configuration file (/etc/miser.conf) lists the names of all Miser queues and the path name of the queue definition file for each queue. This file enumerates all the queue names and their queue definition files.

Every Miser configuration file must include as one of the queues the Miser system queue that defines the resources of the system pool. The Miser system queue is identified by the queue name "system."

Valid tokens are as follows:

QUEUE *queue\_name queue\_definition\_file\_path*

The *queue\_name* identifies the queue when using any interface to Miser. The queue name must be between 1 and 8 characters long. The queue name "system" is used to designate the Miser system queue.

The following is a sample Miser configuration file:

```
# Miser config file
QUEUE system /hosts/foobar/usr/local/data/system.conf
QUEUE user /hosts/foobar/usr/local/data/usr.conf
```
### **Setting Up the Miser CommandLine Options File**

The Miser commandline options file (/etc/config/miser.options) defines the maximum CPUs and memory that can be managed by Miser.

The -c flag defines the maximum number of CPUs that Miser can use. This value is the maximum number of CPUs that any resource segment of the system queue can reserve.

The -m flag defines the maximum memory that Miser can use. This value is the maximum memory that any resource segment of the system queue can reserve. The memory reserved for Miser comes from physical memory. The amount of memory that Miser uses should be less than the total physical memory, leaving enough memory for kernel use. Also, the system should have at least the amount of swap space configured for Miser so that if Miser memory is in full use, the system will have enough swap space to move previous non Miser submitted processes out of the way.

The following example sets the -c and -m values in the commandline options file to *1* and *5* megabytes, respectively:

-f/etc/miser.conf -v -d -c 1 -m 5m

The -v flag specifies verbose mode, which results in additional output.

The -d flag specifies debug mode. When this mode is specified, the application does not relinquish control of the tty (that is, it does not become a daemon). This mode is useful in conjunction with the  $-v$  flag to figure out why Miser may not be starting up correctly.

**Note:** The -C flag can be used to release any Miser reserved resources after the Miser daemon is killed and before it is restarted. For additional information, see the miser(1) man page.

#### **Configuration Recommendations**

The configuration of Miser is site dependent. The following guidelines may be helpful:

- The system must be balanced for interactive/batch use. One suggestion is to keep at least one or two processors outside the control of Miser at all times. These two processors will act as the interactive portion of the system when all of the Miser managed CPUs are reserved. For an interactive load, you typically want the load average for the CPUs to be less than 2.0. Keep this in mind as you adjust for the optimal number of free CPUs.
- The amount of free logical swap should be balanced against the number of free CPUs. When you have a system with *N* CPUs, you should also have an appropriate amount of memory to be used by processes running on those *N* CPUs.

Also, many system administrators like to back up this memory with swap space. If you think of the free CPUs as a separate system and provide memory and swap space accordingly, interactive work should perform well. Remember that the free memory not reserved by Miser is logical swap space (the combination of physical memory and the swap devices).

• Be careful when using virtual swap. When no Miser application is running, time-share processes can consume all of physical memory. When Miser runs, it begins to reclaim physical memory and swaps out time-share processes. If the system is using virtual swap, there may be no physical swap to move the process to, and at that point the time-share process may be terminated.

# **Miser Configuration Examples**

In the examples used in this section, the system has 12 CPUs and 160 MB available to user programs.

Example 1:

In this example, the system is dedicated to batch scheduling with one queue, 24 hours a day.

The first step is to define a system queue. You must decide how long you want the system queue to be. The length of the system queue defines the maximum duration of any job submitted to the system. For this system, you have determined that the maximum duration for any one job can be 48 hours, so you define the system vector to have a duration of 48 hours.

# The system queue /usr/local/miser/system.conf POLICY none # System queue has no policy QUANTUM 20 # Default quantum set to 20 seconds NSEG 1

SEGMENT NCPUS 12 MEMORY 160m START 0 END 8640 # Number of quanta (48h\*60 min\*60 sec) / 20

The next step is to define a user queue.

```
# The user queue /usr/local/miser/physics.conf
POLICY default # First fit, once scheduled maintains start/end time
QUANTUM 20 # Default quantum set to 20 seconds
NSEG 1
```
SEGMENT NCPUS 12 MEMORY 160m START 0 END 8640 # Number of quanta (48h\*60 min\*60 sec) / 20

The last step is to define a Miser configuration file:

# Miser config file QUEUE system /usr/local/miser/system.conf QUEUE physics /usr/local/miser/physics.conf

#### Example 2:

In the following example, the system is dedicated to batch scheduling, 24 hours a day, and split between two user groups: chemistry and physics. The system must be divided between them with a ratio of 75% for physics and 25% for chemistry.

The system queue is identical to the one given in Example 1.

The physics user queue appears as follows:

# The physics queue /usr/local/miser/physics POLICY default # System queue has no policy QUANTUM 20 # Default quantum set to 20 seconds NSEG 1

SEGMENT NCPUS 8 MEMORY 120m START 0 END 8640 # Number of quanta (48h\*60min\*60sec) / 20

Next, you define the chemistry queue:

# The chemistry queue /usr/local/miser/chemistry.conf POLICY default # System queue has no policy QUANTUM 20 # Default quantum set to 20 seconds NSEG 1

**42 007–3700–016**

```
SEGMENT
NCPUS 4
MEMORY 40m
START 0
END 8640 # Number of quanta (48h*60min*60sec) / 20
```
To restrict access to each queue, you create the user group physics and the user group chemistry. You then set the permissions on the physics queue definition file to execute only for group physics and similarly for the chemistry queue.

Having defined the physics and chemistry queue, you can now define the Miser configuration file:

```
# Miser configuration file
QUEUE system /usr/local/miser/system.conf
QUEUE physics /usr/local/miser/physics.conf
QUEUE chem /usr/local/miser/chemistry.conf
```
#### Example 3:

In this example, the system is dedicated to time-sharing in the morning and to batch use in the evening. The evening is 8:00 P.M. to 4:00 A.M., and the morning is 4:00 A.M. to 8:00 P.M.

First you define the system queue.

```
# The system queue /hosts/foobar/usr/local/data/system.conf
POLICY none # System queue has no policy
QUANTUM 20 # Default quantum set to 20 seconds
NSEG 2
SEGMENT
NCPUS 12
MEMORY 160m
START 0
END 720 # (4h*60min*60sec) / 20
SEGMENT
NCPUS 12
MEMORY 160m
START 3600 # (8pm is 20 hours from UTC, so 20h*60min*60sec) / 20
END 4320
```
Next, you define the batch queue:

```
# User queue
POLICY repack # Repacks jobs (FIFO) if a job finishes early
QUANTUM 20 # Default quantum set to 20 seconds
NSEG 2
SEGMENT
NCPUS 12
MEMORY 160m
START 0
END 720 # (4h*60min*60sec) / 20
SEGMENT
NCPUS 12
MEMORY 160m
START 3600 # (8pm is 20 hours from 0, so 20h*60min*60sec) / 20
END 4320
```
The last step is to define a Miser configuration file:

```
# Miser config file
QUEUE system /usr/local/miser/system.conf
QUEUE user /usr/local/miser/usr.conf
```
# **Enabling or Disabling Miser**

The following steps are required to set up the Miser batch processing system:

- 1. Use the inst(1M) utility to install the eoe.sw.miser subsystem from your IRIX distribution media.
- 2. Modify the Miser configuration files as appropriate for your site. For information on the Miser configuration files, see "Miser Configuration Examples" on page 41.

After the Miser configuration files are modified appropriately, Miser can be selected for boot-time startup with the chkconfig(1) command and the system can be rebooted, or Miser can be started directly by **root** with the command /etc/init.d/miser start. When starting Miser manually without rebooting, the chkconfig command must be issued first or Miser will not start up.
3. To enable Miser manually, use the following command sequence:

**chkconfig miser on /etc/init.d/miser start**

4. Miser can be stopped at any time by **root**. To disable Miser, use the following command sequence:

**/etc/init.d/miser stop /etc/init.d/miser cleanup**

Running Miser jobs are not stopped, and the current committed resources cannot be reclaimed until the jobs are terminated. If you are going to restart Miser after stopping it, you do not need to run the miser cleanup command.

**Note:** The Miser -C flag can be used to release any Miser reserved resources after the Miser daemon is killed and before it is restarted.

# **Submitting Miser Jobs**

The command to submit a job so that it is managed by Miser is as follows:

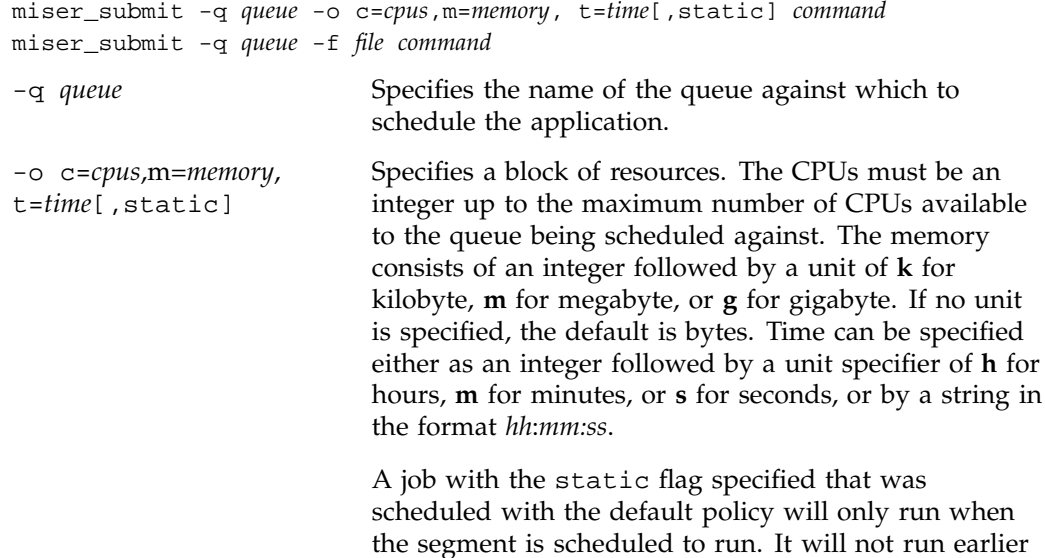

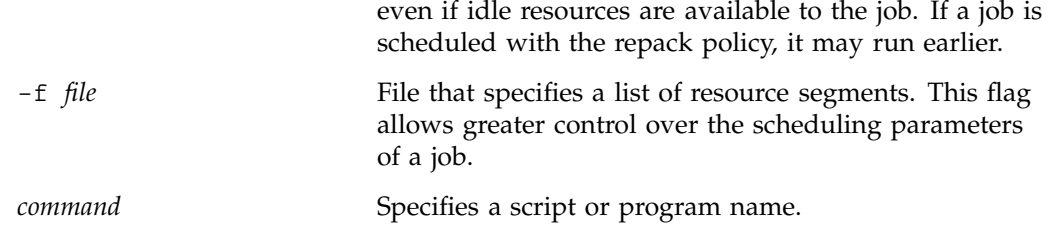

For additional information, see the miser\_submit(1) and miser\_submit(4) man pages.

#### **Querying Miser About Job Schedule/Description**

The command to query Miser about the schedule/description of a submitted job is as follows:

miser\_jinfo -j *bid* [-d]

The *bid* is the ID of the Miser job and is the process group ID of the job. The -d flag prints the job description including job owner and command.

Note that when the system is being used heavily, Miser swapping can take some time. Therefore, the Miser job may not begin processing immediately after it is submitted.

For additional information, see the miser\_jinfo(1) man page.

#### **Querying Miser About Queues**

The command to query Miser for information on Miser queues, queue resource status, and a list of jobs scheduled against a queue is as follows:

miser\_qinfo -Q|-q *queue* [-j]|-a

The  $-Q$  flag returns a list of currently configured Miser queue names. The  $-q$  flag returns the free resources associated with the specified queue name. The -j flag returns the list of jobs currently scheduled against the queue. The -a flag returns a list of all scheduled jobs, ordered by job ID, in all configured Miser queues and also produces a brief description of the job.

For additional information, see the miser\_qinfo(1) man page.

#### **Moving a Block of Resources**

The command to move a block of resources from one queue to another is as follows:

miser\_move -s *srcq* -d *destq* -f *file* miser\_move -s *srcq* -d *destq* -o s=*start*,e=*end*,c=*CPUs*,m=*memory*

This command removes a tuple of space from the source queue's vector and adds it to the destination queue's vector, beginning at the start time and ending at the end time. The resources added or removed do not change the vector definition, and are, therefore, temporary. The command returns a table that lists the start and end times of each resource transfer and the amount of resources transferred.

The  $-s$  and  $-d$  flags specify the names of any valid Miser queues. The  $-f$  flag contains a resource block specification. The -o flag specifies a block of resources to be moved. The start and end times are relative to the current time. The CPUs are an integer up to the maximum free CPUs associated with a queue. The memory is an integer with an identifier of **k** for kilobyte, **m** for megabyte, or **g** for gigabyte.

**Note:** The resource transfer is temporary. If Miser is killed or crashes, the resources transferred are lost, and Miser will be unable to restart.

For additional information, see the miser\_move(1) and miser\_move(4) man pages.

### **Resetting Miser**

The command to reset Miser with a new configuration file is as follows:

miser\_reset -f *file*

This command forces a running version of Miser to use a new configuration file (specified by -f *file*). The new configuration will succeed only if all scheduled jobs can be successfully scheduled against the new configuration.

For additional information, see the miser\_reset(1) man page.

### **Terminating a Miser Job**

The miser\_kill command is used to terminate a job submitted to Miser. This command both terminates the process and contacts the Miser daemon to free any

resources currently committed to the submitted process. For additional information, see the miser\_kill(1) man page.

#### **Miser and Batch Management Systems**

This section discusses the differences between a Miser job and a batch job from a batch management system such as the Network Queuing Environment (NQE) or Load Share Facility (LSF).

Miser and batch management systems such as NQE each lack certain key characteristics. For Miser, these characteristics are features to protect and manage the Miser session. For batch management systems, the ability to guarantee resources is lacking. However, these two systems used together provide a much more capable solution, provided the batch management system supports the Miser scheduler.

If your site does not need the job management and protection provided by a batch management system, then Miser alone may be an adequate batch system. However, most production-quality environments require the support and protection provided by batch systems such as NQE or LSF. These sites should run a batch management system in cooperation with the Miser scheduler.

### **Miser Man Pages**

The man command provides online help on all resource management commands. To view a man page online, type man*commandname*.

#### **User-Level Man Pages**

The following user-level man pages are provided with Miser software:

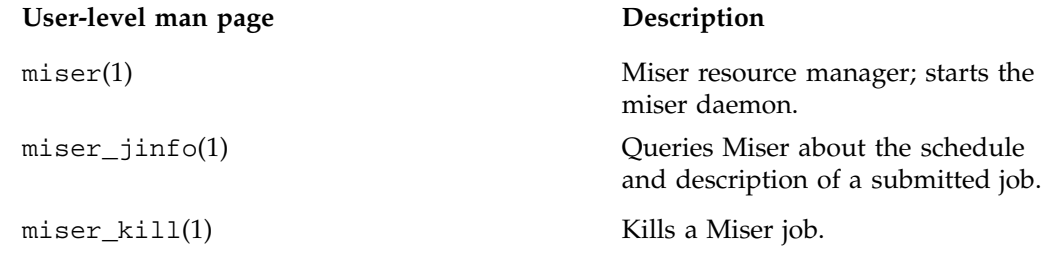

**48 007–3700–016**

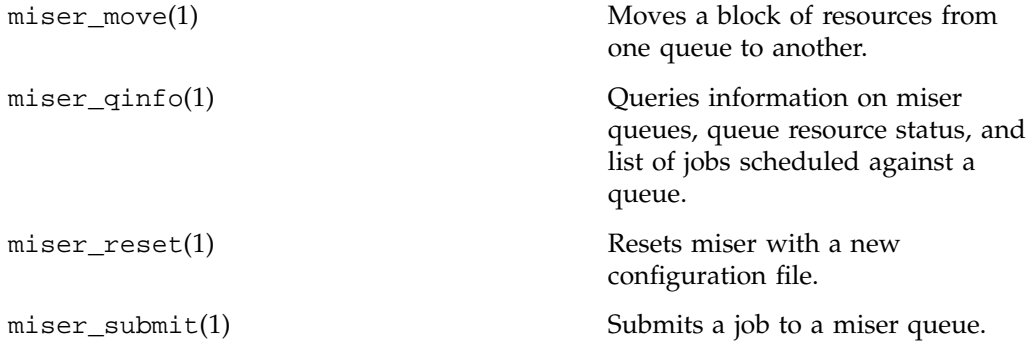

### **File Format Man Pages**

The following file format descriptions man pages are provided with Miser software:

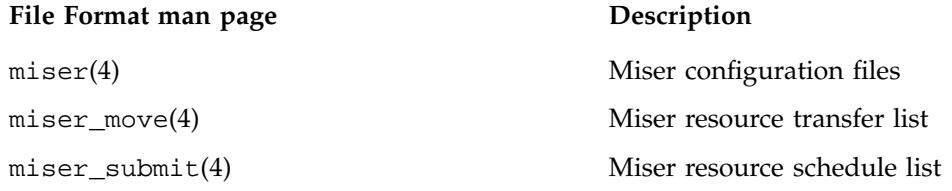

### **Miscellaneous Man Pages**

The following miscellaneous man pages are provided with Miser software:

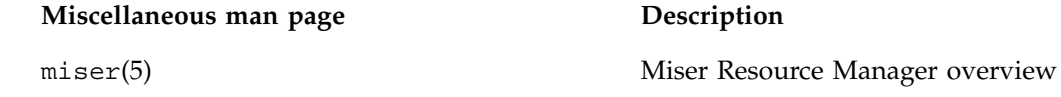

# **Cpuset System**

A **cpuset** is a named set of CPUs, which may be defined to be restricted or open. A restricted cpuset allows only processes that are members of the cpuset to run on the set of CPUs. An open cpuset allows any process to run on its CPUs, but a process that is a member of the cpuset can run only on the CPUs belonging to the cpuset. A cpuset is defined by a cpuset configuration file and a name.

The Cpuset System is primarily a workload manager tool permitting a system administrator to restrict the number of processors that a process or set of processes may use. Cpusets may optionally restrict both kernel and user memory.

When the memory restriction feature is enabled, a set of nodes, each containing a set of CPUs, is computed from the list of CPUs supplied and memory allocations can be limited to the CPUs assigned to the nodes. Allocation limits can be restricted to the available physical memory or overflow can be swapped to the swap file.

A system administrator can use cpusets to create a division of CPUs within a larger system. Such a divided system allows a set of processes to be contained to specific CPUs, reducing the amount of interaction and contention those processes have with other work on the system. In the case of a restricted cpuset, the processes that are attached to that cpuset will not be affected by other work on the system; only those processes attached to the cpuset can be scheduled to run on the CPUs assigned to the cpuset. An open cpuset can be used to restrict processes to a set of CPUs so that the effect these processes have on the rest of the system is minimized.

A system administrator might want to restrict normal system usage of a large system to part of the machine and use the rest of the system for special purposes. The boot\_cpuset(4) tool provides a method to restrict all normal start-up processes (including init, inetd, and so on) to some portion of the machine and allow specific users to use the other portion of the machine for their special purpose applications. The kernel maintains strict processor and memory separation between the two system portions. An administrator, for example, might choose to divide a system into two halves, with one half supporting normal system usage and the other half dedicated to a particular application. The advantage this mechanism has over physical reconfiguration is that the configuration may be changed with a simple reboot and does not need to be aligned on a hardware module boundary.

The syntax of the Cpuset System has been extended to allow you to explicitly specify the memory associated with a logical node as belonging to a specific cpuset. This allows you to assign memory-only nodes (a Cx brick can contain node boards that

**007–3700–016 51**

lack CPU packages and cache) to a particular cpuset to increase the memory resources available to a particular application. For more information on memory-only nodes in cpusets, see "Cpusets and Memory-Only Nodes" on page 69.

Kernel system threads and interrupt threads can be confined to the boot cpuset by using the XThread Control Interface (XTCI). This keeps the system and interrupt threads from competing with applications outside of the boot cpuset for resources. By default, if the boot cpuset exists, kernel threads that are not forced to run on specific CPUs, run within the boot cpuset. For more information on XTCI, see the realtime(5) man page and the *REACT Real-Time Programmer's Guide*. For more information on the boot cpuset, see "Boot Cpuset" on page 61.

The cpuset -q *cpuset\_name* -p command allows you to see the properties of particular cpuset, such as the number of processes and CPUs associated with a specified cpuset. For more information on cpuset properties, see "Obtaining the Properties Associated with a Cpuset" on page 70 and the cpuset(1) man page.

*Static cpusets* are defined by an administrator after a system had been started. Users can attach processes to these existing cpusets. The cpusets continue to exist after jobs are finished executing.

*Dynamic cpusets* are created by a workload manager when required by a job. The workload manager attaches a job to a newly created cpuset and destroys the cpuset when the job has finished executing.

Cpusets can be used in conjunction with a batch processing system, like the Load Sharing Facility (LSF) or Portable Batch System (PBS), for data center resource management to improve the performance of large applications. Using cpusets with applications such as LSF or PBS enables your SGI Origin system to run more efficiently, reduces interference between jobs, and can substantially improve the consistency and predictability of system run times.

The Cpuset library routines,  $c$ pusetMove $(3x)$  and  $c$ pusetMoveMigrate $(3x)$ , can be used to move processes between cpusets and optionally migrate their memory. They allow you to move specific processes, or groups of processes, between existing cpusets, and out of a named cpuset into the pool of CPUs not assigned to any specific named cpuset. This pool of unused CPUs is called the *global cpuset*.

Using this functionality, you can easily destroy existing cpusets to free resources to run a prime job and then easily reconstitute cpusets to continue prior jobs. Because memory used by a process can be migrated to the node associated with the new cpuset, memory locality is improved. For more information on the  $c$  pusetMove $(3x)$ and cpusetMoveMigrate(3x) routines, see "Using the cpusetMove and

cpusetMoveMigrate Functions" on page 74 and "Application Programming Interface for the Cpuset System" on page 205.

For more information on dividing a system, see Chapter 4, "Configuring the IRIX Operating System" in the *IRIX Admin: System Configuration and Operation* manual.

The cpuset library provides interfaces that allow a programmer to create and destroy cpusets, retrieve information about existing cpusets, obtain the properties associated with a cpuset, and to attach a process and all of its children to a cpuset.

This chapter contains the following sections:

- "Using Cpusets" on page 53
- "Restrictions on CPUs within Cpusets" on page 56
- "Cpuset System Tutorial" on page 56
- "Boot Cpuset" on page 61
- "Cpuset Command and Configuration File" on page 62
- "Cpusets and Memory-Only Nodes" on page 69
- "Installing the Cpuset System" on page 70
- "Obtaining the Properties Associated with a Cpuset" on page 70
- "Cpuset System and Trusted IRIX" on page 71
- "Using the Cpuset Library" on page 72
- "Cpuset System Man Pages" on page 76

### **Using Cpusets**

This section describes the basic steps for using cpusets and the cpuset(1) command. For a detailed example, see "Cpuset System Tutorial" on page 56.

To install the Cpuset System software, see "Installing the Cpuset System" on page 70.

To use cpusets, perform the following steps:

- 1. Create a cpuset configuration file and give it a name. For the format of this file, see "Cpuset Configuration File" on page 63. For restrictions that apply to CPUs belonging to cpusets, see "Restrictions on CPUs within Cpusets" on page 56.
- 2. Create the cpuset with the configuration file specified by the -f parameter and the name specified by the -q parameter.

The cpuset(1) command is used to create and destroy cpusets, to retrieve information about existing cpusets, and to attach a process and all of its children to a cpuset. The syntax of the cpuset command is as follows:

```
cpuset [-q cpuset_name[,cpuset_name_dest] [-A command]|[-c -f filename]|
[-d] \begin{pmatrix} -i \\ -i \\ -l \end{pmatrix} [-1] [-m] \begin{pmatrix} -M \\ -Q \end{pmatrix} [-p] \begin{pmatrix} -T \\ -T \end{pmatrix} -C \begin{pmatrix} -Q \\ -Q \end{pmatrix} -h
```
The cpuset command accepts the following options:

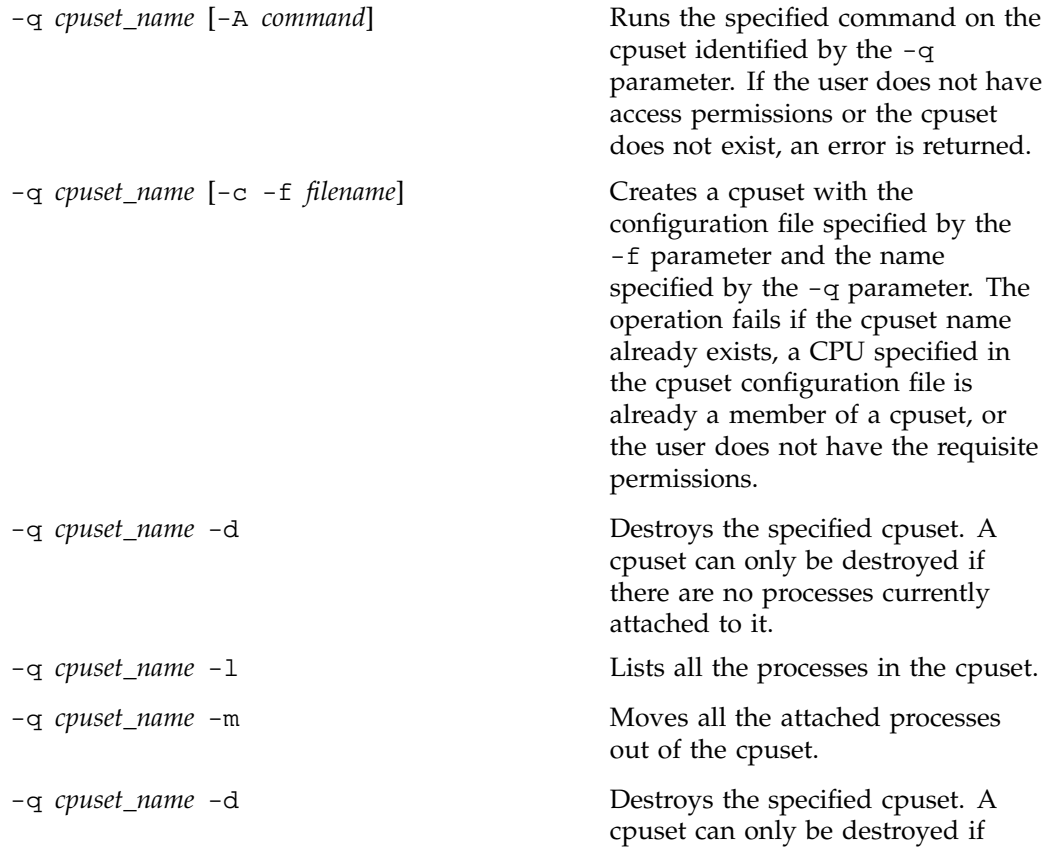

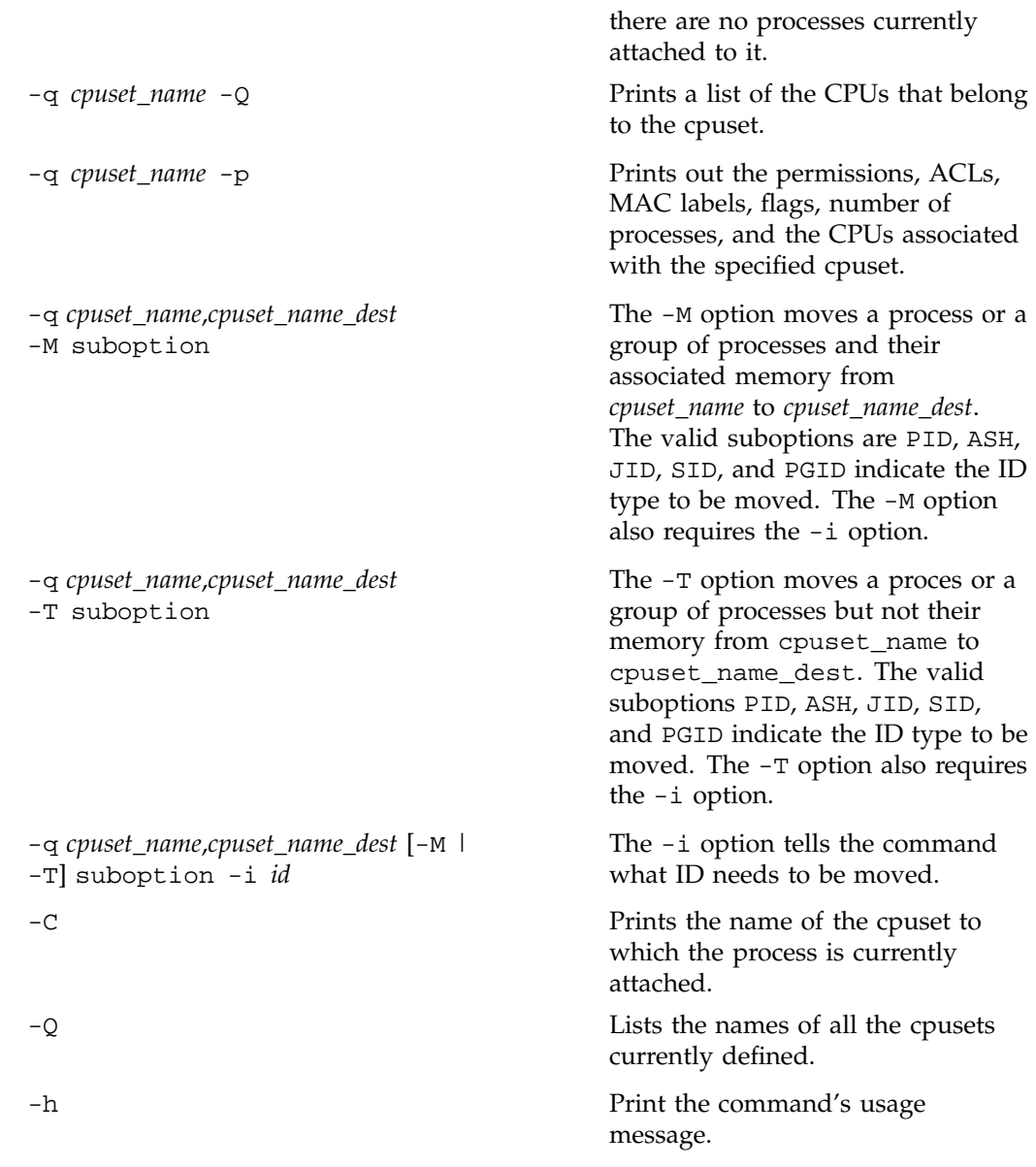

3. Execute the cpuset command to run a command on the cpuset you created as follows:

cpuset -q *cpuset\_name* -A *command*

For more information on using cpusets, see the cpuset(1) man page, "Restrictions on CPUs within Cpusets" on page 56, and "Cpuset System Tutorial" on page 56.

### **Restrictions on CPUs within Cpusets**

The following restrictions apply to CPUs belonging to cpusets:

- A CPU can belong to only one cpuset.
- CPU 0 cannot belong to an EXCLUSIVE cpuset.
- A CPU cannot be both restricted and isolated (see mpadmin(1) and sysmp(2)) and also be a member of a cpuset.
- Only the superuser can create or destroy cpusets.
- The runon(1) command cannot run a command on a CPU that is part of a cpuset unless the user has write or group write permission to access the configuration file of the cpuset.

For a description of cpuset command arguments and additional information, see the  $c$  cpuset(1),  $c$  puset(4), and  $c$  puset(5) man pages.

### **Cpuset System Tutorial**

This section gives a detailed example of how to divide a system using cpusets. It contains a simple procedure to follow to divide the example system into cpusets with references to additional explanatory information.

Figure 4-1 on page 57, shows a block diagram of a system with 16 processors and three cpusets. This section provides examples of configuration files and the commands used to create a boot cpuset containing half of the system's CPUs for normal system usage, and two cpusets named Green and Blue, respectively, for specified purposes. The Green cpuset specifies a closed cpuset restricted to a specific application to be executed by members of group artists. The Blue cpuset specifies a second closed cpuset restricted to a specific application to be executed by members of group writers.

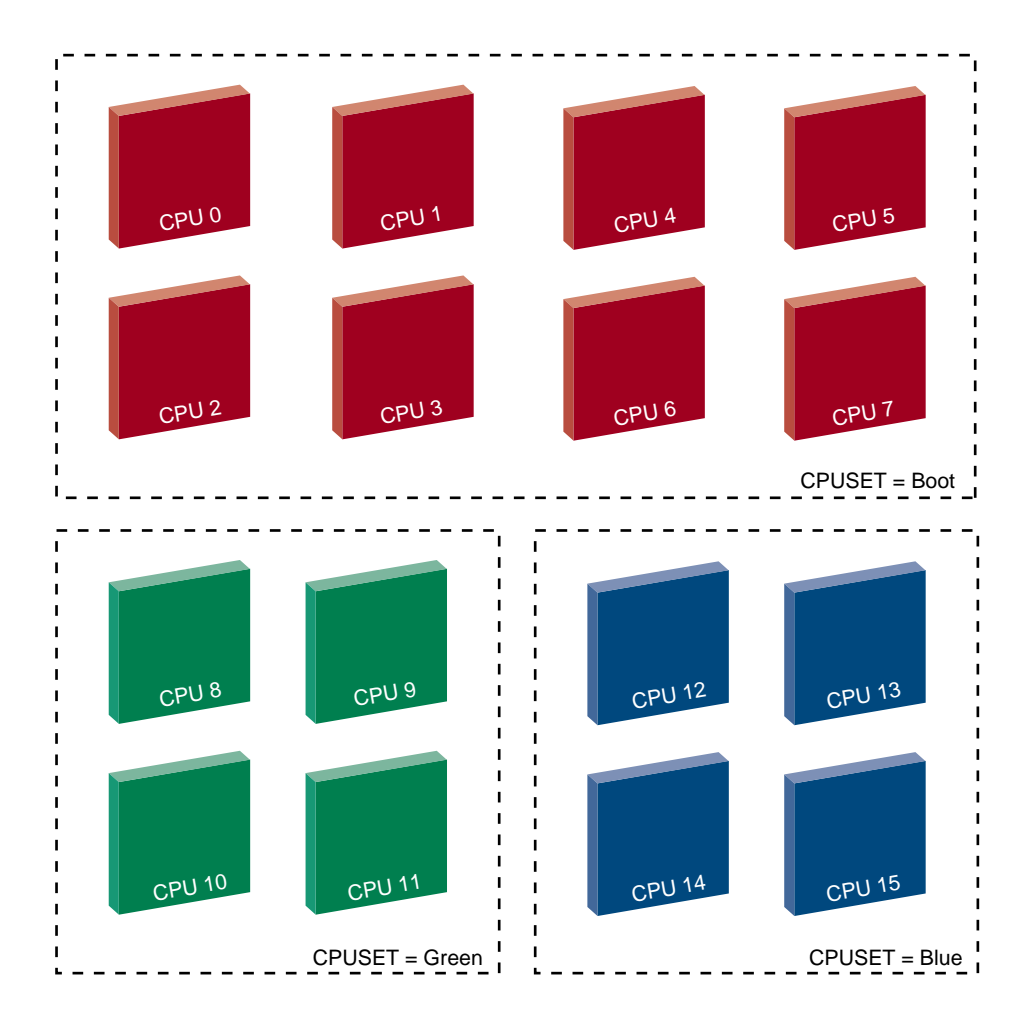

**Figure 4-1** Dividing a System Using Cpusets

Perform the following steps to divide a system with 16 processors into three cpusets, as shown in Figure 4-1 on page 57:

1. Create a file named boot\_cpuset.config to create a boot cpuset and divide half of a 16 CPU system dedicated to normal system usage. The boot cpuset

contains all standard processes on the system such as daemons, interactive or background processing, scripts, and so on. The contents of this file are as follows:

# boot MEMORY\_LOCAL MEMORY\_MANDATORY

CPU 0  $CPII$  1 CPU 2 CPU 3 CPU 4 CPU<sub>5</sub> CPU 6 CPU 7

**Note:** For this release, you can only designate one CPU on a single line in the boot\_cpuset.config file. For more information on the boot\_cpuset.config file, see "Boot Cpuset" on page 61.

For an explanation of the MEMORY\_LOCAL and MEMORY\_MANDATORY flags, see "Cpuset Configuration File" on page 63.

2. Use the chkconfig(1M) command with the -f option to create an /etc/config/boot\_cpuset file that contains the following:

chkconfig boot\_cpuset **on**

For more information on the /etc/config/boot\_cpuset file, see "Boot Cpuset" on page 61.

When the system is rebooted, the boot cpuset will be created.

- 3. Create a dedicated cpuset called Green and assign a specific application, in this case, MovieMaker to run on it. Perform the following steps to accomplish this:
	- a. Create a cpuset configuration file called cpuset\_1 with the following contents:

# the cpuset configuration file called cpuset\_1 that shows # a cpuset dedicated to a specific application EXCLUSIVE

```
MEMORY_LOCAL
MEMORY_MANDATORY
CPU 8
CPU 9
CPU 10
CPU 11
```
**Note:** You can designate more than one CPU or a range of CPUs on a single line in the cpuset configuration file. In this example, you could designate CPUs 8 through 11 on a single line as follows: CPU 8-11. For more information on the cpuset configuration file, see "Cpuset Configuration File" on page 63.

For an explanation of the EXCLUSIVE, MEMORY\_LOCAL, and MEMORY\_MANDATORY flags, see "Cpuset Configuration File" on page 63.

- b. Use the chmod(1) command to set the file permissions on the cpuset\_1 configuration file so that only members of group artists can execute the application moviemaker on the Green cpuset.
- c. Use the cpuset(1) command to create the Green cpuset with the configuration file cpuset\_1 specified by the -f parameter and the name Green specified by the -q parameter.

cpuset -q Green -f cpuset\_1

d. Execute the cpuset command as follows to run MovieMaker on a dedicated cpuset:

cpuset -q Green -A moviemaker

For more information on the cpuset(1) command, see "cpuset Command" on page 63.

The moviemaker job threads will run only on CPUs in this cpuset. MovieMaker jobs will use memory from system nodes containing the CPUs in the cpuset. Jobs running on other cpusets will not use memory from these nodes. You could use the cpuset command to run additional applications on the same cpuset using the syntax shown in this example.

4. Create a third cpuset file called Blue and specify an application that will run only on this cpuset. Perform the following steps to accomplish this:

**007–3700–016 59**

a. Create a cpuset configuration file called cpuset\_2 with the following contents:

```
# the cpuset configuration file called cpuset_2 that shows
# a cpuset dedicated to a specific application
EXCLUSIVE
MEMORY_LOCAL
MEMORY_MANDATORY
```
CPU 12 CPU 13 CPU 14 CPU 15

- b. Use the chmod(1) command to set the file permissions on the cpuset\_2 configuration file so that only members of group writers can execute the application bookmaker on the Blue cpuset.
- c. Use the cpuset(1) command to create the Blue cpuset with the configuration file cpuset\_2 specified by the -f parameter and the name specified by the -q parameter.

cpuset -q Blue -f cpuset\_2

d. Execute the cpuset(1) command as follows to run bookmaker on CPUs in the Green cpuset.

cpuset -q Blue -A bookmaker

The bookmaker job threads will run only on this cpuset. BookMaker jobs will use memory from system nodes containing the CPUs in the cpuset. Jobs running on other cpusets will not use memory from these nodes.

**Note:** The syntax of the Cpuset System has been extended to allow you to explicitly specify the memory associated with a logical node as belonging to a specific cpuset. This allows you to assign memory-only nodes to a particular cpuset to increase the memory resources available to a particular application. For detailed information on memory-only nodes and cpusets, see "Cpusets and Memory-Only Nodes" on page 69.

## **Boot Cpuset**

The boot\_cpuset.so(4) library provides a method for containing the init(1M) process and all of its descendents within a cpuset. Because all standard processes are descendents of the init process, this means that all standard processes on the system such as daemons, interactive or background processing, scripts, and so on, are confined to this cpuset. This cpuset is named **boot**.

Kernel system threads and interrupt threads can be confined to the boot cpuset by using the XThread Control Interface (XTCI), which is documented in the realtime(5) man page and the *REACT Real-Time Programmer's Guide*. If the boot cpuset exists, kernel threads that are not forced to run on specific CPUs, run within the boot cpuset.

#### **Note:**

The boot\_cpuset.so library is provided only on SGI 2000, SGI Origin 300, and SGI Orgin 3000 series of systems, that is, systems that are based on ccNUMA or NUMAflex architecture.

The SGI Origin 3000 series of servers uses the NUMAflex interconnect fabric and modular components, or "bricks," to isolate the CPU and memory, I/O, and storage into separate bricks. A CPU brick, called a C-brick, contains four CPUs and up to 8 Gbytes of local memory. The SGI 2000 series of servers uses the earlier ccNUMA interconnect fabric. The smallest building block of the scalable ccNUMA architecture is the node board, consisting of two CPUs with associated cache and memory. The description of cpusets in this manual applies to both the NUMAflex and ccNUMA architectures.

The boot\_cpuset.so library is located in the /lib32 directory and its behavior is controlled by the following files:

- /etc/config/boot\_cpuset
- /etc/config/boot\_cpuset.config

Use chkconfig(1M) command to create the /etc/config/boot cpuset file as follows:

chkconfig -f boot\_cpuset on

You can use the chkconfig(1M) command to configure the boot\_cpuset.so(4) library on or off. If the library is configured on by init during system startup, the boot\_cpuset.so library is loaded and executed and the cpuset is created. If the library is configured off, the library will exit and init will resume normal processing.

The /etc/config/boot\_cpuset.config file is the configuration file specifying the cpuset. It follows the same conventions as the  $c$  puset $(4)$  configuration file.

The following example shows a boot\_cpuset.config file that would divide half of an eight CPU system for normal system usage:

```
# the boot_cpuset
MEMORY_LOCAL
MEMORY_MANDATORY
CPU 0
CPU 1
CPU 2
CPU 3
```
**Note:** CPU 0 cannot belong to an EXCLUSIVE cpuset. For restrictions that apply to CPUs belonging to cpusets, see "Restrictions on CPUs within Cpusets" on page 56.

The second configuration file shows a cpuset that could be dedicated to a specific application:

```
# the cpuset dedicated to a specific application
EXCLUSIVE
MEMORY_LOCAL
MEMORY_MANDATORY
CPU 4
CPU 5
CPU 6
CPU 7
```
For more information, see "Cpuset Command and Configuration File" on page 62 and the cpuset(4) man page.

## **Cpuset Command and Configuration File**

This section describes the cpuset(1) command and the cpuset configuration file.

### **cpuset Command**

The cpuset(1) command is used to define and manage a set of CPUs called a *cpuset*. A cpuset is a named set of CPUs, which may be defined as restricted or open. The cpuset command creates and destroys cpusets, retrieves information about existing cpusets, and attaches a process to a cpuset. Attachment to a cpuset is inherited across the fork(2) system call. Consequently, all processes that are children of an attached process will also be attached to the same cpuset.

**Note:** The cpuset command does not require the use of the Miser batch processing system.

A restricted cpuset allows only processes that are attached to the cpuset to run on the set of CPUs. An open cpuset allows any process to run on its CPUs, but a process that is attached to the cpuset can run only on the CPUs belonging to the cpuset.

For the SGI 2000, SGI Origin 300, and SGI Origin 3000 series of systems— systems that are based on ccNUMA architecture—the administrator can restrict memory allocation to the nodes that contain the CPUs defined in the cpuset. For more information, see the MEMORY\_MANDATORY flag description that follows and the cpuset(4) man page.

#### **Cpuset Configuration File**

A cpuset is defined by a cpuset configuration file and a name. See the cpuset(4) man page for a definition of the file format. The cpuset configuration file is used to list the CPUs that are members of the cpuset. It also contains any additional arguments required to define the cpuset. A cpuset name is between 3 and 8 characters long; names of 2 or fewer characters are reserved. You can designate one or more CPUs or a range of CPUs as part of a cpuset on a single line in the cpuset configuration file. CPUs in a cpuset do **not** have to be specified in a particular order. Each cpuset on your system must have a separate cpuset configuration file.

**Note:** In a cluster environment, the cpuset configuration file should reside on the root file system. If the cpuset configuration file resides on a file system other than the root file system and you attempt to unmount the file system, the vnode for the cpuset remains active and the unmount command fails. For more information, see the mount(1M) man page.

The file permissions of the configuration file define access to the cpuset. When permissions need to be checked, the current permissions of the file are used. It is therefore possible to change access to a particular cpuset without having to tear it down and recreate it, simply by changing the access permission. Read access allows a user to retrieve information about a cpuset, while execute permission allows a user to attach a process to the cpuset.

By convention, CPU numbering on SGI systems ranges between zero and the number of processors on the system minus one. The mpadmin -n command reports which processors are physically configured on a system. You can also use the hinv -vm command to show the hardware configuration of your system. For more information on the CPU naming convention and system hardware configuration, see Chapter 4, "Configuring the IRIX Operating System", in the *IRIX Admin: System Configuration and Operation* manual and the mpadmin(1) and hinv(1) man pages.

The following is a sample configuration file that describes an exclusive cpuset containing three CPUs:

```
# cpuset configuration file
EXCLUSIVE
MEMORY_LOCAL
MEMORY_EXCLUSIVE
CPU<sub>1</sub>
CPU 5
```
CPU 10

This specification will create a cpuset containing three CPUs. When the EXCLUSIVE flag is set, it restricts those CPUs to running threads that have been explicitly assigned to the cpuset. When the MEMORY\_LOCAL flag is set, the jobs running on the cpuset will use memory from the nodes containing the CPUs in the cpuset. When the MEMORY\_EXCLUSIVE flag is set, jobs running on other cpusets or on the global cpuset will normally not use memory from these nodes.

When the MEMORY\_MANDATORY flag is set, the jobs running on the cpuset can only use memory from nodes containing the CPUs in this cpuset. The MEMORY\_LOCAL flag is only an advisory but the MEMORY\_MANDATORY flag is enforced by the kernel.

**Note:** On a system with both Miser and cpuset configured, conflicts may occur between a CPU that a Miser queue is using and a CPU assigned to a cpuset. Miser does not have access to CPUs that belong to a cpuset configured with the EXCLUSIVE flag set. Avoid running Miser and cpusets on the same system.

The following is a sample configuration file that describes an exclusive cpuset containing seven CPUs:

# cpuset configuration file EXCLUSIVE MEMORY\_LOCAL MEMORY\_EXCLUSIVE CPU 16 CPU 17-19, 21 CPU 27 CPU 25

Commands are newline terminated; characters following the comment delimiter, #, are ignored; case matters; and tokens are separated by whitespace, which is ignored.

The valid tokens are as follows:

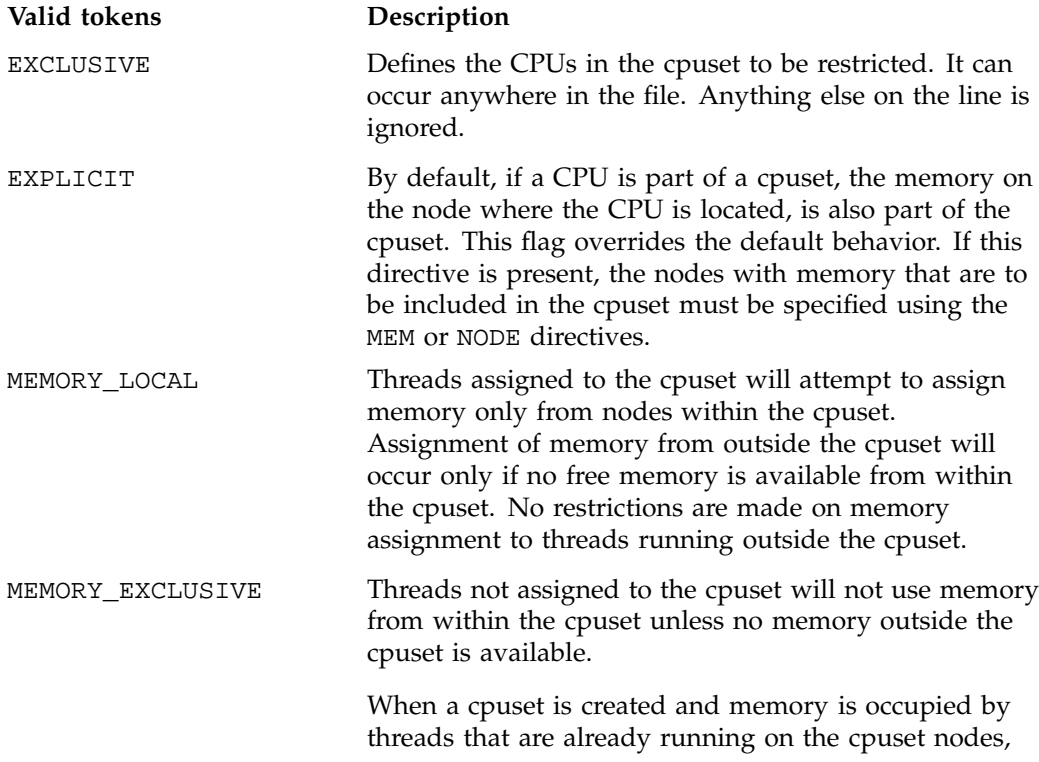

no attempt is made to explicitly move this memory. If page migration is enabled, the pages will be migrated when the system detects the most references to the pages that are nonlocal. MEMORY\_KERNEL\_AVOID The kernel avoids allocating memory from nodes contained in this cpuset. If kernel memory requests cannot be satisfied from outside this cpuset, this option is ignored and allocations occur from within the cpuset. Currently, this option prevents only the system buffer cache from being placed on the specified nodes. **! Caution:** Most sites running cpusets should **not** use this option. The use of this option can degrade system performance because kernel memory allocations become concentrated on the remaining system nodes. This option is effective only for certain workload patterns and can cause severe performance penalties in other situations. Do not use this option unless it is indicated by SGI support staff. This option was introduced in the IRIX 6.5.7 release. MEMORY\_MANDATORY The kernel will limit all memory allocations to nodes that are contained in this cpuset. If memory requests cannot be satisfied, the allocating process will sleep until memory is available. The process will be killed if no more memory can be allocated. POLICY\_PAGE Requires the MEMORY\_MANDATORY token. This is the default policy if no policy is specified. This policy will cause the kernel to move user pages to the swap file (see  $swap(1M)$ ) to free physical memory on the nodes contained in this cpuset. If swap space is exhausted, the process will be killed. POLICY\_KILL Requires the MEMORY\_MANDATORY token. The kernel will attempt to free as much space as possible from kernel heaps, but will not page user pages to the swap

**66 007–3700–016**

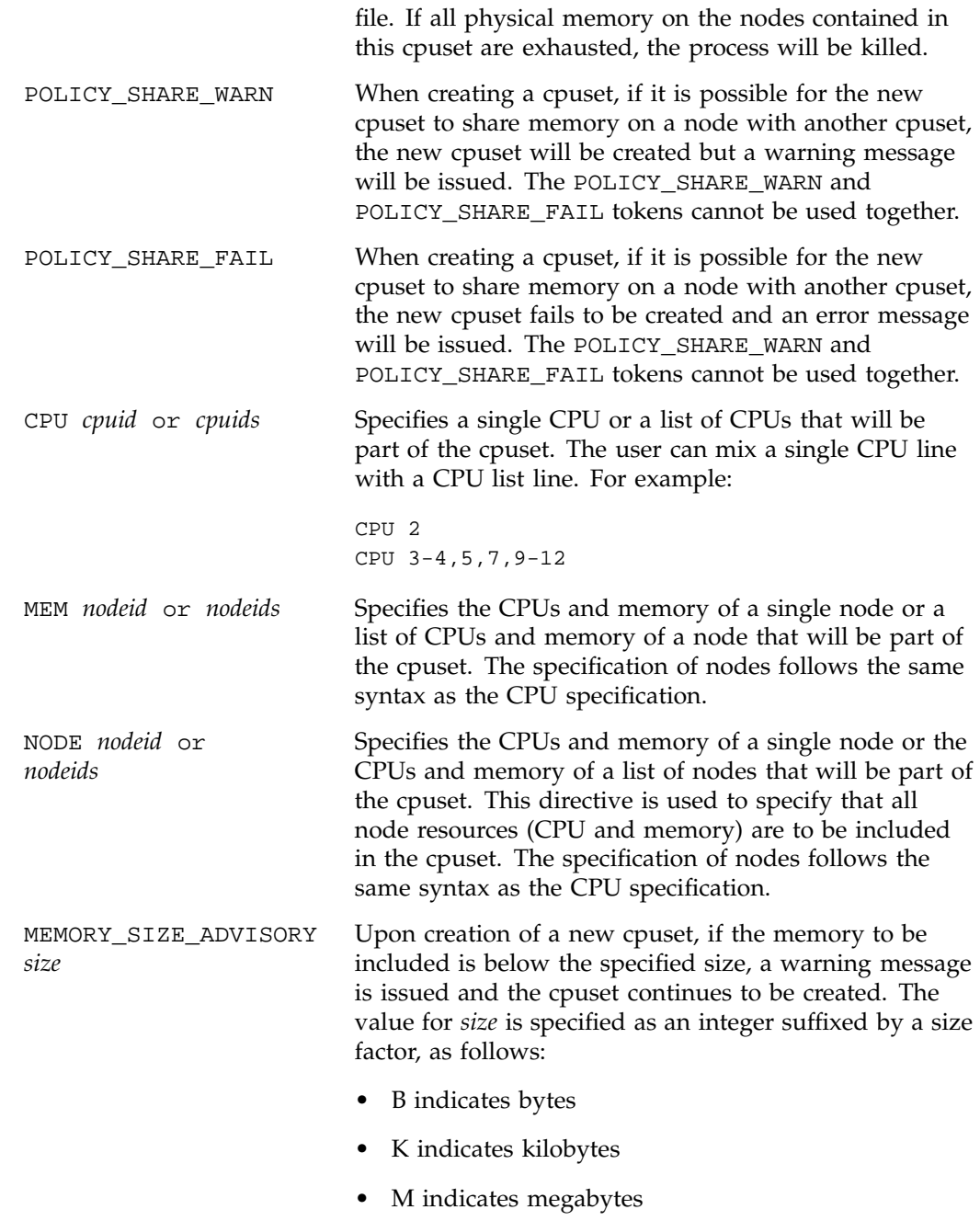

**007–3700–016 67**

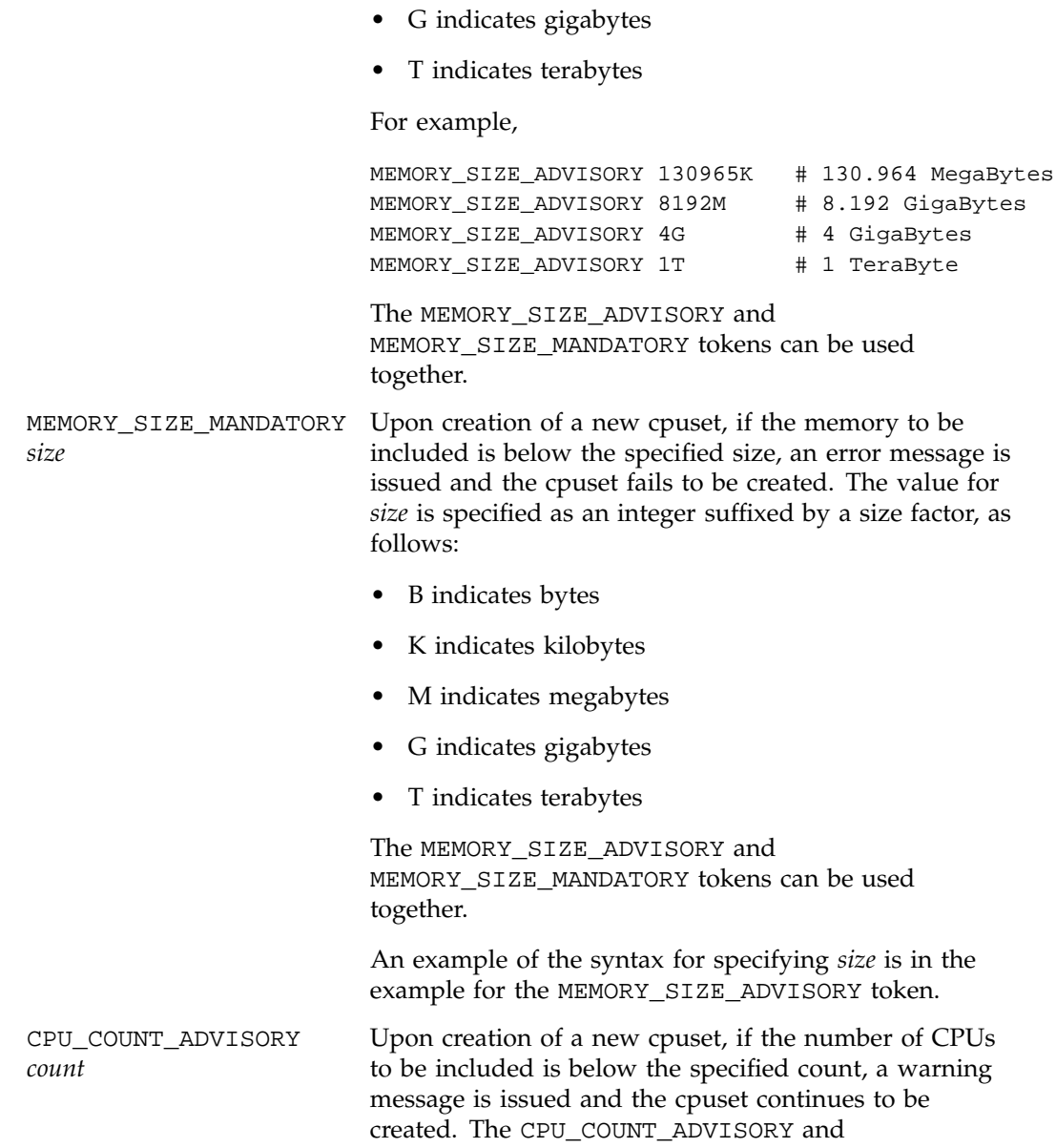

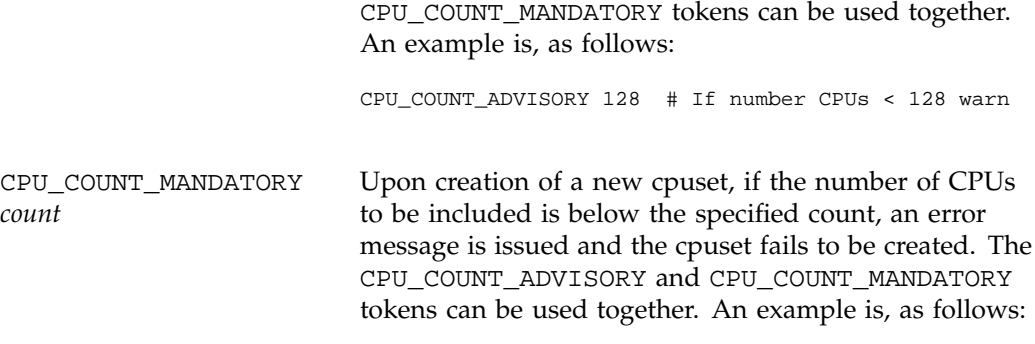

CPU\_COUNT\_MANDATORY 96 # If number CPUs < 96 fail

### **Cpusets and Memory-Only Nodes**

In an SGI Origin 3900 system, a Cx-brick contains node boards without CPU packages or cache that are referred to as a *memory-only nodes*. The Cx-brick is a "super" CPU brick. It contains multiple node cards. One of those node cards must be a CPU node, but any of the other nodes can be memory-only nodes. Memory-only nodes, sometimes called *headless* nodes, allow you to expand the memory capabilities of your system without the cost or overhead of adding unnecessary additional processors.

Memory placement is a significant factor in the performance of nearly all applications running on a shared-memory system. The syntax of the Cpuset System has been extended to allow you to explicitly specify the memory associated with a logical node as belonging to a specific cpuset. This allows you to assign memory-only nodes to a particular cpuset to increase the memory resources available to a particular application.

Prior to the IRIX 6.5.21 release, when using cpusets, you could only specify CPU resources by logical CPU number. The memory attached to those CPUs was implied to be part of the cpuset. With the 6.5.21 release, the cpuset syntax allows you to explicitly specify both memory and nodes available to a cpuset. This section describes the changes to the cpuset syntax to support memory-only nodes.

The new keyword directives for use in the cpuset configuration file (there are equivalent structures or flags for the cpuset API) to support memory-only nodes are as follows:

- POLICY\_SHARE\_WARN
- POLICY SHARE FAIL
- NODE *nodeid* or *nodeids*
- MEM *nodeid* or *nodeids*
- MEMORY\_SIZE\_ADVISORY *size*
- MEMORY\_SIZE\_MANDATORY *size*
- CPU\_COUNT\_ADVISORY *count*
- CPU\_COUNT\_MANDATORY *count*

For a detailed descriptions of these keywords and all cpuset keywords, see "Cpuset Configuration File" on page 63.

The cpuset API has been extended to support memory-only nodes. For more information, see "Application Programming Interface for the Cpuset System" on page 205.

### **Installing the Cpuset System**

Although the Cpuset System is functionally separate from the Miser batch processing system, the current Cpuset System was developed in conjunction with the software development of Miser. The Cpuset System software is contained within the Miser subsystem software. To install the Cpuset System software, see "Enabling or Disabling Miser" on page 44.

### **Obtaining the Properties Associated with a Cpuset**

The cpuset -q *cpuset\_name* -p command allows you to see the various properties associated with a particular cpuset as follows:

- Permissions on the configuration file that define access to the cpuset
- Access control lists (ACLs)
- Mandatory access control (MAC) labels
- Flags such as MEMORY\_EXCLUSIVE

For more information on flags associated with a cpuset, see "Cpuset Configuration File" on page 63, and the cpuset(4) man page.

- Number of processes
- CPUs

The cpuset Get Properties $(3x)$  function in the cpuset library is used retrieve various properties of the specified cpuset. The cpusetFreeProperties(3x) function is used to release memory used by the cpuset\_Properties\_t structure. For more information, see "Retrieval Functions" on page 251, and "Clean-up Functions" on page 281, and the cpusetGetProperties(3x) and cpusetFreeProperties(3x) man pages.

# **Cpuset System and Trusted IRIX**

This section describes how to run cpusets in a Trusted IRIX environment.

The file permissions of the configuration file define access to the cpuset. When permissions need to be checked, the current permissions of the file are used.

Read access allows a user to retrieve information about a cpuset and execute permission allows the user to attach a process to the cpuset.

Cpusets on IRIX require two user classes: root and user. The root class creates, destroys, moves a process, and adds a process to the cpuset. The user class is governed by the file permissions of the configuration file for the given cpuset.

Given a configuration file with the following characteristics:

Permissions Owner Group Size Filename --------------------------------------------------------- -rwxr----- root cpuset 512 cpuset.test

Group read permission allows a user belonging to the group cpuset to list all cpusets in the cpuset defined by the cpuset.test file and get a listing of all processes in this cpuset. In order for the user to add processes to the cpuset governed by the cpuset.test file, you would need to change the permissions as follows:

Permissions Owner Group Size Filename --------------------------------------------------------- -rwxr-x--- root cpuset 512 cpuset.test

**007–3700–016 71**

In a Trusted IRIX environment, permissions are governed by the /etc/capability file. See the capability(4) and capabilities(4) man pages for more information on the capability mechanism that provides fine grained control over the privileges of a process. Each user in the capability file has a set of minimum and maximum permissions. Consequently, root does not have any special abilities except to be able to use the suattr $(1M)$  call so that it may assume any capabilities and permissions. Capabilities and permissions are also narrowed by the use of mandatory access control (MAC) labels and access control lists (ACLs).

In Trusted IRIX, to allow a user belonging to the group cpuset to list all cpusets in the cpuset defined by the cpuset.test file and get a listing of all processes in this cpuset, you must perform the following:

- Assign the user with a MAC label of userlow.
- Make the following entry in the /etc/capability file: cpuuser1:all=:all=

You **cannot** assign a user all capabilities with effective, inherited, and permissive rights (+eip) added. If you add +eip, the user will gain more privileges than allowed by the Cpuset System.

A Trusted IRIX user with a cpuuser1:all=:all= entry in the /etc/capability file has the same permissions as the user class in IRIX.

The root class in Trusted IRIX must have the CAP\_SCHED\_MGT+eip capability to create and destroy cpusets and to move process out of the cpuset.

In Trusted IRIX, you can use ACLs to control group permissions. With ACLs, you can easily select which users in the group can add a process to the cpuset. You can use ACLs to control a user's access to a cpuset without that user belonging to the group owner of the configuration file.

### **Using the Cpuset Library**

The cpuset library provides interfaces that allow a programmer to create and destroy cpusets, retrieve information about existing cpusets, obtain the properties associated with an existing cpuset, and to attach a process and all of its children to a cpuset.

For information on using the Cpuset Library, see "Application Programming Interface for the Cpuset System" on page 205.

This section describes the following topics:

- "Using the cpusetAttachPID and cpusetDetachPID Functions" on page 73
- "Using the cpusetMove and cpusetMoveMigrate Functions" on page 74

#### **Using the cpusetAttachPID and cpusetDetachPID Functions**

The cpusetAttachPID $(3x)$  function in the cpuset library allows a specific process, identified by its PID value, to be attached to a cpuset. The new cpusetDetachPID function allows a specific process, identified by its PID value, to be detached from a cpuset. The ability to attach and detach specific processes to or from a cpuset is controlled by the permissions of the cpuset configuration file and the ownership of the processes involved. For more information on the cpuset configuration file, see "Cpuset Configuration File" on page 63.

The cpusetAttachPID(3x) and cpusetDetachPID(3x) functions should not be used with the MEMORY\_MANDATORY flag set to avoid memory latency problems. Because a cpuset will use memory only from the original compute nodes, use the cpusetAttachPID and cpusetDetachPID functions as follows:

Figure 4-2 on page 74, shows several jobs running in two cpusets each containing four CPUs. A prime job requires a new cpuset using all eight CPUs. To create the new cpuset, perform the following steps:

- 1. Use the cpusetDetachPID function to move all jobs out of cpuset A and cpuset B.
- 2. Suspend the jobs running on cpuset A and B.
- 3. Use the cpusetDestroy(3x) function to destroy cpuset A and cpuset B.
- 4. Use the cpusetCreate(3x) function to create the new cpuset for the prime job.
- 5. Run the prime job in the new cpuset.
- 6. Destroy the new cpuset when the prime job has completed running.
- 7. Recreate cpuset A and B exactly as before.
- 8. Restart the suspended jobs.
- 9. Use the cpusetAttachPID function to reattach each job to its respective cpuset.

### 4: Cpuset System

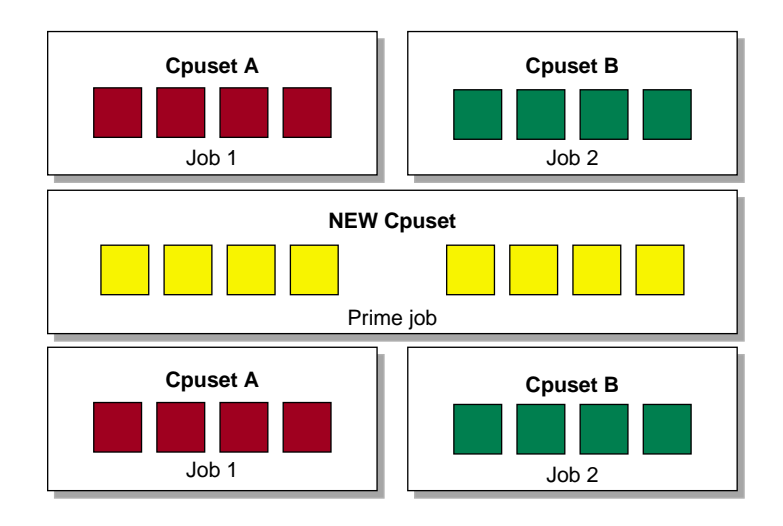

**Figure 4-2** Using the cpusetAttachPID and cpusetDetachPID Functions

### **Using the cpusetMove and cpusetMoveMigrate Functions**

Figure 4-3 on page 75, shows an example of using the cpusetMove(3x) and cpusetMoveMigrate(3x) functions.

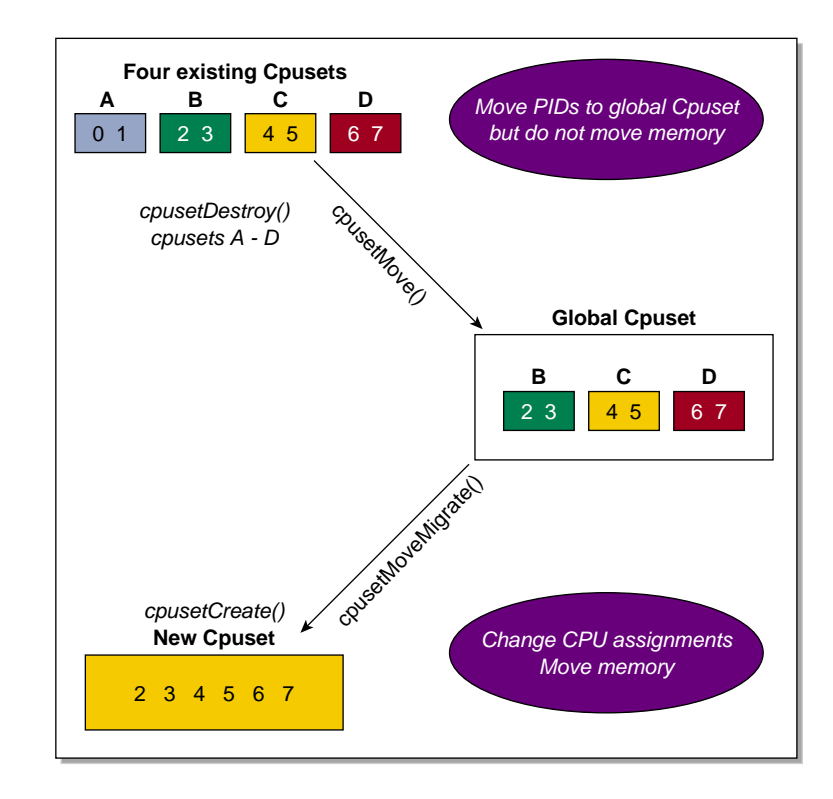

**Figure 4-3** Moving Processes From One Cpuset to Another

The cpusetMoveMigrate function is used to directly move a specific process and its associated memory—identified by its process ID (PID), process group ID (PGID), job ID (JID), session ID (SID), or array services handle (ASH) —to a specified cpuset. The cpusetMove function is used to temporarily move a process, identified by its PID, PGID, JID, or ASH—out of a specified cpuset to another cpuset or the global cpuset. In this case, the memory is not migrated (moved). Recall that *global cpuset* is a term used to describe all the CPUs that are not in a cpuset. Unlike the cpusetMoveMigrate function, the cpusetMove function does **not** move the memory associated with a process. One example of using these functions is shown in Figure 4-3 on page 75. To move a process into a global cpuset from a cpuset you plan to destroy, use the cpusetMove function and specify the destination as NULL. You can then use the cpusetMoveMigrate function to move the process from the global cpuset into a newly created cpuset.

# **Cpuset System Man Pages**

The man command provides online help on all resource management commands. To view a man page online, type man *commandname*. For printed versions of the cpuset library man pages, see "Application Programming Interface for the Cpuset System" on page 205 in Appendix A.

### **User-Level Man Pages**

The following user-level man pages are provided with Cpuset System software:

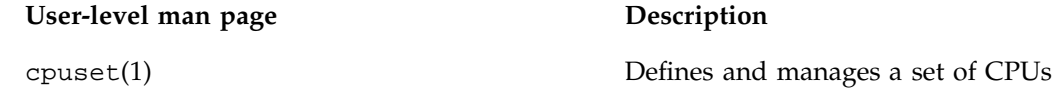

### **Cpuset Library Man Pages**

The following cpuset Lcibrary man pages are provided with Cpuset System software:

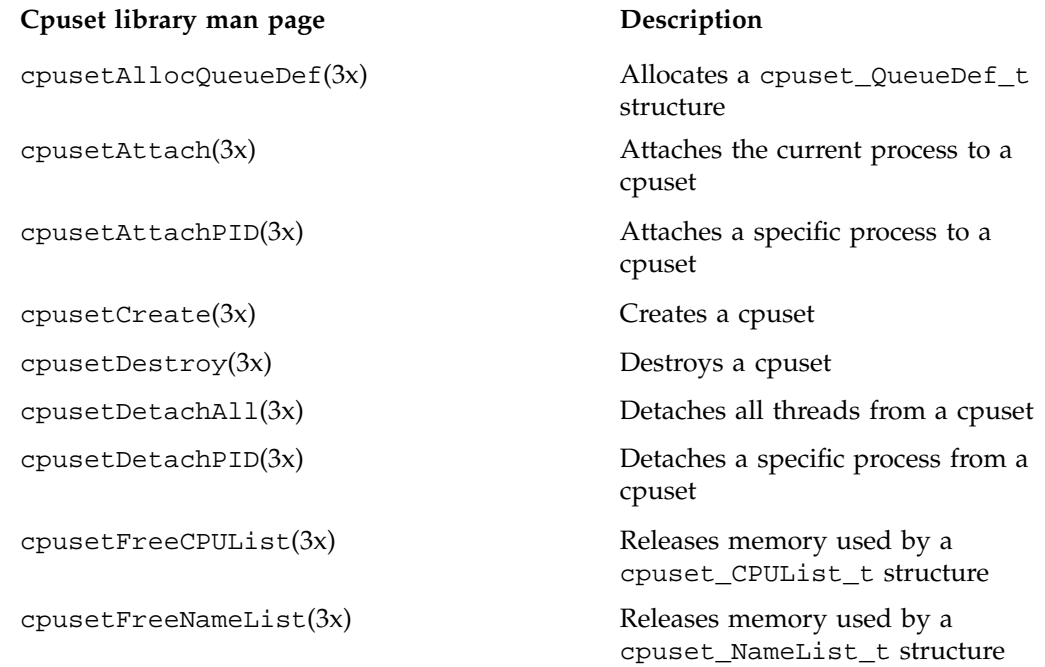

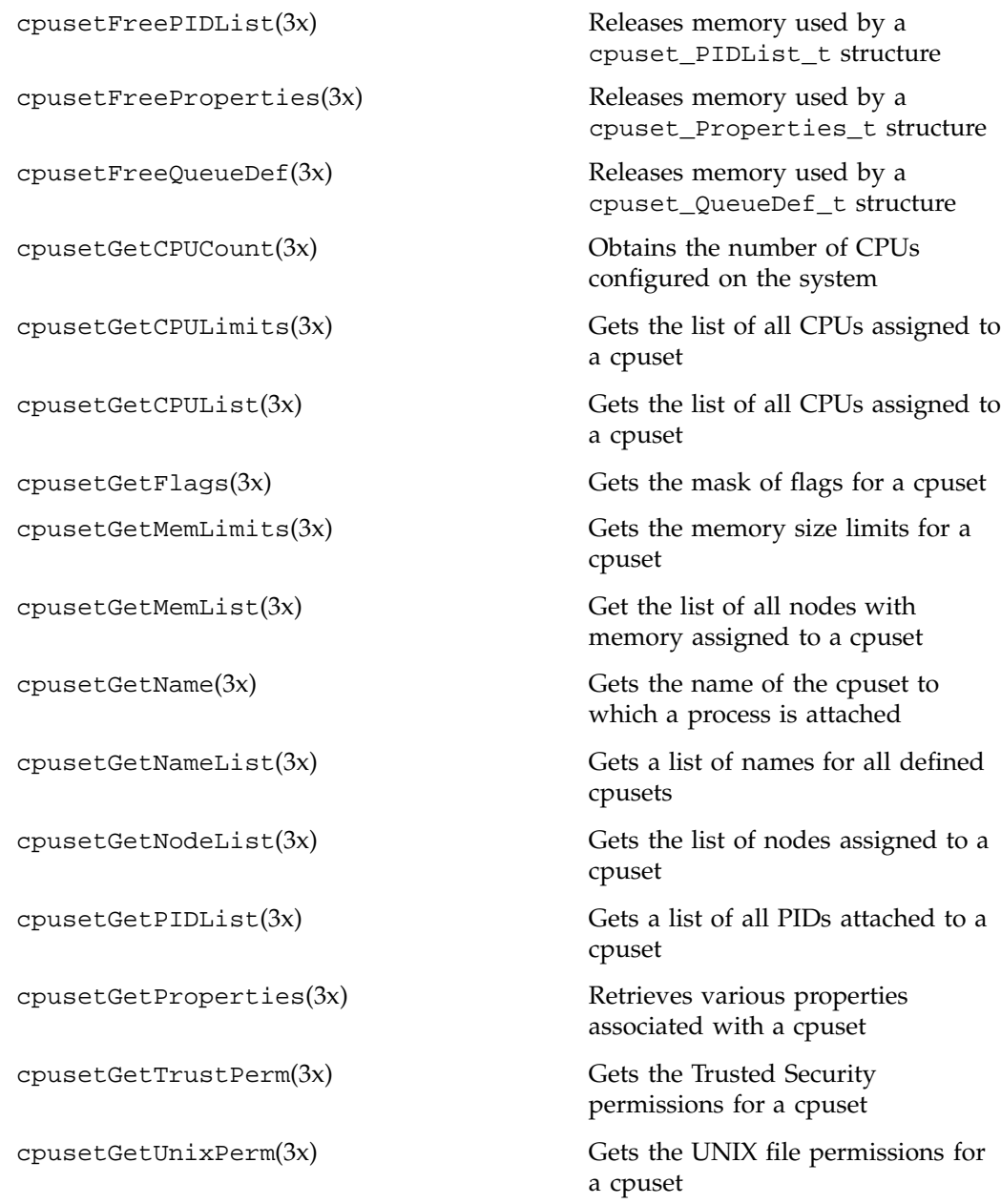

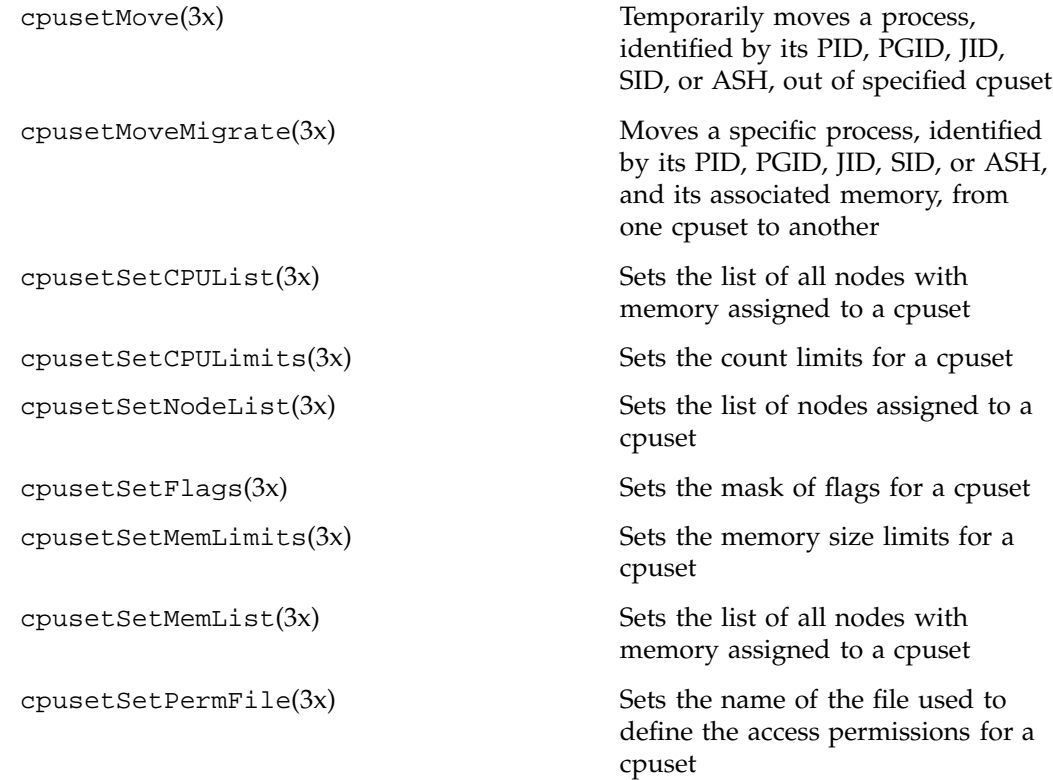

### **File Format Man Pages**

The following file format description man pages are provided with Cpuset System software:

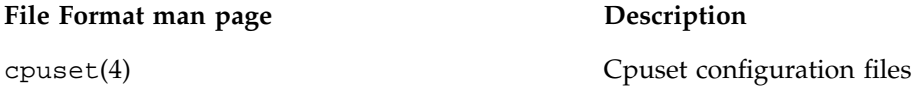

## **Miscellaneous Man Pages**

The following miscellaneous man pages are provided with Cpuset System software:

IRIX® Admin: Resource Administration

**Miscellaneous man page Description**

cpuset(5) Overview of the Cpuset System

**007–3700–016 79**
# **Comprehensive System Accounting**

The IRIX system has three types of accounting: basic accounting, extended accounting, and Comprehensive System Accounting (CSA). You can use either one type of accounting or a combination of them, depending on your site's accounting needs. This chapter contains detailed information about CSA.

You can use the three types of IRIX accounting to log and charge for certain types of system activity. Using accounting data, you can determine how system resources were used and if a particular user has used more than a reasonable share; trace significant system events, such as security breaches, by examining the list of all processes invoked by a particular user at a particular time; and set up billing systems to charge login accounts for using system resources.

Basic accounting consists of standard UNIX accounting features. Basic accounting is process oriented; a new accounting record is produced for each process that has been run, containing statistics about the resources used by that individual process. The runacct(1M) command is the main daily accounting shell script usually initiated by  $cron(1M)$ . The runacct(1M) command processes accounting records written into the process accounting data file.

Extended accounting is an IRIX feature that has extended process accounting capabilities, along with project and array session accounting features. Unlike basic processing accounting and CSA, which write accounting data directly to an accounting data file, extended accounting writes data files using the system audit trail (SAT) facility. Audit data is collected directly from the kernel by the satd(1M) program. The extended accounting data is a superset of the data collected and reported by basic accounting.

CSA provides additional capabilities that provide more detailed and accurate accounting data per job. It also contains data from some daemons. The csarun(1M) command, usually initiated by the cron(1M) command, directs the processing of the CSA daily accounting files. The csarun(1M) command processes accounting records written into the CSA accounting data file.

For more detailed information on basic accounting and extended accounting, see "About the Process Accounting System" and "IRIX Extended Accounting", respectively, in Chapter 7, "System Accounting" of the *IRIX Admin: Backup, Security and Accounting* manual.

**Note:** CSA is now supported on both the IRIX feature and maintenance streams.

This chapter contains the following sections:

- "Read Me First" on page 82
- "CSA Overview" on page 83
- "Concepts and Terminology" on page 84
- "Enabling or Disabling CSA" on page 86
- "CSA Files and Directories" on page 87
- "Comprehensive System Accounting Expanded Description" on page 95
- "CSA Reports" on page 131
- "CSA and Existing IRIX Software" on page 137
- "Migrating Accounting Data" on page 138
- "CSA Man Pages" on page 138

# **Read Me First**

The sections in this chapter contain information about installing CSA software on your system. You should reference them in the order they are listed here:

- 1. For a general description of CSA, see "CSA Overview" on page 83.
- 2. To install the CSA package and job limits package used by CSA, see "Enabling or Disabling CSA" on page 86.
- 3. For information about CSA directories and files, see "CSA Files and Directories" on page 87.
- 4. For detailed information about CSA, such as, setting CSA up on your system, daily operation, tailoring CSA to your system, see "Comprehensive System Accounting Expanded Description" on page 95.
- 5. For a list of CSA man pages, see "CSA Man Pages" on page 138.

6. For information about the types of reports you can generate using CSA, see "CSA Reports" on page 131.

# **CSA Overview**

Comprehensive System Accounting (CSA) is a set of C programs and shell scripts that, like the other accounting packages, provide methods for collecting per-process resource usage data, monitoring disk usage, and charging fees to specific login accounts. CSA provides:

- Per-job accounting
- Daemon accounting (tape, NQS and workload management systems)
- Flexible accounting periods (daily and periodic (monthly) accounting reports can be generated as often as desired and are not restricted to once per day or once per month)
- Flexible system billing units (SBUs)
- Offline archiving of accounting data
- User exits for site specific customizing of daily and periodic (monthly) accounting
- Configurable parameters within the /etc/csa.conf file
- User job accounting (ja(1) command)

CSA takes this per-process accounting information and combines it by job identifier (jid) within system boot uptime periods. CSA accounting for a job consists of all accounting data for a given job identifier during a single system boot period. However, since NQS jobs or workload management jobs may span multiple reboots and thereby consist of multiple job identifiers, CSA accounting for these jobs includes the accounting data associated with the NQS identifier or the workload management identifier.

Daemon accounting records are written at the completion of daemon specific events. These records are combined with per-process accounting records associated with the same job.

By default, CSA only reports accounting data for terminated jobs. Interactive jobs, cron jobs and at jobs terminate when the last process in the job exits, which is normally the login shell. An NQS or workload management job is recognized as

terminated by CSA based upon daemon accounting records and an end-of-job record for that job. Jobs which are still active are recycled into the next accounting period. This behavior can be changed through use of the csarun command -A option.

A system billing unit (SBU) is a unit of measure that reflects use of machine resources. SBUs are defined in the CSA configuration file /etc/csa.conf and are set to 0.0 by default. The weighting factor associated with each field in the CSA accounting records can be altered to obtain an SBU value suitable for your site. For more information on SBUs, see "System Billing Units (SBUs)" on page 116.

The CSA accounting records are not written into the basic accounting pacct file but are written into a separate CSA /var/adm/acct/day/pacct file. The CSA commands can only be used with CSA generated accounting records. Similarly, the basic accounting commands can only be used with the records generated by basic accounting.

There are four user exits available with the csarun(1M) daily accounting script. There is one user exit available with the  $\sigma$ saperiod $(1M)$  monthly accounting script. These user exits allow sites to tailor the daily and monthly run of accounting to their specific needs by creating user exit scripts to perform any additional processing and to allow archiving of accounting data. See the csarun(1M) and csaperiod(1M) man pages for further information.

CSA provides two user accounting commands,  $c$ sacom $(1)$  and  $j$ a $(1)$ . The csacom command reads the CSA pacct file and writes selected accounting records to standard output. The csacom command is very similar to the basic accounting acctcom(1) command. The ja command provides job accounting information for the current job of the caller. This information is obtained from a separate user job accounting file to which the kernel writes. See the  $c \cdot \text{vacum}(1)$  and  $j \cdot a(1)$  man pages for further information.

The /etc/csa.conf file contains CSA configuration variables. These variables are used by the CSA commands.

Like any accounting or monitoring package, the CSA features do contribute to overall system overhead. For this reason, CSA is disabled in the kernel by default. To enable CSA, see "Enabling or Disabling CSA" on page 86.

# **Concepts and Terminology**

The following concepts and terms are important to understand when using the accounting features:

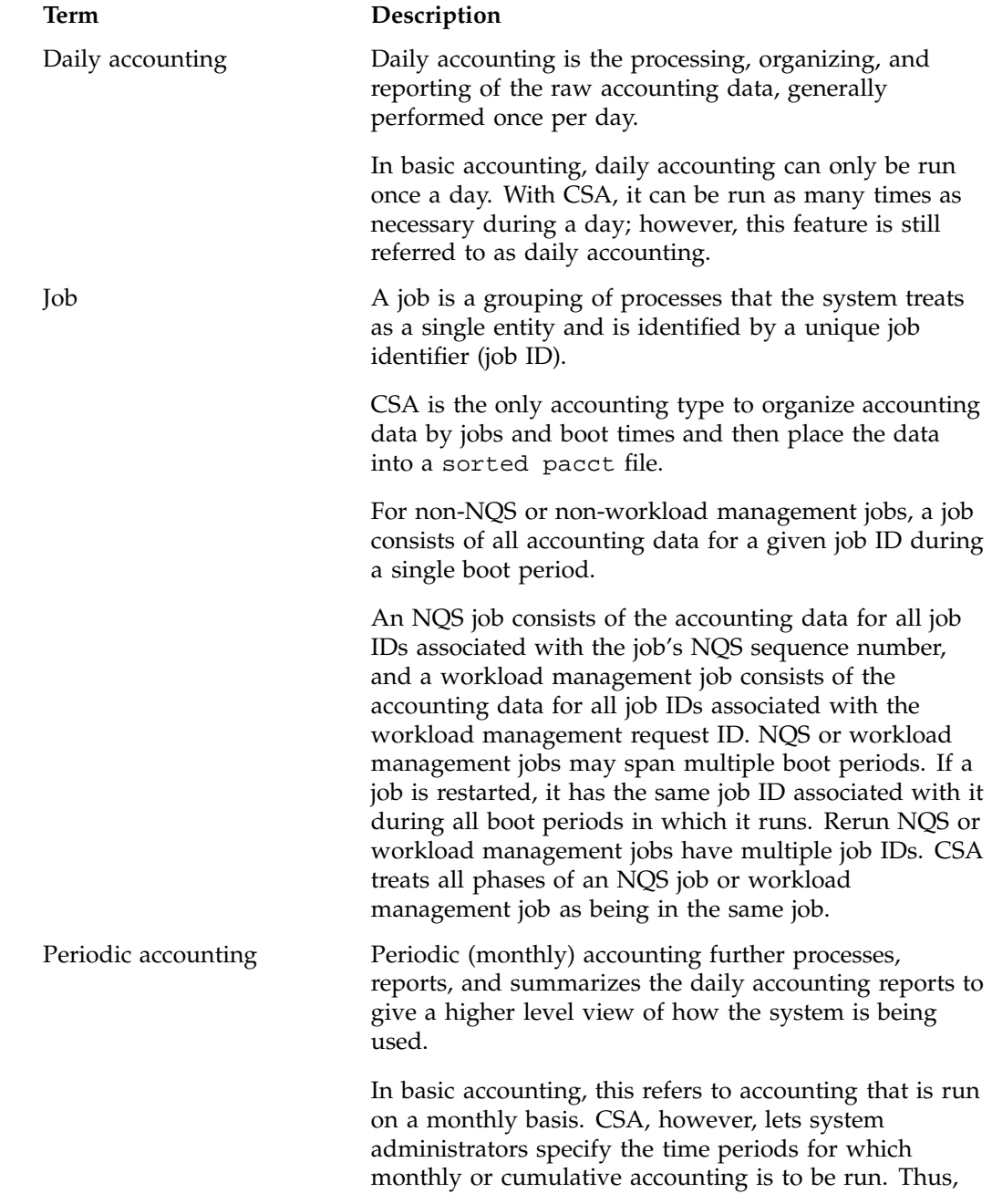

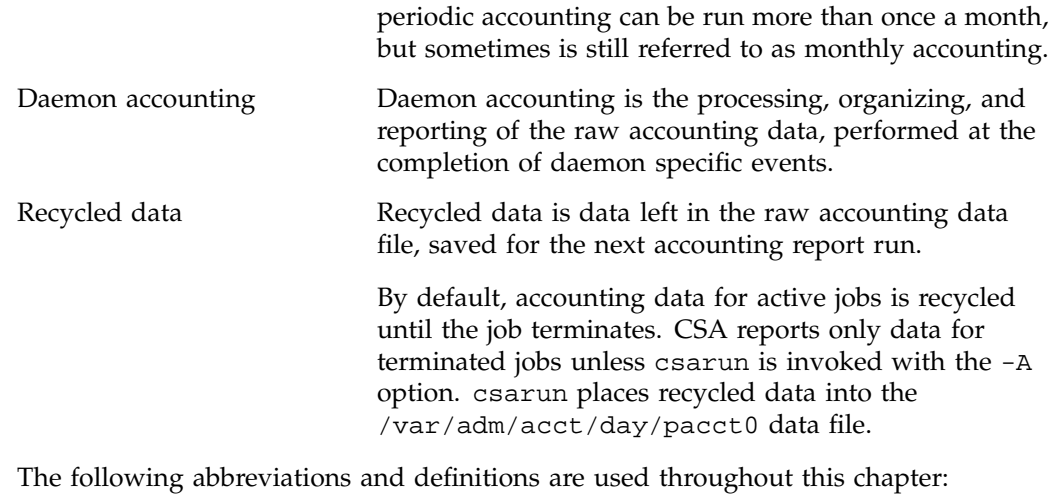

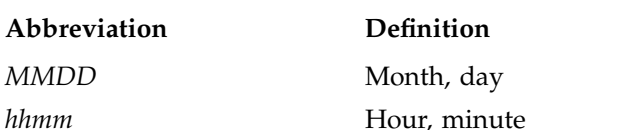

# **Enabling or Disabling CSA**

The following steps are required to set up CSA job accounting:

- 1. Use the inst(1M) utility to install the eoe.sw.csaacct subsystem from your IRIX distribution media. Installing CSA also requires that the eoe.sw.acct and eoe.sw.jlimits subsystems are installed.
- 2. Enable CSA within the kernel by using the systune(1M) utility to set do\_csaacct to a nonzero value. It will be necessary to reboot the system after completing this step.
- 3. Configure CSA on across system reboots by using the chkconfig(1M) utility as follows:

chkconfig csaacct on

4. Modify the CSA configuration variables in /etc/csa.conf as desired.

5. Use the csaswitch(1M) command to configure on the accounting record types and thresholds defined in /etc/csa.conf as follows:

csaswitch -c on

This step will be done automatically for subsequent system reboots when CSA is configured on via the chkconfig(1M) utility.

For information on adding entries to the crontabs file so that the cron(1M) command automatically runs daily accounting, see "Setting Up CSA" on page 96.

The following steps are required to disable CSA job accounting:

1. To turn off CSA, use the csaswitch(1M) command:

csaswitch -c halt

2. To stop CSA from initiating after a system reboot, use the chkconfig $(1M)$ command:

chkconfig csaacct off

3. Disable CSA within the kernel by using the systune(1M) utility to set do\_csaacct to a zero value. It will be necessary to reboot the system after completing this step.

# **CSA Files and Directories**

The following sections describe the CSA files and directories.

### **Files in the /var/adm/acct Directory**

The /var/adm/acct directory contains CSA data and report files within various subdirectories. /var/adm/acct contains data collection files used by CSA. CSA and IRIX basic accounting access separate pacct files. The following diagram shows the directory and file layout for CSA:

### 5: Comprehensive System Accounting

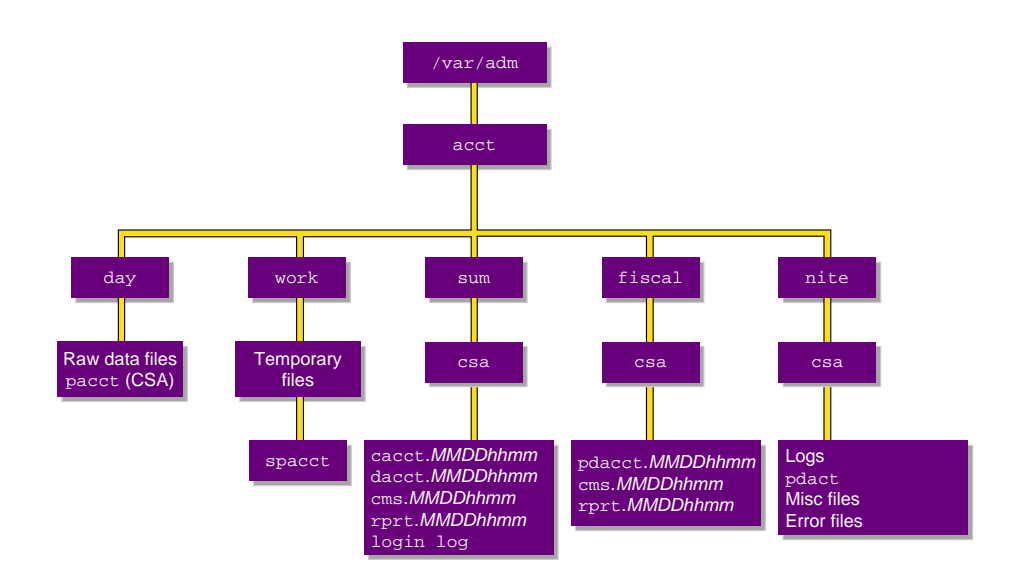

**Figure 5-1** The /var/adm/acct Directory

Each data and report file for CSA has a month-day-hour-minute suffix.

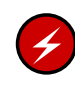

**Warning:** On a IRIX security-enhanced system, the csacom(1) command is considered to be a covert channel. You may want to consider restricting access to this command to the adm group.

### **Files in the /var/adm/acct/ Directory**

The /var/adm/acct directory contains the following directories:

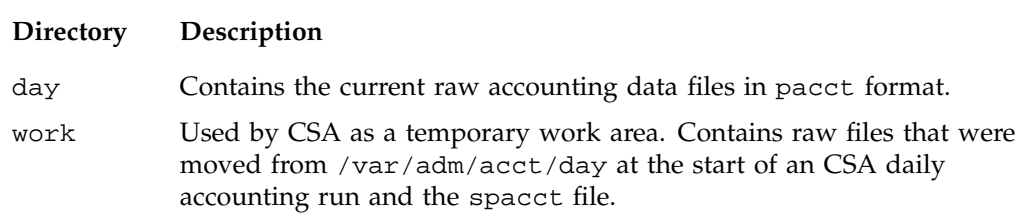

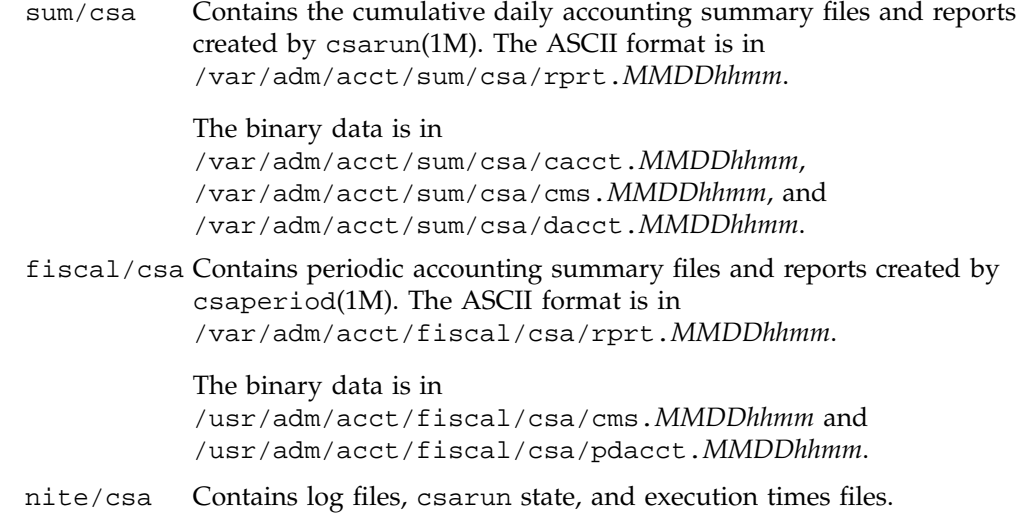

## **Files in the /var/adm/acct/day Directory**

The following files are located in the /var/adm/acct/day directory:

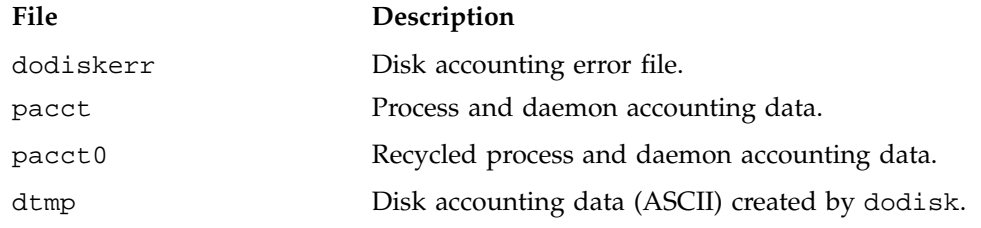

## **Files in the /var/adm/acct/work Directory**

The following files are located in the /var/adm/acct/work/*MMDD/hhmm* directory:

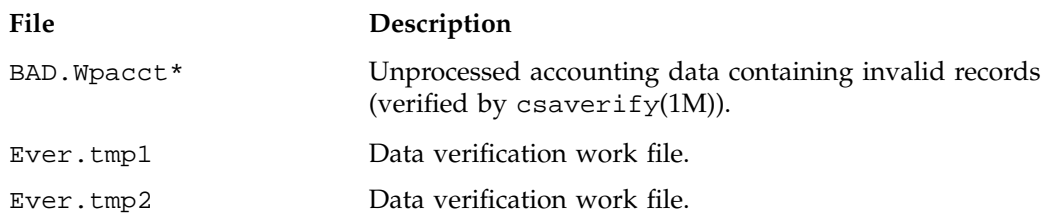

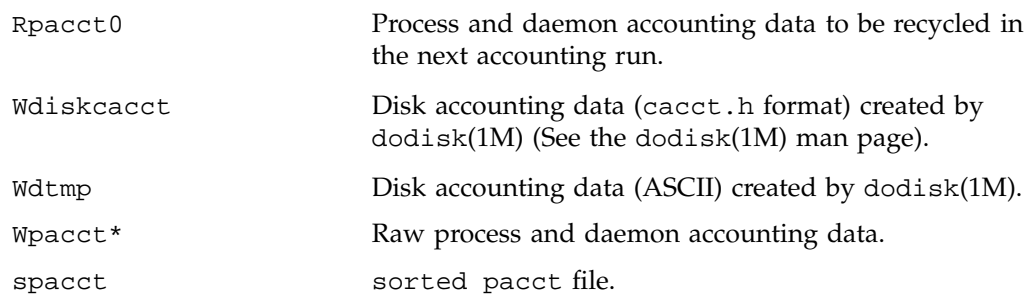

## **Files in the /var/adm/acct/sum/csa Directory**

The following data files are located in the /var/adm/acct/sum/csa directory:

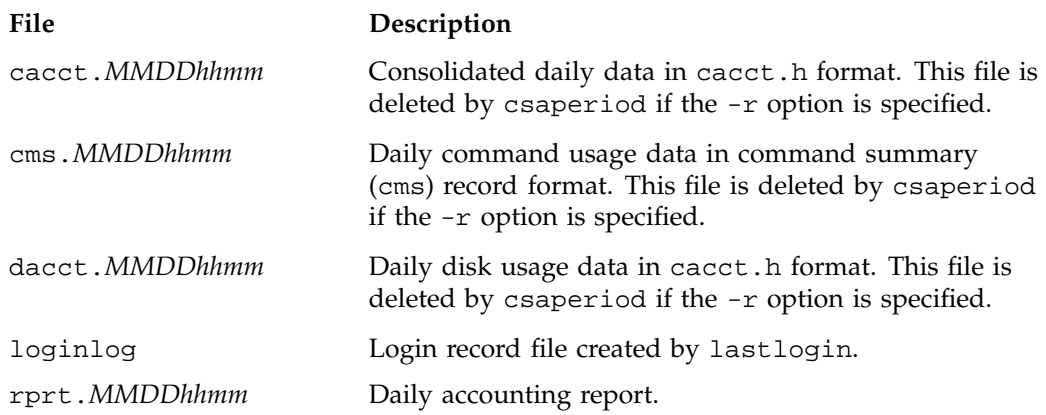

## **Files in the /var/adm/acct/fiscal/csa Directory**

The following files are located in the /var/adm/acct/fiscal/csa directory:

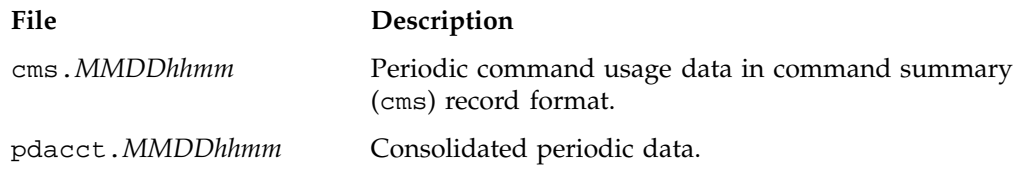

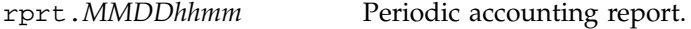

# **Files in the /var/adm/acct/nite/csa Directory**

The following files are located in the /var/adm/acct/nite/csa directory:

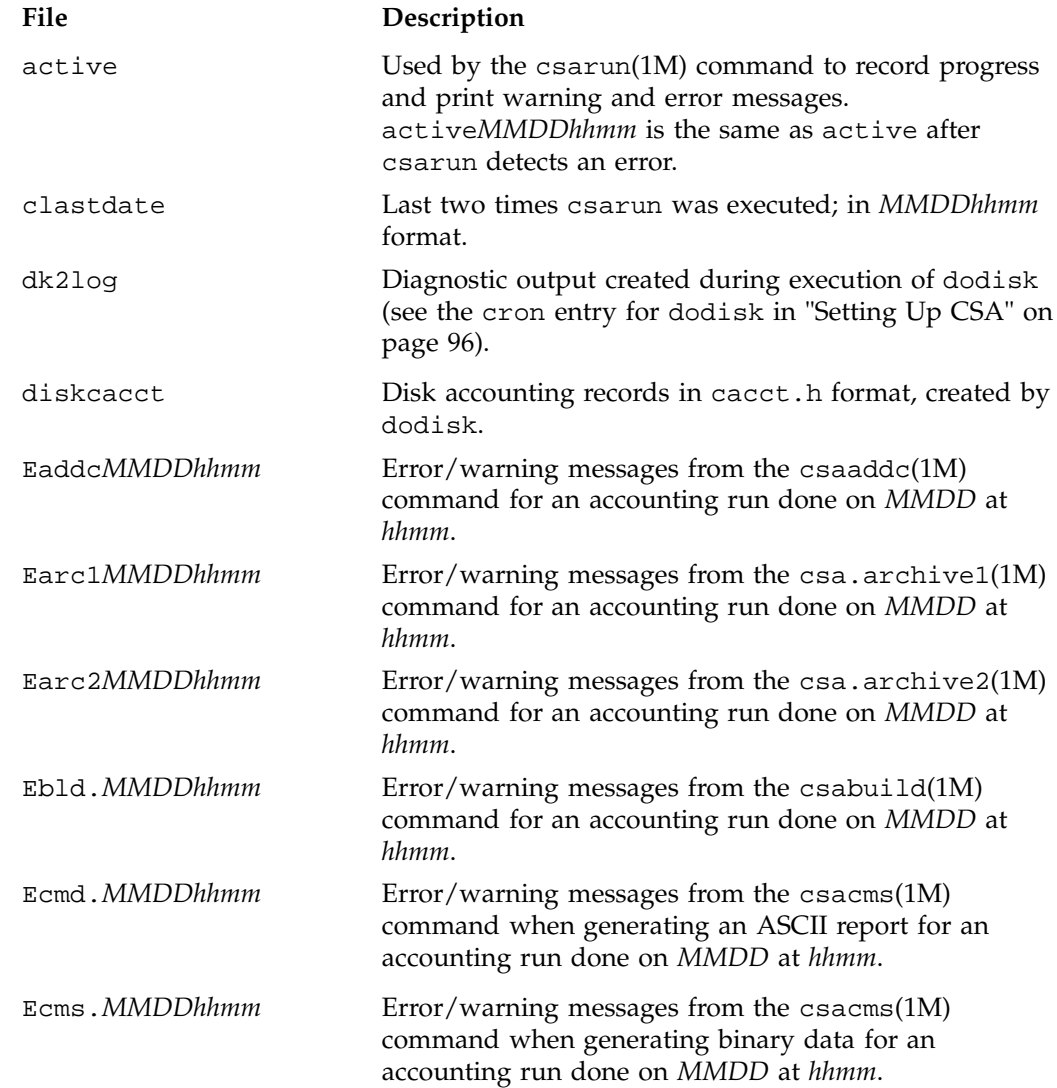

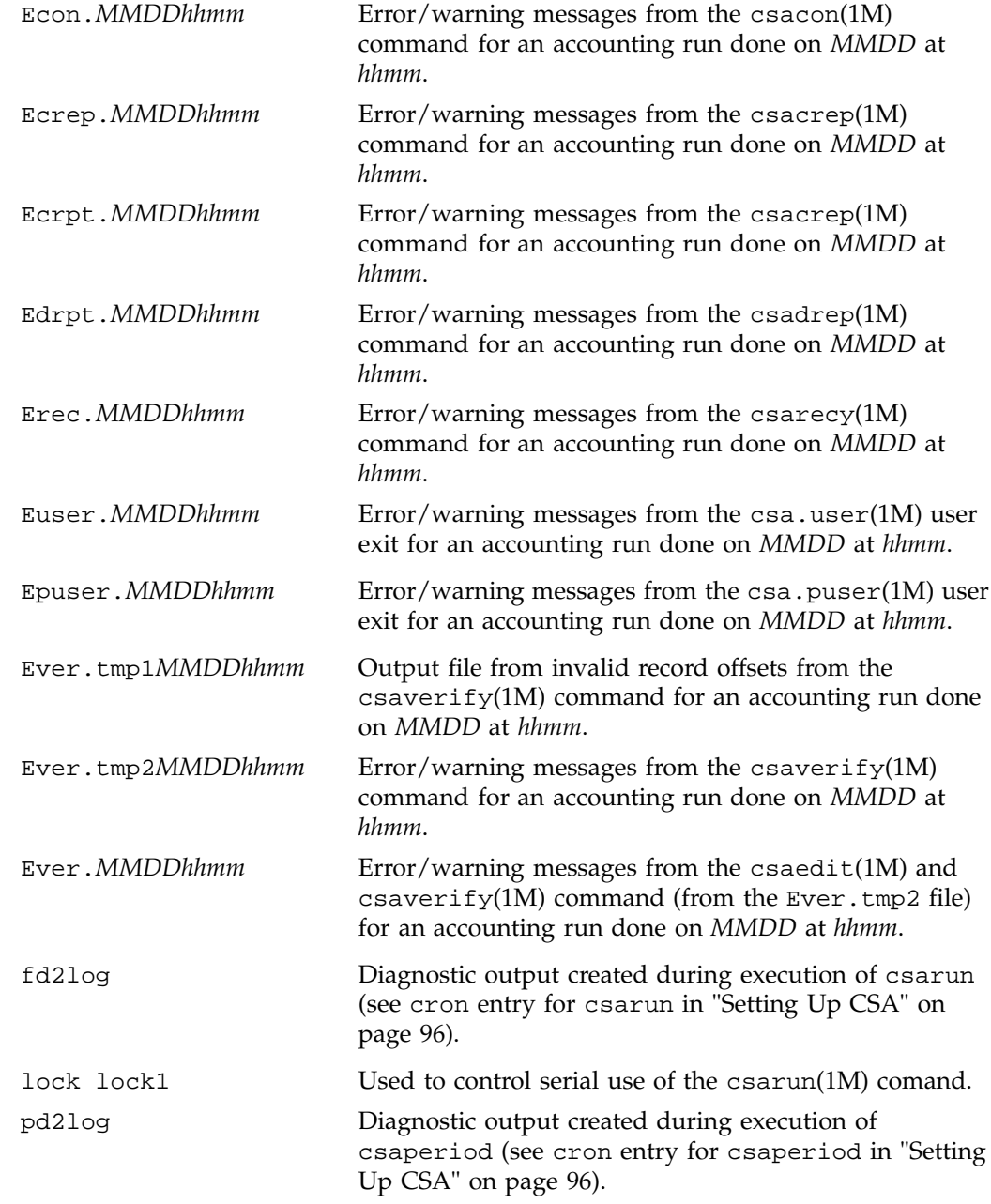

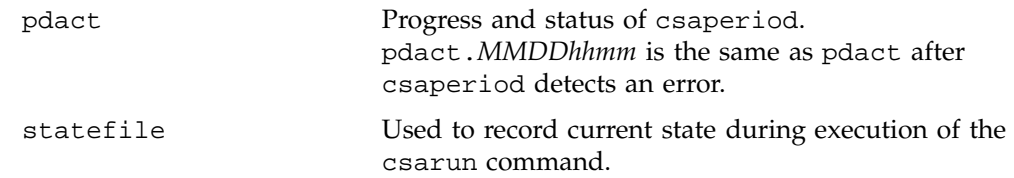

## **/usr/lib/acct Directory**

The /usr/lib/acct directory contains the following commands and shell scripts used by CSA:

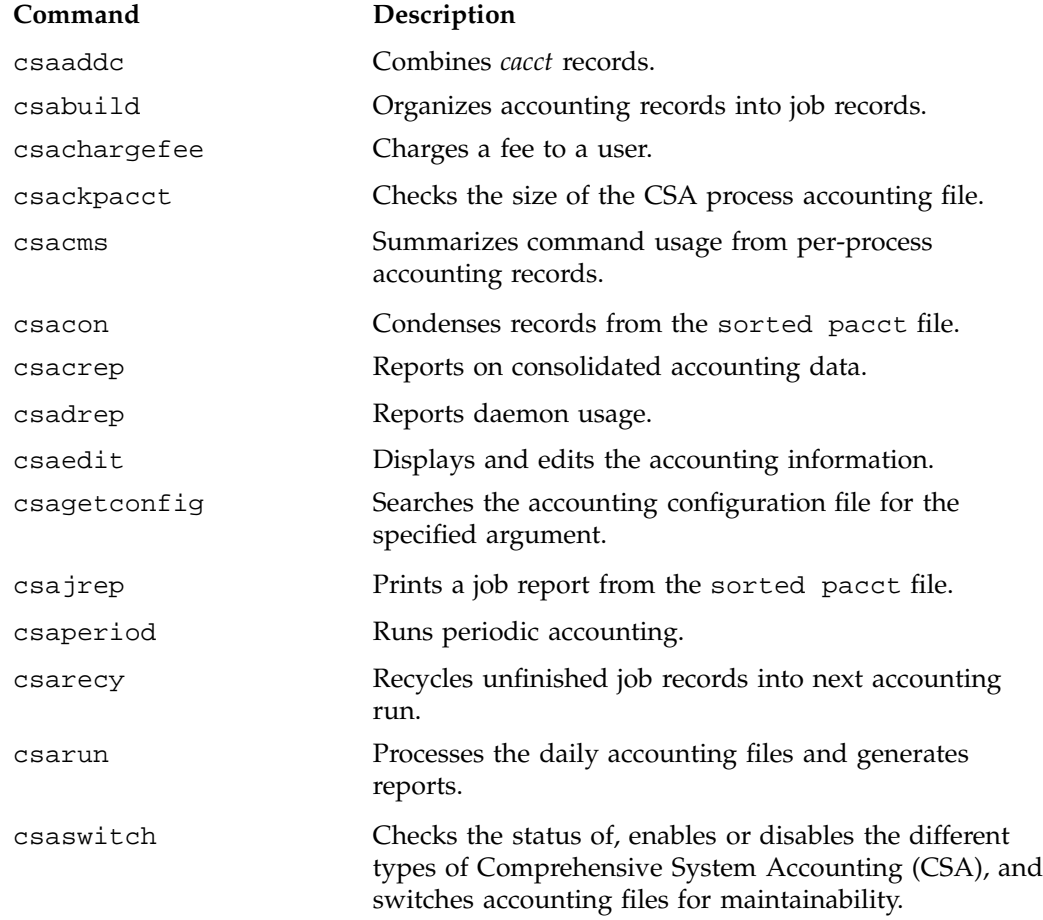

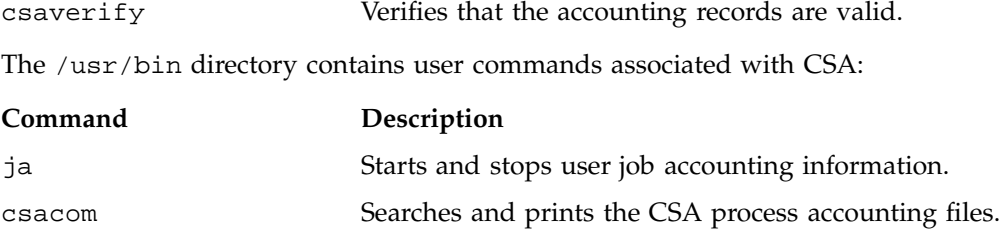

User exits allow you to tailor the csarun or csaperiod procedures to the specific needs of your site by creating scripts to perform additional site-specific processing during daily accounting. You need to create user exit files owned by adm with execute permission if your site uses the accounting user exits. User exits need to be recreated when you upgrade your system. For information on setting up user exits at your site and some example user exit scripts, see "Setting up User Exits" on page 123.

The /usr/lib/acct directory may also contain the following scripts if your site uses the accounting user exits:

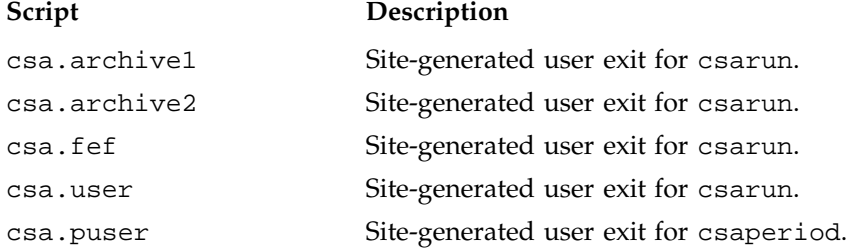

### **/etc Directory**

The /etc directory is the location of the csa.conf file that contains the parameter labels and values used by CSA software.

### **/etc/config Directory**

The /etc/config directory is the location of the csaacct file used by the chkconfig(1M) command. The csaacct.options contains options passed to the csaswitch(1M) command. Use a text editor to add any csaswitch(1M) options to be passed to csaswitch during system startup only.

# **Comprehensive System Accounting Expanded Description**

This section contains detailed information about CSA and covers the following topics:

- "Daily Operation Overview" on page 95
- "Setting Up CSA" on page 96
- "The csarun Command" on page 100
- "Verifying and Editing Data Files" on page 104
- "CSA Data Processing" on page 105
- "Data Recycling" on page 109
- "Tailoring CSA" on page 115

### **Daily Operation Overview**

When the IRIX operating system is run in multiuser mode, accounting behaves in a manner similar to the following process. However, because sites may customize CSA, the following may not reflect the actual process at a particular site:

- 1. When CSA accounting is enabled and the system is switched to multiuser mode, the /usr/lib/acct/csaswitch (see the csaswitch(1M) man page) command is called by /etc/rc2.
- 2. By default, csa, memory, and  $I/O$  record types are enabled in /etc/csa.conf. However, to run NQS, workload management, or tape daemon accounting you must modify the /etc/csa.conf file and the appropriate subsystem. For more information, see "Setting Up CSA" on page 96.
- 3. The amount of disk space used by each user is determined periodically. The /usr/lib/acct/dodisk command (see dodisk(1M)) is run periodically by the cron command to generate a snapshot of the amount of disk space being used by each user. The dodisk command should be run at most once for each time /usr/lib/acct/csarun is run (see csarun(1M)). Multiple invocations of dodisk during the same accounting period write over previous dodisk output.
- 4. A fee file is created. Sites desiring to charge fees to certain users can do so by invoking /usr/lib/acct/csachargefee (see csachargefee(1M)). Each accounting period's fee file (/var/adm/acct/day/fee) is merged into the

consolidated accounting records by /usr/lib/acct/csaperiod (see csaperiod(1M)).

- 5. Daily accounting is run. At specified times during the day, csarun is executed by the cron command to process the current accounting data. The output from csarun is daily accounting files and an ASCII report.
- 6. Periodic (monthly) accounting is run. At a specific time during the day, or on certain days of the month, /usr/lib/acct/csaperiod (see csaperiod) is executed by the cron command to process consolidated accounting data from previous accounting periods. The output from csaperiod is periodic (monthly) accounting files and an ASCII report.
- 7. Accounting is disabled. When the system is shut down gracefully, the csaswitch(1M) command is executed to halt all CSA process and daemon accounting.

## **Setting Up CSA**

The following is a brief description of setting up CSA. Site-specific modifications are discussed in detail in "Tailoring CSA" on page 115. As described in this section, CSA is run by a person with superuser permissions. CSA also can be run by users who are in the adm group and have the CAP\_ACCT\_MGT capability. See the capability $(4)$ and capabilities(4) man pages for more information on the capability mechanism that provides fine grained control over the privileges of a process. See "Allowing Non Superusers to Execute CSA" on page 129, for the necessary modifications.

- 1. Change the default system billing unit (SBU) weighting factors, if necessary. By default, no SBUs are calculated. If your site wants to report SBUs, you must modify the configuration file /etc/csa.conf.
- 2. Modify any necessary parameters in the /etc/csa.conf file, which contains configurable parameters for the accounting system.
- 3. If you want daemon accounting, you must enable daemon accounting at system startup time by performing the following steps:
	- a. Ensure that the variables in /etc/csa.conf for the subsystems for which you want to enable daemon accounting are set to on. Set NQS\_START to on to enable NQS accounting. Set WKMG\_START to on to enable workload management accounting. Set TAPE\_START to on to enable tape accounting.
- b. If necessary, enable accounting from the daemon's side. Specifically, NQS, workload management, and tape accounting must also be enabled by the associated daemon. Use the qmgr set accounting on command to turn on NQS accounting. To enable tape daemon accounting, execute tmdaemon with the -c option. For more information on the tmdaemon command, see the *TMF Administrator's Guide*. To enable the workload management accounting, see the appropriate workload management guide for your system.
- 4. As root, use the crontab(1) command with the  $-$  e option to add entries similar to the following:

**Note:** If you do not use the crontab(1) command to update the crontab file (for example, using the  $vi(1)$  editor to update the file), you must signal  $cron(1M)$ after updating the file. The crontab command automatically updates the crontab file and signals cron(1M) when you save the file and exit the editor. For more information on the crontab command, see the crontab(1) man page.

```
0 4 * * 1-6 if /etc/chkconfig csaacct; then /usr/lib/acct/csarun 2> /var/adm/acct/nite/csa/fd2log; fi
0 2 * * 4 if /etc/chkconfig csaacct; then /usr/lib/acct/dodisk -c > /var/adm/acct/nite/csa/dk2log; fi
5 * * * 1-6 if /etc/chkconfig csaacct; then /usr/lib/acct/csackpacct; fi
0 5 1 * * if /etc/chkconfig csaacct; then /usr/lib/acct/csaperiod -r \
2> /var/adm/acct/nite/csa/pd2log; fi
```
These entries are described in the following steps:

a. For most installations, entries similar to the following should be made in /var/spool/cron/crontabs/root so that cron(1M) automatically runs daily accounting:

```
0 4 * * 1-6 if /etc/chkconfig csaacct; then /usr/lib/acct/csarun 2> /var/adm/acct/nite/csa/fd2log; fi
0 2 * * 4 if /etc/chkconfig csaacct; then /usr/lib/acct/dodisk -c > /var/adm/acct/nite/csa/dk2log; fi
```
The csarun(1m) command should be executed at such a time that dodisk has sufficient time to complete. If dodisk does not complete before csarun executes, disk accounting information may be missing or incomplete.

The dodisk command must be invoked with the -c option. For more information, see the dodisk(1M) man page.

b. Periodically check the size of the pacct files. An entry similar to the following should be made in /var/spool/cron/crontabs/root:

**007–3700–016 97**

5 \* \* \* 1-6 if /etc/chkconfig csaacct; then /usr/lib/acct/csackpacct; fi

The cron command should periodically execute the csackpacct(1m) shell script. If the pacct file grows larger than 4000 1K blocks (default), csackpacct calls the command /usr/lib/acct/csaswitch -c switch to start a new pacct file. The csackpacct command also makes sure that there are at least 2000 1K blocks free on the file system containing /var/adm/acct (located in the /var directory by default). If there are not enough blocks, CSA accounting is turned off. The next time csackpacct is executed, it turns CSA accounting back on if there are enough free blocks.

Ensure that the MIN\_BLKS variable has been set correctly in the /etc/csa.conf configuration file. MIN\_BLKS is the minimum number of free 1K blocks needed on the file system on which the var/adm/acct directory resides. The default is 2000.

It is very important that csackpacct be run periodically so that an administrator is notified when the accounting file system (located in the /var directory by default) runs out of disk space. After the file system is cleaned up, the next invocation of csackpacct enables process and daemon accounting. You can manually re-enable accounting by invoking csaswitch  $-c$  on.

If csackpacct is not run periodically, and the accounting file system runs out of space, an error message is written to the console stating that a write error occurred and that accounting is disabled. If you do not free disk space as soon as possible, a vast amount of accounting data can be lost unnecessarily. Additionally, lost accounting data can cause csarun to abort or report erroneous information.

c. To run monthly accounting, an entry similar to the command shown below should be made in /var/spool/cron/crontabs/root. This command generates a monthly report on all consolidated data files found in /var/adm/acct/sum/csa/\* and then deletes those data files:

```
0 5 1 * * if /etc/chkconfig csaacct; then /usr/lib/acct/csaperiod -r \
2> /var/adm/acct/nite/csa/pd2log; fi
```
This entry is executed at such a time that csarun has sufficient time to complete. This example results in the creation of a periodic accounting file and report on the first day of each month. These files contain information about the previous month's accounting.

- 5. On Trusted IRIX systems, perform the following steps:
	- a. Ensure that user adm has the CAP\_ACCT\_MGT capability.
	- b. Ensure that the following user exits (if they exist) are both readable and executable by user adm:
		- /usr/lib/acct/csa.archive1
		- /usr/lib/acct/csa.archive2
		- /usr/lib/acct/csa.fef
		- /usr/lib/acct/csa.puser
	- c. Include an entry similar to the one shown below in /var/spool/cron/crontabs/root:

```
2**4 suattr -M dbadmin -C CAP_DAC_READ_SEARCH,CAP_DAC_WRITE,
CAP_FOWNER,CAP_MAC_READ+eip -c "if /etc/chkconfig csaacct;
then /usr/lib/acct/dodisk -c 2> /var/adm/acct/nite/csa/dk2log; fi"
```
d. Include entries similar to the ones shown below in /var/spool/cron/crontabs/adm:

```
0 4 * * 1-6 su adm -C CAP_ACCT_MGT+pi -c "if /etc/chkconfig csaacct;
then /usr/lib/acct/csarun 2> /var/adm/acct/nite/csa/fd2log; fi"
5 * * * 1-6 su adm -C CAP_ACCT_MGT+pi -c "if /etc/chkconfig csaacct;
then /usr/lib/acct/csackpacct; fi"
0 5 1 * * if /etc/chkconfig csaacct;
then /usr/lib/acct/csaperiod -r 2> /var/adm/acct/nite/csa/pd2log; fi
```
- 6. Update the holidays file. The file /usr/lib/acct/holidays contains the prime/nonprime table for the accounting system. The table should be edited to reflect your location's holiday schedule for the year. The format is composed of three types of entries:
	- Comment Lines, which may appear anywhere in the file as long as the first character in the line is an asterisk.
	- Year Designation Line, which should be the first data line (noncomment line) in the file and must appear only once. The line consists of three fields of four digits each (leading white space is ignored). For example, to specify the year

as 1992, prime time at 9:00 a.m., and nonprime time at 4:30 p.m., the following entry is appropriate:

1992 0900 1630

A special condition allowed for in the time field is that the time 2400 is automatically converted to 0000

• Company Holidays Lines, which follow the year designation line and have the following general format:

day-of-year Month Day Description of Holiday

The day-of-year field is a number in the range of 1 through 366, indicating the day for the corresponding holiday (leading white space is ignored). The other three fields are actually commentary and are not currently used by other programs.

## **The csarun Command**

The /usr/lib/acct/csarun command, usually initiated by cron(1), directs the processing of the daily accounting files. csarun processes accounting records written into the pacct file. It is normally initiated by cron during nonprime hours.

The csarun command also contains four user-exit points, allowing sites to tailor the daily run of accounting to their specific needs.

The csarun command does not damage files in the event of errors. It contains a series of protection mechanisms that attempt to recognize an error, provide intelligent diagnostics, and terminate processing in such a way that csarun can be restarted with minimal intervention.

#### **Daily Invocation**

The csarun command is invoked periodically by cron. It is very important that you ensure that the previous invocation of csarun completed successfully before invoking csarun for a new accounting period. If this is not done, information about unfinished jobs will be inaccurate.

Data for a new accounting period can also be interactively processed by executing the following:

nohup csarun 2> /var/adm/acct/nite/csa/fd2log &

Before executing csarun in this manner, ensure that the previous invocation completed successfully. To do this, look at the files active and statefile in /var/adm/acct/nite/csa. Both files should specify that the last invocation completed successfully. See "Restarting csarun" on page 103.

#### **Error and Status Messages**

The csarun error and status messages are placed in the /var/adm/acct/nite/csa directory. The progress of a run is tracked by writing descriptive messages to the file active. Diagnostic output during the execution of csarun is written to fd2log. The lock and lock1 files prevent concurrent invocations of csarun; csarun will abort if these two files exist when it is invoked. The clastdate file contains the month, day, and time of the last two executions of csarun.

Errors and warning messages from programs called by csarun are written to files that have names beginning with E and ending with the current date and time. For example, Ebld.11121400 is an error file from csabuild for a csarun invocation on November 12, at 14:00.

If csarun detects an error, it writes a message to the SYSLOG file, removes the locks, saves the diagnostic files, and terminates execution. When csarun detects an error, it will send mail either to MAIL\_LIST if it is a fatal error, or to WMAIL\_LIST if it is a warning message, as defined in the configuration file /etc/csa.conf.

**States**

Processing is broken down into separate reentrant states so that csarun can be restarted. As each state completes, /var/adm/acct/nite/csa/statefile is updated to reflect the next state. When csarun reaches the CLEANUP state, it removes various data files and the locks, and then terminates.

The following describes the events that occur in each state. *MMDD* refers to the month and day csarun was invoked. *hhmm* refers to the hour and minute of invocation.

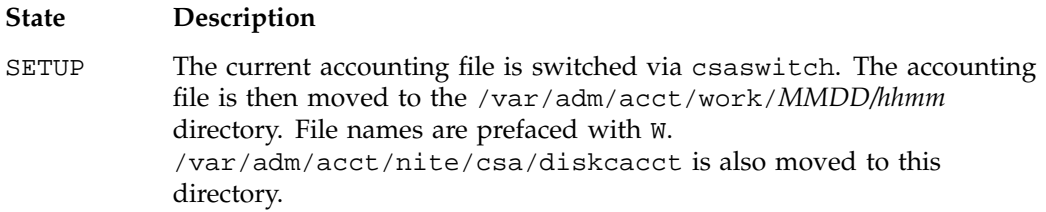

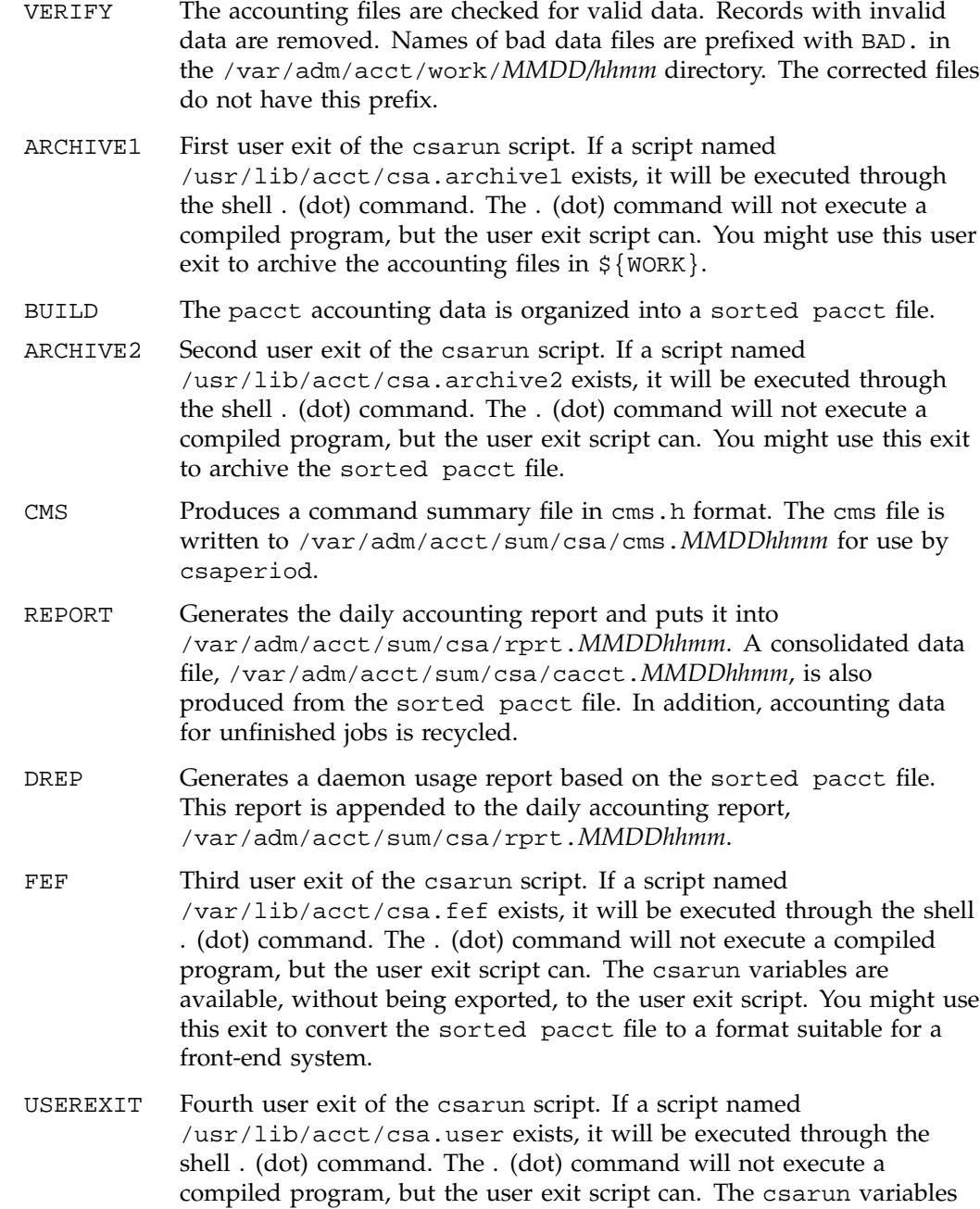

are available, without being exported, to the user exit script. You might use this exit to run local accounting programs.

CLEANUP Cleans up temporary files, removes the locks, and then exits.

### **Restarting csarun**

If csarun is executed without arguments, the previous invocation is assumed to have completed successfully.

The following operands are required with csarun if it is being restarted:

csarun [*MMDD* [*hhmm* [*state*]]]

*MMDD* is month and day, *hhmm* is hour and minute, and *state* is the csarun entry state.

To restart csarun, follow these steps:

1. Remove all lock files, by using the following command line:

rm -f /var/adm/acct/nite/csa/lock\*

- 2. Execute the appropriate csarun restart command, using the following examples as guides:
	- a. To restart csarun using the time and the state specified in clastdate and statefile, execute the following command:

nohup csarun 0601 2> /var/adm/acct/nite/csa/fd2log &

In this example, csarun will be rerun for June 1, using the time and state specified in clastdate and statefile.

b. To restart csarun using the state specified in statefile, execute the following command:

nohup csarun 0601 0400 2> /var/adm/acct/nite/csa/fd2log &

In this example, csarun will be rerun for the June 1 invocation that started at 4:00 A.M., using the state found in statefile.

c. To restart csarun using the specified date, time, and state, execute the following command:

nohup csarun 0601 0400 BUILD 2> /var/adm/acct/nite/csa/fd2log &

In this example, csarun will be restarted for the June 1 invocation that started at 4:00 A.M., beginning with state BUILD.

Before csarun is restarted, the appropriate directories must be restored. If the directories are not restored, further processing is impossible. These directories are as follows:

/var/adm/acct/work/*MMDD*/*hhmm* /var/adm/acct/sum/csa

If you are restarting at state ARCHIVE2, CMS, REPORT, DREP, or FEF, the sorted pacct file must be in /var/adm/acct/work/*MMDD*/*hhmm*. If the file does not exist, csarun automatically will restart at the BUILD state. Depending on the tasks performed during the site-specific USEREXIT state, [the sorted pacct file may or may not need to exist.] This may or may not be acceptable.

## **Verifying and Editing Data Files**

This section describes how to remove bad data from various accounting files.

The csaverify(1M) command verifies that the accounting records are valid and identifies invalid records. The accounting file can be a pacct or sorted pacct file. When csaverify finds an invalid record, it reports the starting byte offset and length of the record. This information can be written to a file in addition to standard output. A length of -1 indicates the end of file. The resulting output file can be used as input to csaedit(1M) to delete pacct or sorted pacct records.

1. The pacct file is verified with the following command line, and the following output is received:

#### \$ **/usr/lib/acct/csaverify -P pacct -o offsetfile**

```
acct.cat-330 /usr/lib/acct/csaverify: CAUTION
  readacctent(): An error was returned from the 'readpacct()' routine.
```
2. The file offsetfile from csaverify is used as input to csaedit to delete the invalid records as follows (remaining valid records are written to pacct.NEW):

**/usr/lib/acct/csaedit -b offsetfile -P pacct -o pacct.NEW**

**104 007–3700–016**

3. The new pacct file is reverified as follows to ensure that all the bad records have been deleted:

/usr/lib/acct/csaverify -P pacct.NEW

You can use the csaedit -A option to produce an abbreviated ASCII version of pacct or sorted pacct files.

# **CSA Data Processing**

The flow of data among the various CSA programs is explained in this section and is illustrated in Figure 5-2.

### 5: Comprehensive System Accounting

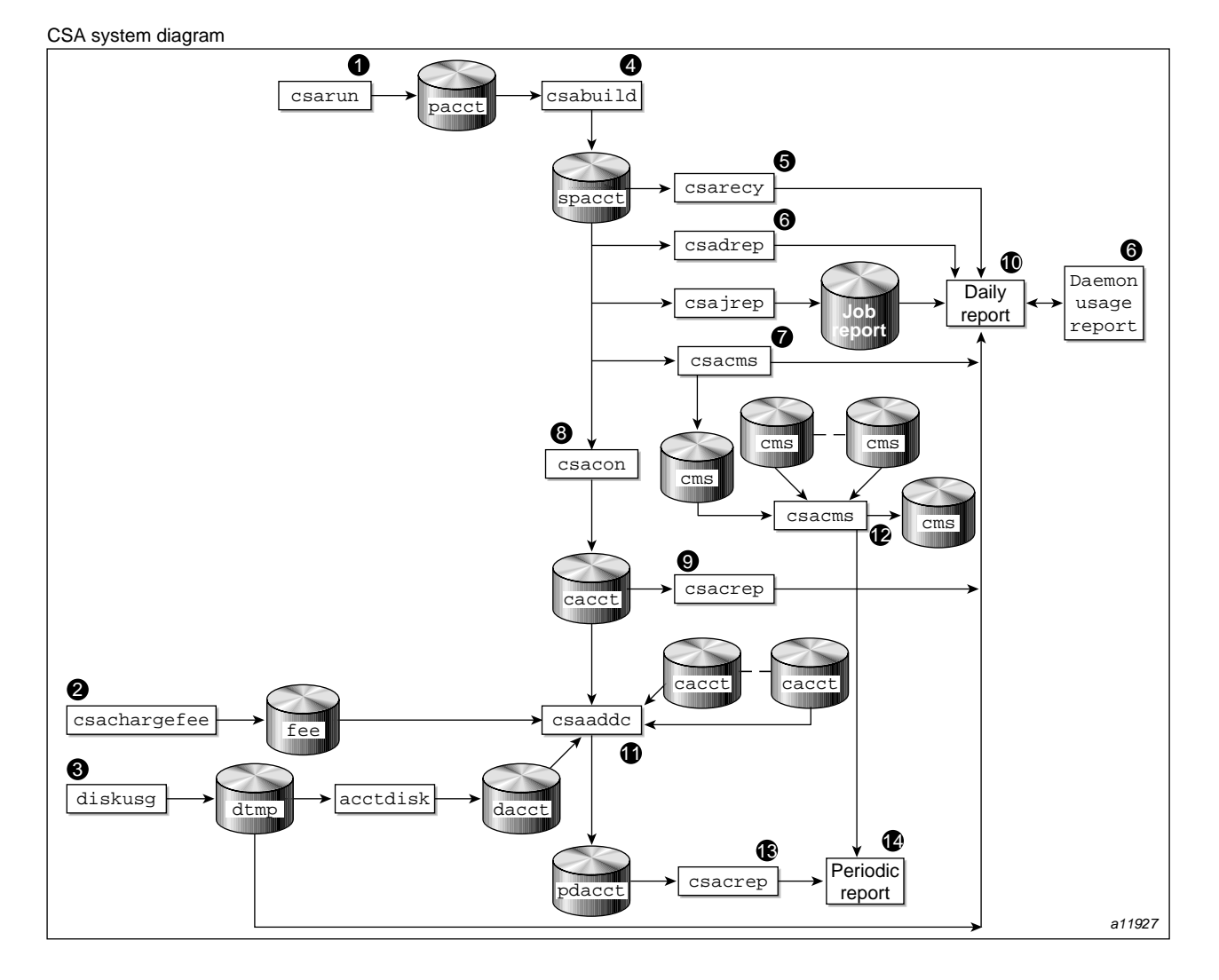

**Figure 5-2** CSA Data Processing

1. Generate raw accounting files. Various daemons and system processes write to the raw pacct accounting files.

- 2. Create a fee file. Sites that want to charge fees to certain users can do so with the csachargefee(1m) command. The csachargefee command creates a fee file that is processed by  $csaaddc(1m)$ .
- 3. Produce disk usage statistics. The  $d$ odisk $(1m)$  shell script allows sites to take snapshots of disk usage. dodisk does not report dynamic usage; it only reports the disk usage at the time the command was run. Disk usage is processed by csaaddc.
- 4. Organize accounting records into job records. The csabuild(1M) command reads accounting records from the CSA pacct file and organizes them into job records by job ID and boot times. It writes these job records into the sorted pacct file. This sorted pacct file contains all of the accounting data available for each job. The configuration records in the pacct files are associated with the job ID 0 job record within each boot period. The information in the sorted pacct file is used by other commands to generate reports and for billing.
- 5. Recycle information about unfinished jobs. The  $\text{c}$ sarecy(1M) command retrieves job information from the sorted pacct file of the current accounting period and writes the records for unfinished jobs into a pacct0 file for recycling into the next accounting period. csabuild(1M) marks unfinished accounting jobs (those are jobs without an end-of-job record). csarecy takes these records from the sorted pacct file and puts them into the next period's accounting files directory. This process is repeated until the job finishes.

Sometimes data for terminated jobs are continually recycled. This can occur when accounting data is lost. To prevent data from recycling forever, edit csarun so that csabuild is executed with the -o *nday* option, which causes all jobs older than *nday* days to terminate. Select an appropriate *nday* value (see the csabuild man page for more information and "Data Recycling" on page 109).

- 6. Generate the daemon usage report, which is appended to the daily report. csadrep(1m) reports usage of the NQS, workload management, and tape daemons. Input is either from a sorted pacct file created by csabuild(1M) or from a binary file created by csadrep with the -o option. The files operand specifies the binary files.
- 7. Summarize command usage from per-process accounting records. The csacms(1m) command reads the sorted pacct files. It adds all records for processes that executed identically named commands, and it sorts and writes them to var/adm/acct/sum/csa/cms.*MMDDhhmm*, using the cms format. The csacms(1m) command can also create an ASCII file.
- 8. Condense records from the sorted pacct file. The csacon(1M) command condenses records from the sorted pacct file and writes consolidated records in cacct format to var/adm/acct/sum/csa/cacct.*MMDDhhmm*.
- 9. Generate an accounting report based on the consolidated data. The csacrep(1m) command generates reports from data in cacct format, such as output from the csacon(1M) command. The report format is determined by the value of CSACREP in the /etc/csa.conf file. Unless modified, it will report the CPU time, total KCORE minutes total KVIRTUAL minutes, block I/O wait time, and raw I/O wait time. The report will be sorted first by user ID and then by the secondary key of project ID and the headers will be printed.
- 10. Create the daily accounting report. The daily accounting report includes the following:
	- Consolidated information report (step 11)
	- Unfinished recycled jobs (step 5)
	- Disk usage report (step 3)
	- Daily command summary (step 7)
	- Last login information
	- Daemon usage report (step 6)
- 11. Combine cacct records. The csaaddc(1M) command combines cacct records by specified consolidation options and writes out a consolidated record in cacct format.
- 12. Summarize command usage from per-process accounting records. The csacms(1m) command reads the cms files created in step 7. Both an ASCII and a binary file are created.
- 13. Produce a consolidated accounting report. csacrep(1m) is used to generate a report based on a periodic accounting file.
- 14. The periodic accounting report layout is as follows:
	- Consolidated information report
	- Command summary report

Steps 4 through 11 are performed during each accounting period by csarun(1m). Periodic (monthly) accounting (steps 12 through 14) is initiated by the

csaperiod(1m) command. Daily and periodic accounting, as well as fee and disk usage generation (steps 2 through 3), can be scheduled by  $cron(1m)$  to execute regularly. See "Setting Up CSA" on page 96, for more information.

## **Data Recycling**

A system administrator must correctly maintain recycled data to ensure accurate accounting reports. The following sections discuss data recycling and describe how an administrator can purge unwanted recycled accounting data.

Data recycling allows CSA to properly bill jobs that are active during multiple accounting periods. By default, csarun reports data only for jobs that terminate during the current accounting period. Through data recycling, CSA preserves data for active jobs until the jobs terminate.

In the sorted pacct file, csabuild flags each job as being either active or terminated. csarecy reads the sorted pacct file and recycles data for the active jobs. csacon consolidates the data for the terminated jobs, which csaperiod uses later. csabuild, csarecy, and csacon are all invoked by csarun.

csarun puts recycled data in the /var/adm/acct/day/pacct0 file.

Normally, an administrator should not have to manually purge the recycled accounting data. This purge should only be necessary if accounting data is missing. Missing data can cause jobs to recycle forever and consume valuable CPU cycles and disk space.

#### **How Jobs Are Terminated**

Interactive jobs, cron jobs, and at jobs terminate when the last process in the job exits. Normally, the last process to terminate is the login shell. The kernel writes an end-of-job (EOJ) record to the pacct file when the job terminates.

When the NQS daemon or workload management daemon delivers an NQS or workload management request's output, the request terminates. The daemon then writes an NQ\_DISP record type for NQS or WM\_TERM record type for workload management to the pacct accounting file, while the kernel writes an EOJ record to the pacct file.

Unlike interactive jobs, NQS or workload management requests can have multiple EOJ records associated with them. In addition to the request's EOJ record, there can be EOJ records for pipe clients (NQS only), net clients, and checkpointed portions of the request. The pipe client and net client perform NQS or workload management processing on behalf of the request. The Load Sharing Facility (LSF) system currently does not support net clients.

The csabuild command flags jobs in the sorted pacct file as being terminated if they meet one of the following conditions:

- The job is an interactive,  $cron$ , or at job, and there is an  $E OJ$  record for the job in the pacct file.
- The job is an NQS request, and there is both an EOJ record for the request and an NQ\_DISP record type in the pacct file.
- The job is a workload management request, and there is both an EOJ record for the request and an WM\_TERM record type in the pacct file.
- The job is an interactive, cron, or at job and is active at the time of a system crash.
- The job is manually terminated by the administrator using one of the methods described in "How to Remove Recycled Data" on page 111.

#### **Why Recycled Sessions Should Be Scrutinized**

Recycling unnecessary data can consume large amounts of disk space and CPU time. The sorted pacct file and recycled data can occupy a vast amount of disk space on the file system containing /var/adm/acct/day. Sites that archive data also require additional offline media. Wasted CPU cycles are used by csarun to reexamine and recycle the data. Therefore, to conserve disk space and CPU cycles, unnecessary recycled data should be purged from the accounting system.

Any of the following situations can cause CSA erroneously to recycle terminated jobs:

• Kernel or daemon accounting is turned off.

The kernel or csackpacct(1m) command can turn off accounting when there is not enough space on the file system containing /var/adm/acct/day.

- Accounting files are corrupt. Accounting data can be lost or corrupted during a system or disk crash.
- Recycled data is erroneously deleted in a previous accounting period.

#### **How to Remove Recycled Data**

Before choosing to delete recycled data, you should understand the repercussions, as described in "Adverse Effects of Removing Recycled Data" on page 112. Data removal can affect billing and can alter the contents of the consolidated data file, which is used by csaperiod. You can remove recycled data from CSA in the following ways: • Interactively execute the csarecy -A command. Administrators can select the active jobs that are to be recycled by running csarecy with the -A option. Users are not billed for the resources used in the jobs terminated in this manner. Deleted data is also not included in the consolidated data file. The following example is one way to execute  $\csc z - A$  (which generates two accounting reports and two consolidated files): 1. Run csarun at the regularly scheduled time. 2. Edit a copy of  $/usr/lib/acct/csarun$ . Change the  $-r$  option on the csarecy invocation line to -A. Also, do not redirect standard output to \${SUM\_DIR}/recyrpt. The result should be similar to the following: csarecy -A -s  $\S$ {SPACCT} -P  $\S$ {WTIME\_DIR}/Rpacct \ 2>  $\S$ {NITE\_DIR}/Erec.\${DTIME} Since both the  $-A$  and  $-r$  options write output to stdout, the  $-r$  option is not invoked and stdout is not redirected to a file. As a result, the recycled job report is not generated. 3. Execute the jstat command, as follows, to display a list of currently active jobs: jstat -a > jstat.out 4. Execute the qstat command to display a list of NQS requests. The qstat command is used for seeing whether there are requests that are not currently running. This includes requests that are checkpointed, held, queued, or waiting. To list all NQS requests, execute the qstat command, as follows, using a login that has either NQS manager or NQS operator privilege:

qstat -a > qstat.out

5. Interactively run the modified version of csarun. If you execute the modified csarun soon after the first step is complete, little data is lost because not very much data exists.

For each active job, csarecy asks you if you want to preserve the job. Preserve the active and nonrunning NQS jobs found in the third and fourth steps. All other jobs are candidates for removal.

• Execute csabuild with the  $\sim$  *ndays* option, which terminates all active jobs older than the specified number of days. Resource usage for these terminated jobs is reported by csarun, and users are billed for the jobs. The consolidated data file also includes this resource usage.

To execute csabuild with the -o option, edit a copy of /usr/lib/acct/csarun. Add the -o *ndays* option to the csabuild invocation line. Specify for *ndays* an appropriate value for your site.

Recycled data for currently active jobs will be removed if you specify an inappropriate value for *ndays*.

• Execute csarun with the -A option. It reports resource usage for both active and terminated jobs, so users are billed for recycled sessions. This data is also included in the consolidated data file.

None of the data for the active jobs, including the currently active jobs, is recycled. No recycled data file is generated in the /var/adm/acct/day directory.

Remove the recycled data file from the /var/adm/acct/day directory. You can delete data for all of the recycled jobs, both terminated and active, by executing the following command:

rm /var/adm/acct/day/pacct0

The next time csarun is executed, it will not find data for any recycled jobs. Thus, users are not billed for the resources used in the recycled jobs, and this data is not included in the consolidated data file. csarun recycles the data for currently active jobs.

#### **Adverse Effects of Removing Recycled Data**

CSA assumes that all necessary accounting information is available to it, which means that CSA expects kernel and daemon accounting to be enabled and recycled data not to have been mistakenly removed. If some data is unavailable, CSA may provide

erroneous billing information. Sites should be aware of the following facts before removing data:

Users may or may not be billed for terminated recycled jobs. Administrators must understand which of the previously described methods cause the user to be billed for the terminated recycled jobs. It is up to the site to decide whether or not it is valid for the user to be billed for these jobs.

For those methods that cause the user to be billed, both csarun and csaperiod report the resource usage.

- It may be impossible to reconstruct a terminated recycled job. If a recycled job is terminated by the administrator, but the job actually terminates in a later accounting period, information about the job is lost. If a user questions the resource billing, it may be extremely difficult or impossible for the administrator to correctly reassemble all accounting information for the job in question.
- Manually terminated recycled jobs may be improperly billed in a future billing period. If the accounting data for the first portion of a job has been deleted, CSA may be unable to correctly identify the remaining portion of the job. Errors may occur, such as NQS or workload management requests being flagged as interactive jobs, or NQS or workload management requests being billed at the wrong queue rate. This is explained in detail in "NQS or Workload Management Requests and Recycled Data" on page 114.
- CSA programs may detect data inconsistencies. When accounting data is missing, CSA programs may detect errors and abort.

The following table summarizes the effects of using the methods described in "How to Remove Recycled Data" on page 111.

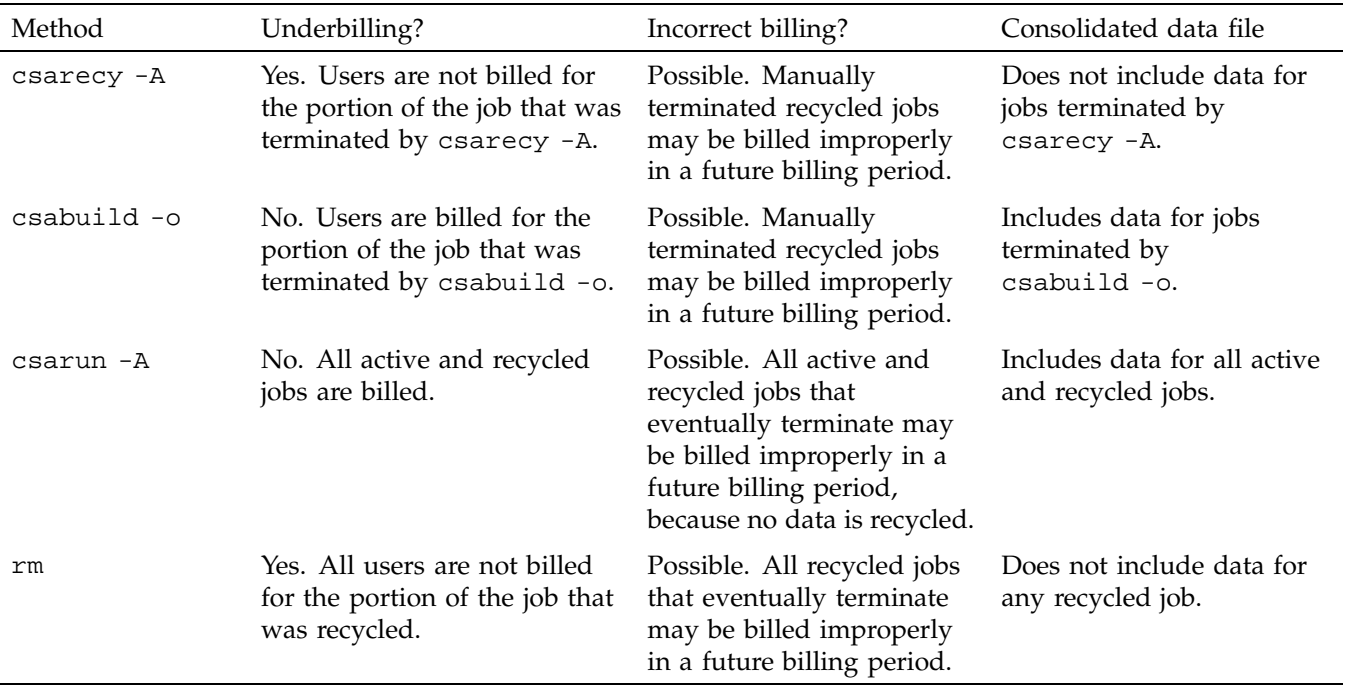

## **Table 5-1** Possible Effects of Removing Recycled Data

By default, the consolidated data file contains data only for terminated jobs. Manual termination of recycled data may cause some of the recycled data to be included in the consolidated file.

## **NQS or Workload Management Requests and Recycled Data**

For CSA to identify all NQS or workload management requests, data must be properly recycled. When an administrator manually purges recycled data for an NQS or workload management request, errors such as the following can occur:

- CSA fails to flag the job as an NQS or workload management job. This causes the request to be billed at standard rates instead of an NQS or workload management queue rate (see "NQS SBUs" on page 119 or "Workload Management SBUs" on page 120).
- The request is billed at the wrong queue rate.

The wrong queue wait time is associated with the request.

These errors occur because valuable NQS or workload management accounting information was purged by the administrator. Only a few NQS or workload management accounting records are written by the NQS or workload management daemon, and all of the records are needed for CSA to properly bill NQS or workload management requests.

NQS or workload management accounting records are only written under the following circumstances:

- The NQS or workload management daemon receives a request.
- A request is routed to a queue. (NQS only)
- A request executes. This includes executing a request for the first time, restarting, and rerunning a request.
- A request terminates. An NQS request can terminate because it is completed, requeued, preempted, held, or rerun. A workload management request can terminate because it is completed, requeued, held, rerun, or migrated.
- Output is delivered.

Thus, for long running requests that span days, there can be days when no NQS or workload management data is written. Consequently, it is extremely important that accounting data be recycled. If the site administrator manually terminates recycled jobs, care must be taken to be sure that only nonexistent NQS or workload management requests are terminated.

# **Tailoring CSA**

This section describes the following actions in CSA:

- Setting up SBUs
- Setting up daemon accounting
- Setting up user exits
- Writing a user exit
- Modifying the charging of NQS or workload management jobs based on NQS or workload management termination status
- Tailoring CSA shell scripts
- Using  $at(1)$  instead of cron(1m) to periodically execute csarun
- Allowing users without superuser permissions to run CSA
- Using an alternate configuration file

#### **System Billing Units (SBUs)**

A *system billing unit* (SBU) is a unit of measure that reflects use of machine resources. You can alter the weighting factors associated with each field in each accounting record to obtain an SBU value suitable for your site. SBUs are defined in the accounting configuration file, /etc/csa.conf. By default, all SBUs are set to 0.0.

Accounting allows different periods of time to be designated either prime or nonprime time (the time periods are specified in /usr/lib/acct/holidays).

Following is an example of how the prime/nonprime algorithm works:

Assume a user uses 10 seconds of CPU time, and executes for 100 seconds of prime wall-clock time, and pauses for 100 seconds of nonprime wall-clock time. Therefore, elapsed time is 200 seconds (100+100). If

*prime* = *prime time* / *elapsed time nonprime* = *nonprime time* / *elapsed time cputime[PRIME]* = *prime* \* *CPU time cputime[NONPRIME]* = *nonprime* \* *CPU time*

then

*cputime[PRIME]* == 5 seconds *cputime[NONPRIME]* == 5 seconds

Under CSA, an SBU value is associated with each record in the sorted pacct file when that file is assembled by csabuild. Final summation of the SBU values is done by csacon during the creation of the cacct record file.

The following examples show how a site can bill different NQS or workload management queues at differing rates.

*Total SBU = (NQS queue SBU value) \* (sum of all process record SBUs + sum of all tape record SBUs)*

or
*Total SBU = (Workload management queue SBU value) \* (sum of all process record SBUs + sum of all tape record SBUs)*

### **Process SBUs**

The SBUs for process data are separated into prime and nonprime values. Prime and nonprime use is calculated by a ratio of elapsed time. If you do not want to make a distinction between prime and nonprime time, set the nonprime time SBUs and the prime time SBUs to the same value. Prime time is defined in /usr/lib/acct/holidays. By default, Saturday and Sunday are considered nonprime time.

The following is a list of prime time process SBU weights. Descriptions and factor units for the nonprime time SBU weights are similar to those listed here. SBU weights are defined in /etc/csa.conf.

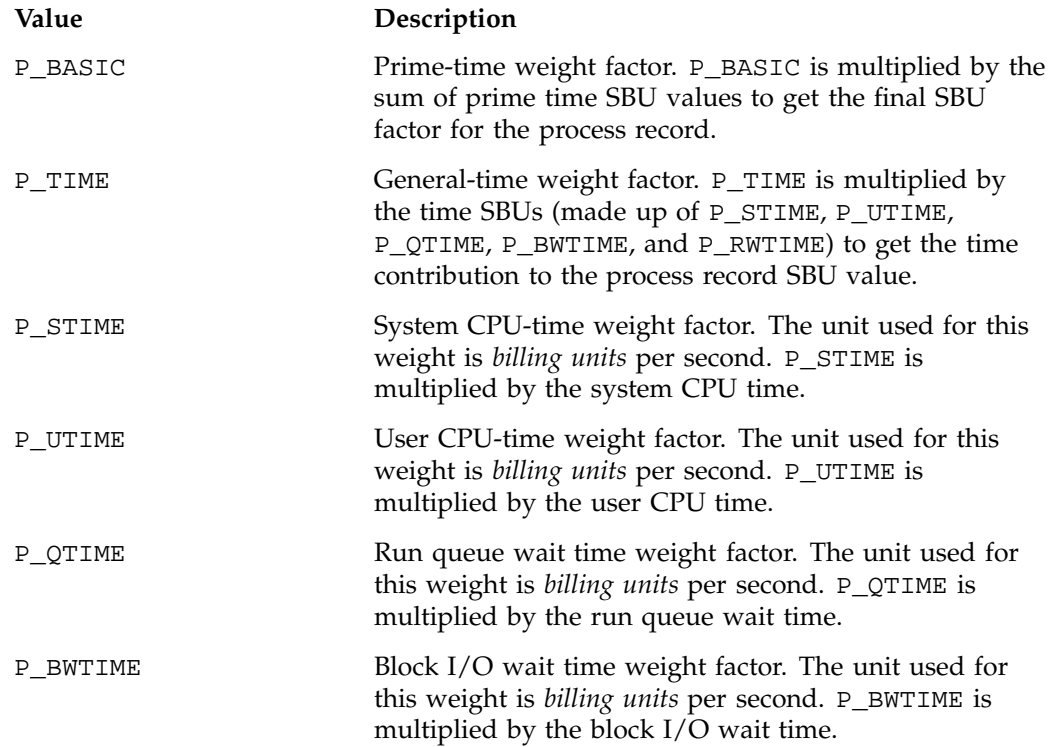

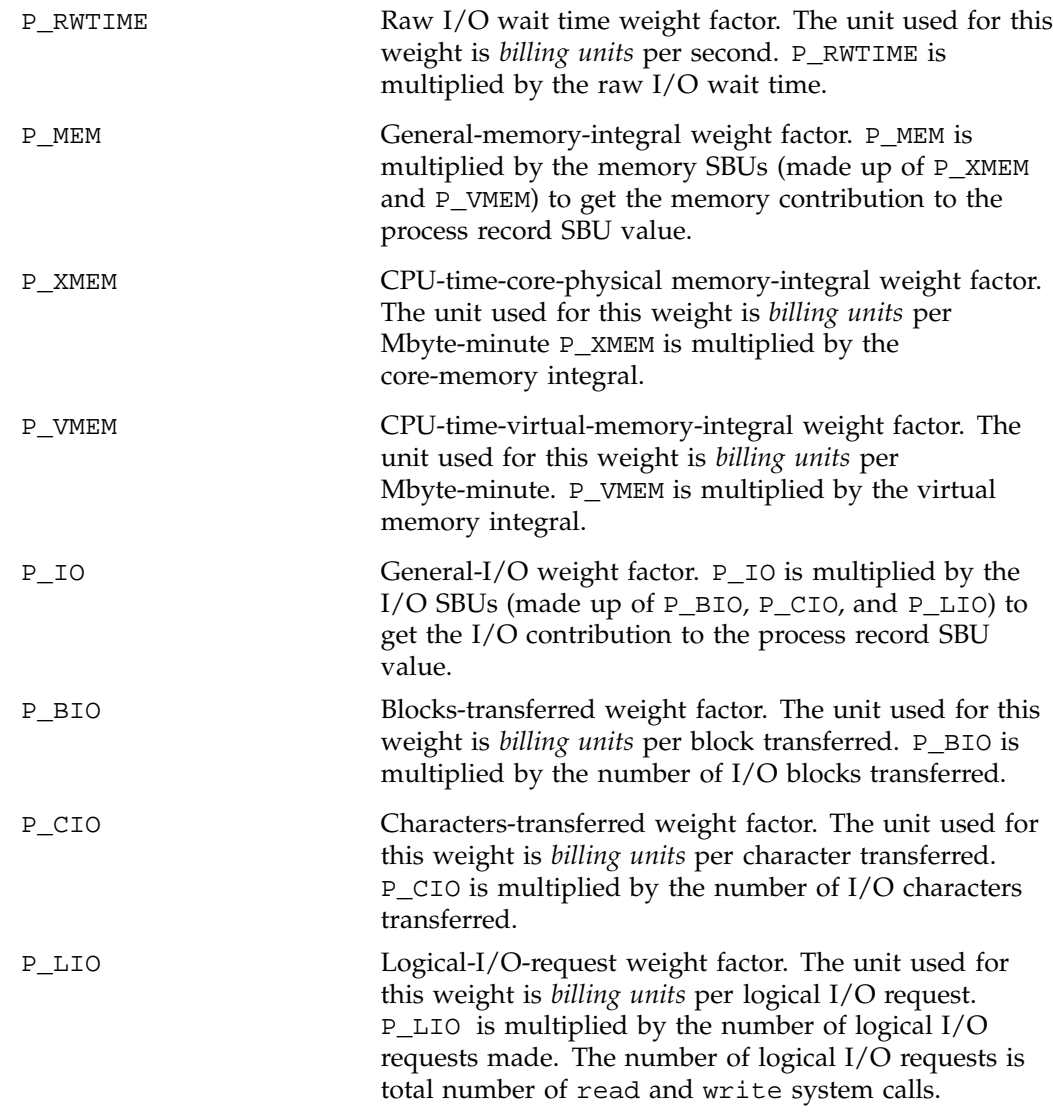

The formula for calculating the whole process record SBU is as follows:

PSBU = (P\_TIME \* (P\_STIME \* *stime* + P\_UTIME \* *utime* + P\_QTIME \* *qwtime* + P\_BWTIME \* *bwtime* + P\_RWTIME \* *rwtime*)) + (P\_MEM \* (P\_XMEM \* *coremem* + P\_VMEM \* *virtmem*)) + (P\_IO \* (P\_BIO \* *bio* + P\_CIO \* *cio* + P\_LIO \* *lio*));

```
NSBU = (NP_TIME * (NP_STIME * stime + NP_UTIME * utime + NP_QTIME * qwtime +
NP_BWTIME * bwtime + NP_RWTIME * rwtime)) + (NP_MEM * (NP_XMEM * coremem +
NP_VMEM * virtmem)) + (NP_IO * (NP_BIO * bio + NP_CIO * cio + NP_LIO * lio));
```
SBU = P\_BASIC \* PSBU + NP\_BASIC \* NSBU;

The variables in this formula are described as follows:

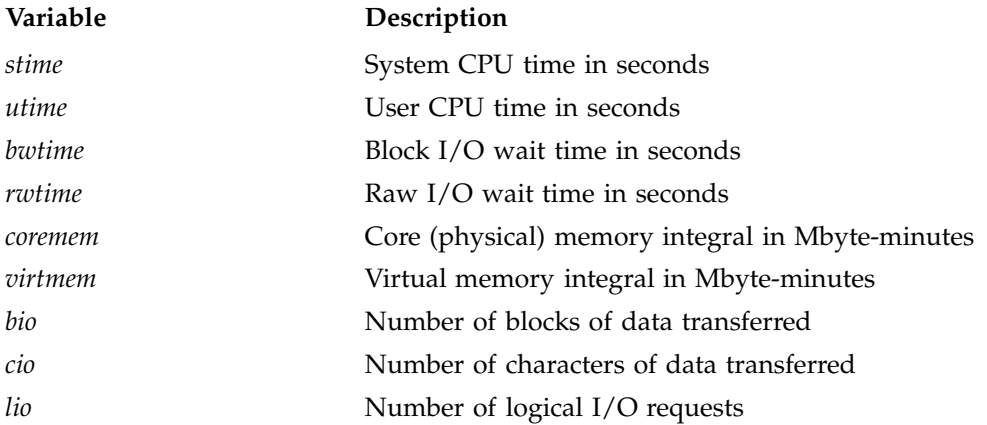

# **NQS SBUs**

The /etc/csa.conf file contains the configurable parameters that pertain to NQS SBUs.

The NQS\_NUM\_QUEUES parameter sets the number of queues for which you want to set SBUs (the value must be set to at least 1). Each NQS\_QUEUE *x* variable in the configuration file has a queue name and an SBU pair associated with it (the total number of queue/SBU pairs must equal NQS\_NUM\_QUEUES). The queue/SBU pairs define weights for the queues. If an SBU value is less than 1.0, there is an incentive to run jobs in the associated queue; if the value is 1.0, jobs are charged as though they are non-NQS jobs; and if the SBU is 0.0, there is no charge for jobs running in the associated queue. SBUs for queues not found in the configuration file are automatically set to 1.0.

The NQS\_NUM\_MACHINES parameter sets the number of originating machines for which you want to set SBUs (the value must be at least 1). Each  $NQS$  MACHINE  $x$ variable in the configuration file has an originating machine and an SBU pair associated with it (the total number of machine/SBU pairs must equal

NQS\_NUM\_MACHINES). SBUs for originating machines not specified in /etc/csa.conf are automatically set to 1.0.

The queue and machine SBUs are multiplied together to give an NQS multiplier. If the SBUs are set to less than 1.0, there is an incentive to run jobs in these queues or from these machines. SBUs of 1.0 indicate that jobs in the queues or from associated hosts are billed normally.

### **Workload Management SBUs**

The /etc/csa.conf file contains the configurable parameters that pertain to workload management SBUs.

The WKMG\_NUM\_QUEUES parameter sets the number of queues for which you want to set SBUs (the value must be set to at least 1). Each WKMG\_QUEUE *x* variable in the configuration file has a queue name and an SBU pair associated with it (the total number of queue/SBU pairs must equal WKMG\_NUM\_QUEUES). The queue/SBU pairs define weights for the queues. If an SBU value is less than 1.0, there is an incentive to run jobs in the associated queue; if the value is 1.0, jobs are charged as though they are non-workload management jobs; and if the SBU is 0.0, there is no charge for jobs running in the associated queue. SBUs for queues not found in the configuration file are automatically set to 1.0.

The WKMG\_NUM\_MACHINES parameter sets the number of originating machines for which you want to set SBUs (the value must be at least 1). Each WKMG\_MACHINE *x* variable in the configuration file has an originating machine and an SBU pair associated with it (the total number of machine/SBU pairs must equal WKMG\_NUM\_MACHINES). SBUs for originating machines not specified in /etc/csa.conf are automatically set to 1.0.

#### **Tape SBUs**

There is a set of weighting factors for each group of tape devices. By default, there are only two groups, tape and cart. The TAPE\_SBU *i* parameters in /etc/csa.conf define the weighting factors for each group. There are SBUs associated with the following:

- Number of mounts
- Device reservation time (seconds)
- Number of bytes read
- Number of bytes written

### **Example SBU Settings**

The following shows how you could set up the SBU system. This example is restricted to the process records.

All time is considered prime time. Therefore, the nonprime time SBUs should be set to the same values as their prime time counterparts.

Users are charged \$10 per hour of user CPU time. This is equal to \$10 per 3600 seconds, which is \$0.00277777777777777 per second (P\_UTIME).

Therefore, the charges are as follows (the nonprime time SBUs are set to the same values as their prime time counterparts):

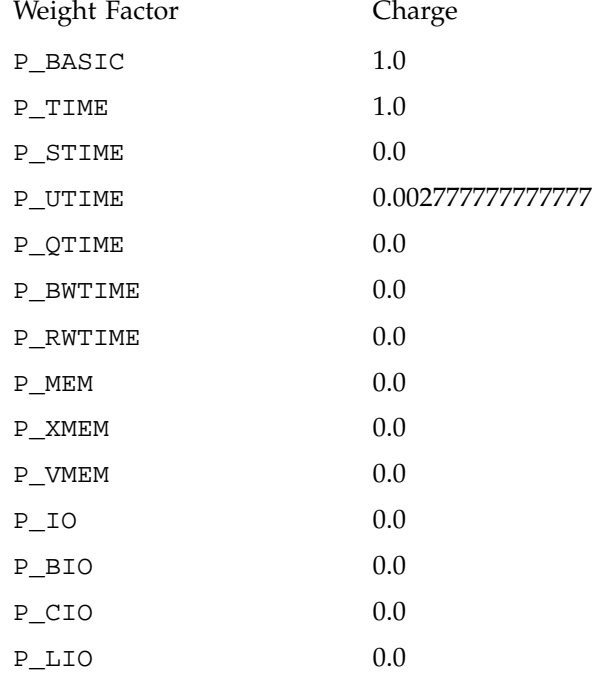

### **Daemon Accounting**

Accounting information is available from the NQS, workload management, and online tape daemons. Data is written to the pacct file in the /var/adm/acct/day directory.

In most cases, daemon accounting must be enabled by both the CSA subsystem and the daemon. "Setting Up CSA" on page 96, describes how to enable daemon accounting at system startup time. You can also enable daemon accounting after the system has booted.

You can enable accounting for a specified daemon by using the csaswitch command. For example, to start tape accounting, you should do the following:

/usr/lib/acct/csaswitch -c on -n tape

The NQS or workload management, and online tape daemon, also, must enable accounting. Use the qmgr set accounting on command to turn on NQS accounting. Tape daemon accounting is enabled when tmdaemon(1m) is executed with the -c option.See the appropriate workload management guide for information on how to enable workload management accounting.

**Note:** If you are running the Load Sharing Facility (LSF) system and want to enable workload management accounting, you must set two LSF configuration variables in the lsf.conf file as follows:

LSF\_ENABLE\_CSA=*y* LSF\_ULDB\_DOMAIN = <*ULDB\_domain\_name*>

If LSF\_ENABLE\_CSA is defined in the lsf.conf file, LSF writes LSF batch job events to the pacct file for processing through CSA. For LSF job accounting, records are written to pacct at the start and end of each LSF job.

If a ULDB domain for LSF is defined in the lsf.conf file, LSF creates an IRIX job and applies the configured resource limits to it. LSF resource limits defined in lsb.queues or at job submission override IRIX job limits defined in the ULDB.

For more information on the Load Sharing Facility (LSF) system and workload management accounting, see the appropriate LSF documentation.

Daemon accounting is disabled at system shutdown (see "Setting Up CSA" on page 96). It can also be disabled at any time by the csaswitch command when used with the off operand. For example, to disable NQS accounting, execute the following command:

/usr/lib/acct/csaswitch -c off -n nqs

These dynamic changes using csaswitch are not saved across a system reboot.

#### **Setting up User Exits**

CSA accommodates the following user exits, which can be called from certain csarun states:

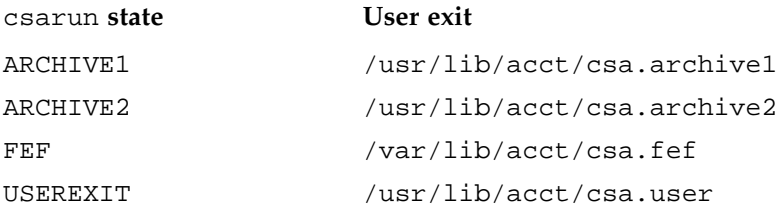

CSA accommodates the following user exit, which can be called from certain csaperiod states:

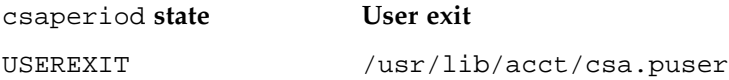

These exits allow an administrator to tailor the csarun procedure (or csaperiod procedure) to the individual site's needs by creating scripts to perform additional site-specific processing during daily accounting. (Note that the following comments also apply to csaperiod).

While executing, csarun checks in the ARCHIVE1, ARCHIVE2, FEF and USEREXIT states for a shell script with the appropriate name.

If the script exists, it is executed via the shell . (dot) command. If the script does not exist, the user exit is ignored. The . (dot) command will not execute a compiled program, but the user exit script can. csarun variables are available, without being exported, to the user exit script. csarun checks the return status from the user exit and if it is nonzero, the execution of csarun is terminated.

If CSA is run by a user without superuser permissions, the user exits must be both readable and executable by this user (see "Allowing Non Superusers to Execute CSA" on page 129).

Some examples of user exits are as follows:

```
rain1# cd /usr/lib/acct
rain1# cat csa.archive1
#!/bin/sh
mkdir -p /tmp/acct/pacct${DTIME}
cp ${WTIME_DIR}/${PACCT}* /tmp/acct/pacct${DTIME}
rain1# cat csa.archive2
#!/bin/sh
cp ${SPACCT} /tmp/acct
rain1# cat csa.fef
#!/bin/sh
mkdir -p /tmp/acct/jobs
/usr/lib/acct/csadrep -o /tmp/acct/jobs/dbin.${DTIME} -s ${SPACCT}
/usr/lib/acct/csadrep -n -V3 /tmp/acct/jobs/dbin.${DTIME}
```
#### **Writing a User Exit**

This section provides information about writing a user exit. The first example shows a user exit that saves the sorted pacct file after a daily accounting run. The second example shows a user exit that consolidates information for a daily report by project rather than by user.

**Example 5-1** Save a sorted pacct File During a Daily Accounting Run

The  $csarun(1M)$  and  $csaperiod(1M)$  scripts use shell variables that are available for use within a user exit script. For example, the sorted pacct file is deleted after a successful daily accounting run. However, if you want to save that file, you could

use any of the user exits that are executed after the sorted pacct file is created (see the csarun(1M) man page). Here is a simple user exit script to do just that:

#! /bin/sh echo "Copying spacct file to /tmp/spacct" cp \${SPACCT} /tmp/spacct

**Example 5-2** Consolidated Information Report by Project Rather than by User

The default output for consolidated information from a daily report is as follows:

CONSOLIDATED INFORMATION REPORT BETWEEN 08/09 04:00 AND 08/09 14:48

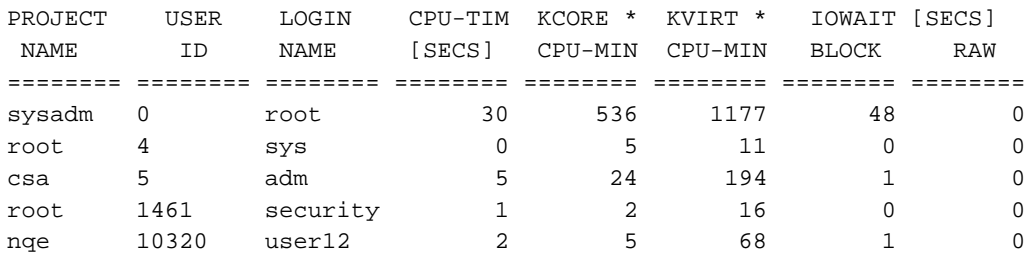

To show consolidated information for a daily report by project rather than by user, use the csacon(1M) and csacrep(1M) commands with the project option as follows:

/usr/lib/acct/csacon -Ap -s /tmp/spacct > /tmp/cacct\_p /usr/lib/acct/csacrep -hpcw < /tmp/cacct\_p > /tmp/csacrep.out.p

#### The output is as follows:

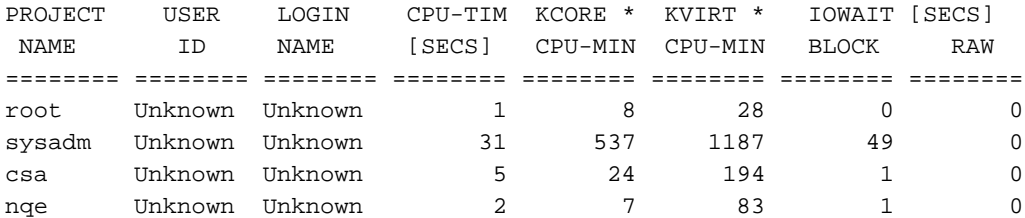

The example /usr/lib/acct/csa.user script below performs the same operation as the  $c \text{sacon}(1M)$  and  $c \text{sacrep}(1M)$  commands example above to include a consolidated information by project report within the daily report:

```
#!/sbin/sh
#
csacon {\{ALLJOBS\}} -p -s {\{SPACCT\}} > {\{SWM_DIR\}}/cacct_p.S{\{DTIME\}}2> ${NITE_DIR}/Econ.${DTIME}
if [ ${?} -ne 0 ]
then
        CSAERRMSG="REPORT - csacon errors \
                \n\tSee ${NITE_DIR}/Econ.${DTIME} and/or ${NITE_DIR}/fd2log"
        ERROR_EXIT
fi
chgrp ${CHGRP} ${SUM_DIR}/cacct_p.${DTIME}
#
csacrep -hpcw < \frac{1}{2} / Cacct_p. \frac{1}{2} / Cacct_p. \frac{1}{2}> ${SUM_DIR}/conrpt_p.${DTIME} 2> ${NITE_DIR}/Ecrpt_p.${DTIME}
if [ ${?} -ne 0 ]
then
        CSAERRMSG="REPORT - csacrep errors \
                \n\tSee ${NITE_DIR}/Ecrep_p.${DTIME} and/or ${NITE_DIR}/fd2log"
        ERROR_EXIT
fi
#
cd ${SUM_DIR}
echo "${RPTHDR}\n" > tmprprt
echo "Put some header message here\n" >> tmprprt
cat conrpt_p.${DTIME} >> tmprprt
pr -h "${DAYHDR} ${SYSNAME} ${RELMSG}" tmprprt >> rprt.${DTIME}
#
```
If you want the new binary data files (cacct\_p in the user exit example, above) to be used with the periodic report, you need to create a user exit for /usr/lib/acct/csaperiod.

### **Charging for NQS Jobs**

By default, SBUs are calculated for all NQS jobs regardless of the job's NQS termination code. If you do not want to bill portions of an NQS request, set the appropriate NQS\_TERM\_*xxxx* variable (termination code) in the /etc/csa.conf file to 0, which sets the SBU for this portion to 0.0. By default, all portions of a request are billed.

The following table describes the termination codes:

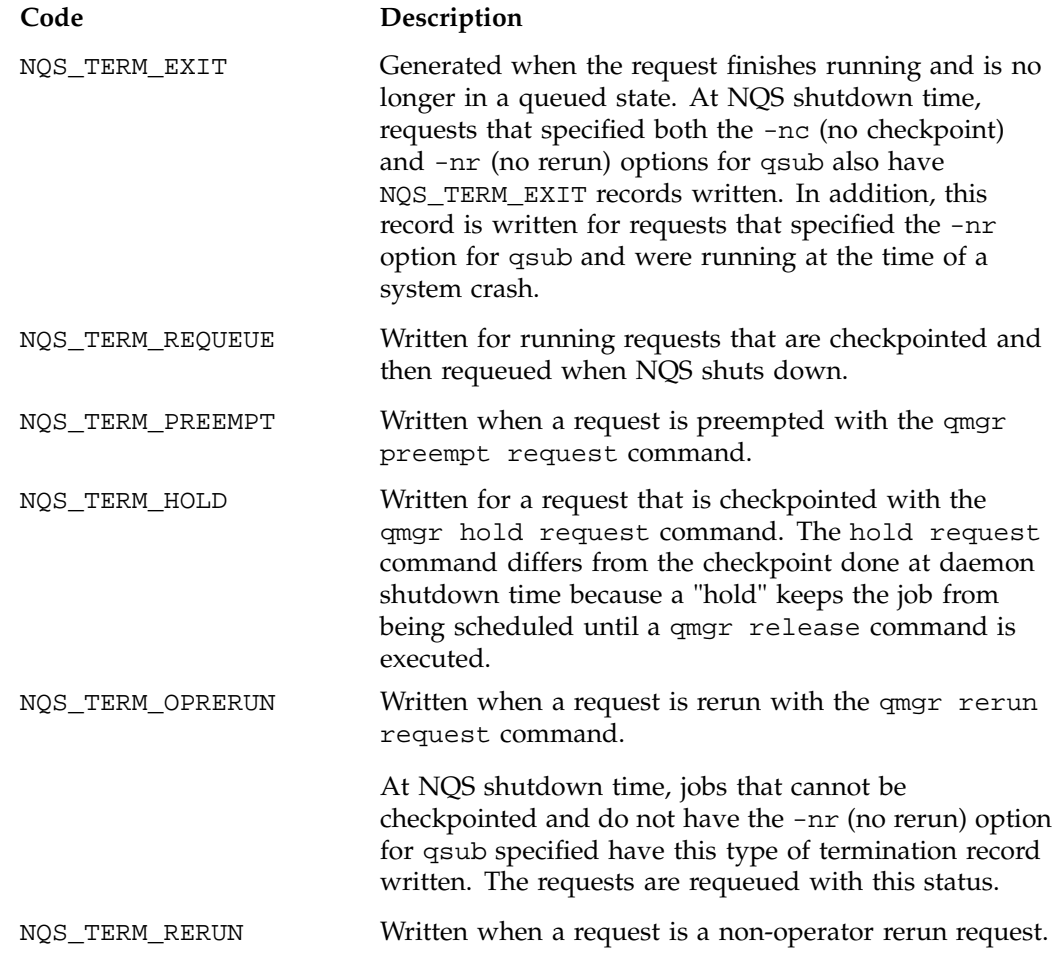

# **Charging for Workload Management Jobs**

By default, SBUs are calculated for all workload management jobs regardless of the workload management termination code of the job. If you do not want to bill portions of a workload management request, set the appropriate *WKMG\_TERM\_xxxx* variable (termination code) in the /etc/csa.conf file to 0, which sets the SBU for this portion to 0.0. By default, all portions of a request are billed.

The following table describes the termination codes:

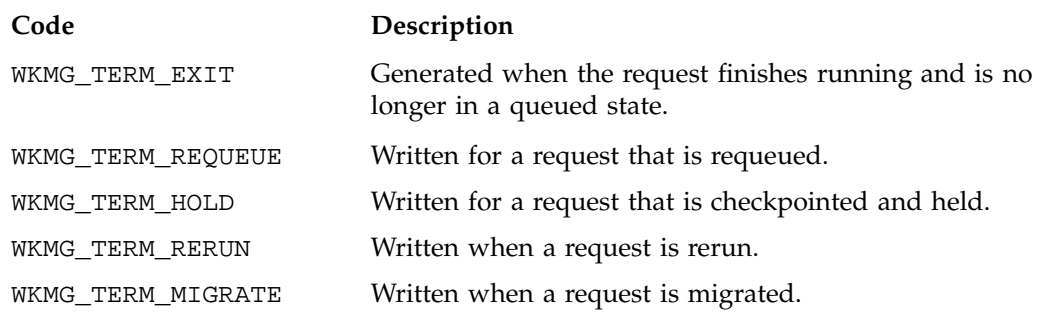

**Note:** The above descriptions of the termination codes are very generic. Different workload managers will tailor the meaning of these codes to suit their products. LSF currently only uses the WKMG\_TERM\_EXIT termination code.

#### **Tailoring CSA Shell Scripts and Commands**

Modify the following variables in /etc/csa.conf if necessary:

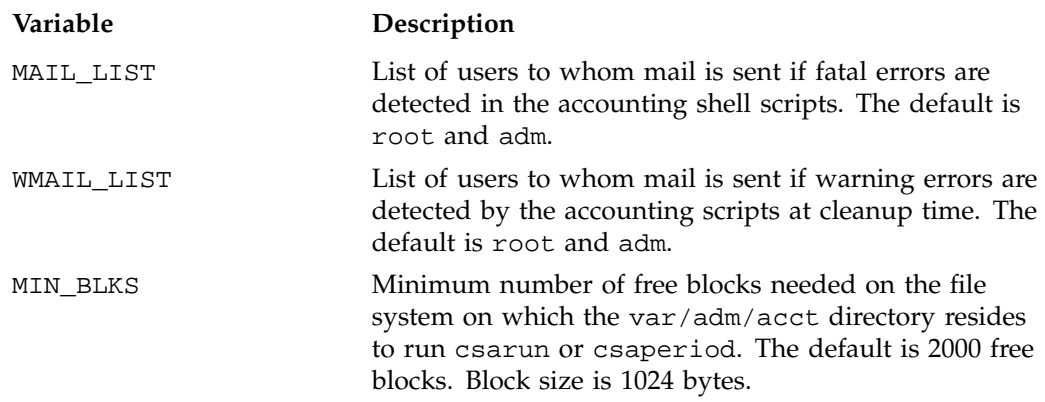

#### **Using at to Execute csarun**

You can use the at command instead of cron to execute csarun periodically. If your system is down when csarun is scheduled to run via cron, csarun will not be executed until the next scheduled time. On the other hand, at jobs execute when the machine reboots if their scheduled execution time was during a down period.

You can execute csarun by using at in several ways. For example, a separate script can be written to execute csarun and then resubmit the job at a specified time. Also, an at invocation of csarun could be placed in a user exit script, /usr/lib/acct/csa.user, that is executed from the USEREXIT section of csarun. For more information, see "Setting up User Exits" on page 123.

### **Allowing Non Superusers to Execute CSA**

Your site may want to allow users without superuser permissions to run CSA accounting. CSA can be run by users who are in the group adm and have the  $CAP\_ACCT\_MGT$  capability. See the capability(4) and capabilities(4) man pages for more information on the capability mechanism that provides fine grained control over the privileges of a process.

The following steps describe the process of setting up CSA so it is executed automatically on a daily and periodic basis by a user without superuser permissions. In this example, the user without superuser permissions is adm:

- 1. Ensure that user adm is a member of group adm and has the CAP\_ACCT\_MGT capability.
- 2. Ensure that the following user exits (if they exist) are both readable and executable by user adm:
	- /usr/lib/acct/csa.archive1
	- /usr/lib/acct/csa.archive2
	- /usr/lib/acct/csa.fef
	- /usr/lib/acct/csa.user
	- /usr/lib/acct/csa.puser
- 3. Follow steps 1 through 5 of "Setting Up CSA" on page 96, to set up system billing units, record system boot times, and turn off accounting before system shutdown.
- 4. Include an entry similar to the one shown below in /var/spool/cron/crontabs/root so that cron automatically runs dodisk(1m):

0 2 \* \* 4 if /etc/chkconfig csaacct; then /usr/lib/acct/dodisk -c 2> /var/adm/acct/nite/csa/dk2log; fi

The dodisk command must be executed by root, because no other user has the correct permissions to read /dev/dsk/\*. For more information on the dodisk(1M) command, see the dodisk(1M) man page.

5. Include entries similar to the ones shown below in /var/spool/cron/crontabs/adm so that user adm automatically runs daily accounting by using cron:

0 4 \* \* 1-6 su adm -C CAP\_ACCT\_MGT+pi -c "if /etc/chkconfig csaacct; then /usr/lib/acct/csarun 2> /var/adm/acct/nite/csa/fd2log; fi" 5 \* \* \* 1-6 su adm -C CAP\_ACCT\_MGT+pi -c "if /etc/chkconfig csaacct; then /usr/lib/acct/csackpacct; fi"

The csarun command should be executed at a time that allows dodisk to complete. If dodisk does not complete before csarun executes, disk accounting information may be missing or incomplete.

6. To run monthly accounting, place an entry similar to the one below in /var/spool/cron/crontabs/adm (this command generates a monthly report on all consolidated data files found in /var/adm/acct/sum/csa and then deletes those data files):

```
Change the crontab entry for #6 to the following:
  0 5 1 * * if /etc/chkconfig csaacct;
then /usr/lib/acct/csaperiod -r 2> /var/adm/acct/nite/csa/pd2log; fi
```
7. Update the holidays file as described in "Setting Up CSA" on page 96.

**Note:** The cron entries listed above only work when the login shell of user adm is sh or ksh.

#### **Using an Alternate Configuration File**

By default, the /etc/csa.conf configuration file is used when any of the CSA commands are executed. You can specify a different file by setting the shell variable CSACONFIG to another configuration file, and then executing the CSA commands.

For example, you would execute the following commands to use the configuration file /tmp/myconfig while executing csarun:

CSACONFIG=/tmp/myconfig /usr/lib/acct/csarun 2> /var/adm/acct/nite/fd2log

# **CSA Reports**

You can use CSA to create accounting reports. The reports can be used to help track system usage, monitor performance, and charge users for their time on the system.

The CSA daily reports are located in the /var/adm/acct/sum/csa directory; periodic reports are located in the /var/adm/acct/fiscal/csa directory. To view the reports, go to the ASCII file rprt.*MMDDhhmm* in the report directories.

The CSA reports contain more detailed data than the other accounting reports. For CSA accounting, daily reports are generated by the csarun command. The daily report includes the following:

- disk usage statistics
- unfinished job information
- command summary data
- consolidated accounting report
- last login information
- daemon usage report

Periodic reports are generated by the csaperiod command. You can also create a disk usage report using the diskusg command.

# **CSA Daily Report**

This section describes the following reports:

- "Consolidated Information Report" on page 132
- "Unfinished Job Information Report" on page 132
- "Disk Usage Report" on page 132
- "Command Summary Report" on page 133
- "Last Login Report" on page 133
- "Daemon Usage Report" on page 134

#### **Consolidated Information Report**

The Consolidated Information Report is sorted by user ID and then project ID. The following usage values are the total amount of resources used by all processes for the specified user and project during the reporting period.

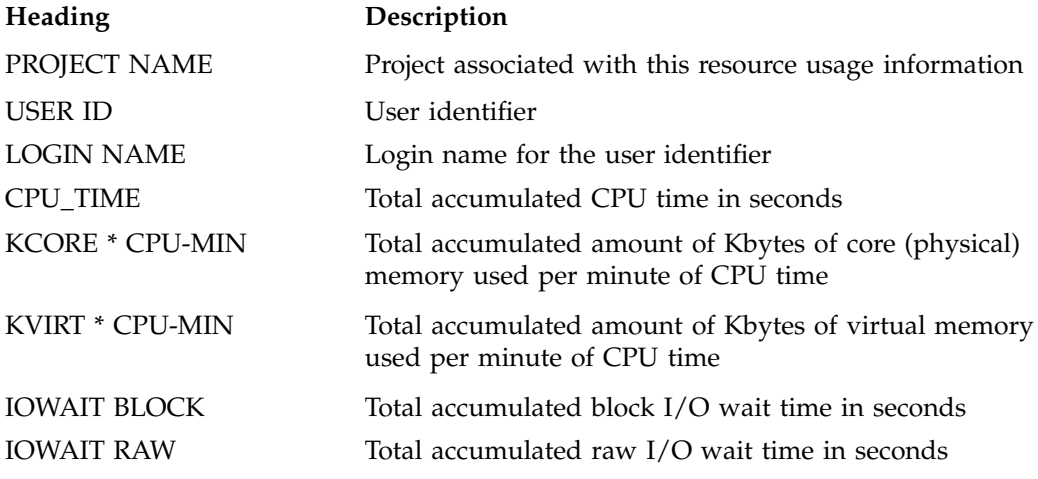

### **Unfinished Job Information Report**

The Unfinished Job Information Report describes jobs which have not terminated and are recycled into the next accounting period.

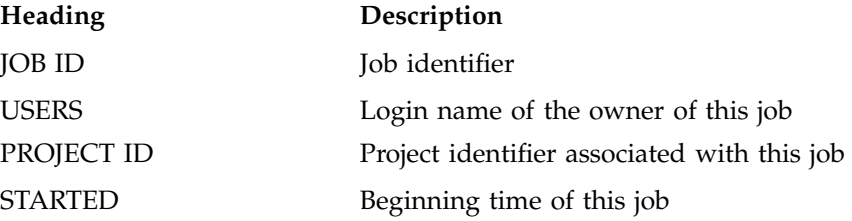

# **Disk Usage Report**

The Disk Usage Report describes the amount of disk resource consumption by login name.

There are no column headings for this report. The first column gives the user identifier. The second column gives the login name associated with the user identifier. The third column gives the number of disk blocks used by this user.

#### **Command Summary Report**

The Command Summary Report summarizes command usage during this reporting period. The usage values are the total amount of resources used by all invocations of the specified command. Commands which were run only once are combined together in the "\*\*\*other" entry. Only the first 44 command entries are displayed in the daily report. The periodic report displays all command entries.

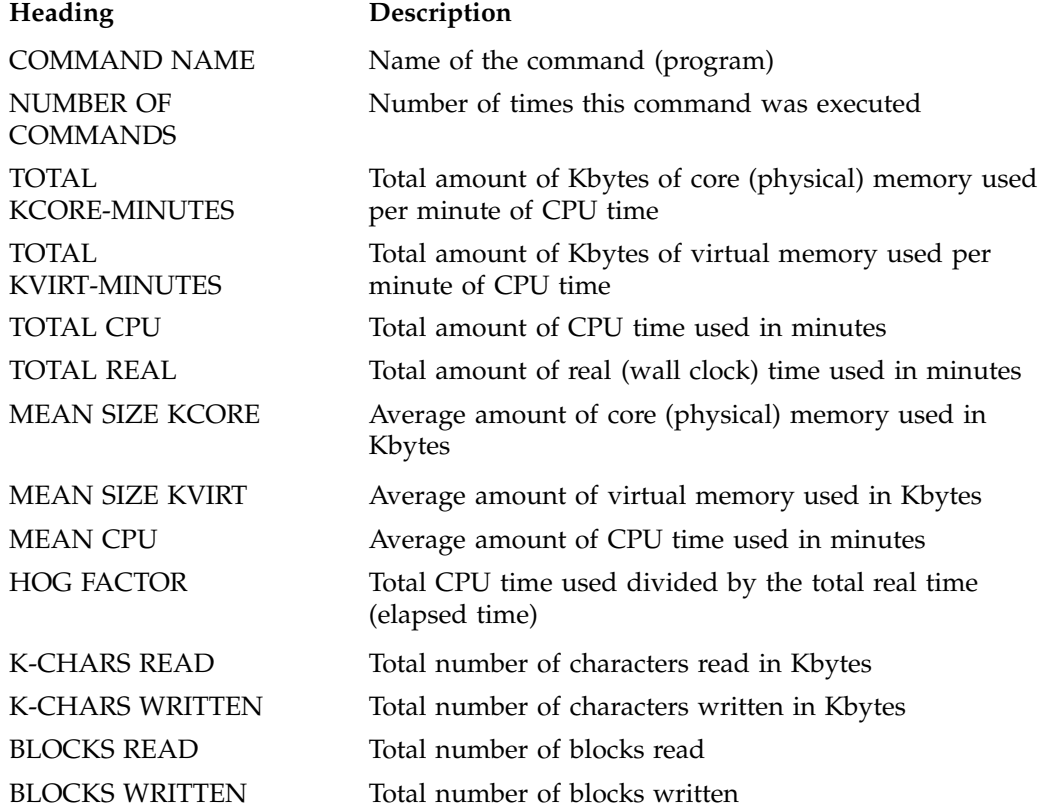

# **Last Login Report**

The Last Login Report shows the last login date for each login account listed.

There are no column headings for this report. The first column is the last login date. The second column is the login account name.

### **Daemon Usage Report**

Daemon Usage Report shows reports usage of the NQS or workload management, and tape daemons. This report has several individual reports depending upon if there was NQS, workload management, or tape daemon activity within this reporting period.

The Job Type Report gives the NQS and interactive job usage count.

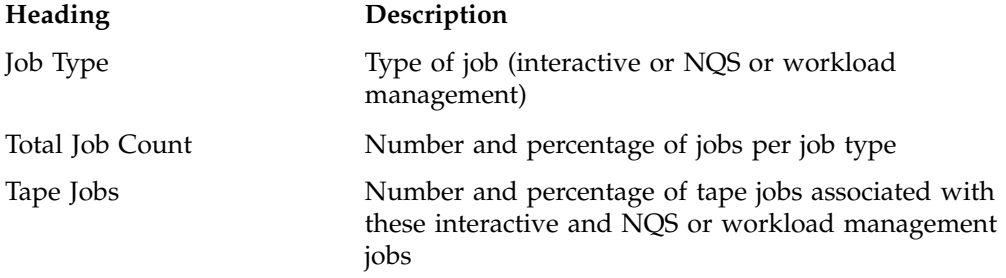

The CPU Usage Report gives the NQS or workload management and interactive job usage related to CPU usage.

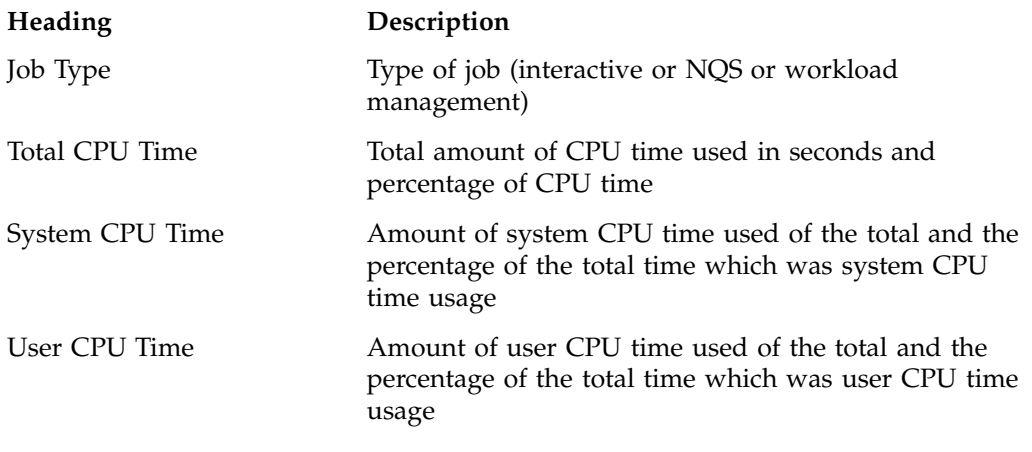

The Tape Usage Report gives the NQS or workload management and interactive job usage related to tape activity for these jobs.

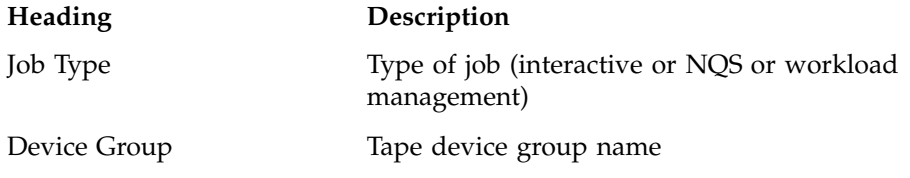

**134 007–3700–016**

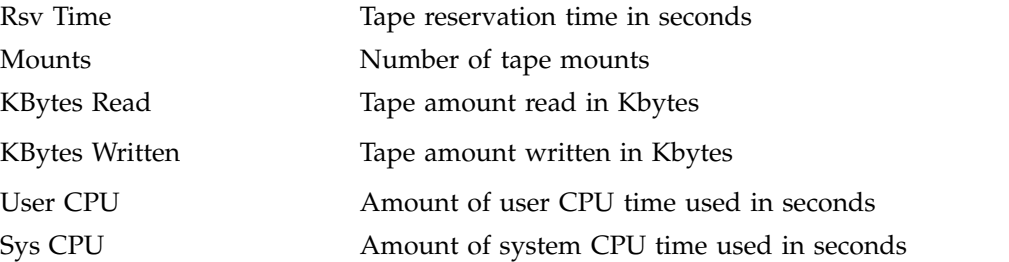

The Batch Queue Report gives the following information for each NQS or workload management queue.

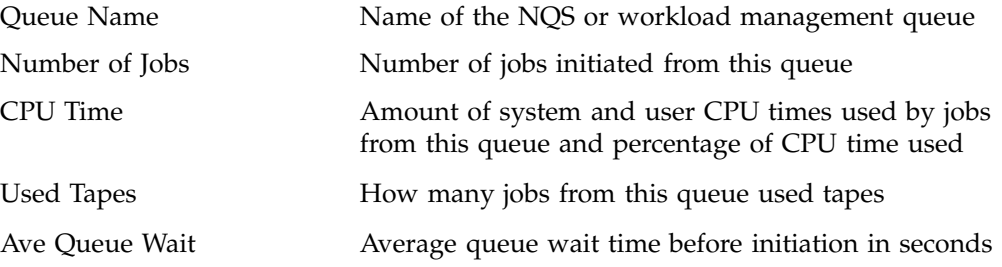

# **Periodic Report**

This section describes two periodic reports as follows:

- "Consolidated accounting report" on page 135
- "Command summary report" on page 136

# **Consolidated accounting report**

The following usage values for the Consolidated accounting report are the total amount of resources used by all processes for the specified user and project during the reporting period.

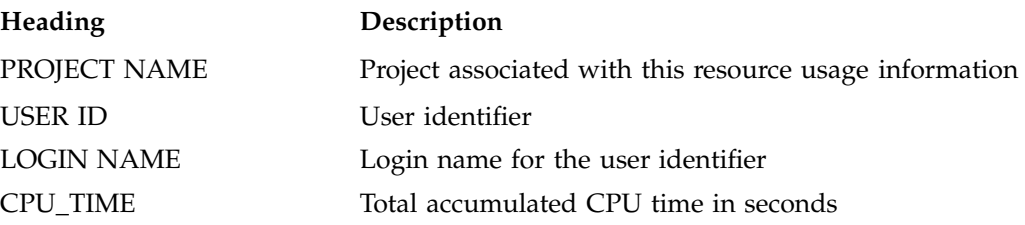

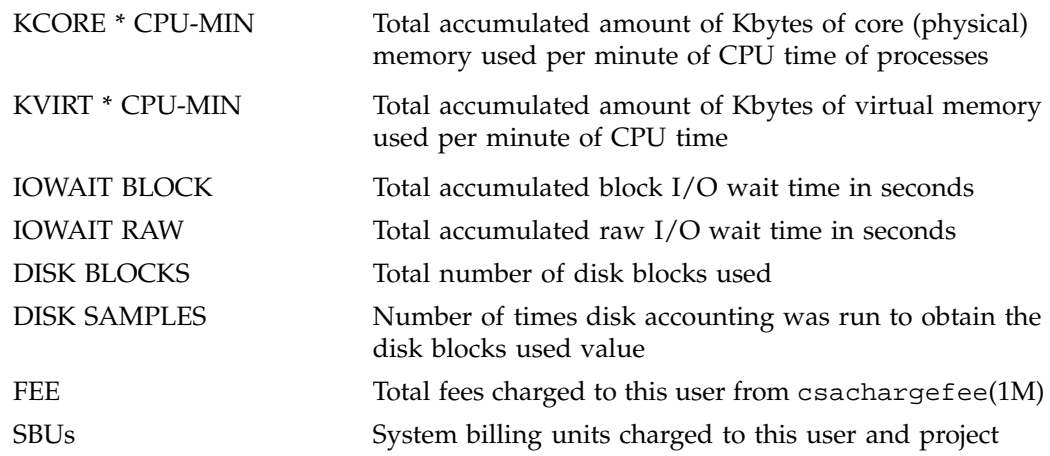

### **Command summary report**

The following information summarizes command usage during the defined reporting period. The usage values are the total amount of resources used by all invocations of the specified command. Unlike the daily command summary report, the periodic command summary report displays all command entries. Commands executed only once are not combined together into an "\*\*\*other" entry but are listed individually in the periodic command summary report.

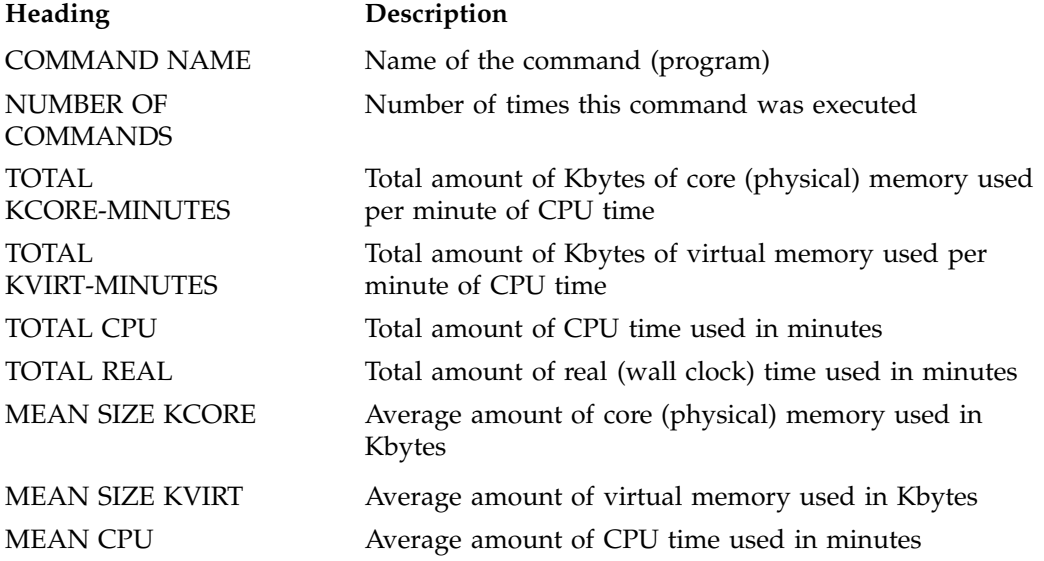

**136 007–3700–016**

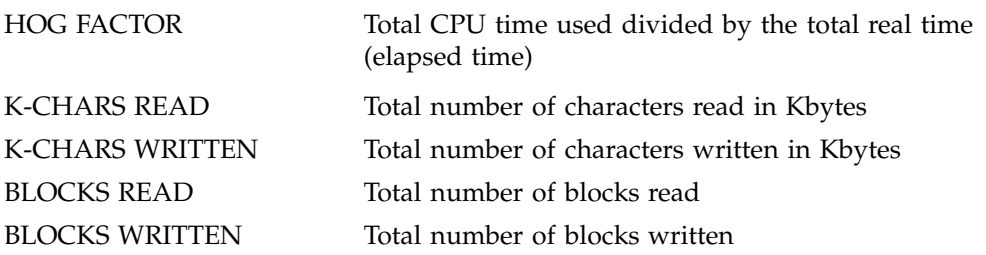

# **CSA and Existing IRIX Software**

This section describes some changes and additions to existing documentation for the IRIX operating system.

# **acct**(1M) **Man Page**

The acctdisk command contains a -c option that reads standard input and converts records to cacct format, which it writes to standard output.

# **acctsh**(1M) **Man Page**

The lastlogin(1M) command contains a -c option with an *infile* argument that specifies that lastlogin should process *infile*, which is a consolidated accounting file in cacct format.

The dodisk command information is now contained in a new dodisk(1M) man page.

# **dodisk**(1M) **Man Page**

The IRIX 6.5.8 release introduced a new dodisk(1M) man page. The dodisk command information was previously in the acctsh(1M) man page.

### **explain**(1) **Man Page**

CSA uses the message catalog system. There are two files that CSA uses for the message catalog:

- /usr/lib/locale/C/LC\_MESSAGES/acct.cat
- /usr/lib/locale/C/LC\_MESSAGES/acct.exp

The group code acct for the CSA Software Product has been added to the explain(1) page in the 6.5.8f release of the IRIX operating system.

### **capabilities**(4) **Man Page**

Basic accounting and CSA require the same capability. CAP\_ACCT\_MGT is the privilege required to use accounting setup system calls, acct(2). The same privilege is required to use the new  $\arctan(3c)$  call.  $\arctan(3c)$  has been added to the capabilities(4) man page in the 6.5.8f release of the IRIX operating system.

# **Migrating Accounting Data**

No changes have been made to basic accounting or extended accounting records. There is no migration of accounting data between these two IRIX accounting methods and CSA. That is, basic accounting commands should continue to be used with basic accounting, and third party packages should continue to be used with extended accounting data.

CSA accounting commands can only be used with CSA accounting data. CSA commands cannot process basic accounting or extended accounting records. Basic accounting commands cannot process CSA generated accounting data.

# **CSA Man Pages**

The man command provides online help on all resource management commands. To view a man page online, type man *commandname*.

# **User-Level Man Pages**

The following user-level man pages are provided with CSA software:

**138 007–3700–016**

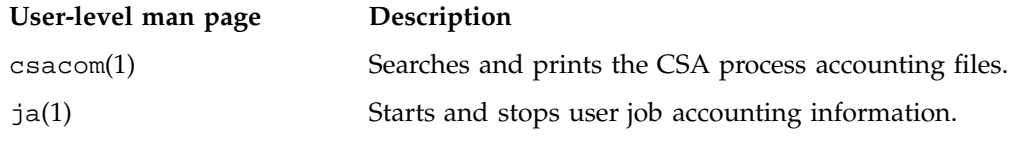

# **Administrator Man Pages**

The following administrator man pages are provided with CSA software:

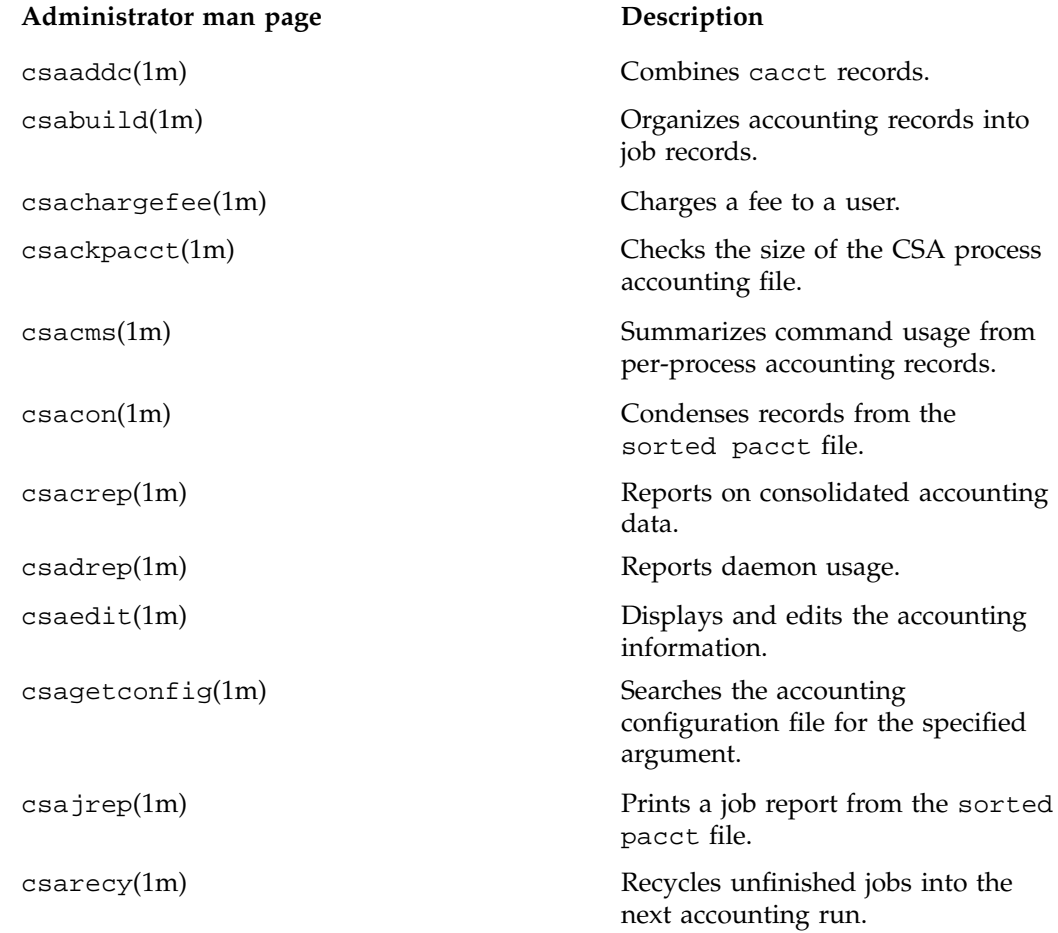

**007–3700–016 139**

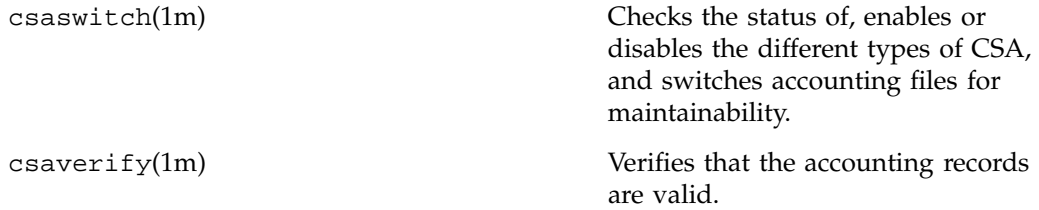

*Chapter 6*

# **IRIX Memory Usage**

This section describes commands that provide information about physical and virtual memory usage on the IRIX operating system.

This chapter contains the following sections:

- "Memory Usage Commands" on page 141
- "Shared Memory" on page 143
- "Physical Memory" on page 144
- "Virtual Memory" on page 144

# **Memory Usage Commands**

Most of the memory usage commands provide a snapshot view of the current memory usage either on a per process basis or a per job basis.

Examples of per process commands are as follows:

- gmemusage(1)
- $p$ mem $(1)$
- $top(1)$
- $ps(1)$

For more information on these commands, see the appropriate man page.

Per job commands include the following:

• jstat(1)

The Comprehensive System Accounting (CSA) commands, such as, csacom(1) and ja(1), provide historical memory usage information after a process or job terminates.

The jstat(1) command reports the current usage and highwater memory values of all concurrently running processes within a job.

If the -l option is specified, the jstat command will print out the current usage, high usage, current limit, and maximum limit information for the current job. (Note that vmemory is virtual memory and ressetsize is resident set size).

The following example shows the output of the jstat -1 option:

### % **jstat -l**

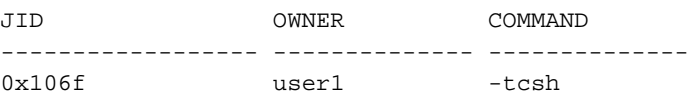

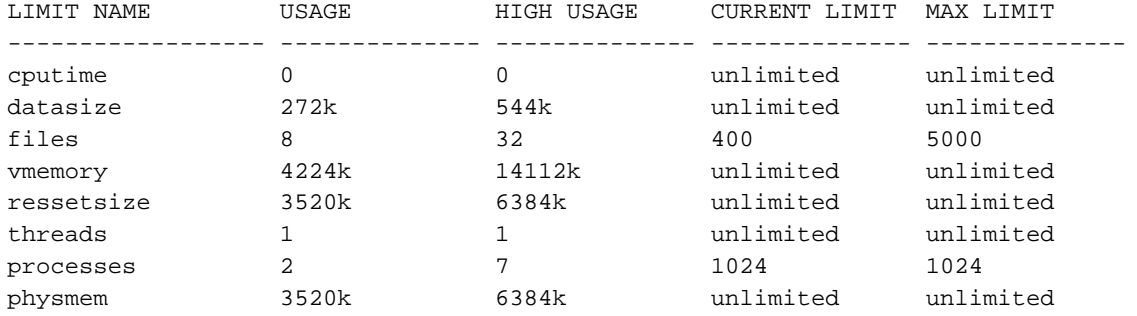

The -s option of the ja(1) command reports the highwater memory value of the single largest process memory within a job.

It is not a cumulative highwater mark of all processes within the job since this value is gathered from the accounting records of terminated processes.

The following example shows the output of the ja -s option:

### % **ja -s**

```
Job CSA Accounting - Summary Report
        ====================================
       Job Accounting File Name : /tmp/ja.username
       Operating System : IRIX64 snow 6.5 10120733 IP27
       User Name (ID) : username (10320)
       Group Name (ID) : resmgmt (16061)
```
**142 007–3700–016**

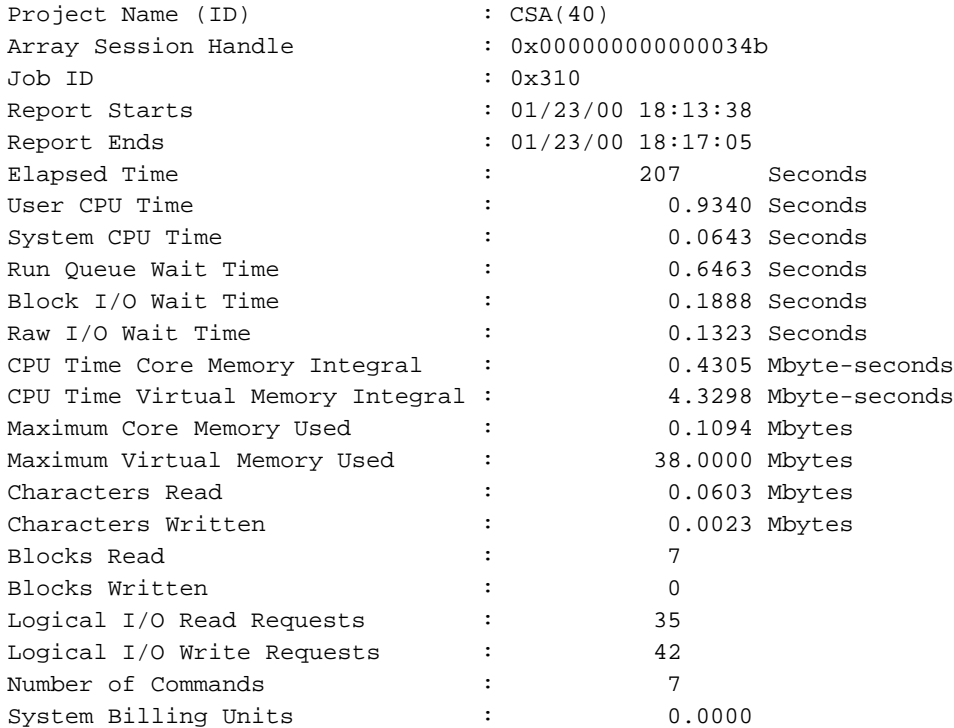

The CSA memory integrals report the amount of memory used over CPU time, measured at clock intervals.

CSA, extended accounting, and the jstat(1) command all access the same kernel counters for per process memory size. Additional kernel counters accumulate these per process memory size values into job memory size values as reported by the jstat command. CSA does its accumulation into job values outside of the kernel.

# **Shared Memory**

Both job limits and CSA report memory usage values for all processes in a job. Processes in the job can access shared memory segments. Those segments can be shared between processes in the job or with processes outside the job, depending on the type of shared memory segment involved. When determining the memory usage for the job as a whole, shared memory segments are counted once for each process that accesses the segment. This can result in a usage value that is much larger than

expected. This is particularly true for parallel applications where a large number of processes share one or more memory segments.

Shared memory between processes is not prorated by CSA or the jstat command. The shared memory pages, both physical and virtual, are counted in the memory size for each process accessing the pages.

# **Physical Memory**

The kernel calculates the physical highwater memory value, current usage value, and memory integral value at periodic intervals. These values are the resident set size for the process or job, but do not include pages associated with mapped devices (for example, a graphics device).

# **Virtual Memory**

Unlike physical memory usage values, the kernel keeps virtual memory values continuously current in kernel counters. The kernel increments the CSA highwater value when the process virtual memory size increases. The jstat current usage and highwater value are set, as applicable, at periodic intervals in the kernel. The kernel also calculates the CSA virtual memory integral at periodic intervals.

These values include the virtual memory size (text, data, stack, shared memory, mapped files, shared libraries) for the process or job, but do not include pages associated with mapped devices (for example, a graphics device).

# **Array Services**

Array Services includes administrator commands, libraries, daemons, and kernel extensions that support the execution of parallel applications across a number of hosts in a cluster, or *array*. The Message Passing Interface (MPI) uses Array Services to launch parallel applications. For information on MPI, see the *Message Passing Toolkit: MPI Programmer's Manual*.

The secure version of Array Services is built to make use of secure sockets layer (SSL) and secure shell (SSH).

**Note:** Differences between the standard version and the secure version of Array Services are noted throughout this chapter. For simplicity and clarity, the use of Array Services generally refers to both products. When noting differences between the two, a distinction is made between Array Services (AS), the standard product, and Secure Array Services (SAS), the security enhanced product.

To use the Array Services package on IRIX, you must have an Array Sessions enabled kernel. This accomplished when arsess kernel module is loaded at boot time. The arsess kernel module is listed in the /etc/sysconfig/kernel file. For more information, see "Installing Array Services" on page 147.

When using SAS, you also need to install the openssl package available from the IRIX distribution. For more information, see "Secure Array Services" on page 189.

A central concept in Array Services is the array session handle (ASH), a number that is used to logically group related processes that may be distributed across multiple systems. The ASH creates a global process namespace across the Array, facilitating accounting and administration

Array Services also provides an array configuration database, listing the nodes comprising an array. Array inventory inquiry functions provide a centralized, canonical view of the configuration of each node. Other array utilities let the administrator query and manipulate distributed array applications.

The Array Services package comprises the following primary components:

array daemon

Allocates ASH values and maintain information about node configuration and the relation of process IDs to ASHs. Array daemons reside on each node and work in cooperation.

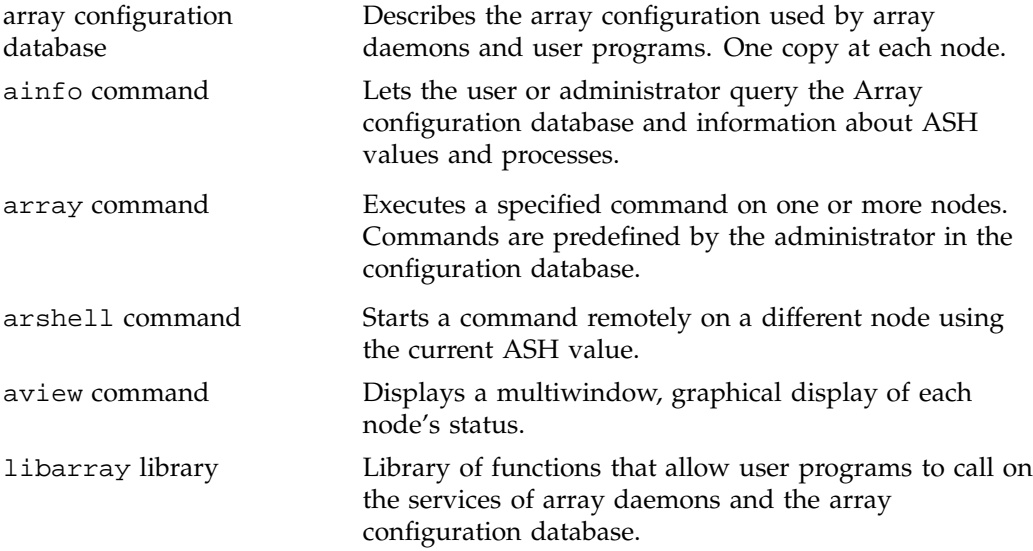

The use of the ainfo, array, arshell, and aview commands is covered in "Using an Array" on page 150. The use of the libarray library is covered in"Array Services Library" on page 180 .

This chapter covers the follow topics:

- "Installing Array Services" on page 147
- "Using an Array" on page 150
- "About Array Configuration" on page 168
- "Configuring Arrays and Machines" on page 173
- "Configuring Authentication Codes" on page 174
- "Configuring Array Commands" on page 175
- "Array Services Library" on page 180
- "Secure Array Services" on page 189

# **Installing Array Services**

This section describes how to install Array Services and covers these topics:

- "Installing and Configuring Array Services for Single Host Systems" on page 147
- "Installing and Configuring Array Services for Cluster or Partitioned Systems" on page 148
- "Automatic Array Serices Installation Steps" on page 149

# **Installing and Configuring Array Services for Single Host Systems**

The normal IRIX installation process installs and pre-configures Array Services and Array Session module (arsess) software to enable single host Message Passing Toolkit (MPT) Message Passing Interface (MPI) jobs. The configuration steps encoded in the Array Services installation script also automatically issue the  $\text{chkconfig}(8)$ commands that register the Array Services arrayd(8) daemon to be started upon system reboot. If the usual system reboot is done after installing an IRIX overlay software release, you do not need to take any additional steps to configure Array Services.

Because there are two versions of the product, the standard version of Array Services is installed as sgi-arraysvcs. The security enhanced version is installed as sgi-sarraysvc. You cannot install both versions at the same time because they are mutually incompatible.

If you are installing a new Array Services on a live system, the Array Services daemon should be stopped before upgrading the software and then restarted after the upgrade. To stop the standard Array Services daemon, perform the following command:

#### % **/etc/init.d/array stop**

To stop the secure Array Services daemon, perform the following command:

% **/etc/init.d/sarray stop**

To start the standard Array Services daemon without having to reboot your system, perform the following command:

% **/etc/init.d/array start**

To start the sercure Array Services daemon without having to reboot your system, perform the following command:

% **/etc/init.d/sarray start**

The steps that are executed automatically by the Array Services at install time are described in the Array Services release notes and in "Automatic Array Serices Installation Steps" on page 149.

# **Installing and Configuring Array Services for Cluster or Partitioned Systems**

On clustered or partitioned IRIX systems, it is often desirable to enable MPT MPI jobs to execute on multiple hosts, rather then being confined to a single host.

**Note:** If you run secure Array Services, you also need to install the openssl 0.9.7 package available from the overlay CD. In addition, for the steps that follow, keep in mind that the daemon for SAS is named sarrayd versus arrayd on standard Array Services.

To configure Array Services to execute on multiple hosts, perform the following:

1. Identify a cluster name and a host list.

Edit the /usr/lib/array/arrayd.conf file to list the machines in your cluster. The arrayd.conf file allows many specifications. For information about these specifications, see the arrayd.conf(4) man page. The only required specifications that need to be configured are the name for the cluster and a list of hostnames in the cluster.

In the following steps, changes are made to the arrayd.conf file so that the cluster is given the name sgicluster and it consists of hosts named host1, host2, and so on:

a. Add an array entry that lists the host names one per line, as follows:

```
array sgicluster
               machine host1
```

```
machine host2
```

```
....
```
b. In the destination array directive, edit the default cluster name to be sgicluster, as follows:

destination array sgicluster

2. Choose an authentication policy:NONE or SIMPLE.

You need to choose the security level under which Array Services will operate. The choices are authentication settings of NONE or SIMPLE. Either way, start by commenting out the line in /usr/lib/array/arrayd.auth file that reads AUTHENTICATION NOREMOTE. If no authentication is required at your site, uncomment the AUTHENTICATION NONE line in the arrayd.auth file. If you choose simple authentication, create an AUTHENTICATION SIMPLE section as described in the arrayd.auth(4) man page.

**Note:** For sites concerned with security, AUTHENTICATION SIMPLE is a better choice. AUTHENTICATION is enforced to NONE when using secure Array Services and authentication is performed via certificate. For details, see "Secure Array Services" on page 189.

3. When you are configuring Secure Array Services, you need to configure certificate. For information how how to do this, see "Secure Array Services Certificates" on page 191.

### **Automatic Array Serices Installation Steps**

The following steps are performed automatically during installation of the Array Services:

- An account must exist on all hosts in the array for the purpose of running certain Array Services commands. This is controlled by the /usr/lib/array/arrayd.conf configuration file. The default is to use the user account arraysvcs. The account name can be changed in arrayd.conf. The user account arraysvcs is installed by default.
- The following entry is added to /etc/services file to define the arrayd service and port number. The default port number is 5434 and is specified in the arrayd.conf configuration file. Any value can be used for the port number, but all systems mentioned in the arrayd.conf file must use the same value.

sgi-arrayd 5434/tcp # SGI Array Services daemon

Standard Array Services are activated during installation with the chkconfig(1) command, as follows:

chkconfig --add array

Secure Array Services are activated during installation with the chkconfig(1) command, as follows:

chkconfig --add sarray

# **Using an Array**

An Array system is an aggregation of nodes, which are servers bound together with a high-speed network and Array Services 3.5 software. Array users have the advantage of greater performance and additional services. Array users access the system with familiar commands for job control, login and password management, and remote execution.

Array Services 3.5 augments conventional facilities with additional services for array users and for array administrators. The extensions include support for global session management, array configuration management, batch processing, message passing, system administration, and performance visualization.

This section introduces the extensions for Array use, with pointers to more detailed information. The main topics are as follows:

- "Using an Array System" on page 151, summarizes what a user needs to know and the main facilities a user has available.
- "Managing Local Processes" on page 153, reviews the conventional tools for listing and controlling processes within one node.
- "Using Array Services Commands" on page 154, describes the common concepts, options, and environment variables used by the Array Services commands.
- "Interrogating the Array" on page 159, summarizes how to use Array Services commands to learn about the Array and its workload, with examples.
- "Summary of Common Command Options" on page 156
- "Managing Distributed Processes" on page 163, summarizes how to use Array Services commands to list and control processes in multiple nodes.

# **Using an Array System**

The array system allows you to run distributed sessions on multiple nodes of an array. You can access the Array from either:

- A workstation
- An X terminal
- An ASCII terminal

In each case, you log in to one node of the Array in the way you would log in to any remote UNIX host. From a workstation or an X terminal you can of course open more than one terminal window and log into more than one node.

#### **Finding Basic Usage Information**

In order to use an Array, you need the following items of information:

• The name of the Array.

You use this *arrayname* in Array Services commands.

• The login name and password you will use on the Array.

You use these when logging in to the Array to use it.

• The hostnames of the array nodes.

Typically these names follow a simple pattern, often *arrayname1*, *arrayname2*, and so on.

• Any special resource-distribution or accounting rules that may apply to you or your group under a job scheduling system.

You can learn the hostnames of the array nodes if you know the array name, using the ainfo command as follows:

**ainfo -a** *arrayname* **machines**

### **Logging In to an Array**

Each node in an Array has an associated hostname and IP network address. Typically, you use an Array by logging in to one node directly, or by logging in remotely from another host (such as the Array console or a networked workstation). For example,

from a workstation on the same network, this command would log you in to the node named hydra6 as follows:

**rlogin** hydra6

For details of the rlogin command, see the rlogin(1) man page.

The system administrators of your array may choose to disallow direct node logins in order to schedule array resources. If your site is configured to disallow direct node logins, your administrators will be able to tell you how you are expected to submit work to the array–perhaps through remote execution software or batch queueing facilities.

### **Invoking a Program**

Once you have access to an array, you can invoke programs of several classes:

- Ordinary (sequential) applications
- Parallel shared-memory applications within a node
- Parallel message-passing applications within a node
- Parallel message-passing applications distributed over multiple nodes (and possibly other servers on the same network running Array Services 3.5

If you are allowed to do so, you can invoke programs explicitly from a logged-in shell command line; or you may use remote execution or a batch queueing system.

Programs that are X Windows clients must be started from an X server, either an X Terminal or a workstation running X Windows.

Some application classes may require input in the form of command line options, environment variables, or support files upon execution. For example:

- X client applications need the DISPLAY environment variable set to specify the X server (workstation or X-terminal) where their windows will display.
- A multithreaded program may require environment variables to be set describing the number of threads.

For example, C and Fortran programs that use parallel processing directives test the MP\_SET\_NUMTHREADS variable.
• Message Passing Interface (MPI) and Parallel Virtual Machine (PVM) message-passing programs may require support files to describe how many tasks to invoke on specified nodes.

Some information sources on program invocation are listed in Table 7-1 on page 153.

**Table 7-1** Information Sources for Invoking a Program standard

| Topic                         | Man Page                |
|-------------------------------|-------------------------|
| Remote login                  | $r$ login $(1)$         |
| Setting environment variables | $environ(5)$ , $env(1)$ |

# **Managing Local Processes**

Each UNIX process has a *process identifier* (PID), a number that identifies that process within the node where it runs. It is important to realize that a PID is local to the node; so it is possible to have processes in different nodes using the same PID numbers.

Within a node, processes can be logically grouped in *process groups*. A process group is composed of a parent process together with all the processes that it creates. Each process group has a *process group identifier* (PGID). Like a PID, a PGID is defined locally to that node, and there is no guarantee of uniqueness across the Array.

### **Monitoring Local Processes and System Usage**

You query the status of processes using the system command ps. To generate a full list of all processes on a local system, use a command such as the following:

**ps** -elfj

You can monitor the activity of processes using the command top (an ASCII display in a terminal window).

# **Scheduling and Killing Local Processes**

You can start a process at a reduced priority, so that it interferes less with other processes, using the nice command. If you use the csh shell, specify /usr/bin/nice to avoid the built-in shell command nice. To start a whole shell at low priority, use a command like the one that follows:

/bin/nice /bin/sh

You can schedule commands to run at specific times using the at command. You can kill or stop processes using the kill command. To destroy the process with PID 13032, use a command such as the following:

kill -KILL 13032

#### **Summary of Local Process Management Commands**

Table 7-2 on page 154, summarizes information about local process management.

**Table 7-2** Information Sources: Local Process Management standard

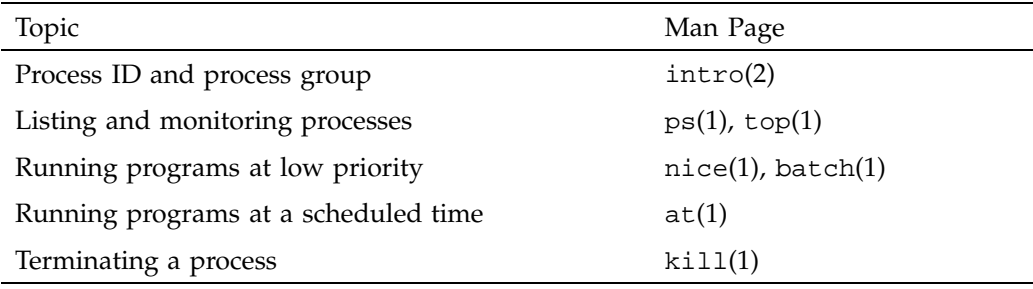

# **Using Array Services Commands**

When an application starts processes on more than one node, the PID and PGID are no longer adequate to manage the application. The commands of Array Services 3.5 give you the ability to view the entire array, and to control the processes of multinode programs.

**Note:** You can use Array Services commands from any workstation connected to an array system. You don't have to be logged in to an array node.

The following commands are common to Array Services operations as shown in Table 7-3 on page 155.

**Note:** The arshell(1) command is not installed or usable when you are running Secure Array Services

**Table 7-3** Common Array Services Commands standard

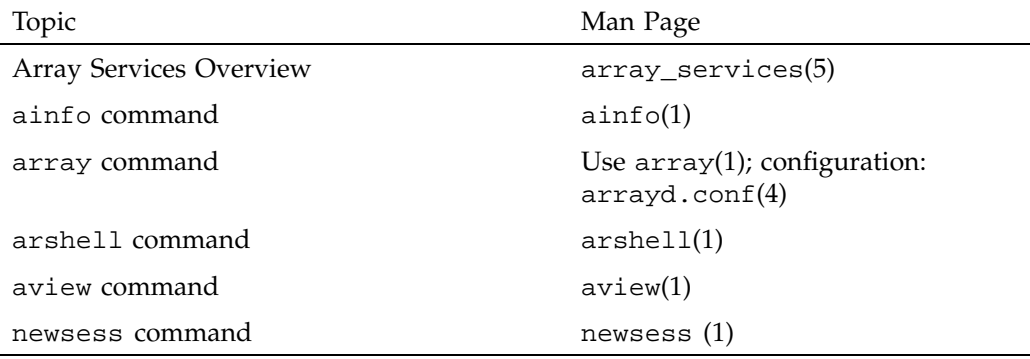

## **About Array Sessions**

.

Array Services is composed of a daemon–a background process that is started at boot time in every node–and a set of commands such as  $a$ info(1). The commands call on the daemon process in each node to get the information they need.

One concept that is basic to Array Services is the *array session*, which is a term for all the processes of one application, wherever they may execute. Normally, your login shell, with the programs you start from it, constitutes an array session. A batch job is an array session; and you can create a new shell with a new array session identity.

Each session is identified by an *array session handle* (ASH), a number that identifies any process that is part of that session. You use the ASH to query and to control all the processes of a program, even when they are running in different nodes.

### **About Names of Arrays and Nodes**

Each node is server, and as such has a hostname. The hostname of a node is returned by the hostname(1) command executed in that node as follows:

% **hostname** tokyo

The command is simple and documented in the hostname(1) man page. The more complicated issues of hostname syntax, and of how hostnames are resolved to hardware addresses are covered in hostname(5).

An Array system as a whole has a name too. In most installations there is only a single Array, and you never need to specify which Array you mean. However, it is possible to have multiple Arrays available on a network, and you can direct Array Services commands to a specific Array.

## **About Authentication Keys**

It is possible for the Array administrator to establish an authentication code, which is a 64-bit number, for all or some of the nodes in an array (see "Configuring Authentication Codes" on page 58). When this is done, each use of an Array Services command must specify the appropriate authentication key, as a command option, for the nodes it uses. Your system administrator will tell you if this is necessary.

**Note:** When running Secure Array Services, this configuration is not used. Authentication is enforced to AUTHENTICATION\_NONE.

# **Summary of Common Command Options**

The following Array Services commands have a consistent set of command options:  $a$ info(1), array(1), arshell(1), aview(1), and newsess(1). Table 7-4 is a summary of these options. Not all options are valid with all commands; and each command

has unique options besides those shown. The default values of some options are set by environment variables listed in the next topic.

**Note:** The arshell(1) command is not installed or usable when you are running Secure Array Services.

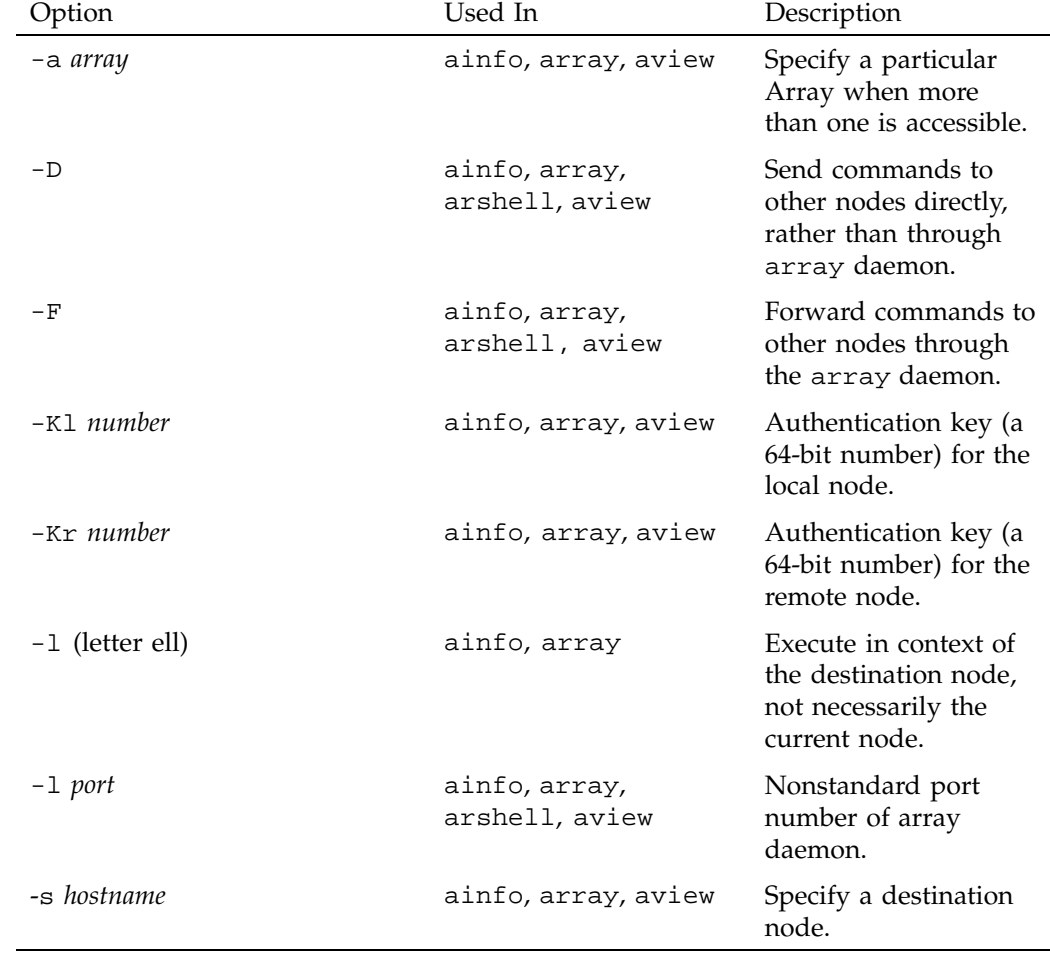

**Table 7-4** Array Services Command Option Summary

## **Specifying a Single Node**

The  $-1$  and  $-$ s options work together. The  $-1$  (letter ell for "local") option restricts the scope of a command to the node where the command is executed. By default, that is the node where the command is entered. When -l is not used, the scope of a query command is all nodes of the array. The -s (server, or node name) option directs the command to be executed on a specified node of the array. These options work together in query commands as follows:

- To interrogate all nodes as seen by the local node, use neither option.
- To interrogate only the local node, use only  $-1$ .
- To interrogate all nodes as seen by a specified node, use only  $-s$ .
- To interrogate only a particular node, use both -s and -l.

## **Common Environment Variables**

The Array Services commands depend on environment variables to define default values for the less-common command options. These variables are summarized in Table 7-5.

| Variable Name   | Use.                                                                                                    | Default When Undefined                                                 |
|-----------------|----------------------------------------------------------------------------------------------------|------------------------------------------------------------------------|
| ARRAYD FORWARD  | When defined with a string<br>starting with the letter $y$ , all<br>commands default to<br>forwarding through the array<br>daemon (option $-F$ ). | Commands default to<br>direct communication<br>(option $-D$ ).         |
| ARRAYD PORT     | The port (socket) number<br>monitored by the array daemon<br>on the destination node.                                                             | The standard number of<br>5434, or the number<br>given with option -p. |
| ARRAYD LOCALKEY | Authentication key for the local<br>node (option -K1).                                                                                            | No authentication unless<br>-K1 option is used.                        |

**Table 7-5** Array Services Environment Variables

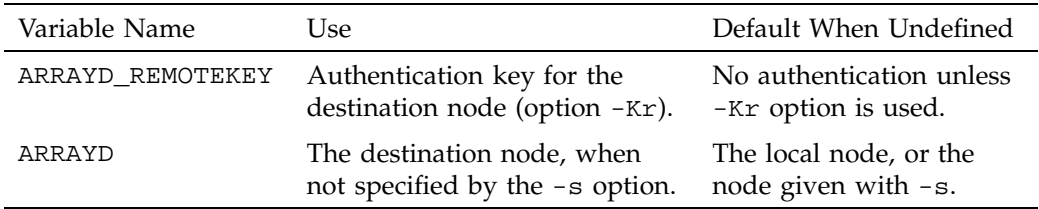

# **Interrogating the Array**

Any user of an Array system can use Array Services commands to check the hardware components and the software workload of the Array. The commands needed are ainfo, array, and aview.

## **Learning Array Names**

If your network includes more than one Array system, you can use ainfo arrays at one array node to list all the Array names that are configured, as in the following example.

```
homegrown% ainfo arrays
Arrays known to array services daemon
ARRAY DevArray
   IDENT 0x3381
ARRAY BigDevArray
   IDENT 0x7456
ARRAY test
    IDENT 0x655e
```
Array names are configured into the array database by the administrator. Different Arrays might know different sets of other Array names.

### **Learning Node Names**

You can use ainfo machines to learn the names and some features of all nodes in the current Array, as in the following example.

homegrown 175% **ainfo -b machines** machine homegrown homegrown 5434 192.48.165.36 0 machine disarray disarray 5434 192.48.165.62 0

**007–3700–016 159**

machine datarray datarray 5434 192.48.165.64 0 machine tokyo tokyo 5434 150.166.39.39 0

In this example, the -b option of ainfo is used to get a concise display.

### **Learning Node Features**

You can use ainfo nodeinfo to request detailed information about one or all nodes in the array. To get information about the local node, use  $a$  info  $-1$  nodeinfo. However, to get information about only a particular other node, for example node tokyo, use -l and -s, as in the following example. (The example has been edited for brevity.)

```
homegrown 181% ainfo -s tokyo -l nodeinfo
Node information for server on machine "tokyo"
MACHINE tokyo
   VERSION 1.2
   8 PROCESSOR BOARDS
       BOARD: TYPE 15 SPEED 190
          CPU: TYPE 9 REVISION 2.4
          FPU: TYPE 9 REVISION 0.0
...
   16 IP INTERFACES HOSTNAME tokyo HOSTID 0xc01a5035
      DEVICE et0 NETWORK 150.166.39.0 ADDRESS 150.166.39.39 UP
      DEVICE atm0 NETWORK 255.255.255.255 ADDRESS 0.0.0.0 UP
       DEVICE atm1 NETWORK 255.255.255.255 ADDRESS 0.0.0.0 UP
...
   0 GRAPHICS INTERFACES
   MEMORY
       512 MB MAIN MEMORY
       INTERLEAVE 4
```
If the -l option is omitted, the destination node will return information about every node that it knows.

#### **Learning User Names and Workload**

The system commands  $who(1)$ ,  $top(1)$ , and  $uptime(1)$  are commonly used to get information about users and workload on one server. The array(1) command offers Array-wide equivalents to these commands.

#### **Learning User Names**

To get the names of all users logged in to the whole array, use array who. To learn the names of users logged in to a particular node, for example tokyo, use  $-1$  and  $-s$ , as in the following example. (The example has been edited for brevity and security.)

homegrown 180% **array -s tokyo -l who** joecd tokyo frummage.eng.sgi -tcsh joecd tokyo frummage.eng.sgi -tcsh benf tokyo einstein.ued.sgi. /bin/tcsh yohn tokyo rayleigh.eng.sg vi +153 fs/procfs/prd ...

#### **Learning Workload**

Two variants of the array command return workload information. The array-wide equivalent of uptime is array uptime, as follows:

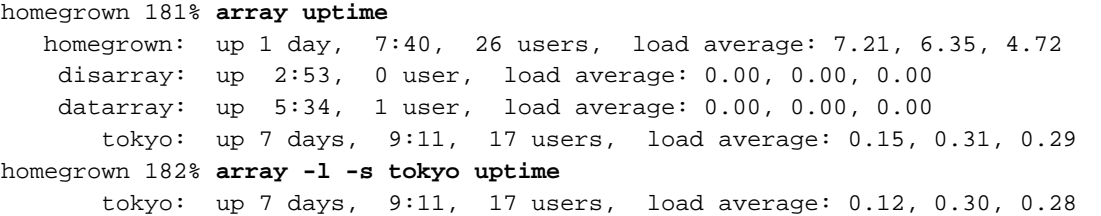

The command array top lists the processes that are currently using the most CPU time, with their ASH values, as in the following example.

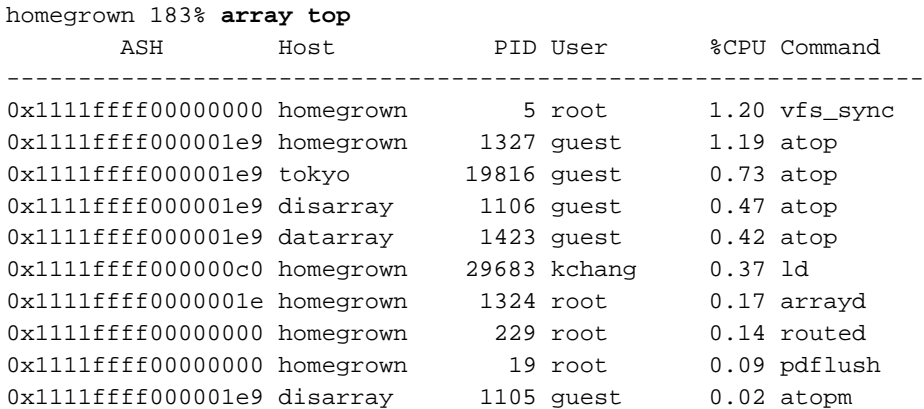

The -l and -s options can be used to select data about a single node, as usual.

## **Browsing With ArrayView**

The **ArrayView** window shows the status of an array. You can start it with the command aview and it displays a window similar to the one shown in Figure 7-1. The top window shows one line per node. There is a window for each node, headed by the node name and its hardware configuration. Each window contains a snapshot of the busiest processes in that node.

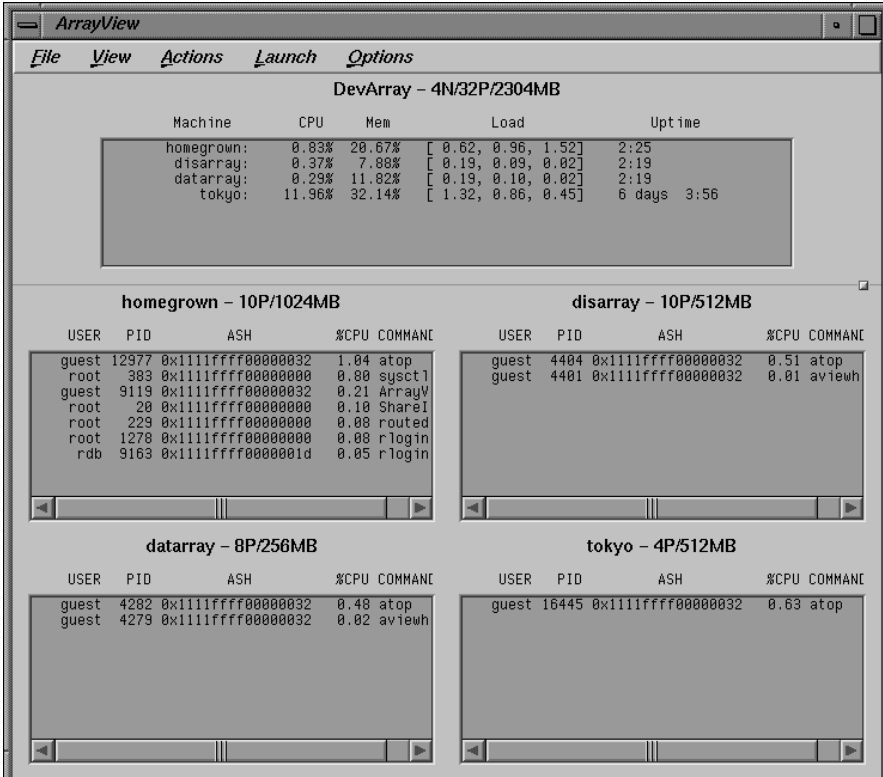

**Figure 7-1** Typical Display from **ArrayView**

# **Managing Distributed Processes**

Using commands from Array Services 3.5, you can create and manage processes that are distributed across multiple nodes of the Array system.

#### **About Array Session Handles (ASH)**

In an Array system you can start a program with processes that are in more than one node. In order to name such collections of processes, Array Services 3.5 software assigns each process to an *array session handle* (ASH).

An ASH is a number that is unique across the entire array (unlike a PID or PGID). An ASH is the same for every process that is part of a single array session—no matter which node the process runs in. You display and use ASH values with Array Services commands. Each time you log in to an Array node, your shell is given an ASH, which is used by all the processes you start from that shell.

The command ainfo ash returns the ASH of the current process on the local node, which is simply the ASH of the ainfo command itself.

homegrown 178% **ainfo ash** Array session handle of process 10068: 0x1111ffff000002c1 homegrown 179% **ainfo ash** Array session handle of process 10069: 0x1111ffff000002c1

In the preceding example, each instance of the ainfo command was a new process: first PID 10068, then PID 10069. However, the ASH is the same in both cases. This illustrates a very important rule: **every process inherits its parent's ASH**. In this case, each instance of array was forked by the command shell, and the ASH value shown is that of the shell, inherited by the child process.

You can create a new global ASH with the command ainfo newash, as follows:

homegrown 175% **ainfo newash** Allocating new global ASH 0x11110000308b2f7c

This feature has little use at present. There is no existing command that can change its ASH, so you cannot assign the new ASH to another command. It is possible to write a program that takes an ASH from a command-line option and uses the Array Services function setash() to change to that ASH (however such a program must be privileged). No such program is distributed with Array Services 3.5 (but see "Managing Array Service Handles" on page 185).

### **Listing Processes and ASH Values**

The command array ps returns a summary of all processes running on all nodes in an array. The display shows the ASH, the node, the PID, the associated username, the accumulated CPU time, and the command string.

To list all the processes on a particular node, use the -l and -s options. To list processes associated with a particular ASH, or a particular username, pipe the returned values through grep, as in the following example. (The display has been edited to save space.)

```
homegrown 182% array -l -s tokyo ps | fgrep wombat
0x261cffff0000054c tokyo 19007 wombat 0:00 -csh
0x261cffff0000054a tokyo 17940 wombat 0:00 csh -c (setenv...
0x261cffff0000054c tokyo 18941 wombat 0:00 csh -c (setenv...
0x261cffff0000054a tokyo 17957 wombat 0:44 xem -geometry 84x42
0x261cffff0000054a tokyo 17938 wombat 0:00 rshd
0x261cffff0000054a tokyo 18022 wombat 0:00 /bin/csh -i
0x261cffff0000054a tokyo 17980 wombat 0:03 /usr/gnu/lib/ema...
0x261cffff0000054c tokyo 18928 wombat 0:00 rshd
```
### **Controlling Processes**

The arshell command lets you start an arbitrary program on a single other node. The array command gives you the ability to suspend, resume, or kill all processes associated with a specified ASH.

#### **Using arshell**

The arshell command is an Array Services extension of the familiar rsh command; it executes a single system command on a specified Array node. The difference from rsh is that the remote shell executes under the same ASH as the invoking shell (this is not true of simple rsh). The following example demonstrates the difference.

homegrown 179% **ainfo ash** Array session handle of process 8506: 0x1111ffff00000425 homegrown 180% **rsh guest@tokyo ainfo ash** Array session handle of process 13113: 0x261cffff0000145e homegrown 181% **arshell guest@tokyo ainfo ash** Array session handle of process 13119: 0x1111ffff00000425 You can use arshell to start a collection of unrelated programs in multiple nodes under a single ASH; then you can use the commands described under "Managing Session Processes" on page 166 to stop, resume, or kill them.

Both MPI and PVM use arshell to start up distributed processes.

**Tip:** The shell is a process under its own ASH. If you use the array command to stop or kill all processes started from a shell, you will stop or kill the shell also. In order to create a group of programs under a single ASH that can be killed safely, proceed as follows:

- 1. Create a nested shell with a new ASH using newsess. Note the ASH value.
- 2. Within the new shell, start one or more programs using arshell.
- 3. Exit the nested shell.

Now you are back to the original shell. You know the ASH of all programs started from the nested shell. You can safely kill all jobs that have that ASH because the current shell is not affected.

#### **About the Distributed Example**

The programs launched with arshell are not coordinated (they could of course be written to communicate with each other, for example using sockets), and you must start each program individually.

The array command is designed to permit the simultaneous launch of programs on all nodes with a single command. However, array can only launch programs that have been configured into it, in the Array Services configuration file. (The creation and management of this file is discussed under "About Array Configuration" on page 168.)

In order to demonstrate process management in a simple way from the command line, the following command was inserted into the configuration file /usr/lib/array/arrayd.conf:

```
#
# Local commands
#
command spin \qquad # Do nothing on multiple machines
       invoke /usr/lib/array/spin
       user %USER
       group %GROUP
       options nowait
```
The invoked command, /usr/lib/array/spin, is a shell script that does nothing in a loop, as follows:

```
#!/bin/sh
# Go into a tight loop
#
interrupted() {
        echo "spin has been interrupted - goodbye"
        exit 0
}
trap interrupted 1 2
while [ ! -f /tmp/spin.stop ]; do
        sleep 5
done
echo "spin has been stopped - goodbye"
exit 1
```
With this preparation, the command array spin starts a process executing that script on every processor in the array. Alternatively, array -1 -s nodename spin would start a process on one specific node.

#### **Managing Session Processes**

The following command sequence creates and then kills a spin process in every node. The first step creates a new session with its own ASH. This is so that later, array kill can be used without killing the interactive shell.

homegrown 175% **ainfo ash** Array session handle of process 8912: 0x1111ffff0000032d homegrown 176% **newsess** homegrown 175% **ainfo ash** Array session handle of process 8941: 0x11110000308b2fa6

**166 007–3700–016**

In the new session with ASH 0x11110000308b2fa6, the command array spin starts the /usr/lib/array/spin script on every node. In this test array, there were only two nodes on this day, homegrown and tokyo.

homegrown 176% **array spin**

After exiting back to the original shell, the command array ps is used to search for all processes that have the ASH 0x11110000308b2fa6.

homegrown 178% homegrown 177% homegrown 177% **ainfo ash** Array session handle of process 9257: 0x1111ffff0000032d homegrown 179% **array ps | fgrep 0x11110000308b2fa6** 0x11110000308b2fa6 homegrown 9033 guest 0:00 /bin/sh /usr/lib/array/spin 0x11110000308b2fa6 homegrown 9618 guest 0:00 sleep 5 0x11110000308b2fa6 tokyo 26021 guest 0:00 /bin/sh /usr/lib/array/spin 0x11110000308b2fa6 tokyo 26072 guest 0:00 sleep 5 0x1111ffff0000032d homegrown 9642 guest 0:00 fgrep 0x11110000308b2fa6

> There are two processes related to the spin script on each node. The next command kills them all.

homegrown 180% **array kill 0x11110000308b2fa6** homegrown 181% **array ps | fgrep 0x11110000308b2fa6** 0x1111ffff0000032d homegrown 10030 guest 0:00 fgrep 0x11110000308b2fa6

> The command array suspend 0x11110000308b2fa6 would suspend the processes instead (however, it is hard to demonstrate that a sleep command has been suspended).

#### **About Job Container IDs**

homegrown 177% **exit**

Array systems that are running IRIX 6.5.7f (or later) and Array Services version 3.4 (or later) have the capability to forward job IDs (JIDs) from the initiating host. All of the processes running in the ASH across one or more nodes in an array also belong to the same job. For a complete description of the job container and it usage, see the job\_limits(5) man page or *IRIX Admin: Resource Administration*.

When processes are running on the initiating host, they belong to the same job as the initiating process and operate under the limits established for that job. On remote nodes, a new job is created using the same JID as the initiating process. Job limits for a job on remote nodes use the systune defaults and are set using the systune(1M) command on the initiating host.

# **About Array Configuration**

The system administrator has to initialize the Array configuration database, a file that is used by the Array Services daemon in executing almost every ainfo and array command. For details about array configuration, see the man pages cited in Table 7-6.

| Topic                                 | Man Page                                                  |
|---------------------------------------|-----------------------------------------------------------|
| Array Services overview               | array services(5)                                         |
| Array Services user<br>commands       | $ainfo(1)$ , $array(1)$                                   |
| Array Services daemon<br>overview     | arrayd(1m)                                                |
| Configuration file format             | $arrayd.comf(4)$ ,<br>/usr/lib/array/arrayd.conf.template |
| Configuration file<br>validator       | ascheck(1)                                                |
| Array Services simple<br>configurator | arrayconfiq(1m)                                           |

**Table 7-6** Information Sources: Array Configuration standard

## **Security Considerations for Standard Array Services**

The array services daemon, arrayd(1M), runs as root. As with other system services, if it is configured carelessly it is possible for arbitrary and possibly unauthorized user to disrupt or even damage a running system.

By default, most array commands are executed using the user, group, and project ID of either the user that issued the original command, or arraysvcs. When adding new array commands to arrayd.conf, or modifying existing ones, always use the most restrictive IDs possible in order to minimize trouble if a hostile or careless user were to run that command. Avoid adding commands that run with "more powerful" IDs (such as user "root" or group "sys") than the user. If such commands are necessary, analyze them carefully to ensure that an arbitrary user would not be granted any more privileges than expected, much the same as one would analyze a setuid program.

In the default array services configuration, the arrayd daemon allows all the local requests to access arrayd but not the remote requests. In order to let the remote requests access the arrayd, the AUTHENTICATION parameter needs to be set to NONE in the /usr/lib/array/arrayd.auth file. By default it is set to NOREMOTE. When the AUTHENTICATION parameter is set to NONE, the arrayd daemon assumes that a remote user will accurately identify itself when making a request. In other words, if a request claims to be coming from user "abc", the arrayd daemon assumes that it is in fact from user "abc" and not somebody spoofing "abc". This should be adequate for systems that are behind a network firewall or otherwise protected from hostile attack, and in which all the users inside the firewall are presumed to be non-hostile. On systems, for which this is not the case (for example, those that are attached to a public network, or when individual machines otherwise cannot be trusted), the Array Services AUTHENTICATION parmeter should be set to NOREMOTE. When AUTHENTICATION is set to NONE, all requests from remote systems are authenticated using a mechanism that involves private keys that are known only to the super-users on the local and remote systems. Requests originating on systems that do not have these private keys are rejected. For more details, see the section on "Authentication Information" in the arrayd.conf(4) man page.

The arrayd daemon does not support mapping user, group or project names between two different namespaces; all members of an array are assumed to share the same namespace for users, groups, and projects. Thus, if systems "A" and "B" are members of the same array, username "abc" on system A is assumed to be the same user as username "abc" on system B. This is most significant in the case of username "root". Authentication should be used if necessary to prevent access to an array by machines using a different namespace.

### **About the Uses of the Configuration File**

The configuration files are read by the Array Services daemon when it starts. Normally it is started in each node during the system startup. (You can also run the daemon from a command line in order to check the syntax of the configuration files.)

The configuration files contain data needed by ainfo and array:

• The names of Array systems, including the current Array but also any other Arrays on which a user could run an Array Services command (reported by ainfo).

**007–3700–016 169**

- The names and types of the nodes in each named Array, especially the hostnames that would be used in an Array Services command (reported by ainfo).
- The authentication keys, if any, that must be used with Array Services commands (required as -Kl and -Kr command options, see "Summary of Common Command Options" on page 156).
- The commands that are valid with the array command.

### **About Configuration File Format and Contents**

A configuration file is a readable text file. The file contains entries of the following four types, which are detailed in later topics.

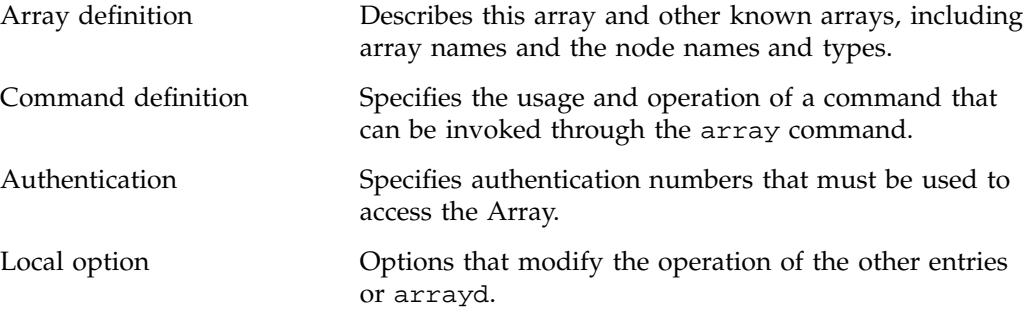

Blank lines, white space, and comment lines beginning with "#" can be used freely for readability. Entries can be in any order in any of the files read by arrayd.

Besides punctuation, entries are formed with a keyword-based syntax. Keyword recognition is not case-sensitive; however keywords are shown in uppercase in this text and in the man page. The entries are primarily formed from keywords, numbers, and quoted strings, as detailed in the man page  $arrayd.conf(4)$ .

#### **Loading Configuration Data**

The Array Services daemon, arrayd, can take one or more filenames as arguments. It reads them all, and treats them like logical continuations (in effect, it concatenates them). If no filenames are specified, it reads /usr/lib/array/arrayd.conf and /usr/lib/array/arrayd.auth. A different set of files, and any other arrayd command-line options, can be written into the file /etc/config/arrayd.options, which is read by the startup script that launches arrayd at boot time.

Since configuration data can be stored in two or more files, you can combine different strategies, for example:

- One file can have different access permissions than another. Typically, /usr/lib/array/arrayd.conf is world-readable and contains the available array commands, while /usr/lib/array/arrayd.auth is readable only by root and contains authentication codes.
- One node can have different configuration data than another. For example, certain commands might be defined only in certain nodes; or only the nodes used for interactive logins might know the names of all other nodes.
- You can use NFS-mounted configuration files. You could put a small configuration file on each machine to define the Array and authentication keys, but you could have a larger file defining array commands that is NFS-mounted from one node.

After you modify the configuration files, you can make arrayd reload them by killing the daemon and restarting it in each machine. The script /etc/init.d/array supports this operation:

To kill daemon, execute this command:

/etc/init.d/array stop

To kill and restart the daemon in one operation; peform the following command:

/etc/init.d/array restart

The Array Services daemon in any node knows only the information in the configuration files available in that node. This can be an advantage, in that you can limit the use of particular nodes; but it does require that you take pains to keep common information synchronized. (An automated way to do this is summarized under "Designing New Array Commands" on page 179.)

### **About Substitution Syntax**

The man page  $arrayd.conf(4)$  details the syntax rules for forming entries in the configuration files. An important feature of this syntax is the use of several kinds of text substitution, by which variable text is substituted into entries when they are executed.

Most of the supported substitutions are used in command entries. These substitutions are performed dynamically, each time the array command invokes a subcommand. At that time, substitutions insert values that are unique to the invocation of that

subcommand. For example, the value %USER inserts the user ID of the user who is invoking the array command. Such a substitution has no meaning except during execution of a command.

Substitutions in other configuration entries are performed only once, at the time the configuration file is read by arrayd. Only environment variable substitution makes sense in these entries. The environment variable values that are substituted are the values inherited by arrayd from the script that invokes it, which is /etc/init.d/array.

### **Testing Configuration Changes**

The configuration files contain many sections and options (detailed in the section that follow this one). The Array Services command ascheck performs a basic sanity check of all configuration files in the array.

After making a change, you can test an individual configuration file for correct syntax by executing arrayd as a command with the -c and -f options. For example, suppose you have just added a new command definition to /usr/lib/array/arrayd.local. You can check its syntax with the following command:

arrayd -c -f /usr/lib/array/arrayd.local

When testing new commands for correct operation, you need to see the warning and error messages produced by arrayd and processes that it may spawn. The stderr messages from a daemon are not normally visible. You can make them visible by the following procedure:

- 1. On one node, kill the daemon.
- 2. In one shell window on that node, start arrayd with the options  $-n$  -v. Instead of moving into the background, it remains attached to the shell terminal.

**Note:** Although arrayd becomes functional in this mode, it does not refer to /etc/config/arrayd.options, so you need to specify explicitly all command-line options, such as the names of nonstandard configuration files.

3. From another shell window on the same or other nodes, issue ainfo and array commands to test the new configuration data. Diagnostic output appears in the arrayd shell window.

4. Terminate arrayd and restart it as a daemon (without -n).

During steps 1, 2, and 4, the test node may fail to respond to ainfo and array commands, so users should be warned that the Array is in test mode.

# **Configuring Arrays and Machines**

Each ARRAY entry gives the name and composition of an Array system that users can access. At least one ARRAY must be defined at every node, the array in use.

**Note:** ARRAY is a keyword.

## **Specifying Arrayname and Machine Names**

A simple example of an ARRAY definition is a follows:

```
array simple
        machine congo
        machine niger
        machine nile
```
The arrayname simple is the value the user must specify in the -a option (see "Summary of Common Command Options" on page 156). One arrayname should be specified in a DESTINATION ARRAY local option as the default array (reported by ainfo dflt). Local options are listed under "Configuring Local Options" on page 178.

It is recommended that you have at least one array called me that just contains the localhost. The default arrayd.conf file has the me array defined as the default destination array.

The MACHINE subentries of ARRAY define the nodenames that the user can specify with the -s option. These names are also reported by the command ainfo machines.

### **Specifying IP Addresses and Ports**

The simple MACHINE subentries shown in the example are based on the assumption that the hostname is the same as the machine's name to Domain Name Services

**007–3700–016 173**

(DNS). If a machine's IP address cannot be obtained from the given hostname, you must provide a HOSTNAME subentry to specify either a completely qualified domain name or an IP address, as follows:

```
array simple
       machine congo
           hostname congo.engr.hitech.com
            port 8820
        machine niger
           hostname niger.engr.hitech.com
       machine nile
            hostname "198.206.32.85"
```
The preceding example also shows how the PORT subentry can be used to specify that arrayd in a particular machine uses a different socket number than the default 5434.

### **Specifying Additional Attributes**

Under both ARRAY and MACHINE you can insert attributes, which are named string values. These attributes are not used by Array Services, but they are displayed by ainfo and can be returned to programs using the Array Services library (see "Array Services Library" on page 180). Some examples of attributes would be as follows:

```
array simple
      array_attribute config_date="04/03/96"
       machine a_node
       machine_attribute aka="congo"
      hostname congo.engr.hitech.com
```
**Tip:** You can write code that fetches any arrayname, machine name, or attribute string from any node in the array. See "Database Interrogation" on page 184.

# **Configuring Authentication Codes**

In Array Services 3.5 only one type of authentication is provided: a simple numeric key that can be required with any Array Services command. You can specify a single authentication code number for each node. The user must specify the code with any command entered at that node, or addressed to that node using the -s option (see "Summary of Common Command Options" on page 156).

The arshell command is like rsh in that it runs a command on another machine under the userid of the invoking user. Use of authentication codes makes Array Services somewhat more secure than rsh.

# **Configuring Array Commands**

The user can invoke arbitrary system commands on single nodes using the arshell command (see "Using arshell" on page 164). The user can also launch MPI and PVM programs that automatically distribute over multiple nodes. However, the only way to launch coordinated system programs on all nodes at once is to use the array command. This command does not accept any system command; it only permits execution of commands that the administrator has configured into the Array Services database.

You can define any set of commands that your users need. You have complete control over how any single Array node executes a command (the definition can be different in different nodes). A command can simply invoke a standard system command, or, since you can define a command as invoking a script, you can make a command arbitrarily complex.

#### **Operation of Array Commands**

When a user invokes the array command, the subcommand and its arguments are processed by the destination node specified by -s. Unless the -l option was given, that daemon also distributes the subcommand and its arguments to all other array nodes that it knows about (the destination node might be configured with only a subset of nodes). At each node, arrayd searches the configuration database for a COMMAND entry with the same name as the array subcommand.

In the following example, the subcommand uptime is processed by arrayd in node tokyo:

array -s tokyo uptime

When arrayd finds the subcommand valid, it distributes it to every node that is configured in the default array at node tokyo.

The COMMAND entry for uptime is distributed in this form (you can read it in the file /usr/lib/array/arrayd.conf).

command uptime # Display uptime/load of all nodes in array invoke /usr/lib/array/auptime %LOCAL

The INVOKE subentry tells arrayd how to execute this command. In this case, it executes a shell script /usr/lib/array/auptime , passing it one argument, the name of the local node. This command is executed at every node, with %LOCAL replaced by that node's name.

## **Summary of Command Definition Syntax**

Look at the basic set of commands distributed with Array Services 3.5 (/usr/lib/array/arrayd.conf ). Each COMMAND entry is defined using the subentries shown in Table 7-7. (These are described in great detail in the man page arrayd.conf(4).)

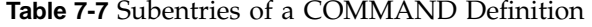

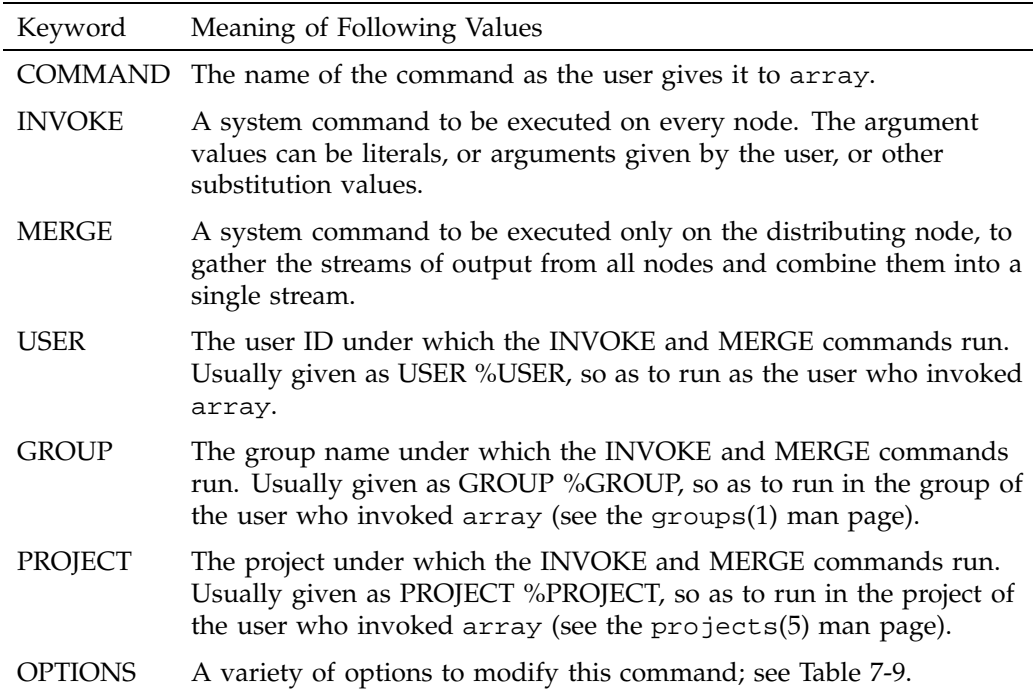

The system commands called by INVOKE and MERGE must be specified as full pathnames, because arrayd has no defined execution path. As with a shell script, these system commands are often composed from a few literal values and many substitution strings. The substitutions that are supported (which are documented in detail in the arrayd.conf(4) man page) are summarized in Table 7-8.

**Table 7-8** Substitutions Used in a COMMAND Definition

| Substitution                                               | Replacement Value                                                                                                    |
|------------------------------------------------------------|----------------------------------------------------------------------------------------------------|
| $\%1\%9;$<br>$\%ARG(n);$<br>%ALLARGS;<br>$\%$ OPTARG $(n)$ | Argument tokens from the user's subcommand. %OPTARG does<br>not produce an error message if the specified argument is<br>omitted.     |
| %USER,<br>%GROUP,<br>%PROJECT                              | The effective user ID, effective group ID, and project of the user<br>who invoked array.                                              |
| %REALUSER,<br>%REALGROUP                                   | The real user ID and real group ID of the user who invoked<br>array.                                                                  |
| % $ASH$                                                    | The ASH under which the INVOKE or MERGE command is to<br>run.                                                                         |
| $\%PID(ash)$                                               | List of PID values for a specified ASH. %PID(%ASH) is a<br>common use.                                                                |
| %ARRAY                                                     | The array name, either default or as given in the -a option.                                                                          |
| %LOCAL                                                     | The hostname of the executing node.                                                                                                   |
| %ORIGIN                                                    | The full domain name of the node where the array command<br>ran and the output is to be viewed.                                       |
| %OUTFILE                                                   | List of names of temporary files, each containing the output from<br>one node's INVOKE command (valid only in the MERGE<br>subentry). |

The OPTIONS subentry permits a number of important modifications of the command execution; these are summarized in Table 7-9.

| Keyword           | Effect on Command                                                                                                    |
|-------------------|----------------------------------------------------------------------------------------------------|
| LOCAL             | Do not distribute to other nodes (effectively forces the $-1$ option).                                                                                                    |
| <b>NEWSESSION</b> | Execute the INVOKE command under a newly created ASH.<br>%ASH in the INVOKE line is the new ASH. The MERGE<br>command runs under the original ASH, and %ASH substitutes as<br>the old ASH in that line. |
| <b>SETRUID</b>    | Set both the real and effective user ID from the USER subentry<br>(normally USER only sets the effective UID).                                                                                          |
| <b>SETRGID</b>    | Set both the real and effective group ID from the GROUP<br>subentry (normally GROUP sets only the effective GID).                                                                                       |
| <b>QUIET</b>      | Discard the output of INVOKE, unless a MERGE subentry is<br>given. If a MERGE subentry is given, pass INVOKE output to<br>MERGE as usual and discard the MERGE output.                                  |
| <b>NOWAIT</b>     | Discard the output and return as soon as the processes are<br>invoked; do not wait for completion (a MERGE subentry is<br>ineffective).                                                                 |

**Table 7-9** Options of the COMMAND Definition

# **Configuring Local Options**

The LOCAL entry specifies options to arrayd itself. The most important options are summarized in Table 7-10.

**Table 7-10** Subentries of the LOCAL Entry

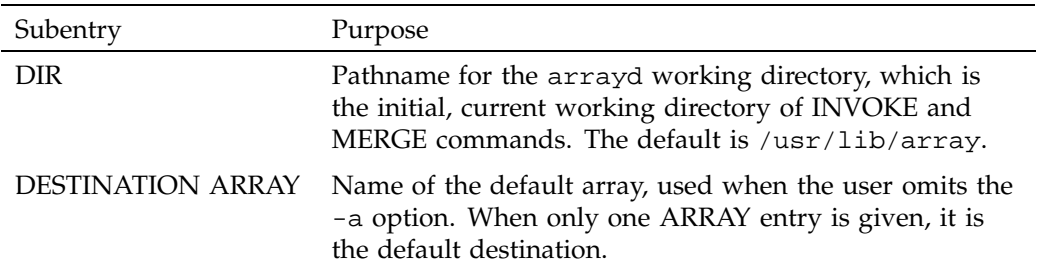

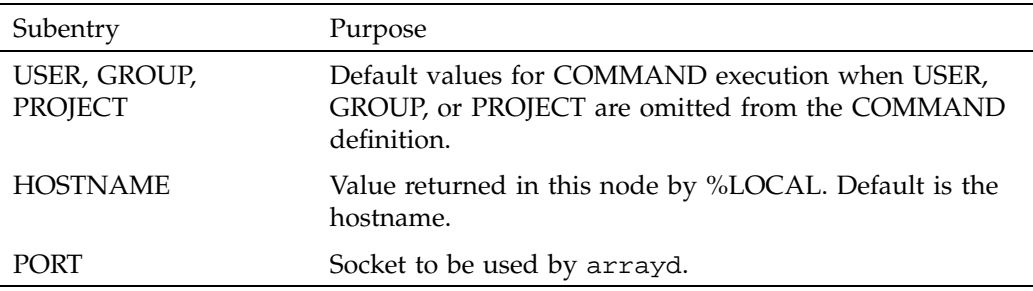

If you do not supply LOCAL USER, GROUP, and PROJECT values, the default values for USER and GROUP are "guest."

The HOSTNAME entry is needed whenever the hostname command does not return a node name as specified in the ARRAY MACHINE entry. In order to supply a LOCAL HOSTNAME entry unique to each node, each node needs an individualized copy of at least one configuration file.

### **Designing New Array Commands**

A basic set of commands is distributed in the file /usr/lib/array/arrayd.conf.template . You should examine this file carefully before defining commands of your own. You can define new commands which then become available to the users of the Array system.

Typically, a new command will be defined with an INVOKE subentry that names a script written in sh, csh, or Perl syntax. You use the substitution values to set up arguments to the script. You use the USER, GROUP, PROJECT, and OPTIONS subentries to establish the execution conditions of the script. For one example of a command definition using a simple script, see "About the Distributed Example" on page 165.

Within the invoked script, you can write any amount of logic to verify and validate the arguments and to execute any sequence of commands. For an example of a script in Perl, see /usr/lib/array/aps, which is invoked by the array ps command.

**Note:** Perl is a particularly interesting choice for array commands, since Perl has native support for socket I/O. In principle at least, you could build a distributed application in Perl in which multiple instances are launched by array and coordinate and exchange data using sockets. Performance would not rival the highly tuned MPI and PVM libraries, but development would be simpler.

The administrator has need for distributed applications as well, since the configuration files are distributed over the Array. Here is an example of a distributed command to reinitialize the Array Services database on all nodes at once. The script to be executed at each node, called /usr/lib/array/arrayd-reinit would read as follows:

```
#!/bin/sh
# Script to reinitialize arrayd with a new configuration file
# Usage: arrayd-reinit <hostname:new-config-file>
sleep 10 # Let old arrayd finish distributing
rcp $1 /usr/lib/array/
/etc/init.d/array restart
exit 0
```
The script uses rcp to copy a specified file (presumably a configuration file such as arrayd.conf) into /usr/lib/array (this will fail if %USER is not privileged). Then the script restarts arrayd (see /etc/init.d/array) to reread configuration files.

The command definition would be as follows:

```
command reinit
  invoke /usr/lib/array/arrayd-reinit %ORIGIN:%1
  user %USER
  group %GROUP
  options nowait # Exit before restart occurs!
```
The INVOKE subentry calls the restart script shown above. The NOWAIT option prevents the daemon's waiting for the script to finish, since the script will kill the daemon.

# **Array Services Library**

Array Services consists of a configuration database, a daemon (arrayd) that runs in each node to provide services, and several user-level commands. The facilities of Array Services are also available to developers through the Array Services library, a set of functions through which you can interrogate the configuration database and call on the services of arrayd.

The commands of Array Services are covered in "Using Array Services Commands" on page 154. The administration of Array Services is described in "About Array

Configuration" on page 168, and the sections that follow it. These sections provide useful background information for understanding the Array Services library.

The programming interface to Array Services is declared in the header file /usr/include/arraysvcs.h. The object code is located in /usr/lib/libarray.so, included in a program by specifying -larray during compilation. The library is distributed in o32, n32, and 64-bit versions on IRIX (not all need to be installed).

The library functions can be grouped into these categories:

- Functions to connect to Array Services daemons in the local or other nodes, and to get and set arrayd options.
- Functions to interrogate the Array Services configuration database, listing arrays, nodes, and attributes of arrays and nodes.
- Functions to allocate Array Session Handles (ASHs), to query active ASHs, and to change the relationship between PIDs and ASHs.
- A function to execute a command for the array command (see "Operation of Array Commands" on page 175).
- A function to execute any arbitrary user command on an array node.

These functions are examined in following sections.

### **Data Structures**

The Array Services functions work with a number of data structures that are declared in arraysvcs.h. In general, each data structure is allocated by one particular function, which returns a pointer to the structure as the function's result. Your code uses the returned structure, possibly passing it as an argument to other functions.

When your code is finished with a structure, it is expected to call a specific function that frees that type of structure. If your code does not free each structure, a memory leak results.

The data structures and their contents are summarized in Table 7-11.

**Table 7-11** Array Services Data Structures

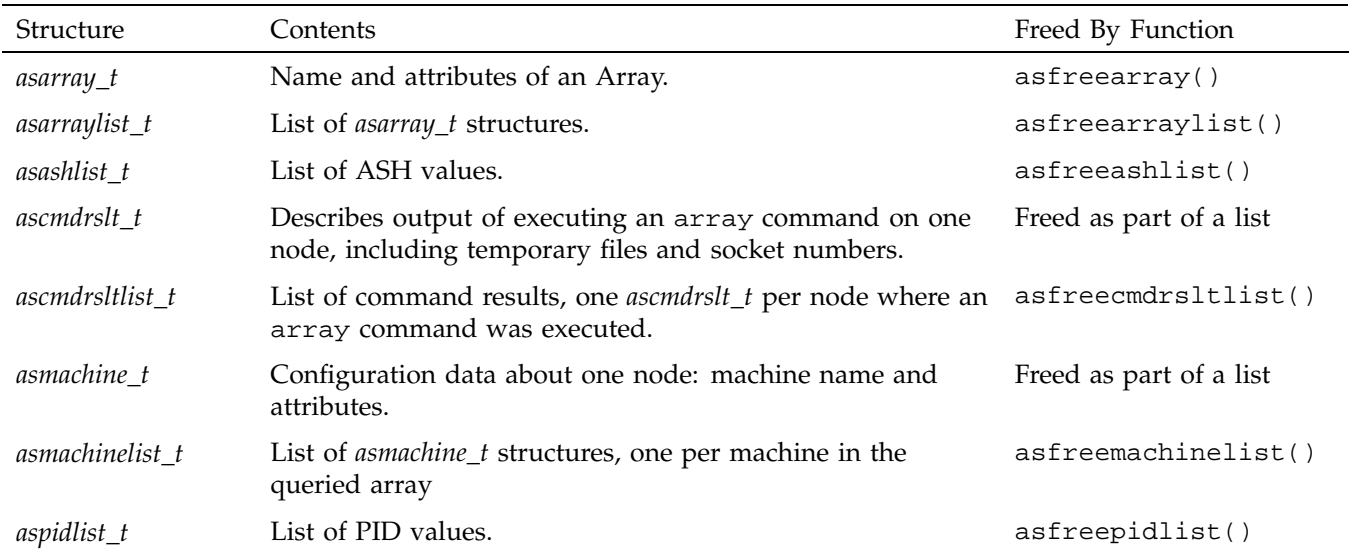

# **Error Message Conventions**

The functions of the Array Services library have a complicated convention for error return codes. The man pages related to this convention are listed in Table 7-12.

**Table 7-12** Error Message Functions

| <b>Function</b> | Operation                                                                                                    |
|-----------------|----------------------------------------------------------------------------------------------------|
| $aserver (3X)$  | Discusses the error code conventions and some macro<br>functions used to extract subfields from an error code. |
| asmakeerror(3X) | Constructs an error code value from its component parts.                                                       |
| asserterror(3X) | Returns a descriptive string for a given error code value.                                                     |
| asperror(3X)    | Prints a descriptive string, with a specified heading string, on<br>stderr.                                    |

In general, each function sets a value in the global *aserrorcode* structure, which has type *aserror\_t* (not necessarily an *int*). An error code is a structured value with these parts:

- *aserrno* is a general error number similar to those declared in sys/errno.h.
- *aserrwhy* documents the cause of the error.
- *aserrwhat* documents the component that detected the error.
- *aserrextra* may give additional information.

Macro functions to extract these subfields from the global *aserrorcode* structure are provided.

#### **Connecting to Array Services Daemons**

The functions listed in Table 7-13 are used to open a connection between the node where your program runs and an instance of arrayd in the same or another node.

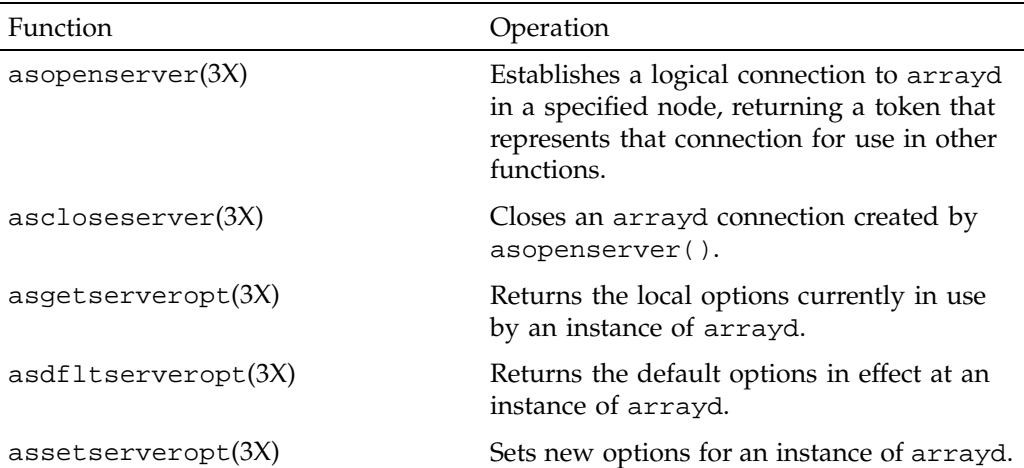

**Table 7-13** Functions for Connections to Array Services Daemons

The key function is asopenserver(). It takes a node name as a character string (as a user would give it in the -s option; see "Summary of Common Command Options" on page 156), and optionally a socket number to override the default arrayd socket number. This function opens a socket connection to the specified instance of arrayd.

The returned token (type *asserver\_t*) stands for that connection and is passed to other functions.

The functions for getting and setting server options can change the configured options shown in Table 7-14. To set these options is the programmatic equivalent of passing command line options in an Array Services command (see "About Array Configuration" on page 168, and "Using Array Services Commands" on page 154).

**Table 7-14** Server Options That Functions Can Query or Change

| Constant        | Changeable? Meaning |                                                                                                    |
|-----------------|---------------------|----------------------------------------------------------------------------------------------------|
| AS SO TIMEOUT   | yes                 | Timeout interval for any request to this server                                                                                    |
| AS SO CTIMEOUT  | yes                 | Timeout interval for connecting to this server                                                                                     |
| AS SO FORWARD   | yes                 | Whether or not Array Services requests should<br>be forwarded through the local arrayd or sent<br>directly (using the $-F$ option) |
| AS SO LOCALKEY  | yes                 | The local authentication key (the $-K1$<br>command option)                                                                         |
| AS_SO_REMOTEKEY | yes                 | The remote authentication key $(-Kr)$ command<br>option)                                                                           |
| AS SO PORTNUM   | no                  | In default options only, the default socket<br>number                                                                              |
| AS SO_HOSTNAME  | no                  | The hostname for this connection                                                                                                   |

### **Database Interrogation**

The functions summarized in Table 7-15 are used to interrogate the configuration database used by arrayd in a specified node (see "About Array Configuration" on page 168).

| Function           | Operation                                                                                                    |
|--------------------|----------------------------------------------------------------------------------------------------|
| asgetdfltarray(3X) | Returns the array name and all<br>attribute strings for the default<br>array known to a specified server<br>in an <i>asarray_t</i> structure |
| aslistarrays(3X)   | Returns the names of all arrays,<br>with their attribute strings, from a<br>specified server as an <i>asarraylist_t</i><br>structure         |
| aslistmachines(3X) | Returns the names of all machines.<br>with their attribute strings, from a<br>specified server as an<br><i>asmachinelist t</i> structure     |
| asgetattr $(3X)$   | Searches for a particular attribute<br>name in a list of attribute strings<br>and return its value                                           |

**Table 7-15** Functions for Interrogating the Configuration

Using these functions you can extract any array name, node name, or attribute that is known to an arrayd instance you have opened.

# **Managing Array Service Handles**

The functions summarized in Table 7-16 are used to create and interrogate ASH values.

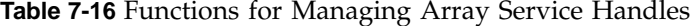

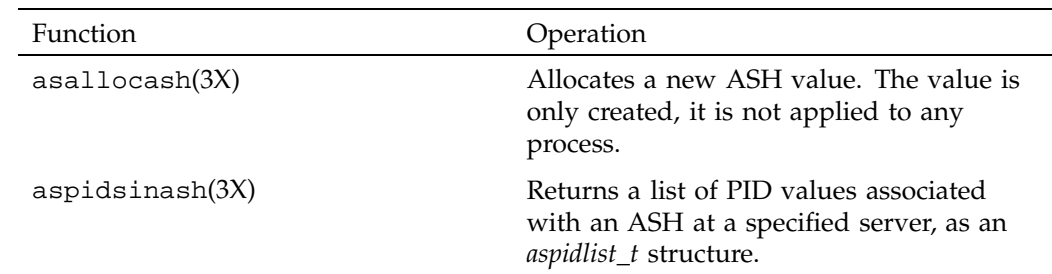

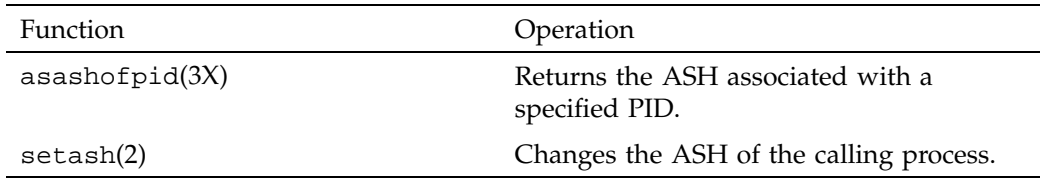

The asallocash() function is like the command ainfo newash (see "About Array Session Handles (ASH)" on page 163). Only a program with root privilege can use the setash() system function to change the ASH of the current process. Unprivileged processes can create new ASH values but cannot change their ASH.

The functions summarized in Table 7-17 are used to enumerate the active ASH values at a specified node. In each case, the list of ASH values is returned in an *asashlist\_t* structure.

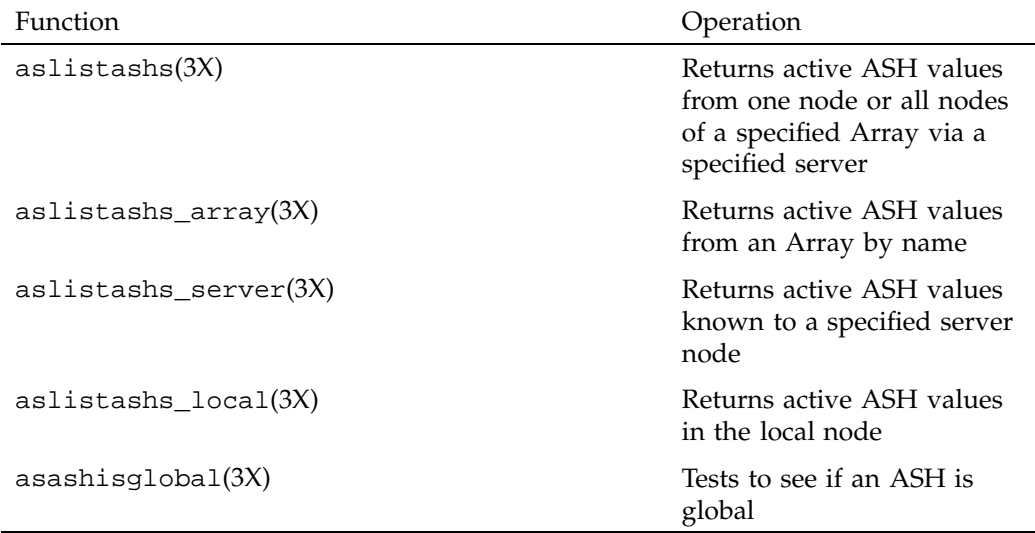

**Table 7-17** Functions for ASH Interrogation

## **Executing an Array Command**

The ascommand() function is the programmatic equivalent of the array command (see "Operation of Array Commands" on page 175 and the array(1) man page). This command has many options and can be used to execute commands in three distinct modes.

The command to be executed must be prepared in an ascmdreq\_t structure, which contains the following fields:

```
typedef struct ascmdreq {
  char *array; /* Name of target array */
  int flags; /* Option flags */
  int numargs; /* Number of arguments */
  char **args; /* Cmd arguments (ala argv) */
  int ioflags; /* I/O flags for interactive commands */
  char rsrvd[100]; \prime reserved for expansion: init to 0's \prime/
} ascmdreq_t;
```
Your program must prepare this structure in order to execute a command. The option flags allow for the same controls as the command line options of array.

The result of the command is returned as an *ascmdrsltlist\_t* structure, which is a vector of *ascmdrslt\_t* structures, one for each node at which the command was executed. Each *ascmdrslt\_t* contains the following fields:

```
typedef struct ascmdrslt {
   char *machine; /* Name of responding machine */
   ash_t ash; /* ASH of running command */
   int flags; /* Result flags */
   aserror_t error; /* Error code for this command */
   int status; /* Exit status */
   char *outfile; /* Name of output file */
   int ioflags; /* I/O connections (see ascmdreq_t) */
   int stdinfd; /* File descriptor for command's stdin */
   int stdoutfd; /* File descriptor for command's stdout */
   int stderrfd; /* File descriptor for command's stderr */
   int signalfd; /* File descriptor for sending signals */
} ascmdrslt_t;
```
The fields machine, ash, flags, error, and status reflect the result of the command execution in that machine. The other fields depend on the mode of execution.

#### **Normal Batch Execution**

To execute a command in the normal way, waiting for it to complete and collecting its output, you do not set either ASCMDREQ\_NOWAIT or ASCMDREQ\_INTERACTIVE in the command option flags.

Control returns from ascommand() when the command is complete on all nodes. If the ASCMDREQ\_OUTPUT flag was specified, and if the command definition does not specify a MERGE subentry (see "Summary of Command Definition Syntax" on page 176), the outfile result field contains the name of a temporary file containing one node's output stream.

When the command is implemented with a MERGE subentry, there is only one output file no matter how many nodes are invoked. In this case, the returned list contains only one ascmdrslt\_t structure. It contains the ASCMDRSLT\_MERGED and ASCMDREQ\_OUTPUT flags, and the outfile result field contains the name of a temporary file containing the merged output.

#### **Immediate Execution**

When a command has no useful output and should execute concurrently with the calling program, you specify the ASCMDREQ\_NOWAIT option. In this case, output cannot be collected because no program will be waiting to use it. Control returns as soon as the command has been distributed. The result structures do not reflect the command's result but only the result of trying to start it.

#### **Interactive Execution**

You can start a command in such a way that your program has direct interaction with the input and output streams of the command process in every node. When you do this, your program can supply input and inspect output in near real time.

To establish interactive execution, specify ASCMDREQ\_INTERACTIVE in the command option flag. Also set one or more of the following flags in the ioflags field:

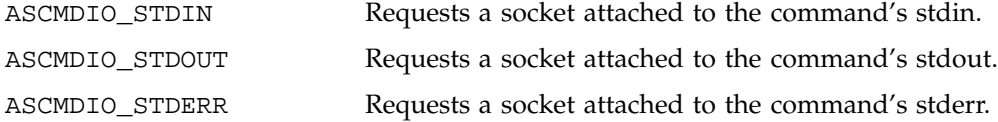
ASCMDIO\_SIGNAL Requests a socket that can be used to deliver signals.

As with ASCMDREQ\_NOWAIT, control returns as soon as the command has been distributed. Each result structure contains file descriptors for the requested sockets for the command process in that node.

Your program writes data into the *stdinfd* file descriptor of one node in order to send data to the stdin stream in that node. Your program reads data from the *stdoutfd* file descriptor to read one node's output stream.

You will typically use either the select() or the poll() system function to learn when one of the sockets is ready for use. You may choose to start one or more subprocesses using  $f \circ rk()$  to handle  $I/O$  to the sockets of each node (see the  $select(2)$ ,  $pol(2)$ , and  $spec(2)$  man pages). (You may also use  $spec()$  to make subprocesses, but keep in mind that the libarray is not thread-safe, so it should only be used from one process in a share group.)

#### **Executing a User Command**

The asrcmd() function allows a program to initiate any user command string on a specified node. This provides a powerful facility for remote execution that does not require root privilege, as the standard  $r$  cmd() function does (compare the  $asr$ cmd(3) and rcmd(3) man pages).

The asrcmd() function takes arguments specifying:

- The array node to use, as returned by asopenserver () (see "Connecting to Array Services Daemons" on page 183).
- The user name to use on the remote node.
- The command line to be executed.

The returned value (as with rcmd()) is a socket that represents the standard input and output streams of the executing command. Optionally, a separate socket for the standard error stream can be obtained.

# **Secure Array Services**

This section provides more detailed information about Secure Array Services (SAS) and covers the following topics:

- "Differences between Standard and Secure Array Services" on page 190
- "Secure Array Services Certificates" on page 191
- "Secure Array Services Parameters" on page 195
- "Secure Shell Considerations" on page 195

# **Differences between Standard and Secure Array Services**

This section describes the differences between standard Array Services (arraysvcs) and Secure Array Services (sarraysvcs). Secure Array Services is built with OpenSSL version 0.9.7. It uses Secure Sockets Layer (SSL) to communicate between arrayd daemons.

**Note:** It is possible to relink the Secure Array Services (SAS) library /usr/lib/libarray.a with another version of OpenSSL to generate a new /usr/lib/libarray.so library. Since the resulting library is not tested by SGI, only limited support is provided for this kind of re-configuration. See /usr/lib/array/README.libarray for further instructions.

You need to make sure to properly protect access to various certificate files since they contain private information and keys for accessing the software.

A summary of the differences between standard Array Services and Secure Array Services is, as follows:

- You **cannot** install and run standard Array Services (arraysvcs) and Secure Array Services (sarraysvcs) on the same system.
- All the hosts in an array must run either arraysvcs or sarraysvcs. The two versions cannot operate at the same time.
- The daemon for Secure Array Services is sarrayd. For standard Array Services, it is arrayd.
- Secure Array Services requires secure shell (SSH) to be installed.
- The chkconfig flag is, as follows:
	- array for standard Array Services
	- sarray on Secure Array Services
- The startup script is, as follows:
	- /etc/init.d/sarray for Secure Array Services
	- /etc/init.d/sarray for standard Array Services
- The arshell(1) command is not available for Secure Array Services.
- For Secure Array Services, all command requests are sent to the local sarrayd running on the current host. This is for security reasons.
- Secure Array Services requires OpenSSL images to be installed in order to run.
- On Secure Array Services, the AUTHENTICATION parameter is set and enforced to NONE since certificates are used from the server side and the client side.
- On Secure Array Services, some additional arrayd.conf parameters are available, as follows:

**Parameter Default setting**

ssl\_verify\_depth 1

ssl\_cipher\_"Aist: !ADH: !LOW: !EXP: !MD5:@STRENGTH"

• The default certificate installed in /usr/lib/array/cert requires a local user ( normally arraysvcs )to have group read access ( normally arraysvcs )to the files in this directory. This means any user defined for a particular command section must have the same group access.

On Secure Array Services, is important to make sure group-read access is restricted to very few accounts. Not doing so can compromise the security features of SAS.

# **Secure Array Services Certificates**

Certificates are used for authentication and for negotiating encryption of subsequent traffic between the sarrayd daemons in an array. The current implementation require the server and client certificates to be present. Upon starting, the /etc/init.d/sarray script attempts to create the required certificates using the makecert script. Certificates are not over-written. The default certificate, upon installation, allows a host to run stand-alone.

**Note:** The first invocation of the sarray services may take from five to ten minutes because it has to generate the Diffie-Hellman keys required for proper certificate exchange.

If it is required to run Array Services in a cluster, you need to sign SAS root certificate common to the entire cluster (see the gencert command information that follows later in this section). The SAS root certificate can be self-signed (default) or signed with any valid certificate obtained from an external source.

The layout of certificate files is, as follows:

• /usr/lib/array/cert directory; characteristics are, as follows: permissions=750, owner=root, group=arraysvcs or the group defined in the arrayd.conf file. It contains the certificate and the Diffie-Hellman keys.

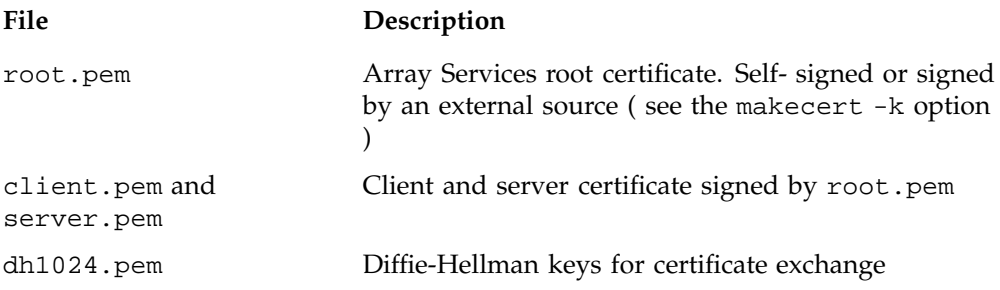

- /usr/lib/array/cert/keys directory; characteristics are, as follows: permissions 750, owner=root, group=arraysvcs or the group defined in arrayd.conf. It contains the passphrase file leading to the private keys. Note passphrase are randomly generated.
- If the group is different than arraysvcs or has been changed, use makecert -X to perform the required adjustments. See makecert -h for help. Note this will adjust keys and certificate ownership and permissions according to arrayd.conf user and group in local section. If not defined, arraysvcs is used for group and user. On IRIX, passwd.add script is used to add/update entries in /etc/passwd and /etc/group.
- You can generate certificate for an entire cluster by running the gencert command. See gencert -h for help.

There are two certificate utilities available. They both use /usr/bin/openssl command-line utilities. They reside in the /usr/lib/array directory and can only be executed by root. Descriptions of these certificate utilities are, as follows:

The makecert utility is used to manipulate certificates for Secure Array Services. You can use the makecert -h command to obtain more information. A portion of the help output is, as follows:

```
makecert -C {root|serverCA|server|client|dh} ...
            makecert -K
            makecert -v certificate_file_name options
            makecert { -i|-I } {root|serverCA|server|client|dh}
            ...
            makecert \{-g|-G\} [ -P password_length ] \
                                [ -D duration_in_months ] \ \ ([ -k signing_key_file ] \
                                [ -S subject_prefix ] \
                                 [ -H subject_FQHN ] \
                           {root|serverCA|server|client|dh} \
                           [ signing_certificate_file ] \
                          additional_certificates_to_be_included ]
            makecert -X {new_group_ownership for certificate}
            where:-C Clean directory specified on command line
                  -K WARNING: perform a
                        rm -rf /usr/lib/array/cert/
                  -i Install/do_not_overwrite command-line
                        files under /usr/lib/array/cert directory.
                  -I Same as -i but overwrite files.
                   -g Generate certificate or Diffie-Hellman
                        keys using /dev/urandom only.
                   -G Same as -g but not limited to /dev/urandom
                        files.
```
• The gencert utility is used to generate certificates for multiple hosts, generally for an array defined in the arrayd.auth file. The first host on the command-line will serve as the root certificate. It uses makecert to generate certificates. You can use the gencert -h command to obtain more information. A portion of the help output is, as follows:

```
gencert [ -hdC ] [ hostnameRoot hostname ] ...
            gencert [ -hdC ] -k signCertFile,signKeyFile
                                    hostname hostname ...
            where: -h this help message
                   -d Also generate Diffie-Hellman 1024
                         bits keys
                   -C Do not clean non-local entries after
                         generation.
```
The gencert command generates all the necessary certificates for the specified hostname on the command line. For the current host, certificates are installed in /usr/lib/array/cert. For the remaining hosts, a tar file is created for each one.

The first utility expects the first hostname to be the base root for the remaining hosts. If no hosts are supplied, the current host is used.

The second utility is used when an external passphrase (the one that generated the signing private key) is used. In this case, root.pem is signed by the specified keys.

In IRIX, there is only one utility to add/update the user in /etc/passwd and /etc/group. The utility resides in the /usr/lib/array directory and can only be executed by root. A portion of the help output for passwd.add -h command is, as follows:

```
passwd.add -u \{uname\}, \{uid\}, \{uid_max\}-g \{gname\}, \{gid\}, \{gid\_max\}where: -u Specify username, uid, uid_max
                     Default=arraysvcs,101,1000
       -g Specify groupname,gid,gid_max
                     Default=arraysvcs,101,1000
```
The passwd.add command adds the specified username and groupname to the /etc/passwd file. If /etc/passwd.sgi file exists, a "noshow" is added. If /etc/shadow file exists, a pwconv is executed. No actions are performed if the specified entries already exist.

# **Secure Array Services Parameters**

Currently, there are two parameters for Secure Array Services in the arrayd.conf file, as follows:

ssl\_verify\_depth

Default = 1. This should be changed if SAS root certificate are not self-signed.

ssl\_cipher\_list

Default = ALL:!ADH:!LOW:!EXP:!MD5:@STRENGTH

# **Secure Shell Considerations**

Secure Array Services requires that some version of Secure Shell (SSH) has been installed and is running. Secure pArray Services has been tested with OpenSSH versions 3.9p1, but it should work with any version of SSH. The only known requirement for the current version of Secure Array Services is that the SSH implementation installed support the following options:

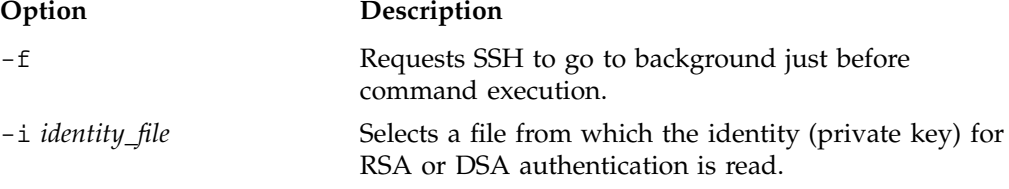

Any authentication strategy supported by SSH can be used for Secure Array Services. However, having to enter passwords for every host where application processes will execute is tedious and prone to error, as a result SGI discourages the use of such an approach for authentication. Also, executions of MPI applications launched via batch schedulers cannot be authenticated interactively. A better approach to authentication via SSH is the use of key agents, such as ssh-agent, or an unencrypted key. For additional information about these approaches we recommend you consult *SSH, The Secure Shell: The Definitive Guide* from O'Reilly publishing.

Since there is no standard defined location for the ssh client command, the full path for the desired client can be specified using the ARRAY\_SSH\_PATH environment variable. If this environment variable is undefined it is assumed that the client command is named ssh and resides in the defined PATH of the user.

SSH allows users to authenticate using multiple identities. Support for this is provided in Secure Array Services via the ARRAY\_SSH\_IDENT environment variable. If this environment variable is set the value will be used as the identity for authentication when the ssh client is authenticating on the remote system. The use of identities is particularly useful when different authentication methods depending upon if the user is trying to authenticate for an interactive session or a batch session. If this variable is undefined, the default identity of the user is used.

# **Programming Guide for Resource Management**

This appendix contains information for job limits, the User Limits DataBase (ULDB), and cpusets system programming.

This appendix contains the following sections:

- "Application Programming Interface for Job Limits" on page 197
- "Application Programming Interface for the ULDB" on page 202
- "Application Programming Interface for the Cpuset System" on page 205

# **Application Programming Interface for Job Limits**

This section describes the data types and function calls used by the library interface to the application programming interface (API) functions.

# **Data Types**

This section describes the specific data types that are used in the library interface to the API functions.

All limit values are specified by the rlimit structure defined for process limits in the /usr/include/sys/resource.h system include file:

```
typedef unsigned long rlim_t;
  struct rlimit_t {
         rlim_t rlim_cur;
         rlim_t rlim_max;
  };
```
The job ID is defined as a signed 64 bit value. It is treated opaquely by applications. The definition of jid\_t resides in the sys/types.h system include file.

typedef int64\_t jid\_t;

**Note:** Job limit values (rlim\_t) are 64-bit in both n32 and n64 binaries. Consequently, n32 binaries can set 64-bit limits. o32 binaries cannot set 64-bit limits because rlim\_t is 32-bits in o32 binaries. IRIX supports three Application Binary Interfaces (ABIs): o32, n64, and n32 (for more information on ABIs, see the abi(5) man page).

For more information on rlimit\_\* values, see "Using systune to Display and Set Process Limits" on page 2 and "showlimits" on page 19.

# **Function Calls**

The API for job limits is defined by a set of functions defined in the libc.a library. Each of the functions invokes the syssgi(2) system interface to perform the necessary operations. The function prototypes reside in the /usr/include/sys/resource.h system include file.

#### **getjlimit and setjlimit**

The getjlimit function retrieves limits on the consumption of a variety of system resources by a job and the set jlimit function sets these limits:

#include <sys/resource.h> int getjlimit(jid\_t jid, int resource, struct rlimit \*rlp) int setjlimit(jid\_t jid, int resource, struct rlimit \*rlp)

For additional information, see the get jlimit(2) man page.

#### **getjusage**

The get jusage function retrieves the resource usage values for the specified job ID:

#include <sys/resource.h> int getjusage(jid\_t jid, int resource, struct jobrusage \*up)

If the *jid* parameter is zero, usage values for the current job will be returned. If *jid* is non-zero, it represents the job ID of the job for which usages values are retrieved. The *resource* parameter specifies the resource for which the usage values are returned. Allowable values are taken from the JLIMIT\_xxx macros found in the sys/resource.h file. For example, the JLIMIT\_CPU macro is for CPU time. The up parameter points to a rusage structure in the user program where the usage values will be returned.

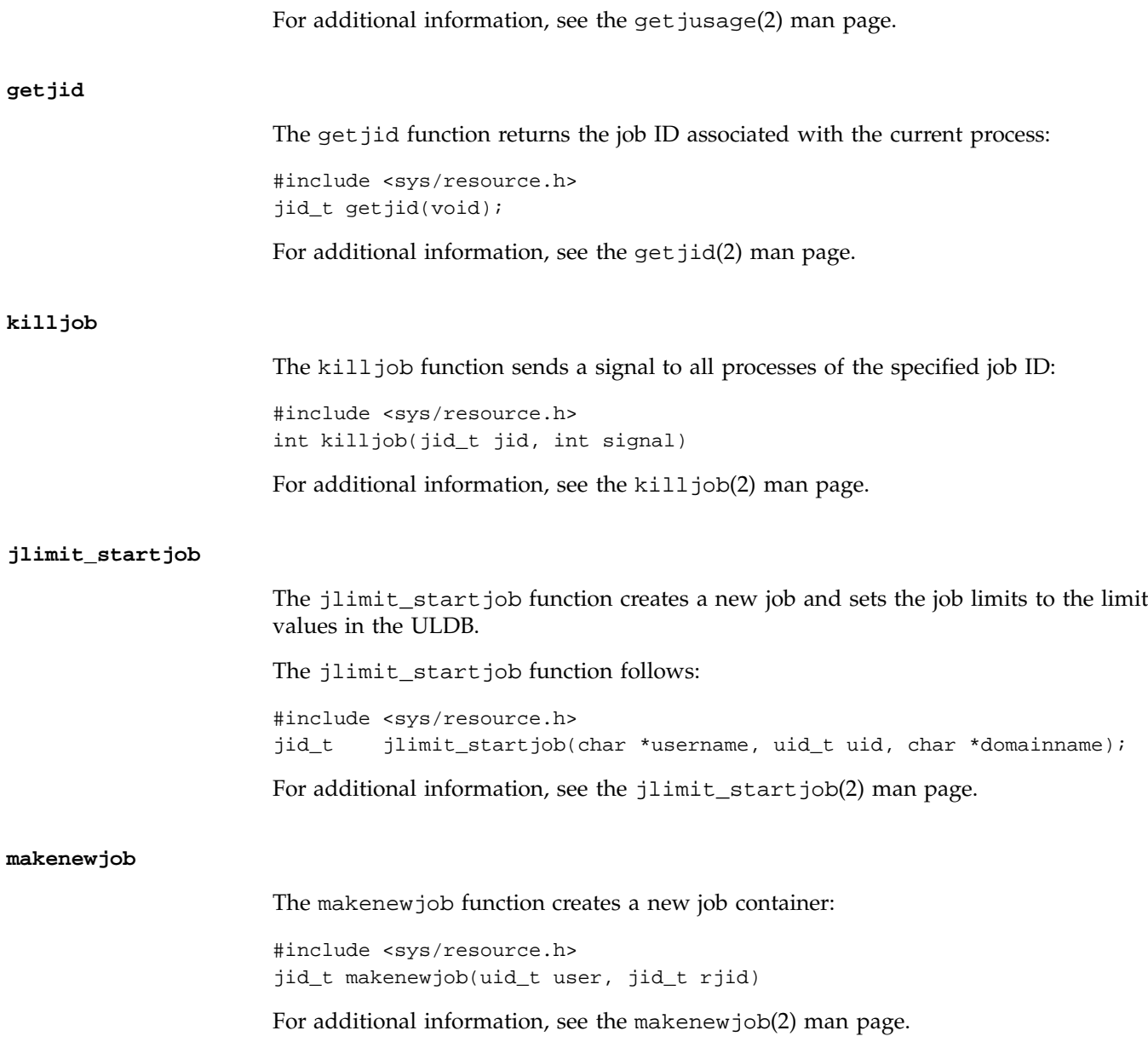

#### **setjusage**

The set jusage function updates the resource usage values for the specified job ID.

The set jusage function follows:

#include <sys/resource.h>

int setjusage(jid\_t jid, int resource, struct jobrusage \*up)

The set jusage function updates the resource usage values for the specified job ID. If the jid parameter is zero, usage values for the current job are updated. If jid is non-zero, it represents the job ID of the job for which usages values are updated. The resource parameter specifies the resource for which the usage values are to be updated. Allowable values are taken from the JLIMIT\_xxx macros found in the sys/resource.h file. For example, the JLIMIT\_CPU macro is for CPU time. The up parameter points to a jobrusage structure in the user program where the usage values are stored.

To be able to update resource usage values using setjusage, the job must be ignoring the accumulation and enforcement of the limits for the specified resource. It is determined at job creation if it will be ignoring specific resource limits, based upon the values of the following system tunable parameters:

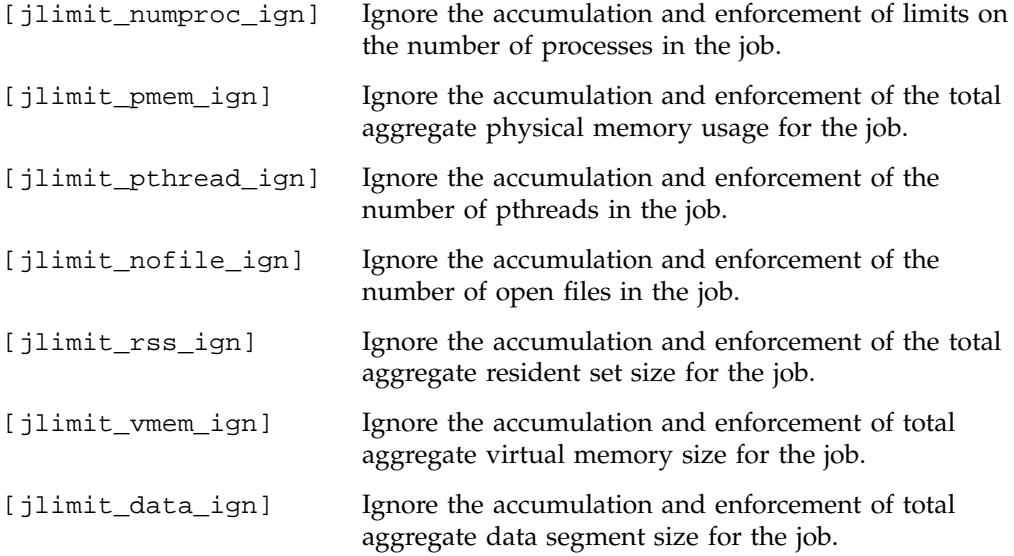

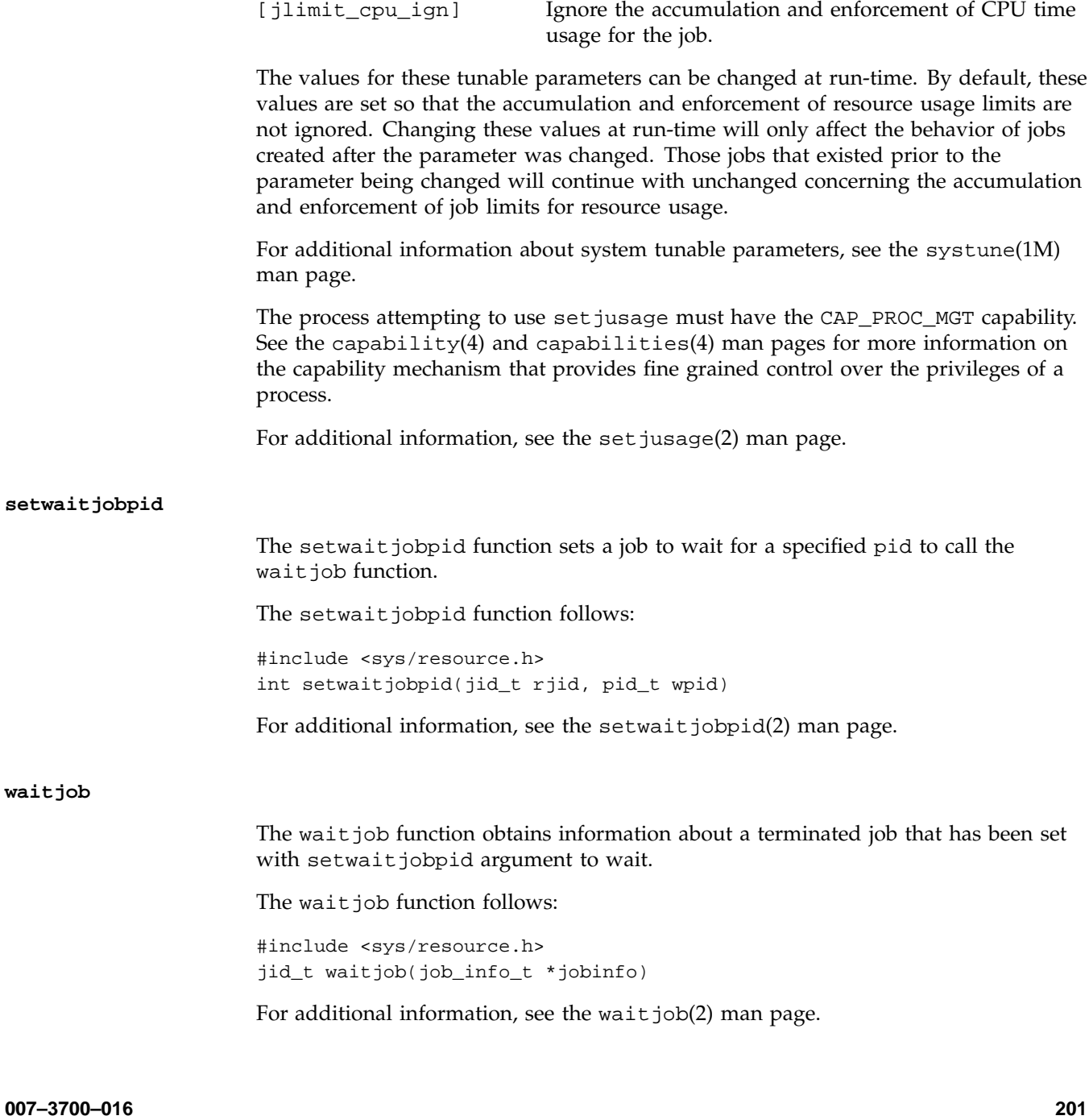

#### **Error Messages**

For error message information, see the appropriate man pages and "Error Messages" on page 29.

# **Application Programming Interface for the ULDB**

This section describes the data types and function calls used by the library interface to the ULDB.

#### **Data Types**

This section defines the specific data types that are used by the library interface to the user limits information. All ULDB definitions are in the /usr/include/uldb.h include file.

Binary limit values are held as unsigned 64 bit values as follows:

typedef rlim\_t uldb\_limit\_t;

#### **uldb\_namelist\_t**

The uldb\_namelist\_t data type is used to contain name lists such as limit names, domain names, and so on. The namelist structure contains a count of the items and a pointer to a list of pointers to the names. The uldb\_namelist\_t data type is as follows:

```
typedef struct uldb_namelist_s {
     int uldb_nitems, \qquad # number of names in the list
     char **uldb names \qquad # list of name pointers
  } uldb_namelist_t;
```
#### **uldb\_limitlist\_t**

The uldb\_limitlist\_t data type is used to contain a list of binary limit values. The limit list structure contains a count of the items and a pointer to an array of limit values. The uldb\_limitlist\_t data type follows:

```
typedef struct uldb_limitlist_s {
     int uldb_nitems, \qquad # number of limit values in the list
```
**202 007–3700–016**

```
uldb_limit_t *uldb_limits # list of limit pointers
} uldb_limitlist_t;
```
# **Function Calls**

This section defines the function calls that are used by the library interface to the user limits information.

The functions that retrieve limit values are as follows:

- uldb get limit values
- uldb\_get\_value\_units
- uldb\_get\_limit\_names
- uldb get domain names

#### **uldb\_get\_limit\_values**

The uldb get limit values function retrieves a set of limit values for a domain or user. If there is no explicit entry for the specified user, the domain defaults are returned. The set of limits requested is provided using the uldb\_namelist\_t structure. The returned limit list pointer references a new uldb\_limitlist\_t structure created by a call to the malloc routine that the application is responsible for freeing when the structure is no longer needed. The order of limit values in the returned uldb\_limitlist\_t structure corresponds to the order of limit names in the input uldb\_namelist\_t structure. If the user name is NULL, the list of limits for the domain are retrieved instead of the user limits.

An example of uldb\_get\_limit\_values follows:

```
#include include/uldb.h
uldb_limitlist_t * # returns pointer to limit list or NULL if error
  uldb_get_limit_values ( \qquad \qquad \, \texttt{\#}char *domain_name, \qquad # pointer to domain name
     char *user_name, \qquad # name of user
     uldb_namelist_t *limits); # namelist containing limit names
```
**007–3700–016 203**

#### **uldb\_get\_value\_units**

The uldb\_get\_value\_units function returns a limit list structure containing the modifier values or units for the specified list of limits. The accepted modifier values are defined in the uldb.h header file. The returned list of names is provided by the uldb\_namelist\_t structure created by a call to the malloc function. The application is responsible for freeing this structure when it is no longer needed.

An example of uldb\_get\_value\_units follows:

```
#include <include/uldb.h>
uldb_limitlist_t * # returns pointer to limit list or NULL if error
  uldb_get_value_units ( \qquad \qquad \, +char *domain_name, # pointer to domain name
     char *user_name, \qquad # name of user
     uldb_namelist_t *limits); # namelist containing limit names
```
#### **uldb\_get\_limit\_names**

The uldb\_get\_limit\_names function retrieves the complete list of limit names defined for a domain. The returned list of names is provided by the uldb\_namelist\_t structure created by a call to the malloc function. The application is responsible for freeing this structure when it is no longer needed.

An example of uldb\_get\_limit\_names follows:

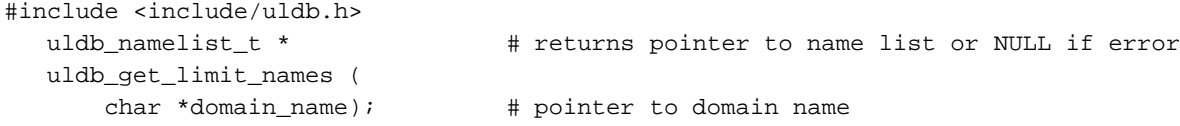

#### **uldb\_get\_domain\_names**

The uldb\_get\_domain\_names function retrieves the complete list of domain names defined in the ULDB. The returned list of names is provided the uldb\_namelist\_t structure created by a call to the malloc function. The application is responsible for freeing this structure when it is no longer needed.

```
#include <include/uldb.h>
uldb_namelist_t * \qquad # returns pointer to name list or NULL if error
  uldb_get_domain_names (
      void);
```
**204 007–3700–016**

The functions that manage memory are as follows:

- uldb\_free\_namelist
- uldb\_free\_limit\_list

#### **uldb\_free\_namelist**

The uldb\_free\_namelist function deletes a namelist structure and all its components.

An example of uldb\_free\_namelist follows:

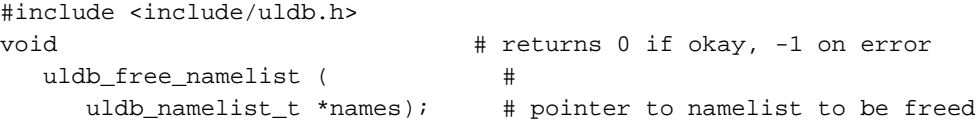

#### **uldb\_free\_limit\_list**

The uldb\_free\_limit\_list function deletes a limitlist structure and all its components.

An example of uldb\_free\_limit\_list follows:

#include <include/uldb.h> void  $\qquad$   $\qquad$  uldb\_free\_limit\_list (  $\#$ uldb\_limit\_list\_t \*limits); # pointer to limit list to be freed

#### **Error Messages**

For error message information, see the uldb\_get\_limit\_values(3c) and jlimit\_startjob(3c) man pages or "Error Messages" on page 29.

# **Application Programming Interface for the Cpuset System**

The cpuset library provides interfaces that allow a programmer to create and destroy cpusets, retrieve information about existing cpusets, obtain information about the properties associated with existing cpusets, and to attach a process and all of its children to a cpuset.

The cpuset library requires that a permission file be defined for a cpuset that is created. The permissions file may be an empty file, since it is only the file permissions for the file that define access to the cpuset. When permissions need to be checked, the current permissions of the file are used. It is therefore possible to change access to particular cpuset without having to tear it down and recreate it, simply by changing the access permissions. Read access allows a user to retrieve information about a cpuset while execute permission allows the user to attach a process to the cpuset.

The cpuset library is provided as a N32 Dynamic Shared Object (DSO) library. The library file is libcpuset.so, and it is normally located in the directory /lib32. Users of the library must include the cpuset.h header file which is located in /usr/include. The function interfaces provided in the cpuset library are declared as optional interfaces to allow for backwards compatibility as new interfaces are added to the library.

**Note:** The Cpuset library is only available on IRIX 6.5.8 and later releases.

It is possible to compile and run a program that uses this DSO and its interfaces if they are available, but continues to execute if they are missing. To do this, a replacement library for libcpuset.so must be made available. For an example of how to create a replacement library, see the cpuset(5) man page. For more information on DSO, see the DSO(5) man page.

The function interfaces within the cpuset library include:

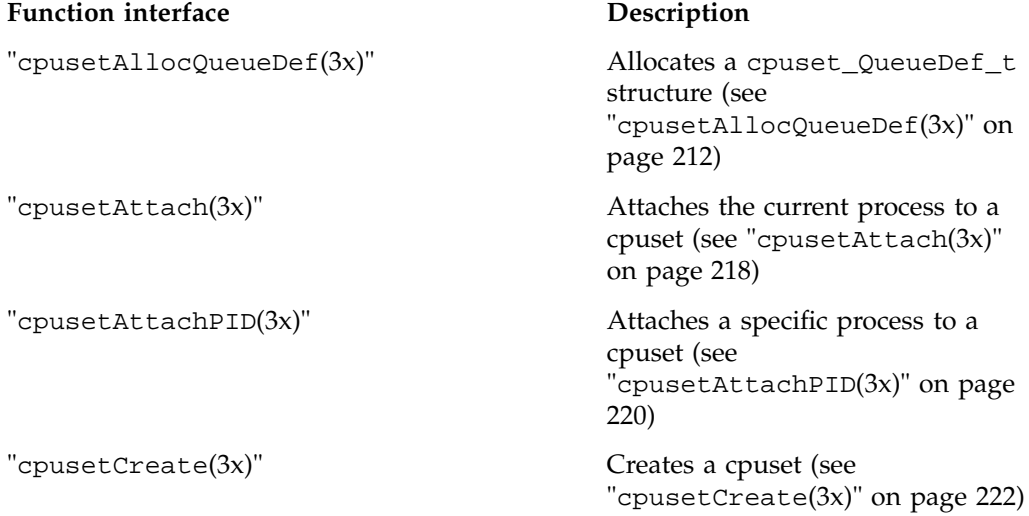

**206 007–3700–016**

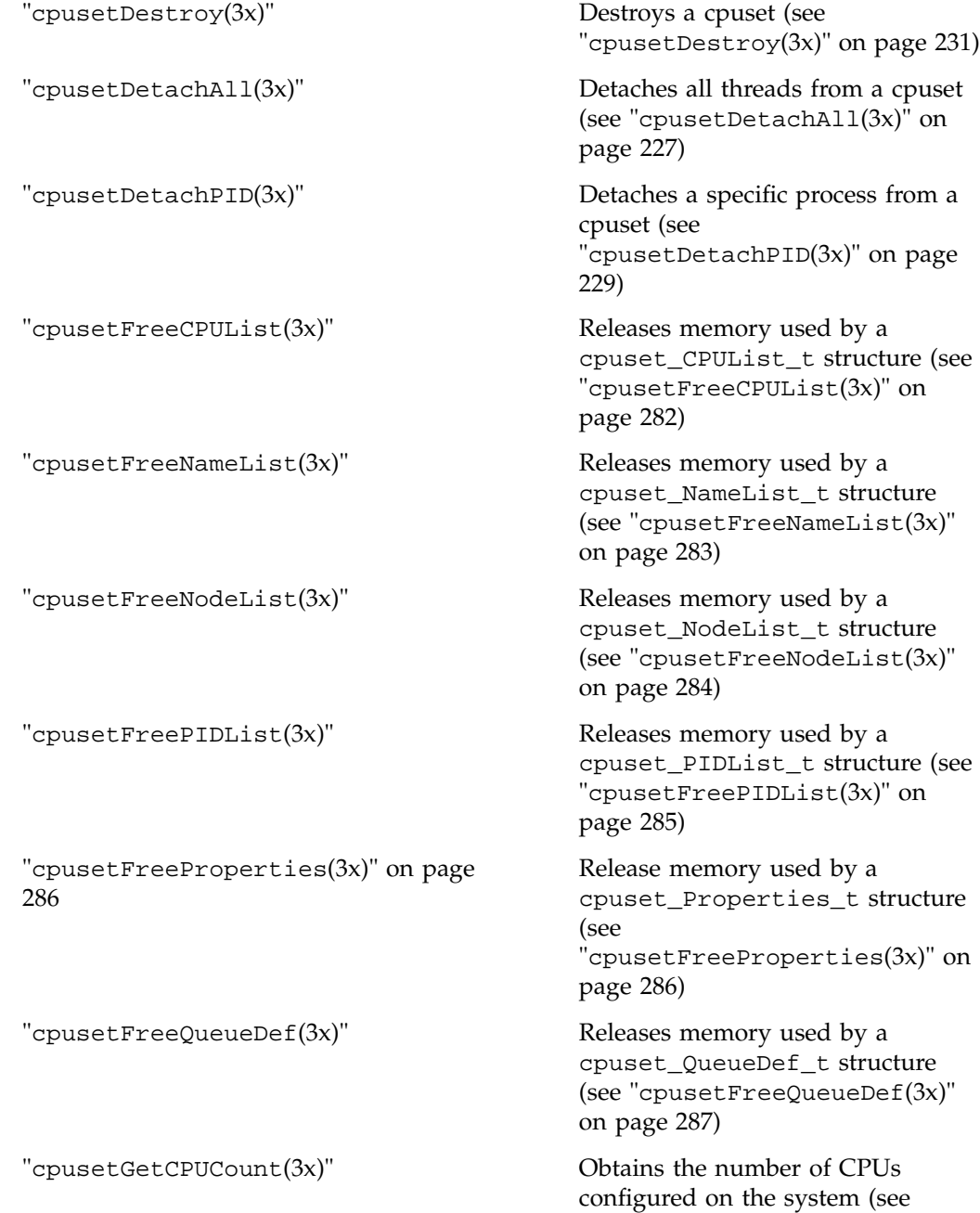

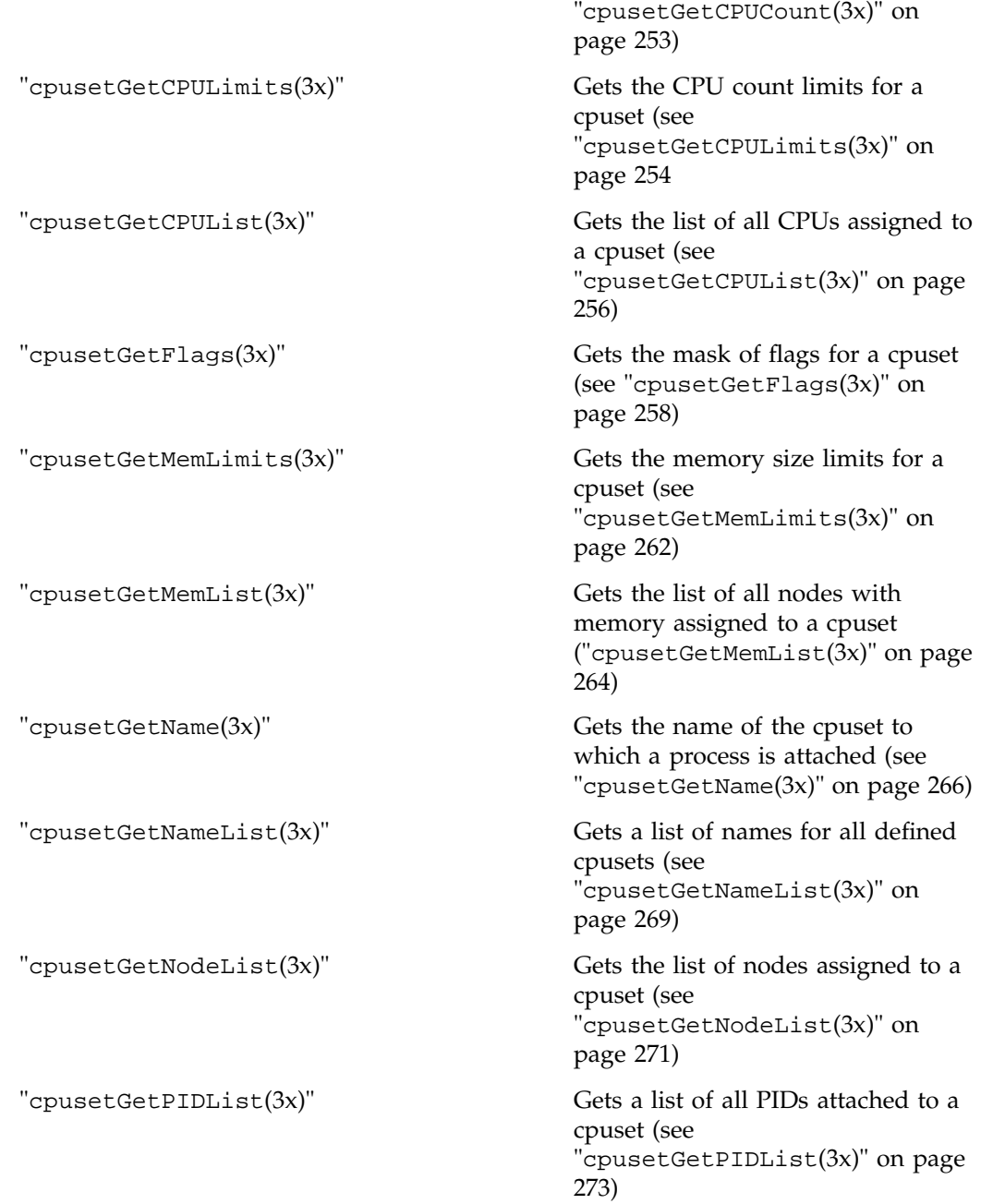

**208 007–3700–016**

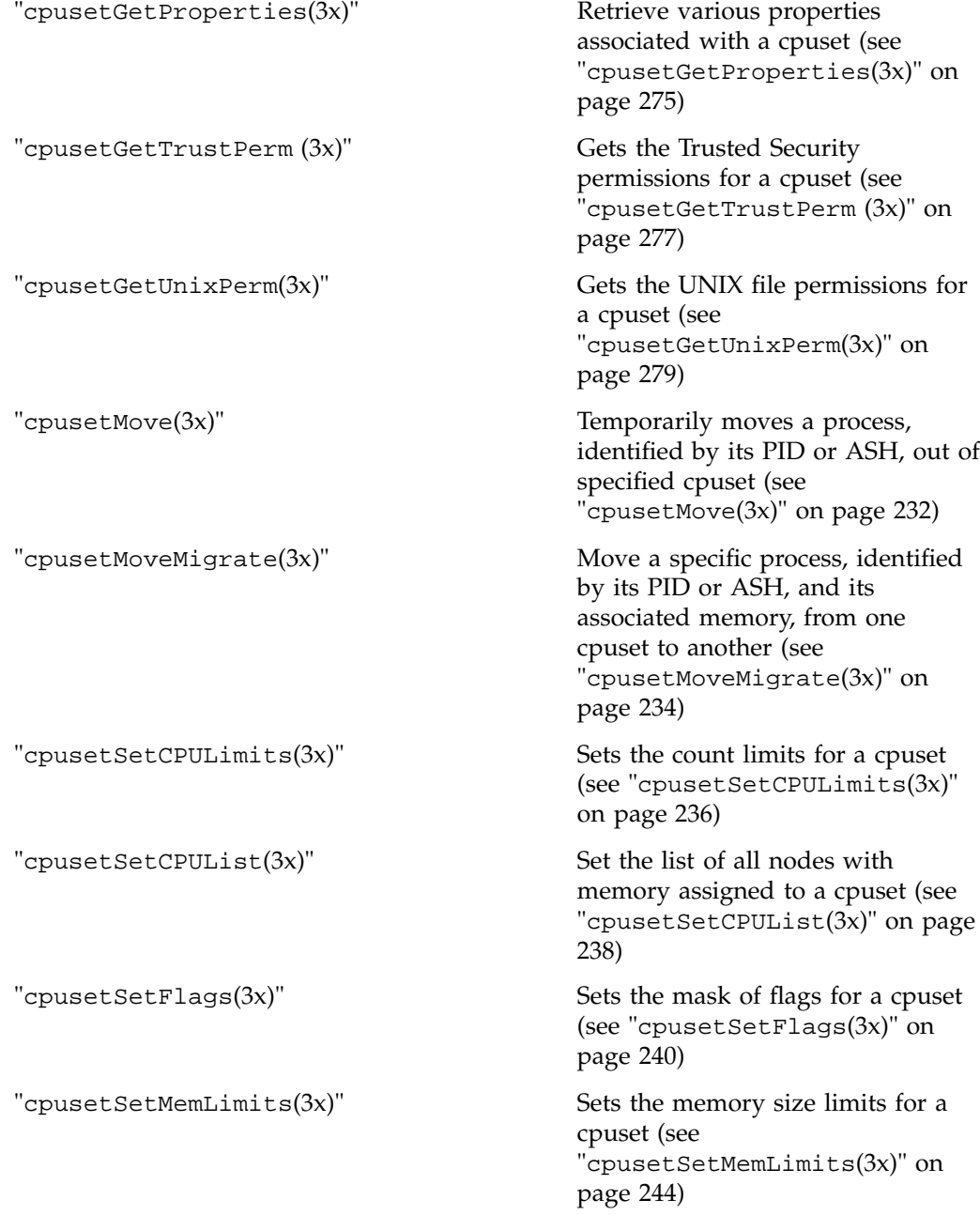

**007–3700–016 209**

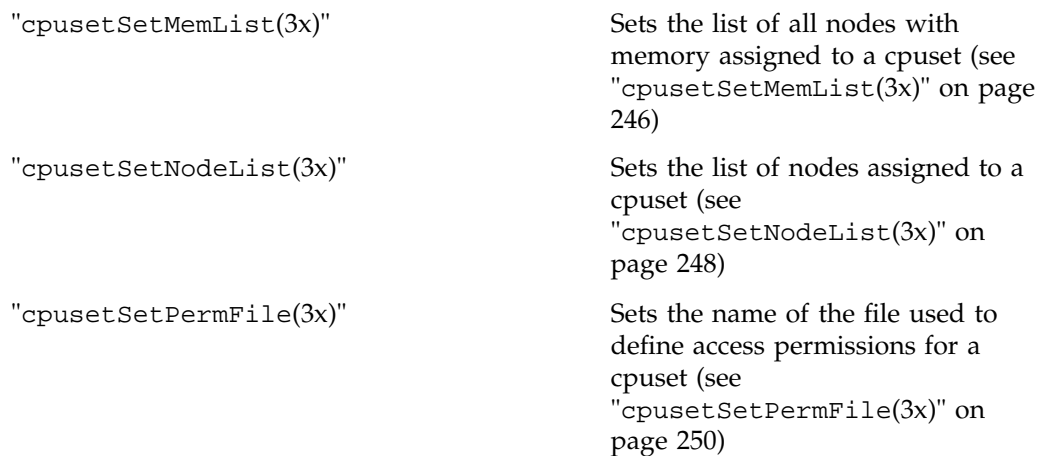

# **Management functions**

This section contains the man pages for the following Cpuset System library functions:

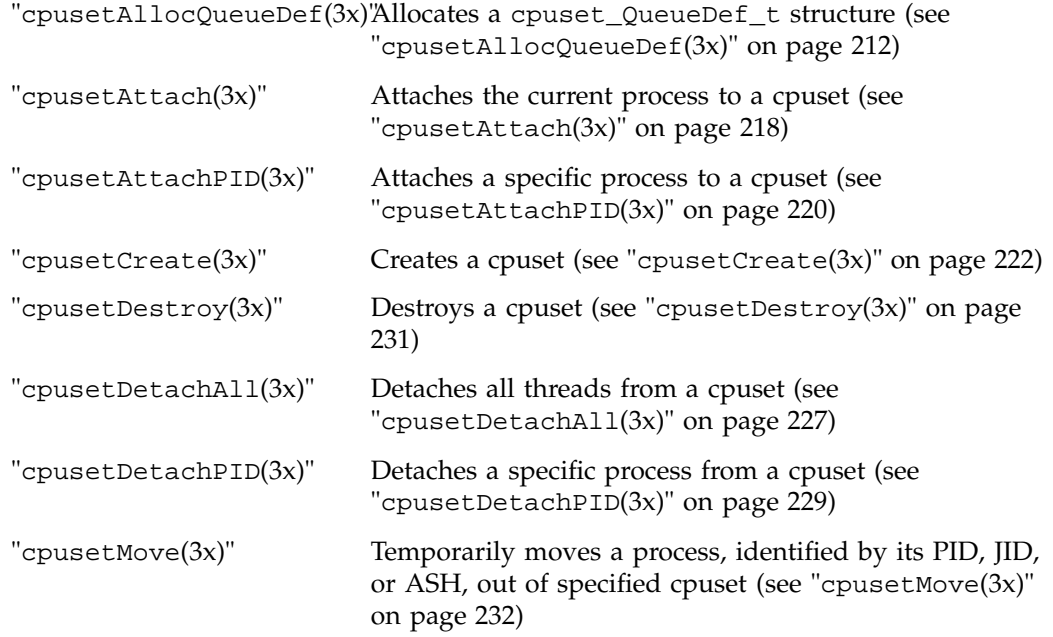

**210 007–3700–016**

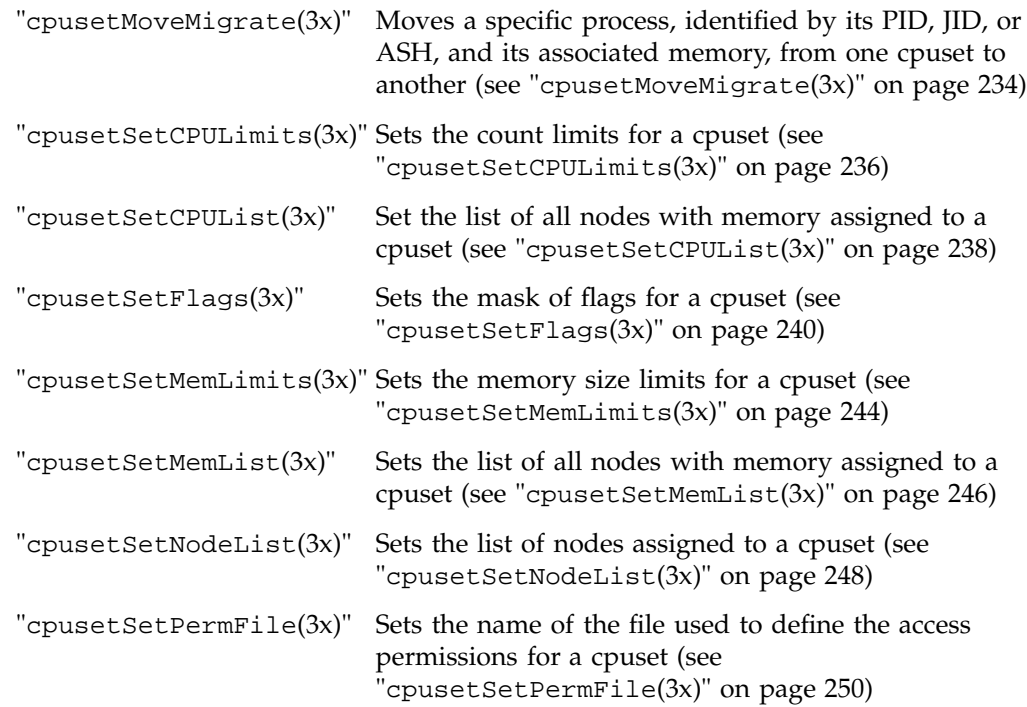

#### **cpusetAllocQueueDef(3x)**

#### **NAME**

cpusetAllocQueueDef - allocates a cpuset\_QueueDef\_t structure

#### **SYNOPSIS**

#include <cpuset.h> cpuset\_QueueDef\_t \*cpusetAllocQueueDef(int count)

#### **DESCRIPTION**

The cpusetAllocQueueDef function is used to allocate memory for a cpuset\_QueueDef\_t structure. This memory can then be released using the cpusetFreeQueueDef(3x) function.

The count argument indicates the number of CPUs that will be assigned to the cpuset definition structure. The cpuset\_QueueDef\_t structure is defined as follows:

typedef struct {

int flags; char \*permfile; cpuset\_CPUList\_t \*cpu; } cpuset\_QueueDef\_t;

The flags member is used to specify various control options for the cpuset queue. It is formed by applying the bitwise exclusive-OR operator to zero or more of the following values:

CPUSET\_CPU\_EXCLUSIVE Defines a cpuset to be restricted. Only threads attached to the cpuset queue (descendents of an attached thread inherit the attachement) may execute on the CPUs contained in the cpuset. CPUSET\_MEMORY\_LOCAL Threads assigned to the cpuset will attempt to assign memory only from nodes within the cpuset. Assignment of memory from outside the cpuset will occur only if no free memory is available from within the cpuset. No restrictions

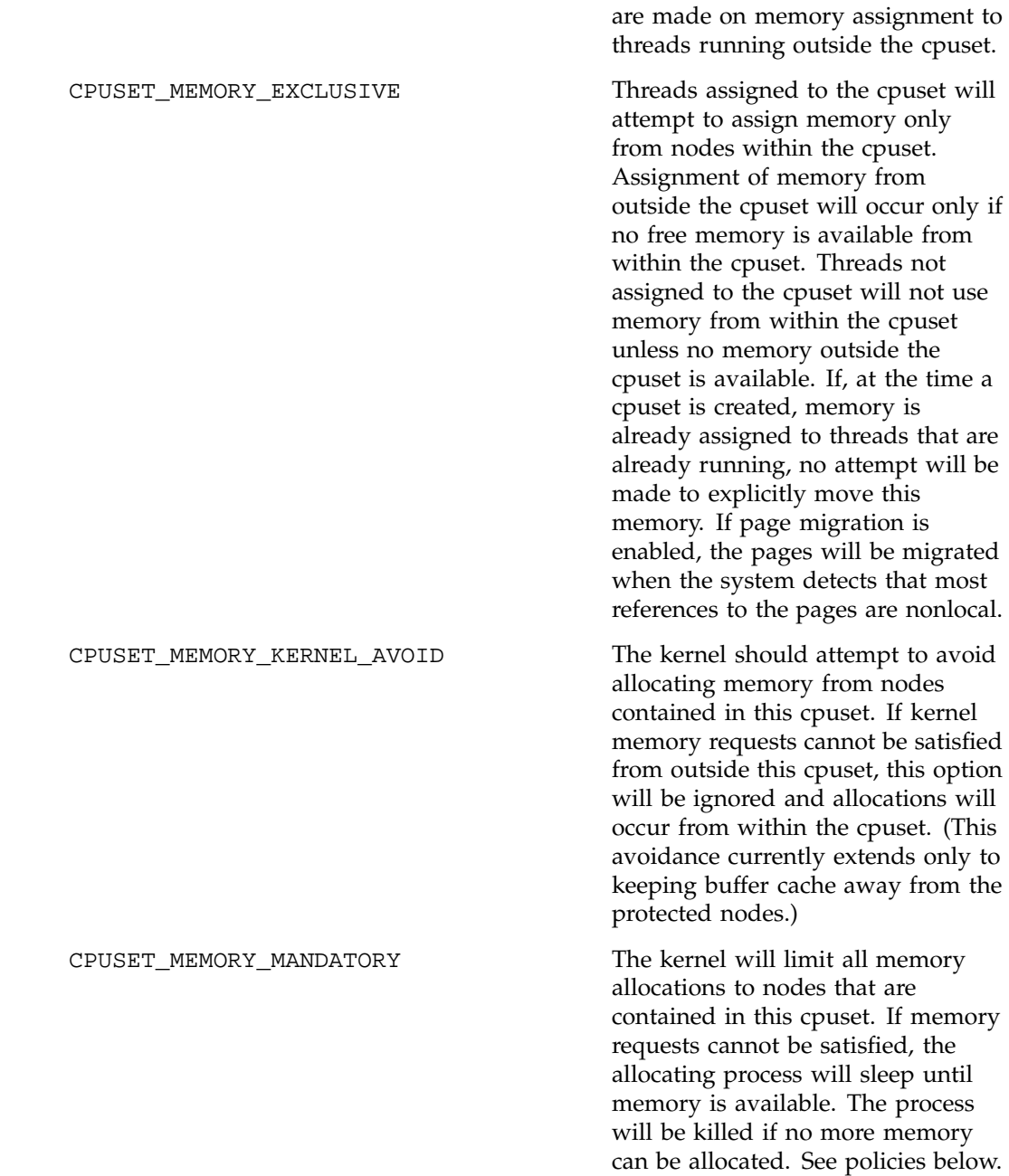

**007–3700–016 213**

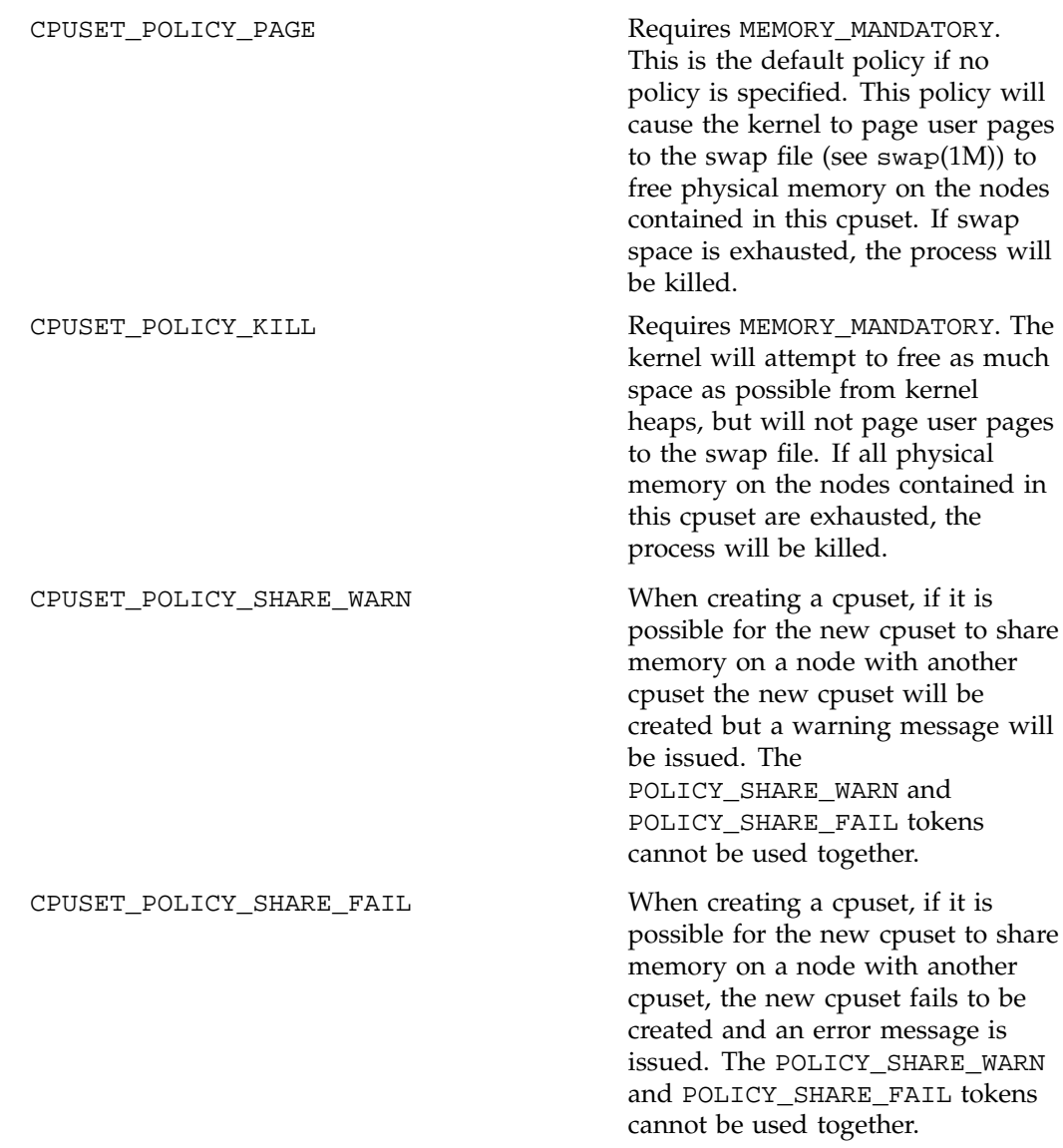

The permfile member is the name of the file that defines the access permissions for the cpuset queue. The file permissions of filename referenced by permfile define access to the cpuset. Every time permissions need to be checked, the current permissions of this file are used. Thus, it is possible to change the access to a particular cpuset without having to tear it down and recreate it, simply by changing

**214 007–3700–016**

the access permissions. Read access to the permfile allows a user to retrieve information about a cpuset, while execute permission allows the user to attach a process to the cpuset.

The cpu member is a pointer to a cpuset\_CPUList\_t structure. The memory for the cpuset\_CPUList\_t structure is allocated and released when the cpuset\_QueueDef\_t structure is allocated and released (see cpusetFreeQueueDef(3x)). The cpuset\_CPUList\_t structure contains the list of CPUs assigned to the cpuset. The cpuset\_CPUList\_t structure (defind in the cpuset.h include file) is defined as follows:

typedef struct { int count; int \*list; } cpuset\_CPUList\_t;

The count member defines the number of CPUs contained in the list.

The list member is the pointer to the list (an allocated array) of the CPU IDs. The memory for the list array is allocated and released when the cpuset\_CPUList\_t structure is allocated and released. The size of the list is determined by the count argument passed into the function cpusetAllocQueueDef.

# **EXAMPLES**

This example creates a cpuset queue using the  $c$  pusetCreate(3x) function and provides an example of how the cpusetAllocQueueDef function might be used. The cpuset created will have access controlled by the file  $/\text{usr}/\text{tmp}/\text{mypermfile}$ ; it will contain CPU IDs 4, 8, and 12; and it will be CPU exclusive and memory exclusive:

```
cpuset_QueueDef_t *qdef;
              char *qname = "myqueue";
              /* Alloc queue def for 3 CPU IDs */
              qdef = cpusetAllocQueueDef(3);
              if (!qdef) {
                  perror("cpusetAllocQueueDef");
                  exit(1);}
              /* Define attributes of the cpuset */
              qdef->flags = CPUSET_CPU_EXCLUSIVE
                          | CPUSET_MEMORY_EXCLUSIVE;
```

```
qdef->permfile = "/usr/tmp/mypermfile";
qdef->cpu->count = 3;
qdef->cpu->list[0] = 4;
qdef->cpu->list[1] = 8;
qdef->cpu->list[2] = 12;/* Request that the cpuset be created */
if (!cpusetCreate(qname, qdef)) {
   perror("cpusetCreate");
   exit(1);}
cpusetFreeQueueDef(qdef);
```
As of the IRIX 6.5.21 release, this cpuset\_QueueDef\_t structure references and is part of an extended data structure. The extended data structure is hidden, which allows future feature enhancements to cpusets, while not impacting existing programs that make use of the cpuset API. To set cpuset queue definition attributes in the extended data structure, you must use the API interfaces. You can continue to to set the flags, permfile, and CPUs as previously described, but it is suggested that you begin using the new interfaces for setting such information. These interfaces are used for setting the cpuset queue definition attributes, as follows:

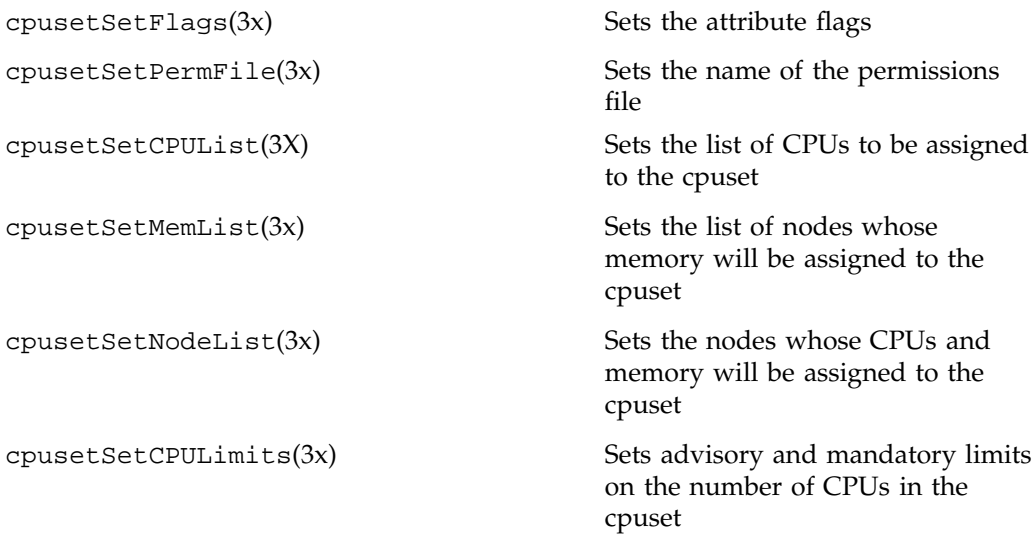

cpusetSetMemLimits(3x) Sets advisory and mandatory limits on the amount of memory that will be included in the cpuset

# **NOTES**

The cpusetAllocQueueDef function is found in the libcpuset.so library and is loaded if the -lcpuset option is used with either the  $cc(1)$  or  $ld(1)$  command.

# **SEE ALSO**

cpuset(1), cpusetFreeQueueDef(3x), cpusetSetCPULimits(3x), cpusetSetFlags(3x), cpusetSetPermFile(3x), cpusetSetMemList(3x), cpusetSetNodeList(3x), cpusetSetMemLimits(3x), and cpuset(5).

#### **DIAGNOSTICS**

If successful, the cpusetAllocQueueDef function returns a pointer to a cpuset\_QueueDef\_t structure. If the cpusetAllocQueueDef function fails, it returns NULL and errno is set to indicate the error. The possible values for errno values include those returned by sbrk(2) and the following:

EINVAL Invalid argument was supplied. The user must supply a value greater than or equal to 0.

#### **cpusetAttach(3x)**

# **NAME**

cpusetAttach - attaches the current process to a cpuset

#### **SYNOPSIS**

#include <cpuset.h> int cpusetAttach( char \*qname);

## **DESCRIPTION**

The cpusetAttach function is used to attach the current process to the cpuset identified by qname. Every cpuset queue has a file that defines access permissions to the queue. The execute permissions for that file will determine if a process owned by a specific user can attach a process to the cpuset queue.

The qname argument is the name of the cpuset to which the current process should be attached.

# **EXAMPLES**

This example show how to attach the current process to a cpuset queue named mpi\_set, as follows:

```
char *qname = "mpi_set";/* Attach to cpuset, if error - print error & exit */
              if (!cpusetAttach(qname)) {
                  perror("cpusetAttach");
                  exit(1);}
```
#### **NOTES**

The cpusetAttach function is found in the libcpuset.so library and is loaded if the -lcpuset option is used with either the  $cc(1)$  or  $ld(1)$  command.

# **SEE ALSO**

cpuset(1), cpusetCreate(3x), and cpuset(5).

# **DIAGNOSTICS**

If successful, the cpusetAttach function returns a value of 1. If the cpusetAttach function fails, it returns the value 0 and errno is set to indicate the error. The possible values for errno are the same as those used by sysmp(2).

#### **cpusetAttachPID(3x)**

#### **NAME**

cpusetAttachPID - attach a specific process to a cpuset

#### **SYNOPSIS**

#include <cpuset.h>

int cpusetAttachPID(qname, pid);

char \*qname;

```
pid_t pid;
```
#### **DESCRIPTION**

The cpusetAttachPID function is used to attach a specific process identified by its PID to the cpuset identified by qname. Every cpuset queue has a file that defines access permissions to the queue. The execute permissions for that file will determine if a process owned by a specific user can attach a process to the cpuset queue.

The qname argument is the name of the cpuset to which the specified process should be attached.

#### **EXAMPLES**

This example shows how to attach the current process to a cpuset queue named mpi\_set, as follows.

```
char *qname = "mpi_set";
/* Attach to cpuset, if error - print error & exit */
if (!cpusetAttachPID(qname, pid)) {
perror("cpusetAttachPID");
exit(1); }
```
#### **NOTES**

cpusetAttachPID is found in the library libcpuset.so, and will be loaded if the option  $-1$  cpuset is used with  $cc(1)$  or  $1d(1)$ .

### **SEE ALSO**

cpuset(1) cpusetCreate(3x)cpusetDetachPID(3x), and cpuset(5).

# **DIAGNOSTICS**

If successful, cpusetAttachPID returns a 1. If cpusetAttachPID fails, it returns the value 0 and errno is set to indicate the error. The possible values for errno are the same as those used by sysmp(2).

#### **cpusetCreate(3x)**

# **NAME**

cpusetCreate - creates a cpuset

#### **SYNOPSIS**

#include <cpuset.h> int cpusetCreate(char \*qname, cpuset\_QueueDef\_t \*qdef);

#### **DESCRIPTION**

The cpusetCreate function is used to create a cpuset queue. Only processes running root user ID are allowed to create cpuset queues.

The qname argument is the name that will be assigned to the new cpuset. The name of the cpuset must be a three to eight character string. Queue names having one or two characters are reserved for use by the IRIX operating system.

The qdef argument is a pointer to a cpuset\_QueueDef\_t structure (defined in the cpuset.h include file) that defines the attributes of the queue to be created. The memory for cpuset\_QueueDef\_t is allocated using cpusetAllocQueueDef(3x) and it is released using cpusetFreeQueueDef(3x). The cpuset\_QueueDef\_t structure is defined as follows:

typedef struct { int flags; char \*permfile; cpuset\_CPUList\_t \*cpu; } cpuset\_QueueDef\_t;

The flags member is used to specify various control options for the cpuset queue. It is formed by applying the bitwise Exclusive-OR operator to zero or more of the following values:

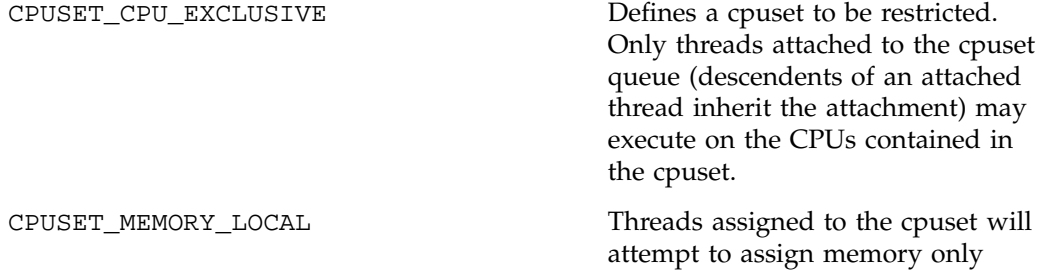

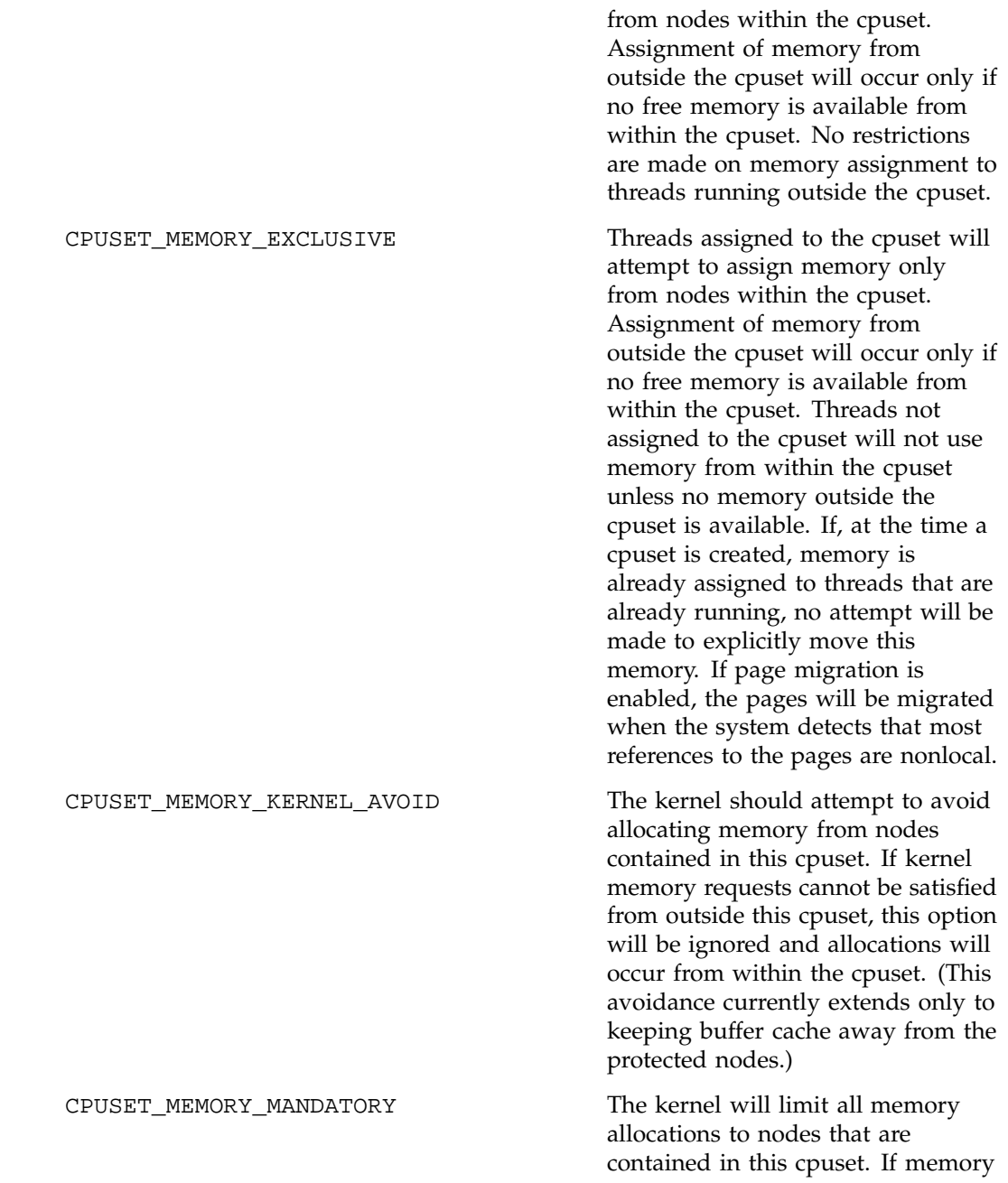

requests cannot be satisfied, the allocating process will sleep until memory is available. The process will be killed if no more memory can be allocated. See policies below.

CPUSET POLICY PAGE Requires MEMORY MANDATORY. This is the default policy if no policy is specified. This policy will cause the kernel to page user pages to the swap file (see  $swap(1M)$ ) to free physical memory on the nodes contained in this cpuset. If swap space is exhausted, the process will be killed.

CPUSET\_POLICY\_KIL **COULCY** Requires MEMORY\_MANDATORY. The kernel will attempt to free as much space as possible from kernel heaps, but will not page user pages to the swap file. If all physical memory on the nodes contained in this cpuset are exhausted, the process will be killed.

The permfile member is the name of the file that defines the access permissions for the cpuset queue. The file permissions of filename referenced by permfile define access to the cpuset. Every time permissions need to be checked, the current permissions of this file are used. Thus, it is possible to change the access to a particular cpuset without having to tear it down and recreate it, simply by changing the access permissions. Read access to the permfile allows a user to retrieve information about a cpuset, while execute permission allows the user to attach a process to the cpuset.

The cpu member is a pointer to a cpuset\_CPUList\_t structure. The memory for the cpuset\_CPUList\_t structure is allocated and released when the cpuset\_QueueDef\_t structure is allocated and released (see  $c$ pusetAllocQueueDef $(3x)$ ). The cpuset\_CPUList\_t structure contains the list of CPUs assigned to the cpuset. The cpuset\_CPUList\_t structure (defined in the cpuset.h include file) is defined as follows:

typedef struct {

int count;
```
int *list;
} cpuset_CPUList_t;
```
The count member defines the number of CPUs contained in the list.

The list member is pointer to the list (an allocated array) of the CPU IDs. The memory for the list array is allocated and released when the cpuset\_CPUList\_t structure is allocated and released.

# **EXAMPLES**

This example shows how to create a cpuset queue that has access controlled by the file /usr/tmp/mypermfile; contains CPU IDs 4, 8, and 12; and is CPU exclusive and memory exclusive, as follows:

```
cpuset_QueueDef_t *qdef;
              char *qname = "myqueue";
              /* Alloc queue def for 3 CPU IDs */
              qdef = cpusetAllocQueueDef(3);
              if (!qdef) {
                  perror("cpusetAllocQueueDef");
                  exit(1);}
              /* Define attributes of the cpuset */
              qdef->flags = CPUSET_CPU_EXCLUSIVE
                          | CPUSET_MEMORY_EXCLUSIVE;
              qdef->permfile = "/usr/tmp/mypermfile";
              qdef->cpu->count = 3;
              qdef->cpu->list[0] = 4;
              qdef->cpu->list[1] = 8;
              qdef->cpu->list[2] = 12;
               /* Request that the cpuset be created */
              if (!cpusetCreate(qname, qdef)) {
                  perror("cpusetCreate");
                  exit(1);}
              cpusetFreeQueueDef(qdef);
```
**007–3700–016 225**

The cpusetCreate function is found in the libcpuset.so library and is loaded if the -lcpuset option is used with either the  $cc(1)$  or  $ld(1)$  command.

# **SEE ALSO**

cpuset(1), cpusetAllocQueueDef(3x), cpusetFreeQueueDef(3x), and cpuset(5).

# **DIAGNOSTICS**

If successful, the cpusetCreate function returns a value of 1. If the cpusetCreate function fails, it returns the value 0 and errno is set to indicate the error. The possible values for errno include those values set by fopen(3S), sysmp(2), and the following:

ENODEV Request for CPU IDs that do not exist on the system. EPERM Request for CPU 0 as part of an exclusive cpuset is not permitted.

#### **cpusetDetachAll(3x)**

# **NAME**

cpusetDetachAll - detaches all threads from a cpuset

## **SYNOPSIS**

#include <cpuset.h> int cpusetDetachAll(char \*qname);

# **DESCRIPTION**

The cpusetDetachAll function is used to detach all threads currently attached to the specified cpuset. Only a process running with root user ID can successfully execute cpusetDetachAll.

The qname argument is the name of the cpuset that the operation will be performed upon.

# **EXAMPLES**

This example shows how to detach the current process from a cpuset queue named mpi\_set, as follows.

```
char *qname = "mpi_set";
```

```
/* Detach all members of cpuset, if error - print error & exit */
if (!cpusetDetachAll(qname)) {
   perror("cpusetDetachAll");
   exit(1);}
```
#### **NOTES**

The cpusetDetachAll function is found in the libcpuset.so library and is loaded if the -lcpuset option is used with either the  $cc(1)$  or  $ld(1)$  command.

#### **SEE ALSO**

cpuset(1), cpusetAttach(3x), and cpuset(5).

# **DIAGNOSTICS**

If successful, the cpusetDetachAll function returns a value of 1. If the cpusetDetachAll function fails, it returns the value 0 and errno is set to indicate the error. The possible values for errno are the same as those used by sysmp(2).

#### **cpusetDetachPID(3x)**

### **NAME**

cpusetDetachPID - detaches a specific process from a cpuset

#### **SYNOPSIS**

#include <cpuset.h>

int cpusetDetachPID(qname, pid);

char \*qname;

```
pid_t pid;
```
#### **DESCRIPTION**

The cpusetDetachPID function is used to detach a specific process identified by its PID to the cpuset identified by qname. Every cpuset queue has a file that defines access permissions to the queue. The execute permissions for that file will determine if a process owned by a specific user can detach a process from the cpuset queue.

The qname argument is the name of the cpuset to which the specified process should be detached.

### **EXAMPLES**

This example shows how to detach the current process from a cpuset queue named mpi\_set, as follows:

```
char *qname = "mpi_set";
/* Detach from cpuset, if error - print error & exit */
if (!cpusetDetachPID(qname, pid)) {
perror("cpusetDetachPID");
exit(1); }
```
#### **NOTES**

cpusetDetachPID is found in the library libcpuset.so, and will be loaded if the option  $-1$  cpuset is used with  $cc(1)$  or  $1d(1)$ .

## **SEE ALSO**

cpuset(1) cpusetCreate(3x)cpusetAttachPID(3x), and cpuset(5).

# **DIAGNOSTICS**

If successful, cpusetDetachPID returns a 1. If cpusetAttachPID fails, it returns the value 0 and errno is set to indicate the error. The possible values for errno are the same as those used by sysmp(2).

#### **cpusetDestroy(3x)**

# **NAME**

cpusetDestroy - destroys a cpuset

#### **SYNOPSIS**

#include <cpuset.h> int cpusetDestroy(char \*qname);

#### **DESCRIPTION**

The cpusetDestroy function is used to destroy the specified cpuset. The qname argument is the name of the cpuset that will be destroyed. Only processes running with root user ID are allowed to destroy cpuset queues. A cpuset can only be destroyed if there are no threads currently attached to it.

#### **EXAMPLES**

This example shows how to destroy the cpuset queue named mpi\_set, as follows.

```
char *qname = "mpi_set";/* Destroy, if error - print error & exit */
               if (!cpusetDestroy(qname)) {
                  perror("cpusetDestroy");
                  exit(1);}
```
# **NOTES**

The cpusetDestroy function is found in the libcpuset.so library and is loaded if the -lcpuset option is used with either the  $cc(1)$  or  $ld(1)$  command.

#### **SEE ALSO**

 $c$ puset(1),  $c$ pusetCreate(3x), and  $c$ puset(5).

### **DIAGNOSTICS**

If successful, the cpusetDestroy function returns a value of 1. If the cpusetDestroy function fails, it returns the value 0 and errno is set to indicate the error. The possible values for errno are the same as those used by sysmp(2).

#### **cpusetMove(3x)**

## **NAME**

cpusetMove - moves processes, associated with an ID, to another cpuset

#### **SYNOPSIS**

#include <cpuset.h>

int cpusetMove(char \*from\_qname, char \*to\_qname, int idtype, int64\_t id);

#### **DESCRIPTION**

The cpusetMove function is used to temporarily move processes, associated with an ID, identified by id from one cpuset to another. This function does not move the memory associated with the processes. This function should be used in conjunction with cpusetMoveMigrate.

The from\_qname argument is the name of the cpuset from which the processes are moved. Using a NULL for this argument, results in having all the processes identified by id to be moved into the global cpuset. Global cpuset is a term used to describe all the CPUs that are not in a cpuset.

The to\_qname argument is the name of the destination cpuset for the specified ID. Using a NULL for this argument, will result in having all the processes identified by id to be moved into the global cpuset.

The idType argument defines the type of number passed in as id. The possible options for idType are CPUSET\_PID (Process ID), CPUSET\_PGID (Process Group ID), CPUSET\_JID (Job ID), CPUSET\_SID (Session ID), or CPUSET\_ASH (Array Session Handle).

This function requires the processes associated with id to be stopped before it can enact the move. A test is made to see if all the processes are stopped. If id has processes A, B, and C, and B is stopped, A and C are stopped. Then, after the move, A and C are restarted (but not B).

This function requires root privileges on standard IRIX and CAP\_SCHED\_MGMT on Trusted IRIX (TRIX).

# **EXAMPLES**

This example moves a process ID from the cpuset queue named mpi\_set to the cpuset queue named my\_set.

```
char *from_qname = "mpi_set";
char *to_qname = "my_set";
int64_t id = 1534;
/* move from mpi_set to my_set,
* if error - print error & exit
*/
if (!cpusetMove(from_qname, to_qname, CPUSET_PID, id)) {
perror("cpusetMove");
exit(1);}
```
# **NOTES**

The cpusetMove function is found in the library libcpuset.so, and will be loaded if the option  $-1$  cpuset is used with  $cc(1)$  or  $ld(1)$ .

# **SEE ALSO**

 $cpuset(1)$ ,  $cpusetCreate(3x)$ ,  $cpusetMoveMigrate(3x)$  and  $cpuset(5)$ .

# **DIAGNOSTICS**

If successful, the cpusetMove function returns a value of 1. If the cpusetMove function fails, it returns the value 0 and errno is set to indicate the error. The possible values for errno are the same as those used by sysmp(2).

#### **cpusetMoveMigrate(3x)**

#### **NAME**

cpusetMoveMigrate - moves processes, identified by an ID, and their associated memory, from one cpuset to another

#### **SYNOPSIS**

#include <cpuset.h> int cpusetMoveMigrate(char \*from\_qname, char \*to\_qname, int idtype,  $int64_t$  id);

### **DESCRIPTION**

The cpusetMoveMigrate function is used to move processes, and their associated memory, identified by id from one cpuset to another.

The from\_qname argument is the name of the cpuset from which the processes are moved. Using a NULL for this argument, results in having all the processes identified by id to be moved into the global cpuset. The global cpuset is a term used to describe all the CPUs that are not in a cpuset.

The to\_qname argument is the name of the destination cpuset for the specified ID. Using a NULL for this argument, results in having all the processes identified by id to be moved into the global cpuset.

The idtype argument defines the type of number passed in as id. The possible options for idtype are CPUSET\_PID (Process ID), CPUSET\_PGID (Process Group ID), CPUSET\_JID (Job ID), CPUSET\_SID (Session ID), or CPUSET\_ASH (Array Session Handle).

This function requires the processes associated with id to be stopped before it can enact the move. A test is made to see if all the processes are stopped. If id has processes A, B, and C, and B is stopped, A and C are stopped. Then, after the move, A and C are restarted (but not B).

This function requires root privileges on standard IRIX, and CAP\_SCHED\_MGMT on Trusted IRIX (TRIX).

# **EXAMPLES**

This example moves a process ID from the cpuset queue named mpi\_set to the cpuset queue named my\_set.

```
char *from_qname = "mpi_set";
char *to_qname = "my_set";
int64_t id = 1534;
/* move from mpi_set to my_set,
* if error - print error & exit
*/
if (!cpusetMoveMigrate(from_qname, to_qname, CPUSET_PID, id)) {
perror("cpusetMoveMigrate");
exit(1);}
```
# **NOTES**

The cpusetMoveMigrate function is found in the library libcpuset.so, and will be loaded if the option  $-1$  cpuset is used with  $cc(1)$  or  $ld(1)$ .

# **SEE ALSO**

 $cpuset(1)$ ,  $cpusetCreate(3x)$ ,  $cpusetMove(3x)$  and  $cpuset(5)$ .

# **DIAGNOSTICS**

If successful, the cpusetMoveMigrate function returns a value of 1. If the cpusetMoveMigrate function fails, it returns the value 0 and errno is set to indicate the error. The possible values for errno are the same as those used by sysmp(2).

#### **cpusetSetCPULimits(3x)**

### **NAME**

cpusetSetCPULimits - sets the count limits for a cpuset

#### **SYNOPSIS**

#include <cpuset.h>

int cpusetSetCPULimits(cpuset\_QueueDef\_t \*qdef, int advisory, int mandatory);

#### **DESCRIPTION**

The cpusetSetCPULimits function is used to set the advisory and mandatory CPU counts that constrain the conditions under which the cpuset are created. The advisory and mandatory CPU count limits are copied into a memory location referenced by the qdef argument. See the cpusetAllocQueueDef(3x) man page for additional information about the cpuset\_QueueDef\_t type.

The advisory limit indicates that if the total number of CPUs is below that limit, a warning is set in errno but the cpuset is created. The mandatory limit indicates that if the total number of CPUs in the cpuset is below that limit, it results in a failure condition that is set in errno and the cpuset fails to be created. Both of these limit conditions are checked at the time of cpuset creation and the warning or error condition occurs during the call to cpusetCreate(3x).

The return value of the function indicates if the function was successfully executed.

#### **EXAMPLES**

This example shows how to print out the advisory and mandatory memory sizes used when creating the cpuset mpi\_set, as follows:

```
char *qname = "mpi_set";
cpuset_QueueDef_t *qdef = NULL;
int cpuadv = 128;
int cpuman = 64;/* Alloc queue definition structure, for 10 CPUs */
qdef = cpusetAllocQueueDef(128);
/* Set the limits else print error & exit */
if (!cpusetSetCPULimits(qdef, cpuadv, cpuman)) ) {
perror("cpusetSetCPULimits");
```

```
exit(1);
}
...... /* Set all the other attributes for cpuset */
if (!cpusetCreate(qdef)) {
perror("cpusetCreate");
exit(1);}
if (errno == ECPUWARN) {
printf("Memory: %s\n", strerror(errno));
}
```
The cpusetSetCPULimits function is found in the library libcpuset.so, and will be loaded if the option  $-1$  cpuset is used with  $cc(1)$  or  $ld(1)$ .

# **SEE ALSO**

cpuset(1), cpusetAllocQueueDef(3x), cpusetCreate(3x), cpusetGetCPULimits(3x), and cpuset(5).

# **DIAGNOSTICS**

If successful, cpusetSetCPULimits returns 1. If cpusetSetCPULimits fails, it returns 0 and errno is set to indicate the error.

#### **cpusetSetCPUList(3x)**

# **NAME**

cpusetSetCPUList - sets the list of all nodes with memory assigned to a cpuset

#### **SYNOPSIS**

#include <cpuset.h>

int cpusetSetCPUList(cpuset\_QueueDef\_t \*qdef, int count, cnodeid\_t \*mem;

# **DESCRIPTION**

The cpusetSetCPUList function is used to set the list of the CPU IDs that are assigned to the cpuset. The list of CPUs is copied into memory reference by the qdef argument that must be allocated by the cpusetAllocQueueDe $f(3x)$  function. For additional information on the cpuset\_QueueDef\_t type, see the cpusetAllocQueueDef(3x) man page.

The count argument is the number of CPU IDs in the list. The list argument references the memory array that holds the list of CPU IDs that will be included in the cpuset.

This list of CPUs is used when the cpuset is created, using the cpusetCreate $(3x)$ function to determine what CPUs to include in the cpuset.

#### **EXAMPLES**

This example shows how to set the list of CPUs for the cpuset mpi\_set, as follows:

```
cpuset_QueueDef_t *qdef = NULL;
int count = 4;
cnodeid_t cpus[] = {2, 3, 4, 5}/* Create qdef struct, zero CPUs specified */
qdef = cpusetAllocQueueDef(0);
/* Set the list of CPUs */
if ( !cpusetSetCPUList(qdef, count, mems)) ) {
perror("cpusetSetCPUList");
exit(1);}
```
/\* After setting other cpuset queue attributes \*/

**238 007–3700–016**

```
/* Create the cpuset */
if ( !cpusetCreate("mpi_set", qdef) ) {
perror("cpusetCreate");
exit(1);}
```
The cpusetSetCPUList function is found in the library libcpuset.so, and will be loaded if the option  $-1$  cpuset is used with  $cc(1)$  or  $ld(1)$ .

## **SEE ALSO**

cpuset(1), cpusetAllocQueueDef(3x)cpusetCreate(3x), and cpuset(5).

# **DIAGNOSTICS**

If successful, the cpusetSetCPUList function returns a value of 1. If the cpusetSetCPUList function fails, it returns the value 0 and errno is set to indicate the error.

#### **cpusetSetFlags(3x)**

# **NAME**

cpusetSetFlags - sets the mask of flags for a cpuset

#### **SYNOPSIS**

#include <cpuset.h>

int cpusetSetFlags(cpuset\_QueueDef\_t \*qdef, int flags);

### **DESCRIPTION**

The cpusetSetFlags function is used to set the mask of attribute flags to be used when creating a cpuset. The qdef argument is a pointer to a structure allocated by a call to cpusetAllocQueueDef(3x) and the mask of attribute flags is set in this structure.

The referenced qdef structure is used later as an argument to the function cpusetCreate(3x) when creating the cpuset.

The flags member is used to specify various control options for the cpuset queue. It is formed by applying the bitwise exclusive-OR operator to zero or more of the following values:

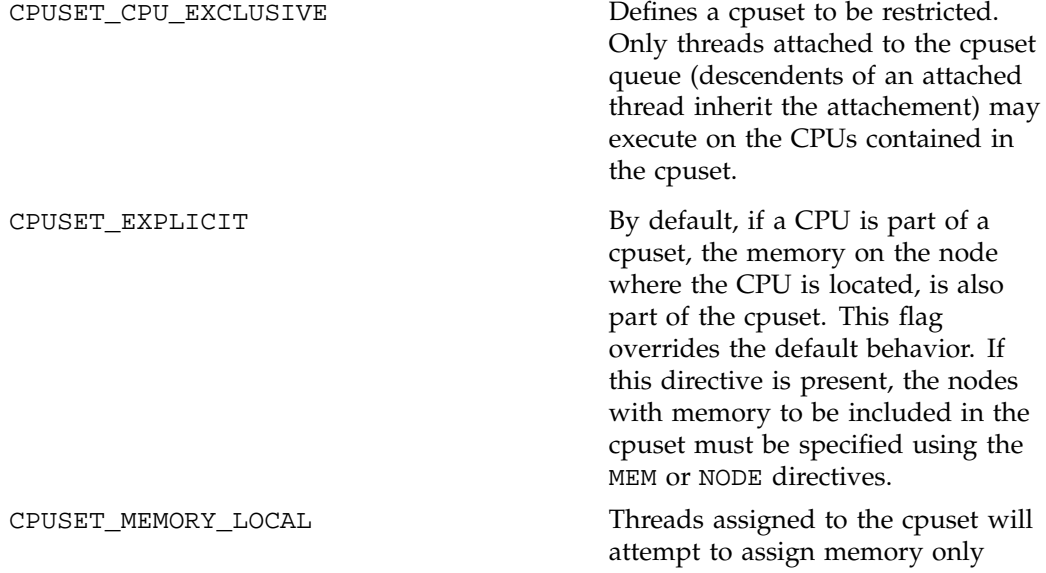

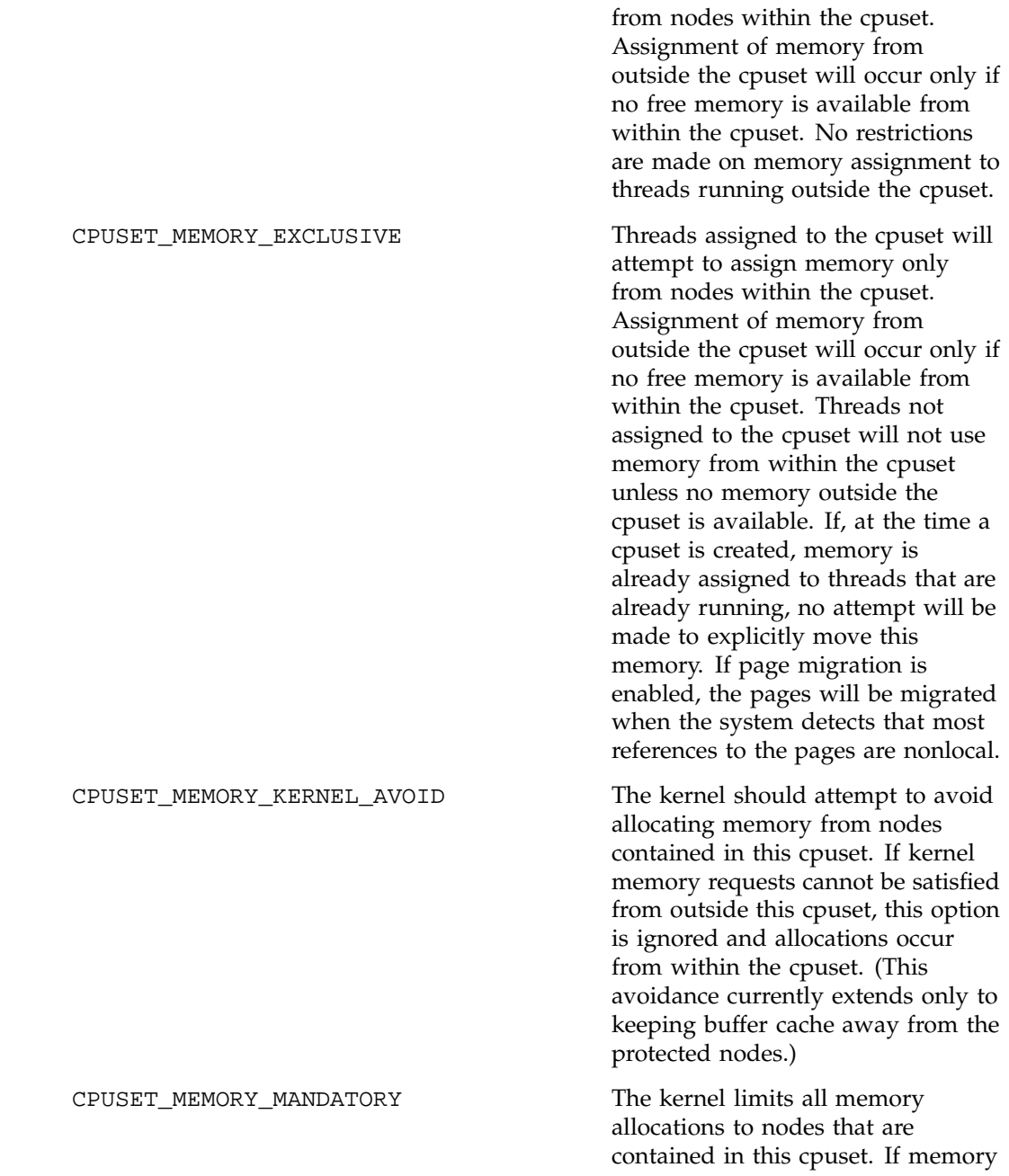

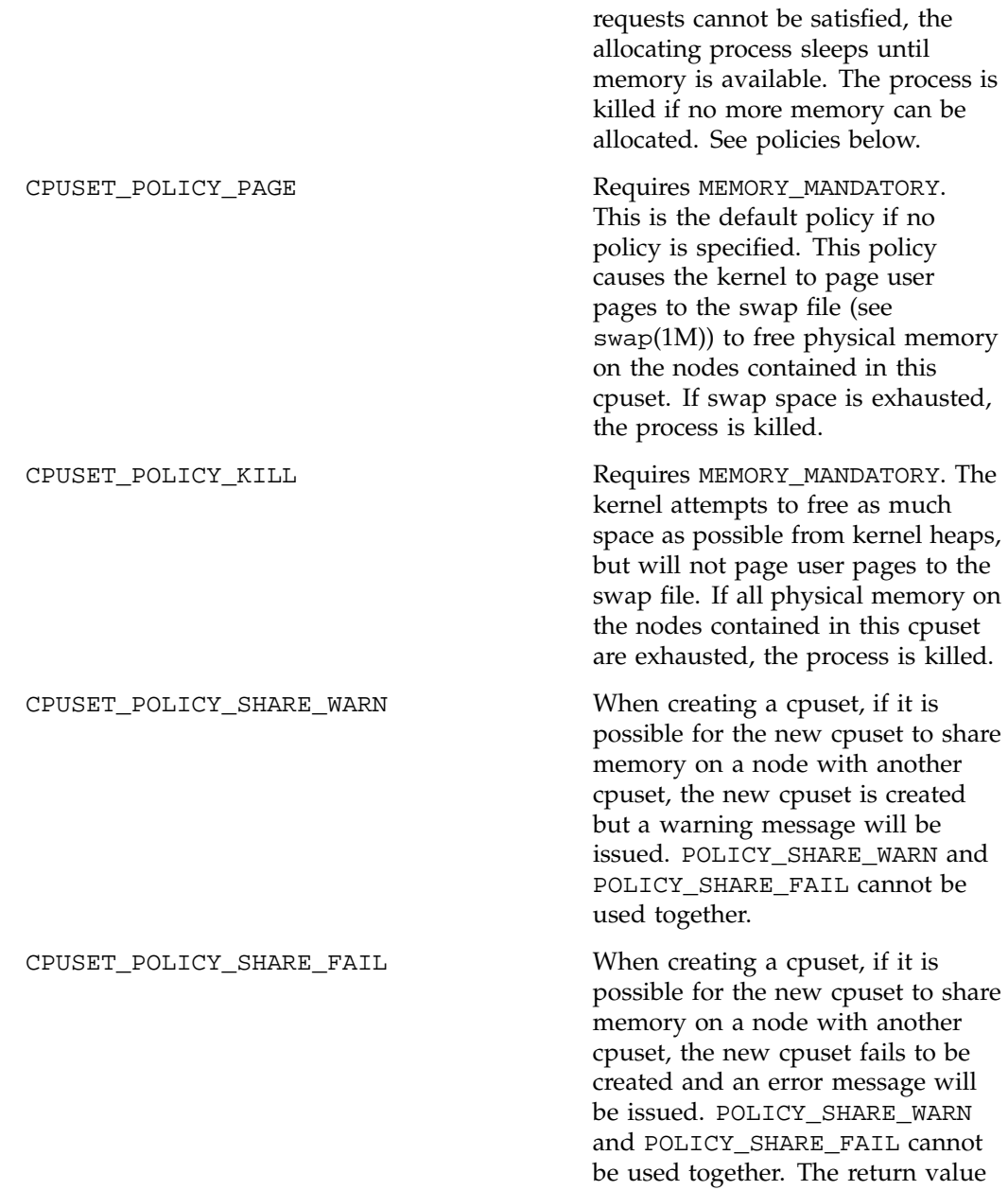

**242 007–3700–016**

of the function indicates if the function was successfully executed.

# **EXAMPLES**

This example shows how to set the flags for a new cpuset queue definition, as follows:

```
cpuset_QueueDef_t *qdef;
```

```
qdef = cpusetAllocQueueDef(numcpus);
/* Set the mask of flags */
if (!cpusetSetFlags(qdef,
CPU_EXCLUSIVE|EXPLICIT
|MEMORY_MANDATORY)) ) {
perror("cpusetSetFlags");
exit(1);}
.......
cpusetCreate("set1", qdef);
```
### **NOTES**

The cpusetSetFlags function is found in the library libcpuset.so, and will be loaded if the option -l cpuset is used with cc(1) or ld(1).

#### **SEE ALSO**

cpuset(1), cpusetAllocQueueDef(3x), cpusetCreate(3x), cpusetGetFlags(3x), and cpuset(5).

# **DIAGNOSTICS**

If successful, cpusetSetFlags returns 1. If cpusetSetFlags fails, it returns 0 and errno is set to indicate the error.

#### **cpusetSetMemLimits(3x)**

#### **NAME**

cpusetSetMemLimits - sets the memory size limits for a cpuset

#### **SYNOPSIS**

#include <cpuset.h>

```
int cpusetSetMemLimits(cpuset_QueueDef_t *qdef, uint64_t advisory,
                                          uint64_t mandatory);
```
### **DESCRIPTION**

The cpusetSetMemLimits function is used to set the advisory and mandatory memory sizes that constrain the conditions under which the cpuset is created. The advisory and mandatory memory size limits are copied into a memory location referenced by the qdef argument. See the cpusetAllocQueueDef( $3x$ ) man page for additional information about the cpuset\_QueueDef\_t type.

The advisory limit indicates that if the aggregrate amount of memory on all the nodes in the cpuset is below that limit, a warning is set in errno, but the cpuset is created. The mandatory limit indicates that if the aggregate amount of memory on all the nodes in the cpuset is below that limit, this results in a failure condition that is set in errno and the cpuset fails to be created. Both of these limit conditions are checked at cpuset creation time and the warnning or error condition occurs during the call to the cpusetCreate(3x) function.

The return value of the function indicates if the function was successfully executed.

This example shows how to print out the advisory and mandatory memory sizes used when creating the cpuset mpi\_set.

```
char *qname = "mpi_set";
cpuset_QueueDef_t *qdef = NULL;
int memadv = 128000000;
int memman = 64000000;
/* Alloc queue definition structure, for 10 CPUs */
qdef = cpusetAllocQueueDef(10);
/* Set the limits else print error & exit */
if (!cpusetSetMemLimits(qdef, memadv, memman)) ) {
perror("cpusetSetMemLimits");
```

```
exit(1);
}
...... /* Set all the other attributes for cpuset */
if (!cpusetCreate(qdef)) {
perror("cpusetCreate");
exit(1);}
if (errno == EMEMWARN) {
printf("Memory: %s\n", strerror(errno));
}
```
The cpusetSetMemLimits function is found in the library libcpuset.so, and will be loaded if the option  $-1$  cpuset is used with  $cc(1)$  or  $ld(1)$ .

# **SEE ALSO**

cpuset(1), cpusetAllocQueueDef(3x), cpusetCreate(3x), cpusetGetMemLimits(3x), and cpuset(5).

# **DIAGNOSTICS**

If successful, the cpusetSetMemLimits function returns a value of 1. If the cpusetSetMemLimits function fails, it returns the value 0 and errno is set to indicate the error.

#### **cpusetSetMemList(3x)**

# **NAME**

cpusetSetMemList - sets the list of all nodes with memory assigned to a cpuset

#### **SYNOPSIS**

#include <cpuset.h>

int cpusetSetMemList(cpuset\_QueueDef\_t \*qdef, int count, cnodeid\_t \*mem;

#### **DESCRIPTION**

The cpusetSetMemList function is is used to set the list of the nodes with memory that will be assigned to a cpuset. The list of nodes IDs is copied into memory reference by the qdef argument, which must be allocated by the cpusetAllocQueueDef(3x) function. For additional information on the cpuset\_QueueDef\_t type, see the cpusetAllocQueueDef(3x) man page.

The count argument is the number of node IDs in the list. The list argument references the memory array that holds the list of node IDs whose memory will be included in the cpuset.

This list of nodes will then be used when the cpuset is created, using the cpusetCreate(3x) function, to determine what memory to include in the cpuset.

#### **EXAMPLES**

This example shows how to set the list of nodes with memory assigned to the cpuset mpi\_set.

```
cpuset_QueueDef_t *qdef = NULL;
int count = 4;
cnodeid_t mems[] = {2, 3, 4, 5}/* Create qdef struct for 4 CPUs */
qdef = cpusetAllocQueueDef(4);
/* Set the list of memory nodes */
if ( !cpusetSetMemList(qdef, count, mems)) ) {
perror("cpusetSetMemList");
exit(1);}
```
**246 007–3700–016**

```
/* After setting other cpuset queue attributes */
/* Create the cpuset */
if ( !cpusetCreate("mpi_set", qdef) ) {
perror("cpusetCreate");
exit(1);}
```
The cpusetSetMemList function is found in the library libcpuset.so, and will be loaded if the option  $-1$  cpuset is used with  $cc(1)$  or  $ld(1)$ .

# **SEE ALSO**

cpuset(1), cpusetAllocQueueDef(3x), cpusetCreate(3x), cpusetGetMemList(3x), and cpuset(5).

### **DIAGNOSTICS**

If successful, the cpusetSetMemList function returns a value of 1. If the cpusetSetMemList function fails, it returns the value 0 and errno is set to indicate the error.

#### **cpusetSetNodeList(3x)**

### **NAME**

cpusetSetNodeList - sets the list of nodes assigned to a cpuset

#### **SYNOPSIS**

#include <cpuset.h>

int cpusetSetNodeList(cpuset\_QueueDef\_t \*qdef, int count, cnodeid\_t \*nodes);

### **DESCRIPTION**

The cpusetSetNodeList function is used to set the list of nodes that will be assigned to a cpuset. The assignment of a node to a cpuset results in the assignment of all of the CPU and memory resources on the node to the cpuset. The benefit of specifying resource assignments by node is that it ensures none of the resources on the nodes will be shared by multiple cpusets provided that the cpuset attribute flags indicate the resources should be exclusive to the cpuset (see cpusetSetFlags( $3x$ ).

The count argument is the number of node IDs provided in the list. The nodes argument is the list of node IDs provided in a memory array. The qdef argument references a block of memory that stores the various attributes and resource lists that describe a cpuset. It must be allocated using the cpusetAllocQueueDef(3x) function in order to use the cpusetSetNodeList function. The list of nodes will be copied into the memory referenced by the qdef argument.

The list of nodes will be used during a subsequent call to  $c$  pusetCreate(3x) to determine what CPU and memory resources should be assigned to the cpuset being created.

### **EXAMPLES**

This example shows how to set the list of nodes assigned to the cpuset mpi\_set, as follows:

```
cpuset_QueueDef_t *qdef;
              int count = 4;
              int nodes = \{2, 3, 4, 5\}/* Create a cpuset definition with 0 CPUs defined */
              qdef = cpusetAllocQueueDef(0);
              /* Get the list of nodes else print error & exit */
              if ( !cpusetSetNodeList(qdef, count, nodes) ) {
                  perror("cpusetSetNodeList");
                  exit(1);
              }
              /* Set other cpuset attributes */
              if (!cpusetCreate("mpi_set", qdef)) {
                 perror("cpusetCreate");
                  exit(1);}
```
The cpusetSetNodeList function is found in the library libcpuset.so, and will be loaded if the option  $-1$  cpuset is used with  $cc(1)$  or  $1d(1)$ .

# **SEE ALSO**

cpuset(1), cpusetAllocQueueDef(3x), cpusetCreate(3x), cpusetSetFlags(3x), and cpuset(5).

### **DIAGNOSTICS**

If successful, cpusetSetNodeList returns 1. If cpusetSetNodeList fails, it returns 0 and errno is set to indicate the error.

#### **cpusetSetPermFile(3x)**

# **NAME**

cpusetSetPermFile - sets the name of the file used to define the access permissions for a cpuset

#### **SYNOPSIS**

#include <cpuset.h>

int cpusetSetPermFile(cpuset\_QueueDef\_t \*qdef, char \*name);

### **DESCRIPTION**

The cpusetSetPermFile function is used to set the name of the file used to define access permissions for a cpuset. The qdef argument is a pointer to a structure allocated by a call to the cpusetAllocQueueDef(3x) function and the name of the file is set in this structure.

The referenced  $qdef$  structure is used as an argument to the  $cpusetCreate(3x)$ function to provide a description of the cpuset to be created.

The return value of the function indicates if the function was successfully executed.

### **NOTES**

The cpusetSetPermFile function is found in the library libcpuset.so, and will be loaded if the option  $-1$  cpuset is used with  $cc(1)$  or  $ld(1)$ .

### **SEE ALSO**

 $cpuset(1)$ ,  $cpusetAllocQueueDef(3x)$ ,  $cpusetCreate(3x)$ , and  $cpuset(5)$ .

### **DIAGNOSTICS**

If successful, cpusetSetPermFile returns 1. If cpusetSetPermFile fails, it returns 0 and errno is set to indicate the error. The possible values for errno include those values as set by  $sysmp(2)$  and  $sbrk(2)$ .

# **Retrieval Functions**

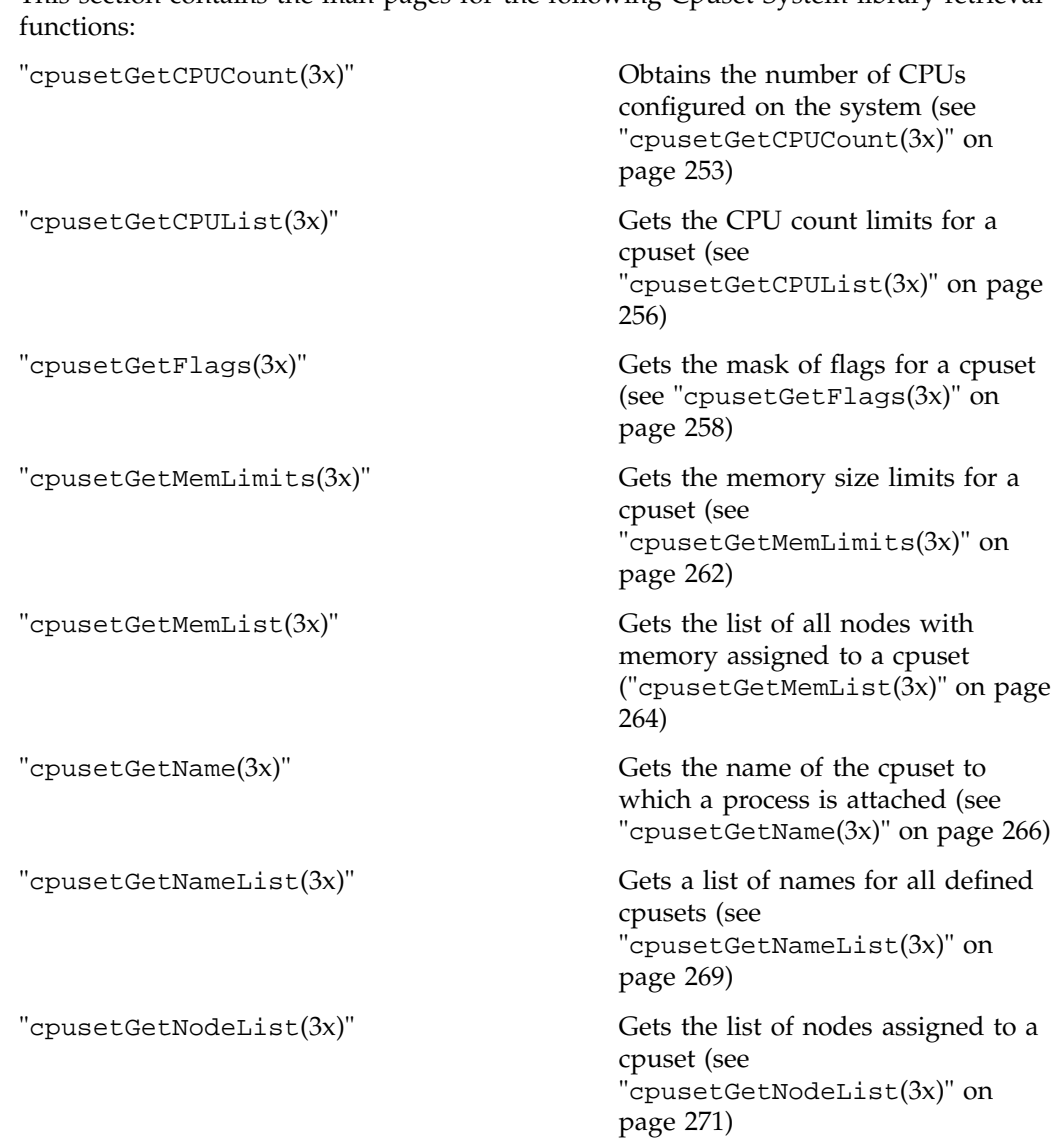

This section contains the man pages for the following Cpuset System library retrieval

**007–3700–016 251**

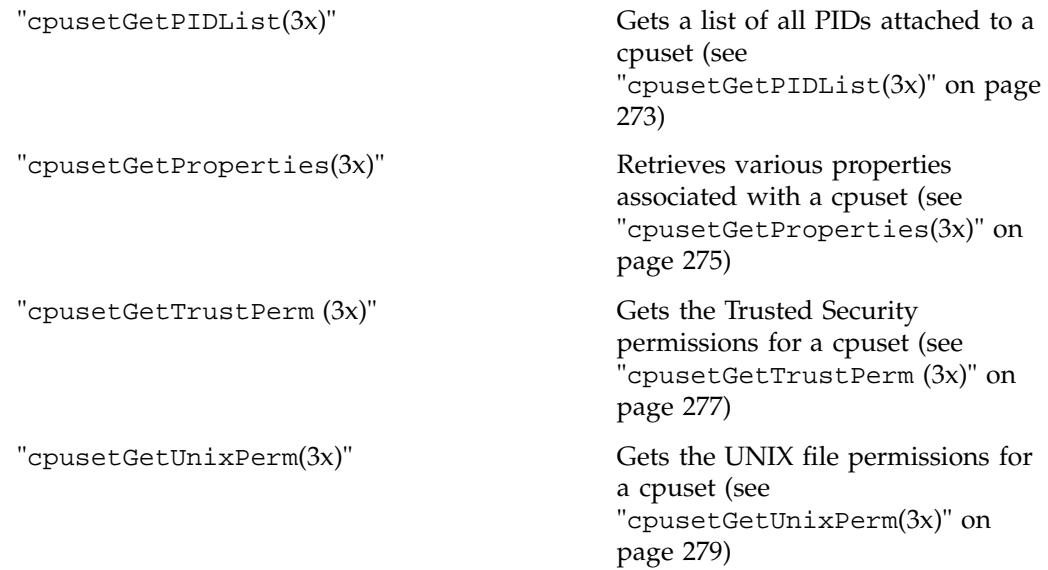

#### **cpusetGetCPUCount(3x)**

# **NAME**

cpusetGetCPUCount - obtains the number of CPUs configured on the system

#### **SYNOPSIS**

```
#include <cpuset.h>
int cpusetGetCPUCount(void);
```
#### **DESCRIPTION**

The cpusetGetCPUCount function returns the number of CPUs that are configured on the system.

## **EXAMPLES**

This example obtains the number of CPUs configured on the system and then prints out the result.

int ncpus;

```
if (!(ncpus = cpusetGetCPUCount())) {
perror("cpusetGetCPUCount");
exit(1);}
printf("The systems is configured for %d CPUs\n",
ncpus);
```
#### **NOTES**

The cpusetGetCPUCount function is found in the libcpuset.so library and is loaded if the -lcpuset option is used with either the  $cc(1)$  or  $ld(1)$  command.

### **SEE ALSO**

cpuset(1) and cpuset(5).

### **DIAGNOSTICS**

If successful, the cpusetGetCPUCount function returns a value greater than or equal to the value of 1. If the cpusetGetCPUCount function fails, it returns the value 0 and errno is set to indicate the error. The possible values for errno are the same as those used by sysmp(2) and the following:

ERANGE Number of CPUs configured on the system is not a value greater than or equal to 1.

**007–3700–016 253**

#### **cpusetGetCPULimits(3x)**

### **NAME**

cpusetGetCPULimits - gets the CPU count limits for a cpuset

#### **SYNOPSIS**

#include <cpuset.h>

int cpusetGetCPULimits(char \*qname, int \*advisory, int \*mandatory);

#### **DESCRIPTION**

The cpusetGetCPULimits function is used to obtain the advisory and mandatory CPU counts that constrained the conditions under which the cpuset could be created. The advisory CPU count limit is copied into the memory referenced by the advisory argument. The mandatory CPU count limit is copied into the memory referenced by the mandatory argument.

Only processes running with a user ID or group ID that has read access permissions on the permissions file can successfully execute this function. The qname argument is the name of the specified cpuset.

The return value of the function indicates if the function was successfully executed.

This example show how to print out the advisory and mandatory CPU counts used when creating the cpuset mpi\_set, as follows:

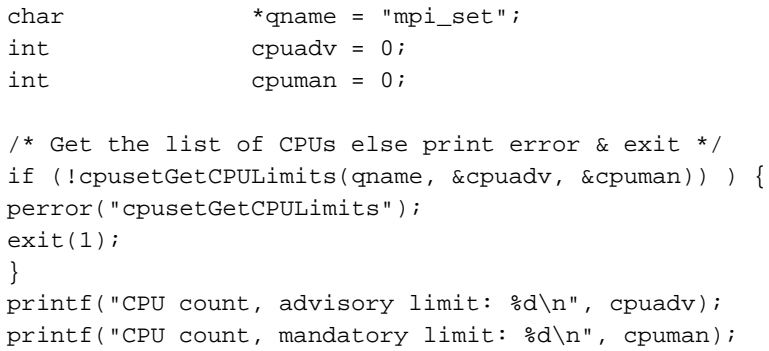

## **NOTES**

The cpusetGetCPULimits function is found in the libcpuset.so library and is loaded if the -lcpuset option is used with either the  $cc(1)$  or  $ld(1)$  command.

# **SEE ALSO**

 $cpuset(1)$ ,  $cpusetSetCPULimits(3x)$ , and  $cpuset(5)$ .

# **DIAGNOSTICS**

If successful, the cpusetGetCPULimits function returns a value of 1. If the cpusetGetCPULimits function fails, it returns the value 0 and errno is set to indicate the error. The possible values for errno include those values as set by sysmp(2) and sbrk(2).

#### **cpusetGetCPUList(3x)**

## **NAME**

cpusetGetCPUList - gets the list of all CPUs assigned to a cpuset

#### **SYNOPSIS**

#include <cpuset.h> cpuset\_CPUList\_t \*cpusetGetCPUList(char \*qname);

#### **DESCRIPTION**

The cpusetGetCPUList function is used to obtain the list of the CPUs assigned to the specified cpuset. Only processes running with a user ID or group ID that has read access permissions on the permissions file can successfully execute this function. The qname argument is the name of the specified cpuset.

The function returns a pointer to a structure of type cpuset\_CPUList\_t (defined in the cpuset.h include file). The function cpusetGetCPUList allocates the memory for the structure and the user is responsible for freeing the memory using the cpusetFreeCPUList(3x) function. The cpuset\_CPUList\_t structure looks similar to this:

```
typedef struct {
                  int count;
                  cpuid_t *list;
              } cpuset_CPUList_t;
```
The count member is the number of CPU IDs in the list. The list member references the memory array that holds the list of CPU IDs. The memory for list is allocated when the cpuset\_CPUList\_t structure is allocated and it is released when the cpuset\_CPUList\_t structure is released.

# **EXAMPLES**

This example obtains the list of CPUs assigned to the cpuset mpi\_set and prints out the CPU ID values.

```
char *qname = "mpi_set";
   cpuset_CPUList_t *cpus;
   /* Get the list of CPUs else print error & exit */
   if (!( cpus = cpusetGetCPUList(qname))) {
       perror("cpusetGetCPUList");
```
**256 007–3700–016**

```
exit(1);}
if (cpus->count == 0) {
    printf("CPUSET[%s] has 0 assigned CPUs\n",
            qname);
} else {
    int i;
    printf("CPUSET[%s] assigned CPUs:\n",
            qname);
    for (i = 0; i < cpuset->count; i++)printf("CPU_ID[%d]\n", cpuset->list[i]);
}
cpusetFreeCPUList(cpus);
```
The cpusetGetCPUList function is found in the libcpuset.so library and is loaded if the -lcpuset option is used with either the  $cc(1)$  or  $ld(1)$  command.

## **SEE ALSO**

 $cpuset(1)$ ,  $cpusetFreeCPUList(3x)$ , and  $cpuset(5)$ .

# **DIAGNOSTICS**

If successful, the cpusetGetCPUList function returns a pointer to a cpuset\_CPUList\_t structure. If the cpusetGetCPUList function fails, it returns NULL and errno is set to indicate the error. The possible values for errno include those values as set by sysmp(2) and sbrk(2).

#### **cpusetGetFlags(3x)**

### **NAME**

cpusetGetFlags - gets the mask of flags for a cpuset

# **SYNOPSIS**

#include <cpuset.h>

int cpusetGetFlags(char \*qname, int \*flags);

# **DESCRIPTION**

The cpusetGetFlags function is used to obtain the attribute flags when creating a cpuset. The mask of flags is copied into the memory referenced by the flags argument.

Only processes running with a user ID or group ID that has read access permissions on the permissions file can successfully execute this function. The qname argument is the name of the specified cpuset.

The return value of the function indicates if the function was successfully executed.

The mask of flags can be set to any of the following values:

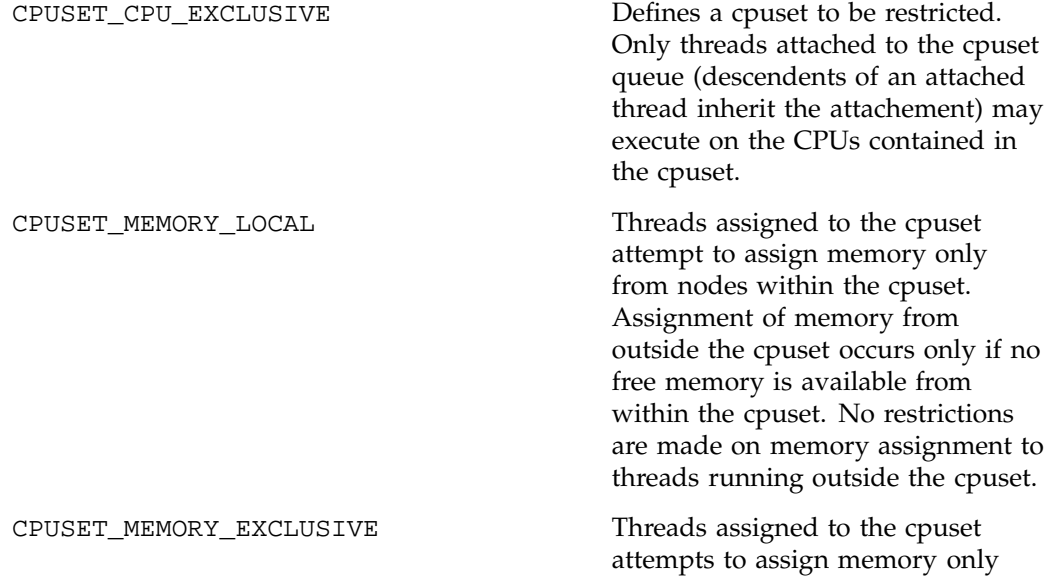

**258 007–3700–016**

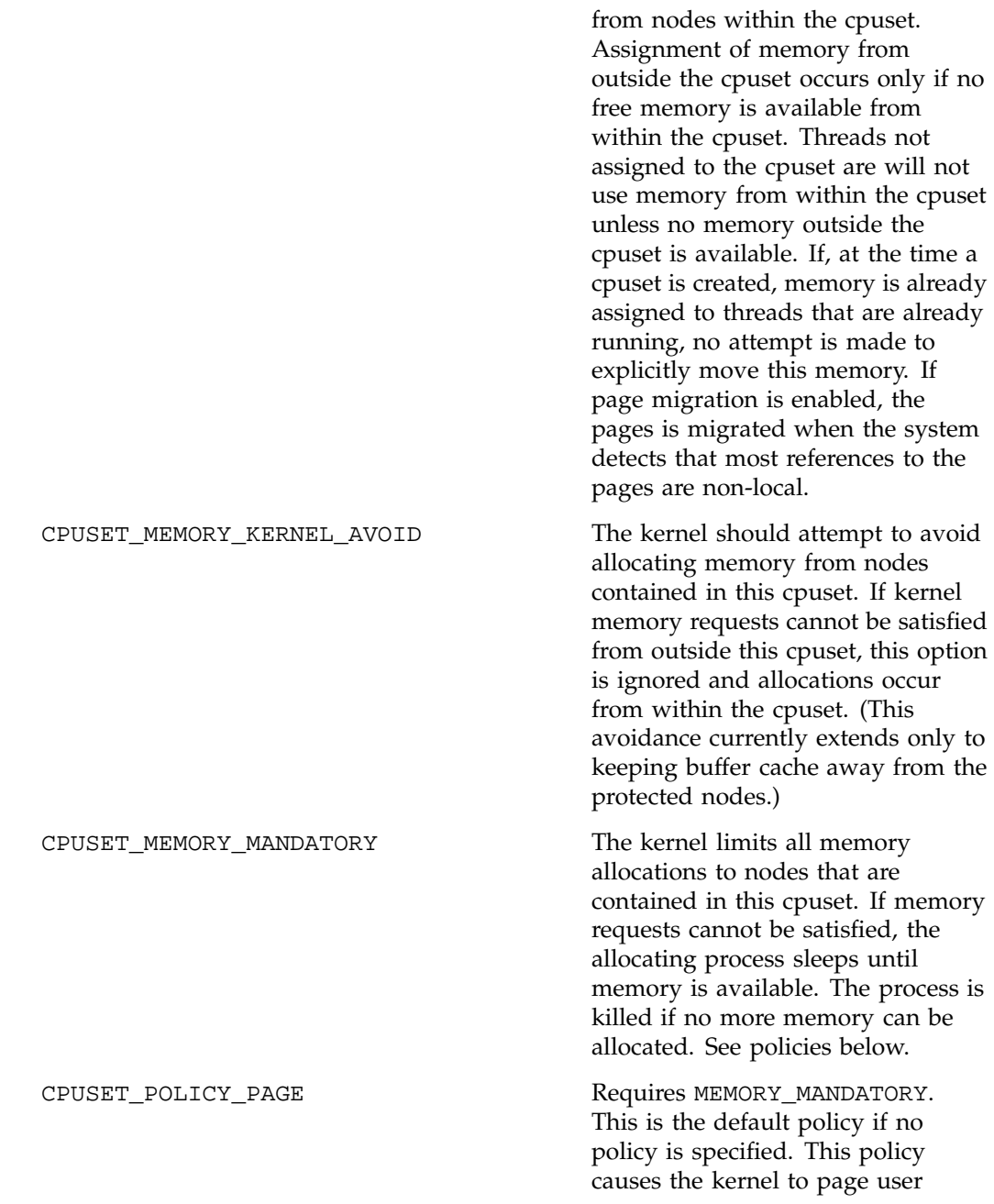

**007–3700–016 259**

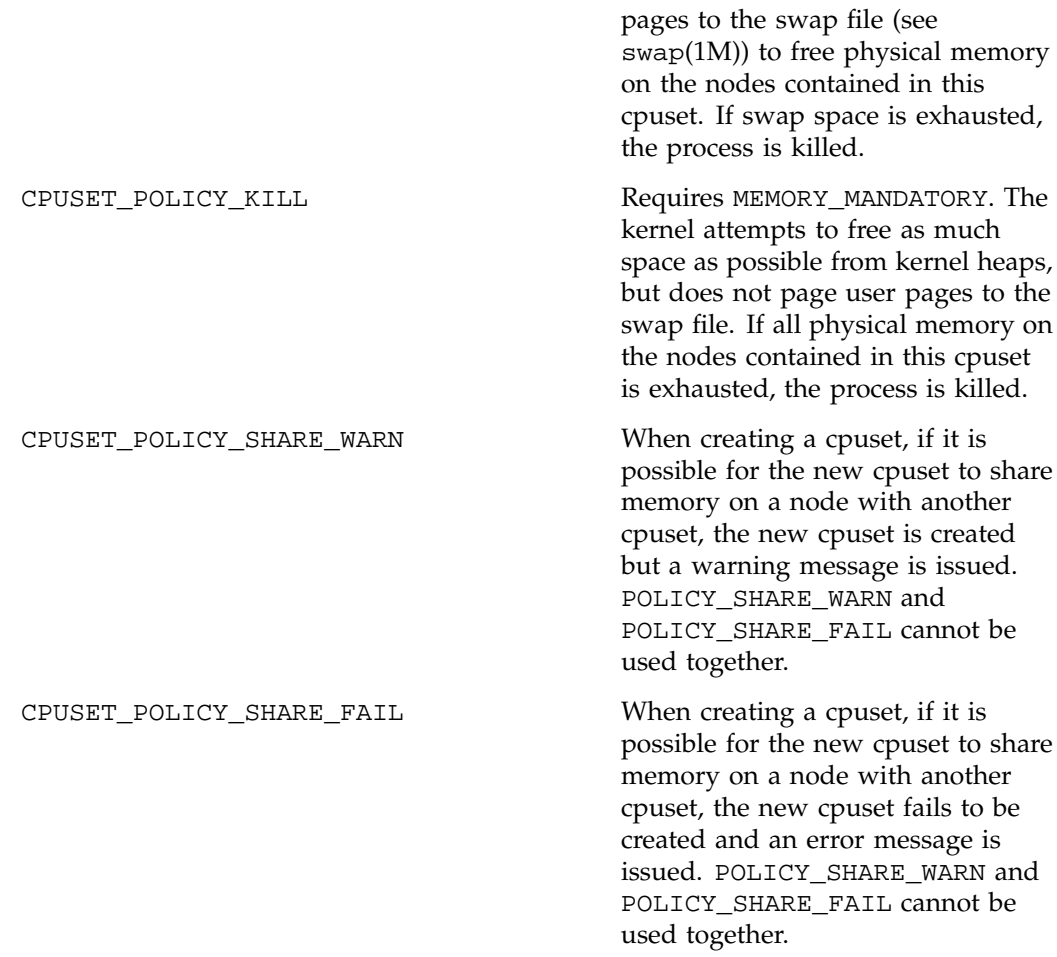

# **EXAMPLES**

This example shows you how to print out the flags defined for the cpuset mpi\_set, as follows:

```
char *qname = "mpi_set";
             int flags;
/* Get the limits else print error & exit */
if (!cpusetGetFlags(qname, &flags)) ) {
perror("cpusetGetFlags");
```
**260 007–3700–016**
```
exit(1);}
if (flags & CPUSET_CPU_EXCLUSIVE)
   printf(" CPU_EXCLUSIVE0);
if (flags & CPUSET_EXPLICIT)
  printf(" CPU)_EXPLICIT0);
if (flags & CPUSET_KERN)
  printf(" KERN0);
if (flags & CPUSET_MEMORY_LOCAL)
  printf(" MEMORY_LOCAL0);
if (flags & CPUSET_MEMORY_EXCLUSIVE)
  printf(" MEMORY_EXCLUSIVE0);
if (flags & CPUSET_MEMORY_KERNEL_AVOID)
  printf(" MEMORY_KERNEL_AVOID0);
if (flags & CPUSET_MEMORY_MANDATORY)
  printf(" MEMORY_MANDATORY0);
if (flags & CPUSET_POLICY_PAGE)
  printf(" POLICY_PAGE0);
if (flags & CPUSET_POLICY_KILL)
  printf(" POLICY_KILL0);
if (flags & CPUSET_POLICY_SHARE_WARN)
  printf(" POLICY_SHARE_WARN0);
if (flags & CPUSET_POLICY_SHARE_FAIL)
  printf(" POLICY_SHARE_FAIL0);
```
# **NOTES**

The cpusetGetFlags function is found in the libcpuset.so library and is loaded if the -lcpuset option is used with either the  $cc(1)$  or  $ld(1)$  command.

# **SEE ALSO**

cpuset(1), cpusetSetFlags(3x), and cpuset(5).

#### **DIAGNOSTICS**

If successful, the cpusetGetFlags function returns 1. If cpusetGetFlags fails, it returns 0 and errno is set to indicate the error. The possible values for errno include those values set by sysmp(2) and sbrk(2).

#### **cpusetGetMemLimits(3x)**

#### **NAME**

cpusetGetMemLimits - gets the memory size limits for a cpuset

#### **SYNOPSIS**

#include <cpuset.h>

```
int cpusetGetMemLimits(char *qname, uint64_t *advisory,
                                            uint64_t *mandatory);
```
#### **DESCRIPTION**

The cpusetGetMemLimits function is used to obtain the advisory and mandatory memory sizes that constrained the conditions under which the cpuset was created. The advisory memory size limit is copied into the memory referenced by the advisory argument. The mandatory memory size limit is copied into the memory referenced by the mandatory argument.

Only processes running with a user ID or group ID that have read access permissions on the permissions file can successfully execute this function. The qname argument is the name of the specified cpuset.

The return value of the function indicates if the function was successfully executed.

#### **EXAMPLES**

This example shows how to print out the advisory and mandatory memory sizes used when creating the cpuset mpi\_set.

```
char *qname = "mpi_set";
int memadv = 0;
int memman = 0;
/* Get the limits else print error & exit */
if (!cpusetGetMemLimits(qname, &memadv, &memman)) ) {
perror("cpusetGetMemLimits");
exit(1);}
printf("Memory size, advisory limit: %llu\n", memadv);
printf("Memory size, mandatory limit: %llu\n", memman);
```
# **NOTES**

The cpusetGetMemLimits function is found in the library libcpuset.so, and will be loaded if the option  $-1$  cpuset is used with  $cc(1)$  or  $ld(1)$ .

# **SEE ALSO**

 $cpuset(1)$ ,  $cpusetSetMemLimits(3x)$ , and  $cpuset(5)$ .

# **DIAGNOSTICS**

If successful, cpusetGetMemLimits returns a value of 1. If cpusetGetMemLimits fails, it returns 0 and errno is set to indicate the error. The possible values for errno include those values as set by sysmp(2) and sbrk(2).

#### **cpusetGetMemList(3x)**

#### **NAME**

cpusetGetMemList - gets the list of all nodes with memory assigned to a cpuset

#### **SYNOPSIS**

#include <cpuset.h>

cpuset\_NodeList\_t \*cpusetGetMemList(char \*qname);

#### **DESCRIPTION**

The cpusetGetMemList function is used to obtain the list of the nodes with memory assigned to the specified cpuset. Only processes running with a user ID or group ID that has read access permissions on the permissions file can successfully execute this function. The qname argument is the name of the specified cpuset.

The function returns a pointer to a structure of type cpuset\_NodeList\_t (defined in <cpuset.h>). The cpusetGetMemList function allocates the memory for the structure and the user is responsible for freeing the memory using the  $c$ pusetFreeNodeList $(3x)$  function. The cpuset\_NodeList\_t structure is defined as follows:

```
typedef struct {
                  int count;
                  cnodeid_t *list;
              } cpuset_NodeList_t;
```
The count member is the number of node IDs in the list.The list member references the memory array that holds the list of node IDs. The memory for list is allocated when the cpuset\_NodeList\_t is allocated and it is released when the cpuset\_NodeList\_t structure is released.

#### **EXAMPLES**

This example shows how to obtain the list of nodes with memory assigned to the cpuset mpi\_set and prints out the node ID values, as follows:

This example obtains the list of nodes with memory assigned to the cpuset mpi\_set and prints out the node ID values.

```
char *qname = "mpi_set";
cpuset_NodeList_t *mems;
```
**264 007–3700–016**

```
int i;
/* Get the list of memory else print error & exit */
if ( !(mems = cpusetGetMemList(qname)) ) {
perror("cpusetGetMemList");
exit(1);}
printf("CPUSET[%s] assigned Node memories:\n",
           qname);
for (i = 0; i < memss->count; i++)printf("MEM_NODE_ID[%d]\n", mems->list[i]);
cpusetFreeMemList(mems);
```
#### **NOTES**

The cpusetGetMemList function is found in the library libcpuset.so, and will be loaded if the option  $-1$  cpuset is used with  $cc(1)$  or  $ld(1)$ .

# **SEE ALSO**

cpuset(1), cpusetFreeNodeList(3x), cpusetSetMemList(3x) and cpuset(5).

# **DIAGNOSTICS**

If successful, cpusetGetMemList returns a pointer to a cpuset\_MemList\_t structure. If cpusetGetMemList fails, it returns NULL and errno is set to indicate the error. The possible values for errno include those values as set by sysmp(2) and sbrk(2).

#### **cpusetGetName(3x)**

# **NAME**

cpusetGetName - gets the name of the cpuset to which a process is attached

#### **SYNOPSIS**

#include <cpuset.h> cpuset\_NameList\_t \*cpusetGetName(pid\_t *pid*);

#### **DESCRIPTION**

The cpusetGetName function is used to obtain the name of the cpuset to which the specified process has been attached. The *pid* argument specifies the process ID. Currently, the only valid value for *pid* is 0, which returns the name of the cpuset to which the current process is attached.

The function returns a pointer to a structure of type cpuset\_NameList\_t (defined in the cpuset.h include file). The cpusetGetName function allocates the memory for the structure and all of its associated data. The user is responsible for freeing the memory using the cpusetFreeNameList(3x) function. The cpuset\_NameList\_t structure is defined as follows:

```
typedef struct {
                  int count;
                  char **list;
                  int *status;
              } cpuset_NameList_t;
```
The count member is the number of cpuset names in the list. In the case of cpusetGetName function, this member should only contain the values of 0 and 1.

The list member references the list of names.

The status member is a list of status flags that indicate the status of the corresponding cpuset name in list. The following flag values may be used:

 $CPUSET_QUEUE_$  NAME Indicates that the corresponding name in list is the name of a cpuset queue

CPUSET\_CPU\_NAME Indicates that the corresponding name in list is the CPU ID for a restricted CPU

The memory for list and status is allocated when the cpuset\_NameList\_t structure is allocated and it is released when the cpuset\_NameList\_t structure is released.

# **EXAMPLES**

This example obtains the cpuset name or CPU ID to which the current process is attached:

```
cpuset_NameList_t *name;
```

```
/* Get the list of names else print error & exit */
if (!(name = cpusetGetName(0))) {
    perror("cpusetGetName");
    exit(1);}
if (name->count == 0) {
    printf("Current process not attached\n");
} else {
    if (name->status[0] == CPUSET_CPU_NAME) {
        printf("Current process attached to"
                " CPU_ID[%s]\n",
                name->list[0]);
    } else {
        printf("Current process attached to"
                " CPUSET[%s]\n",
                name->list[0]);
    }
}
cpusetFreeNameList(name);
```
#### **NOTES**

The cpusetGetName function is found in the libcpuset.so library and is loaded if the -lcpuset option is used with either the  $cc(1)$  or  $ld(1)$  command.

# **SEE ALSO**

cpuset(1), cpusetFreeNameList(3x), cpusetGetNameList(3x), and cpuset(5).

# **DIAGNOSTICS**

If successful, the cpusetGetName function returns a pointer to a cpuset\_NameList\_t structure. If the cpusetGetName function fails, it returns NULL and errno is set to indicate the error. The possible values for errno include those values as set by sysmp(2), sbrk(2), and the following:

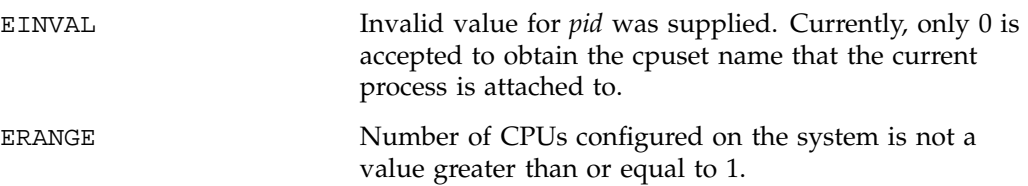

#### **cpusetGetNameList(3x)**

# **NAME**

cpusetGetNameList - gets the list of names for all defined cpusets

#### **SYNOPSIS**

#include <cpuset.h> cpuset\_NameList\_t \*cpusetGetNameList(void);

#### **DESCRIPTION**

The cpusetGetNameList function is used to obtain a list of the names for all the cpusets on the system.

The function returns a pointer to a structure of type cpuset\_NameList\_t (defined in the cpuset.h include file). The cpusetGetNameList function allocates the memory for the structure and all of its associated data. The user is responsible for freeing the memory using the cpusetFreeNameList(3x) function. The cpuset\_NameList\_t structure is defined as follows:

typedef struct {

```
int count;
   char **list;
   int *status;
} cpuset_NameList_t;
```
The count member is the number of cpuset names in the list.

The list member references the list of names.

The status member is a list of status flags that indicate the status of the corresponding cpuset name in list. The following flag values may be used:

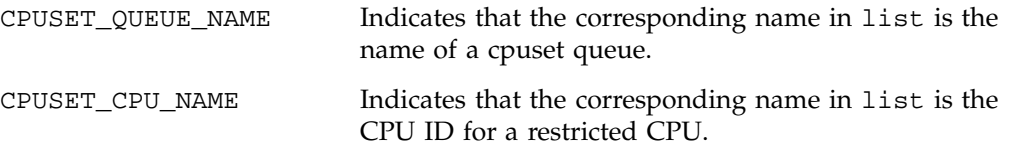

The memory for list and status is allocated when the cpuset\_NameList\_t structure is allocated and it is released when the cpuset\_NameList\_t structure is released.

# **EXAMPLES**

This example obtains the list of names for all cpuset queues configured on the system. The list of cpusets or restricted CPU IDs is then printed.

```
cpuset_NameList_t *names;
/* Get the list of names else print error & exit */
if (!(\text{names = cpusetGetNameList}()) )perror("cpusetGetNameList");
    exit(1);}
if (names->count == 0) {
    printf("No defined CPUSETs or restricted CPUs\n");
} else {
    int i;
    printf("CPUSET and restricted CPU names:\n");
    for (i = 0; i < names->count; i++) {
        if (names->status[i] == CPUSET_CPU_NAME) {
            printf("CPU_ID[%s]\n", names->list[i]);
        } else {
            printf("CPUSET[%s]\n", names->list[i]);
        }
    }
}
cpusetFreeNameList(names);
```
#### **NOTES**

The cpusetGetNameList function is found in the libcpuset.so library and is loaded if the -lcpuset option is used with either the  $cc(1)$  or  $ld(1)$  command.

#### **SEE ALSO**

 $cpuset(1)$ ,  $cpusetFreeNameList(3x)$ , and  $cpuset(5)$ .

#### **DIAGNOSTICS**

If successful, the cpusetGetNameList function returns a pointer to a cpuset\_NameList\_t structure. If the cpusetGetNameList function fails, it returns NULL and errno is set to indicate the error. The possible values for errno include those values set by sysmp(2) and sbrk(2).

#### **cpusetGetNodeList(3x)**

# **NAME**

cpusetGetNodeList - gets the list of nodes assigned to a cpuset

#### **SYNOPSIS**

#include <cpuset.h>

cpuset\_NodeList\_t \*cpusetGetNodeList(char \*qname);

#### **DESCRIPTION**

The cpusetGetNodeList function is used to obtain the list of nodes assigned to a cpuset on which all CPU and memory resources reside. Only processes running with a user ID or group ID that have read access permissions on the permissions file can successfully execute this function. The qname argument is the name of the specified cpuset.

The function returns a pointer to a structure of the type cpuset\_NodeList\_t (defined in <cpuset.h>). The cpusetGetNodeList function allocates the memory for the structure and you must free the memory using the  $c$  pusetFreeNodeList(3x) function. The cpuset\_NodeList\_t structure looks similar to the following:

```
typedef struct {
                  int count;
                  cnodeid_t *list;
              } cpuset_NodeList_t;
```
The count parameter is the number of node IDs in the list. The list parameter references the memory array that holds the list of node IDs. The memory for list is allocated when the cpuset\_NodeList\_t is allocated and it is released when the cpuset\_NodeList\_t structure is released.

#### **EXAMPLES**

This example shows how to obtain the list of nodes assigned to the cpuset mpi\_set and prints out the node ID values as follows:

```
char *qname = "mpi_set";
cpuset_NodeList_t *nodes;
/* Get the list of nodes else print error & exit */
if ( !( nodes = cpusetGetNodeList(qname)) \}
```

```
perror("cpusetGetNodeList");
  exit(1);}
if (nodes->count == 0) {
  printf("CPUSET[%s] has 0 assigned nodes\n",
                           qname);
} else {
    int i;
   printf("CPUSET[%s] assigned nodes:\n",
            qname);
         for (i = 0; i < nodes->count; i++)printf("NODE_ID[%d]\n", nodes->list[i]);
}
```
cpusetFreeNodeList(nodes);

#### **NOTES**

The cpusetGetNodeList function is found in the library libcpuset.so, and will be loaded if the option  $-1$  cpuset is used with  $cc(1)$  or  $ld(1)$ .

# **SEE ALSO**

 $cpuset(1)$ ,  $cpusetFreeNodeList(3x)$ , and  $cpuset(5)$ .

# **DIAGNOSTICS**

If successful, cpusetGetNodeList returns a pointer to a cpuset\_NodeList\_t structure. If the cpusetGetNodeList function fails, it returns NULL and errno is set to indicate the error. The possible values for errno include those values as set by  $sysmp(2)$  and  $sbrk(2)$ .

#### **cpusetGetPIDList(3x)**

# **NAME**

cpusetGetPIDList - gets a list of all PIDs attached to a cpuset

#### **SYNOPSIS**

#include <cpuset.h> cpuset\_PIDList\_t \*cpusetGetPIDList(char \*qname);

#### **DESCRIPTION**

The cpusetGetPIDList function is used to obtain a list of the PIDs for all processes currently attached to the specified cpuset. Only processes with a user ID or group ID that has read permissions on the permissions file can successfully execute this function.

The qname argument is the name of the cpuset to which the current process should be attached.

The function returns a pointer to a structure of type cpuset\_PIDList\_t (defined in the cpuset.h) include file. The cpusetGetPIDList function allocates the memory for the structure and the user is responsible for freeing the memory using the cpusetFreePIDList(3x) function. The cpuset\_PIDList\_t structure looks similar to this:

```
typedef struct {
                  int count;
                  pid_t *list;
              } cpuset_PIDList_t;
```
The count member is the number of PID values in the list. The list member references the memory array that hold the list of PID values. The memory for list is allocated when the cpuset\_PIDList\_t structure is allocated and it is released when the cpuset\_PIDList\_t structure is released.

#### **EXAMPLES**

This example obtains the list of PIDs attached to the cpuset mpi\_set and prints out the PID values.

```
(char \quad *qname = "mpi set"i)cpuset_PIDList_t *pids;
```

```
/* Get the list of PIDs else print error & exit */
if (!(pids = cpusetGetPIDList(qname))) {
   perror("cpusetGetPIDList");
   exit(1);}
if (pids->count == 0) {
   printf("CPUSET[%s] has 0 processes attached\n",
            qname);
} else {
   int i;
   printf("CPUSET[%s] attached PIDs:\n",
             qname);
    for (i=0; i<pids->count; i++)printf("PID[%d]\n", pids->list[i] );
}
cpusetFreePIDList(pids);
```
# **NOTES**

The cpusetGetPIDList function is found in the libcpuset.so library and is loaded if the -lcpuset option is used with either the  $cc(1)$  or  $ld(1)$  command.

#### **SEE ALSO**

 $cpuset(1)$ ,  $cpusetFreePIDList(3x)$ , and  $cpuset(5)$ .

#### **DIAGNOSTICS**

If successful, the cpusetGetPIDList function returns a pointer to a cpuset\_PIDList\_t structure. If the cpusetGetPIDList function fails, it returns NULL and errno is set to indicate the error. The possible values for errno are the same as the values set by sysmp(2) and sbrk(2).

#### **cpusetGetProperties(3x)**

# **NAME**

cpusetGetProperties - retrieves various properties associated with a cpuset

#### **SYNOPSIS**

```
#include <cpuset.h>
cpuset_Properties_t * cpusetGetProperties(char *qname);
```
# **DESCRIPTION**

The cpusetGetProperties function is used retrieve various properties identified by qname and returns a pointer to a cpuset\_Properties\_t structure as follows:

```
/* structure to return cpuset properties */
```
typedef struct {

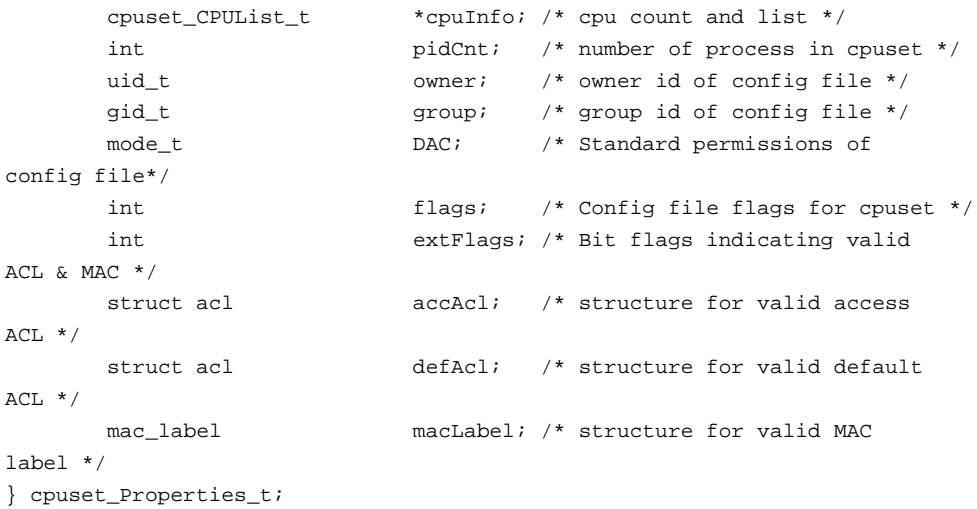

Every cpuset queue has a file that defines access permissions to the queue. The read permissions for that file will determine if a process owned by a specific user can retrieve the properties from the cpuset.

The qname argument is the name of the cpuset to which the properties should be retrieved.

# **EXAMPLES**

This example retrieves the properties of a cpuset queue named mpi\_set.

```
char *qname = "mpi_set";cpuset_Properties_t *csp;
                  /* Get properties, if error - print error & exit */
                  csp=cpusetGetProperties(qname);
                  if (!csp) {
                         perror("cpusetGetProperties");
                         exit(1);}
                  .
                  .
```
cpusetFreeProperties(csp);

Once a valid pointer is returned, a check against the extFlags member of the cpuset\_Properties\_t structure must be made with the flags CPUSET\_ACCESS\_ACL, CPUSET\_DEFAULT\_ACL, and CPUSET\_MAC\_LABEL to see if any valid ACLs or a valid MAC label was returned. The check flags can be found in the sys\cpuset.h file.

# **NOTES**

The cpusetGetProperties function is found in the libcpuset.so library and is loaded if the -lcpuset option is used with either the  $cc(1)$  or  $ld(1)$  command.

#### **SEE ALSO**

cpuset(1), cpusetFreeProperties(3x), and cpuset(5).

# **DIAGNOSTICS**

If successful, the cpusetGetProperties function returns a pointer to a cpuset\_Properties\_t structure. If the cpusetGetProperties function fails, it returns NULL and errno is set to indicate the error. The possible values for errno include those values set by sysmp(2).

#### **cpusetGetTrustPerm (3x)**

#### **NAME**

cpusetGetTrustPerm - Gets the Trusted Security permissions for a cpuset

#### **SYNOPSIS**

#include <cpuset.h>

```
int cpusetGetTrustPerm(char *qname, struct acl *acc,
                                      struct acl *def, mac_label *mac);
```
# **DESCRIPTION**

The cpusetGetTrustPerm function is used to obtain the trusted security attributes of the cpuset permissions file. The permissions of this file are used to define the access permission for the cpuset. The ACL that defines access to the cpuset is returned in the memory location specified by the acc argument. The ACL that defines default security attributes is returned in the memory location specified by the def argument. The MAC label is returned in the memory location specified by the mac argument. Only processes running with a user ID or group ID that has read access permissions on the permissions file can successfully execute this function. The qname argument is the name of the specified cpuset.

The function returns a status to indicate success or failure.

#### **EXAMPLES**

This example shows how to obtain the trusted security attributes of a cpuset.

```
char *qname = "mpi_set";
struct acl acc, def;
mac_label mac;
char *macstr;
memset(acc, 0, sizeof(struct acl));
memset(def, 0, sizeof(struct acl));
memset(mac, 0, sizeof(mac_label));
/* Get the list of CPUs else print error & exit */
if (!cpusetGetTrustPerm(qname, &acc, &def, &mac)) {
   perror("cpusetGetTrustPerm");
   exit(1);}
```

```
if (acc.acl_cnt != ACL_NOT_PRESENT) {
   printf("Access ACL mode (%s)0, ACL_to_str(acc));
}
if (def.acl_cnt != ACL_NOT_PRESENT) {
   printf("Default ACL mode (%s)0, ACL_to_str(def));
}
if (mac.ml_msen_type) {
   printf("MAC label (%s)0, mac_to_text(&mac, (size_t
*) NULL);
     }
```
# **NOTES**

The cpusetGetTrustPerm function is found in the libcpuset.so library and is loaded if the -lcpuset option is used with either the  $cc(1)$  or  $ld(1)$  command.

# **SEE ALSO**

cpuset(1) and cpuset(5).

# **DIAGNOSTICS**

If successful, the cpusetGetTrustPerm function returns 1. If the cpusetGetTrustPerm function fails, it returns 0 and errno is set to indicate the error. The possible values for errno include those values set by sysmp(2) and sbrk(2).

#### **cpusetGetUnixPerm(3x)**

### **NAME**

cpusetGetUnixPerm - Gets the UNIX file permissions for a cpuset

#### **SYNOPSIS**

#include <cpuset.h>

int cpusetGetUnixPerm(char \*qname, uid\_t \*owner, gid\_t \*group, mode\_t \*mode);

#### **DESCRIPTION**

The cpusetGetUnixPerm function is used to obtain the standard UNIX file permissions of a cpuset. The permissions for a file that are specified at cpuset creation time are used as the access permissions for the cpuset. The user and group that owns the cpuset is the user and group that owns the file used to specify the access permissions. The user ID of the owner is returned in the memory location referenced by the owner argument. The group ID of the group owner is returned in the memory location referenced by the group argument. The mode of the access permissions is returned in the memory location referenced by the mode argument. The qname argument is the name of the specified cpuset.

The function returns a status to indicate success of failure.

#### **EXAMPLES**

This example shows how to obtain the list of CPUs asigned to the cpuset mpi\_set and prints out the CPU ID values, as follows:

```
char *qname = "mpi_set";
                uid_t \qquad \qquad \text{owner} = 0;gid_t group = 0;
                \begin{array}{rcl} \text{mod } t & \text{mod} e & = 0 \, ; \end{array}/* Get the Unix file permission for the cpuset */
                if (!cpusetGetUnixPerm(qname, &owner, &group, &mode)) {
                    perror("cpusetGetUnixPerm");
                    exit(1);}
                printf("Owner ID: %d0, ACL_to_str(acc));
                printf("Group ID: %d0, ACL_to_str(def));
```
printf("Permissions: %s0, mode\_to\_text(mode);

### **NOTES**

The cpusetGetUnixPerm function is found in the libcpuset.so library and is loaded if the -lcpuset option is used with either the cc(1) or ld(1) command.

#### **SEE ALSO**

cpuset(1) and cpuset(5).

# **DIAGNOSTICS**

If successful, the cpusetGetUnixPerm function returns 1. If the cpusetGetUnixPerm function fails, it returns 0 and errno is set to indicate the error. The possible values for errno include those values set by sysmp(2) and sbrk(2).

# **Clean-up Functions**

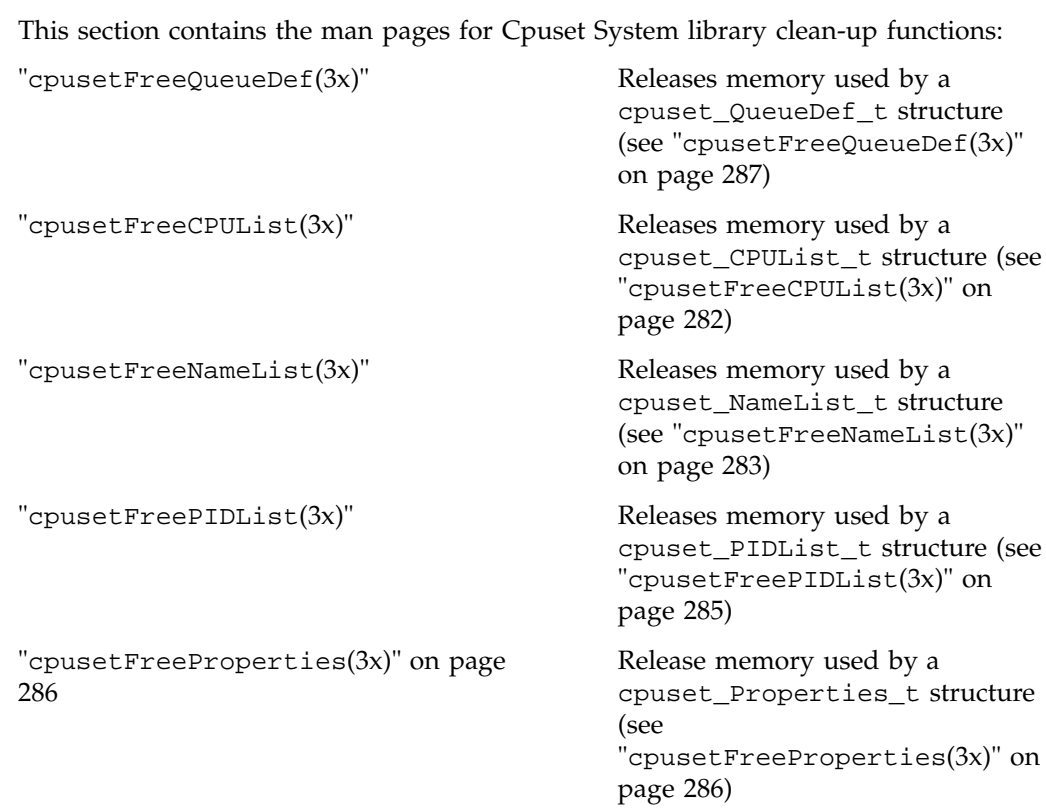

#### **cpusetFreeCPUList(3x)**

# **NAME**

cpusetFreeCPUList - releases memory used by a cpuset\_CPUList\_t structure

# **SYNOPSIS**

#include <cpuset.h> void cpusetFreeCPUList(cpuset\_CPUList\_t \*cpu);

# **DESCRIPTION**

The cpusetFreeCPUList function is used to release memory used by a cpuset\_CPUList\_t structure. This function releases all memory associated with the cpuset\_CPUList\_t structure.

The cpu argument is the pointer to the cpuset\_CPUList\_t structure that will have its memory released.

This function should be used to release the memory allocated during a previous call to the cpusetGetCPUList(3x) function.

# **NOTES**

The cpusetFreeCPUList function is found in the libcpuset.so library and is loaded if the -lcpuset option is used with either the  $cc(1)$  or  $ld(1)$  command.

#### **SEE ALSO**

 $cpuset(1)$ ,  $cpusetGetCPUList(3x)$ , and  $cpuset(5)$ .

#### **cpusetFreeNameList(3x)**

# **NAME**

cpusetFreeNameList - releases memory used by a cpuset\_NameList\_t structure

# **SYNOPSIS**

#include <cpuset.h> void cpusetFreeNameList(cpuset\_NameList\_t \*name);

# **DESCRIPTION**

The cpusetFreeNameList function is used to release memory used by a cpuset\_NameList\_t structure. This function releases all memory associated with the cpuset\_NameList\_t structure.

The name argument is the pointer to the cpuset\_NameList\_t structure that will have its memory released.

This function should be used to release the memory allocated during a previous call to the cpusetGetNameList(3x) function or cpusetGetName(3x) function.

# **NOTES**

The cpusetFreeNameList function is found in the libcpuset.so library and is loaded if the -lcpuset option is used with either the  $cc(1)$  or  $ld(1)$  command.

#### **SEE ALSO**

 $cpuset(1)$ ,  $cpusetGetName(3x)$ ,  $cpusetGetNameList(3x)$ , and  $cpuset(5)$ .

#### **cpusetFreeNodeList(3x)**

# **NAME**

cpusetFreeNodeList - Releases memory used by a cpuset\_NodeList\_t structure

#### **SYNOPSIS**

#include <cpuset.h>

void cpusetFreeNodeList(cpuset\_NodeList\_t \*node);

# **DESCRIPTION**

The cpusetFreeNodeList function is used to release memory used by a cpuset\_NodeList\_t structure. This function releases all memory associated with the cpuset\_NodeList\_t structure.

The node argument is the pointer to the cpuset\_NodeList\_t structure that will have it's memory released.

This function should be used to release the memory allocated during a previous call to the function cpusetGetNodeList(3x).

# **NOTES**

The cpusetFreeNodeList function is found in the libcpuset.so library and is loaded if the -lcpuset option is used with either the cc(1) or ld(1) command.

# **SEE ALSO**

 $cpuset(1)$ ,  $cpusetGetNodeList(3x)$ , and  $cpuset(5)$ .

#### **cpusetFreePIDList(3x)**

# **NAME**

cpusetFreePIDList - releases memory used by a cpuset\_PIDList\_t structure

# **SYNOPSIS**

#include <cpuset.h> void cpusetFreePIDList(cpuset\_PIDList\_t \*pid);

# **DESCRIPTION**

The cpusetFreePIDList function is used to release memory used by a cpuset\_PIDList\_t structure. This function releases all memory associated with the cpuset\_PIDList\_t structure.

The pid argument is the pointer to the cpuset\_PIDList\_t structure that will have its memory released.

This function should be used to release the memory allocated during a previous call to the cpusetGetPIDList(3x) function.

# **NOTES**

The cpusetFreePIDList function is found in the libcpuset.so library and is loaded if the -lcpuset option is used with either the  $cc(1)$  or  $ld(1)$  command.

#### **SEE ALSO**

 $cpuset(1)$ ,  $cpusetGetPIDList(3x)$ , and  $cpuset(5)$ .

#### **cpusetFreeProperties(3x)**

# **NAME**

cpusetFreeProperties - releases memory used by a cpuset\_Properties\_t structure

# **SYNOPSIS**

#include <cpuset.h> void cpusetFreeProperties(cpuset\_Properties\_t \*csp);

#### **DESCRIPTION**

The cpusetFreeProperties function is used to release memory used by a cpuset\_Properties\_t structure. This function releases all memory associated with the cpuset\_Properties\_t structure.

The csp argument is the pointer to the cpuset\_Properties\_t structure that will have its memory released.

This function should be used to release the memory allocated during a previous call to the cpusetGetProperties(3x)) function.

# **NOTES**

The cpusetFreeProperties function is found in the libcpuset.so library and is loaded if the -lcpuset option is used with either the  $cc(1)$  or  $ld(1)$  command.

# **SEE ALSO**

 $cpuset(1)$ ,  $cpusetGetProperties(3x)$ , and  $cpuset(5)$ .

#### **cpusetFreeQueueDef(3x)**

# **NAME**

cpusetFreeQueueDef - releases memory used by a cpuset\_QueueDef\_t structure

# **SYNOPSIS**

#include <cpuset.h> void cpusetFreeQueueDef(cpuset\_QueueDef\_t \*qdef);

#### **DESCRIPTION**

The cpusetFreeQueueDef function is used to release memory used by a cpuset\_QueueDef\_t structure. This function releases all memory associated with the cpuset\_QueueDef\_t structure.

The qdef argument is the pointer to the cpuset\_QueueDef\_t structure that will have its memory released.

This function should be used to release the memory allocated during a previous call to the cpusetAllocQueueDef(3x)) function.

# **NOTES**

The cpusetFreeQueueDef function is found in the libcpuset.so library and is loaded if the -lcpuset option is used with either the  $cc(1)$  or  $ld(1)$  command.

#### **SEE ALSO**

cpuset(1), cpusetAllocQueueDef(3x), and cpuset(5).

# **Using the Cpuset Library**

This section provides an example of how to use the Cpuset library functions to create a cpuset and an example of creating a replacement library for /lib32/libcpuset.so.

**Example A-1** Example of Creating a Cpuset

This example creates a cpuset named myqueue containing CPUs 4, 8, and 12. The example uses the interfaces in the cpuset library, /lib32/libcpuset.so, if they are present. If the interfaces are not present, it attempts to use the cpuset(1) command to create the cpuset.

```
#include <cpuset.h>
#include <stdio.h>
#include <errno.h>
#define PERMFILE "/usr/tmp/permfile"
int
main(int argc, char **argv)
{
   cpuset_QueueDef_t *qdef;
   char *qname = "myqueue";
   FILE *fp;
   /* Alloc queue def for 3 CPU IDs */
   if (_MIPS_SYMBOL_PRESENT(cpusetAllocQueueDef)) {
       printf("Creating cpuset definition\n");
       qdef = cpusetAllocQueueDef(3);
       if (!qdef) {
           perror("cpusetAllocQueueDef");
           exit(1);}
       /* Define attributes of the cpuset */
       qdef->flags = CPUSET_CPU_EXCLUSIVE
                   | CPUSET_MEMORY_LOCAL
                   | CPUSET_MEMORY_EXCLUSIVE;
       qdef->permfile = PERMFILE;
       qdef->cpu->count = 3;
       qdef->cpu->list[0] = 4;qdef->cpu->list[1] = 8;
       qdef->cpu->list[2] = 12;
```
**288 007–3700–016**

```
} else {
    printf("Writing cpuset command config"
            " info into %s\n", PERMFILE);
    fp = fopen(PERMFILE, "a");
    if (!fp) {
        perror("fopen");
        exit(1);}
    fprintf(fp, "EXCLUSIVE\n");
    fprintf(fp, "MEMORY_LOCAL\n");
    fprintf(fp, "MEMORY_EXCLUSIVE\n\n");
    fprintf(fp, "CPU 4\n\n\in");
    fprintf(fp, "CPU 8\n\n\pi");
    fprintf(fp, "CPU 12\n\n\mid");
    fclose(fp);
}
/* Request that the cpuset be created */
if (_MIPS_SYMBOL_PRESENT(cpusetCreate)) {
    printf("Creating cpuset = s\nm", qname);
    if (!cpusetCreate(qname, qdef)) {
        perror("cpusetCreate");
        exit(1);}
} else {
    char command[256];
    fprintf(command, "/usr/sbin/cpuset -q %s -c"
           "-f %s", qname,
           [PERMFILE];
    if (system(command) < 0) {
        perror("system");
        exit(1);}
}
/* Free memory for queue def */
if (_MIPS_SYMBOL_PRESENT(cpusetFreeQueueDef)) {
    printf("Finished with cpuset definition,"
            " releasing memory\n");
    cpusetFreeQueueDef(qdef);
```

```
}
    return 0;
}
```
**Example A-2** Example of Creating a Replacement Library

This example shows how to create a replacement library for /lib32/libcpuset.so so that a program built to use the cpuset library interfaces will execute if the library is not present.

1. Create the replace.c file that contains the following line of code:

```
static void cpusetNULL(void) { }
```
2. Compile the replace.c file:

cc -mips3 -n32 -c replace.c

3. Place the replace.o object created in the previous step in a library:

ar ccrl libcpuset.a replace.o

4. Convert the library into a DSO:

ld -mips3 -n32 -quickstart\_info -nostdlib \ -elf -shared -all -soname libcpuset.so -no\_unresolved -quickstart\_info -set\_version \ sgi1.0 libcpuset.a -o libcpuset.so

5. Install the DSO on the system:

install -F /opt/lib32 -m 444 -src libcpuset.so \ libcpuset.so

The replacement library can be installed in a directory defined by the  $LD_{LL}$ IBRARYN32\_PATH environment variable (see  $r1d(1)$ ). If the replacement library must be installed in a directory that is in the default search path for shared libraries, it should be installed in /opt/lib32.

# **Index**

# **A**

accounting, 81 basic accounting, 81 concepts, 84 CSA, 81 csarun, 81 daily accounting, 85 extended accounting, 81 job, 85 jobs, 85 runacct, 81 terminology, 84 Array Services, 145 acessing an array, 151 array configuration database, 145 array daemon, 145 array name, 151 array session handle, 145, 163 ASH See " array session handle", 145 authentication key, 156 commands, 145 ainfo, 145, 151, 155, 156 array, 145, 156 arshell, 145, 156 aview, 145, 156 newsess, 156 common command options, 156 common environment variables, 158 concepts array session, 155 array session handle, 156 ASH See "array session handle", 156 finding basic usage information, 151 global process namespace, 145

**007–3700–016 291**

hostname command, 156 ibarray, 145 invoking a program, 152 information sources, 153 ordinary (sequential) applications, 152 parallel message-passing applications distributed over multiple nodes , 152 parallel message-passing applications within a node, 152 parallel shared-memory applications within a node, 152 local process management commands, 154 at, 154 batch, 154 intro, 154 kill, 154 nice, 154 ps, 154 top, 154 logging into an array, 151 managing local processes, 153 monitoring processes and system usage, 153 names of arrays and nodes, 156 overview, 145 scheduling and killing local processes, 154 security considerations, 168 specifying a single node, 158 using an array, 150 using array services commands, 154

# **C**

ccNUMA memory architecture, 61 Comprehensive System Accounting accounting commands, 138 administrator commands, 93

#### Index

capabilities required CAP\_ACCT\_MGT, 96 charging for workload management jobs, 127 charging for NQS jobs, 126 commands csaaddc, 107 csachargefee, 96, 107 csackpacct, 98 csacms, 107 csacom, 84 csacon, 108 csadrep, 107 csaedit, 104, 107 csaperiod, 84, 96 csarecy, 107 csarun, 84, 95, 100 csaswitch, 95, 96 csaverify, 104 dodisk, 95 ja, 84 configuration file See also "/etc/csa.conf", 84, 96 configuration variables See also "/etc/csa.conf", 84 daemon accounting, 122 daily operation overview, 95 data processing, 105 data recycling, 109 enabling or disabling, 86 /etc/csa.conf See also "configuration file", 84 files and directories, 87 migrating accounting data, 138 overview, 83 read me first, 82 recycled data NQS or workload management requests, 114 recycled sessions, 110 removing recycled data, 111 reports daily, 131 periodic, 135

SBUs NQS See also "system billing units", 119 process See also "system billing units", 117 See "system billing units", 116 tape See also "system billing units", 120 workload management See also "system billing units", 120 setting up CSA, 96 system billing units, 116 tailoring CSA, 115 commands, 128 shell scripts, 128 terminating jobs, 109 user commands, 94 user exits, 123 verifying and editing data files, 104 Cpuset System boot cpuset, 61 commands cpuset, 54, 63 configuration flags CPU, 67 CPU\_COUNT\_ADVISORY, 69 CPU\_COUNT\_MANDATORY, 69 EXCLUSIVE, 65 MEM, 67 MEMORY\_EXCLUSIVE, 66 MEMORY\_KERNEL\_AVOID, 66 MEMORY\_LOCAL, 65 MEMORY\_MANDATORY, 66 MEMORY SIZE ADVISORY, 68 MEMORY\_SIZE\_MANDATORY, 68 POLICY\_KILL, 67 POLICY\_PAGE, 66 POLICY\_SHARE\_FAIL, 67 POLICY\_SHARE\_WARN, 67 CPU restrictions, 56 cpuset configuration file, 63

**292 007–3700–016**

flags See also "valid tokens", 65 Cpuset library, 72, 205 Cpuset library functions , 206 cpusetAllocQueueDef, 206, 212 cpusetAttach, 206, 218 cpusetAttachPID, 220 cpusetCreate, 206, 222 cpusetDestroy, 206, 231 cpusetDetachAll, 206, 227 cpusetDetachPID, 229 cpusetFreeCPUList, 206, 282 cpusetFreeNameList, 206, 283 cpusetFreeNodeList, 284 cpusetFreePIDList, 206, 285 cpusetFreeProperties, 206, 286 cpusetFreeQueueDef, 206, 287 cpusetGetCPUCount, 206, 253 cpusetGetCPULimits, 254 cpusetGetCPUList, 206, 256 cpusetGetFlags, 258 cpusetGetMemLimits, 262 cpusetGetMemList, 264 cpusetGetName, 206, 266 cpusetGetNameList, 206, 269 cpusetGetNodeList, 271 cpusetGetPIDList, 206, 273 cpusetGetProperties, 206, 275 cpusetGetTrustPermc, 277 cpusetGetUnixPerm, 279 cpusetMove, 206, 232 cpusetMoveMigrate, 206, 234 cpusetSetCPULimits, 236 cpusetSetCPUList, 238 cpusetSetFlags, 240 cpusetSetMemLimits, 244 cpusetSetMemList, 246 cpusetSetNodeList, 248 cpusetSetPermFile, 250 enabling or disabling, 70 library

overview, 53 Obtaining the properties associated with a cpuset, 70 restricting memory allocation, 63 system division, 51

# **J**

Job Limits applications programming interface, 197 data types, 197 function calls, 198 applications programming interface for the ULDB, 202 data types, 202 function calls, 203 commands cpr, 25 genlimits, 13 jlimit, 22 jstat, 23 ps, 24 showlimits, 19 systune, 18 definition, 7 domain definition, 8 error messages, 202 function calls getjid, 199 getjlimit, 198 getjusage, 198 jlimit\_startjob, 199 killjob, 199 makenewjob, 199 setjlimit, 198 setjusage, 200 setwaitjobpid, 201 waitjob, 201

introduction, 5

**007–3700–016 293**

job characteristics, 7 job initiators See also "point of entry processes", 7 limits supported, 9 overview, 6 point of entry processes See also "job initiators", 7 read me first, 6 software how to install, 26 troubleshooting, 27 system tunable parametes jlimit\_cpu\_ign, 201 jlimit\_data\_ign, 200 jlimit\_nofile\_ign, 200 jlimit\_pmem\_ign, 200 jlimit\_pthread\_ign, 200 jlimit\_rss\_ign, 200 jlimit\_vmem\_ign, 200 ULDB how to create, 13 See also "user limits database", 12 user limits database See also "ULDB", 12 user limits directives input file domain directives, 15 example, 16 how to create, 14 numeric limit values, 14 user directives, 15 jobs accounting, in, 85

# **M**

Memory physical, 141 shared, 141 usage commands, 141 virtual, 141 Memory architecture

ccNUMA, 61 NUMAflex, 61 Memory usage commands csacom, 141 gmemusage, 141 ja, 141 jstat, 141 pmem, 141 ps, 141 top, 141 Memory usage overview, 141 Miser checking job status, 46 checking queue status, 46, 47 command-line options file setup, 39 configuration, 35 configuration examples, 41 configuration file setup, 39 configuration recommendations, 40 CPU allocation, 33 differences between Miser and batch management systems, 48 enabling or disabling, 44 logical number of CPUs, 33 logical swap space, 34 memory management, 34 overview, 31 pools, 32 queue, 32 read me first, 31 starting, 45 stopping, 45 submitting jobs, 45 system pool, 32 system queue definition file setup, 35 terminating a job, 47 user queue definition file setup, 37

**294 007–3700–016**

# **N**

Network Queuing Environment, 48 NQE, 48 NUMAflex memory architecture, 61

# **P**

Physical memory CSA and job limits, 144 Process Limits commands limit -h, 1 systune resource, 3 limits supported, 2 parameters grace period, 4 number of processes, 4 resource limits currrent (soft) limits, 1 maximum (hard) limits, 1 system calls getrlimit, 1 setrlimit, 1

# **S**

Secure Array Services

certificates, 191 cert directory, 192 keys, 192 commands gencert, 193 makecert, 193 differences with standard Array Services, 190 overview, 189 parameters ssl\_cipher\_list, 195 ssl\_verify\_depth, 195 secure shell considerations, 195 Shared memory CSA and job limits, 143

# **U**

using the cpuset library, 288

# **V**

Virtual memory CSA and job limits, 144